# **858 PH Ex. 1**

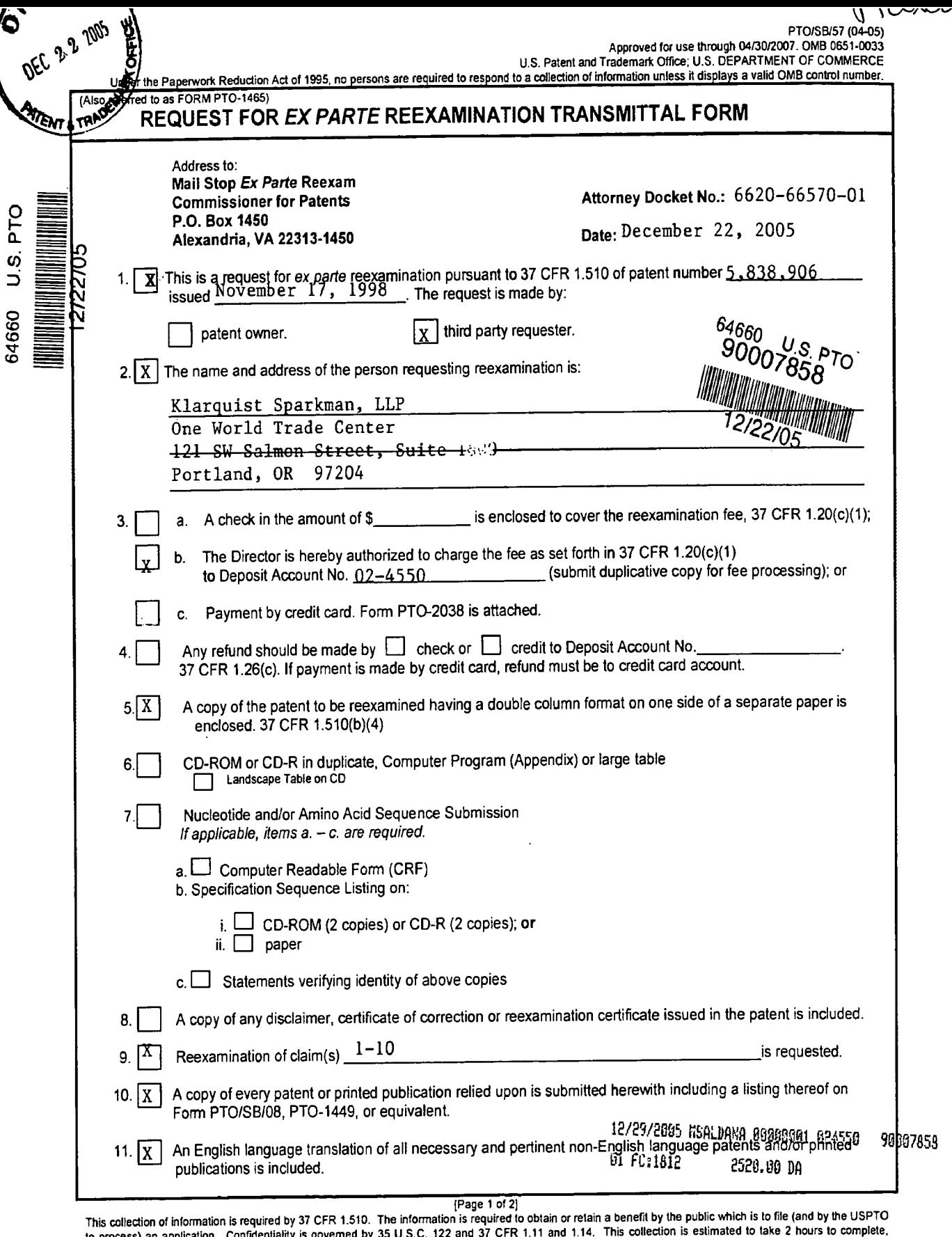

to process) an application. Confidentiality is governed by 35 U.S.C. 122 and 37 CFR 1.11 and 1.14. This collection is estimated to take 2 hours to complete,<br>including gathering, preparing, and submitting the completed appl

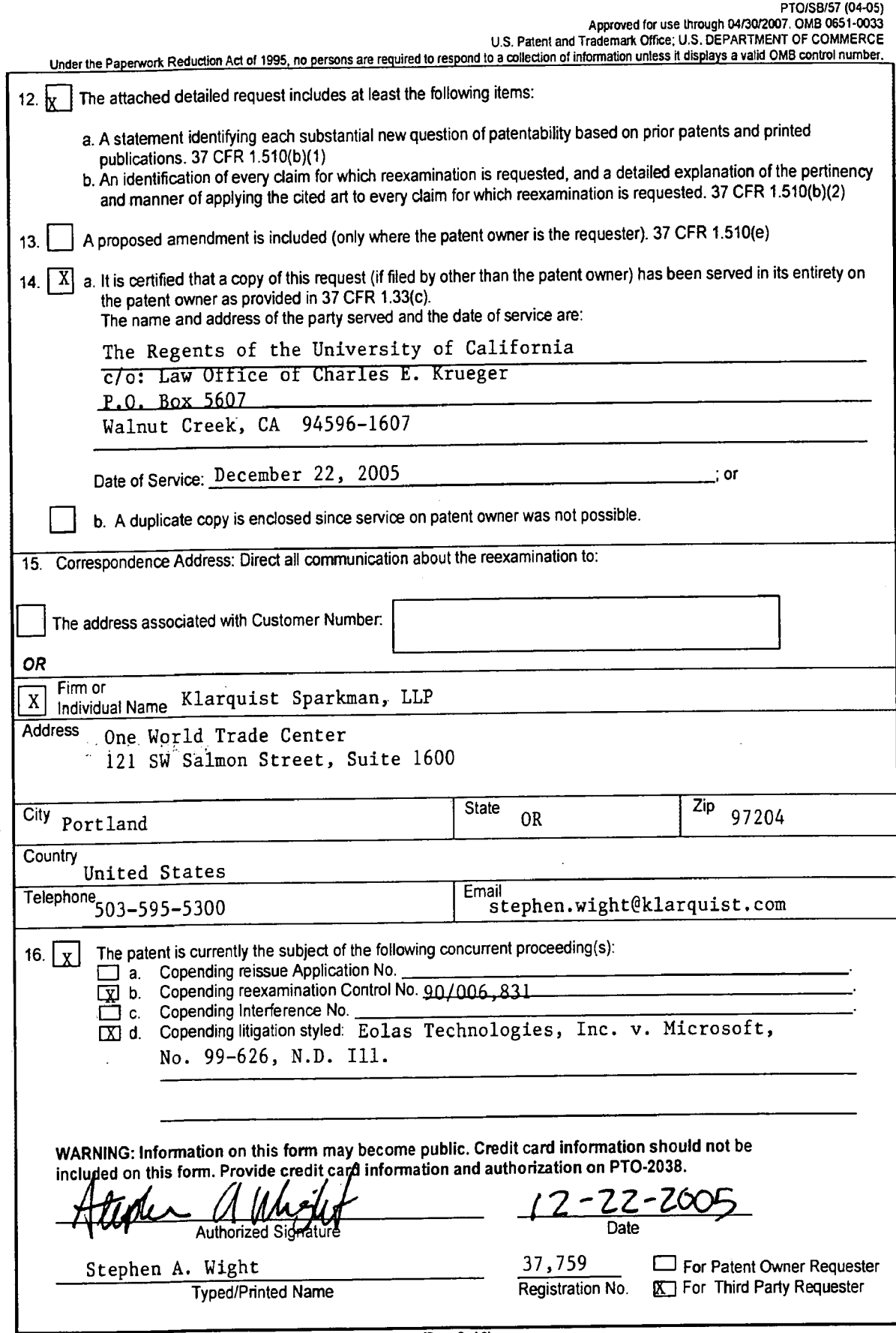

 $\mathcal{L}^{\mathcal{L}}$ 

## IN THE UNITED STATES PATENT AND TRADEMARK OFFICE

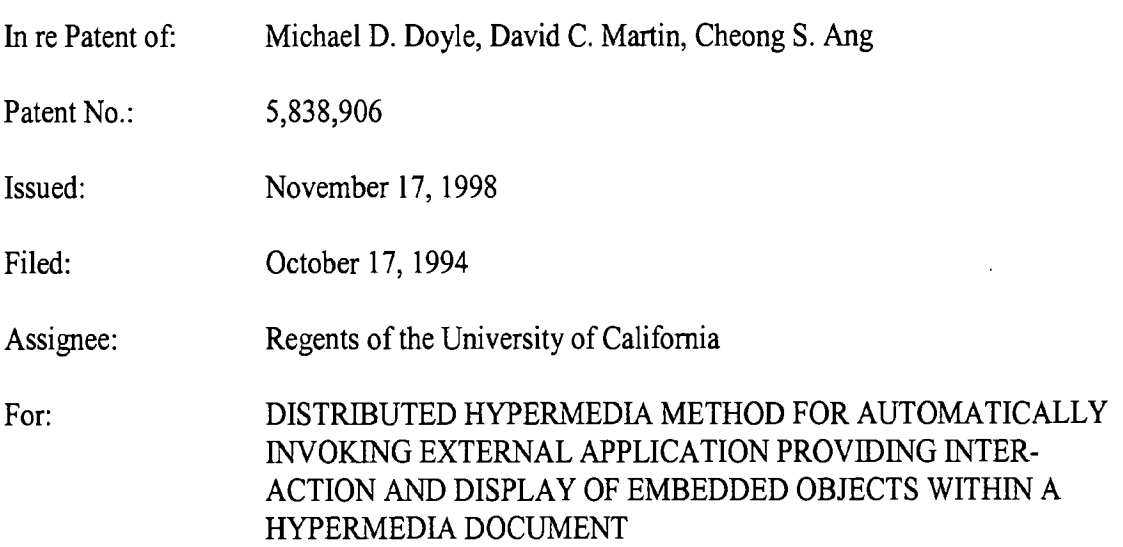

#### **REQUEST FOR EX PARTE REEXAMINATION**

#### UNDER 35 U.S.C. § 302 AND 37 C.F.R. § 1.510

Mail Stop Ex Parte Reexam **Commissioner for Patents** P.O. Box 1450 Alexandria, VA 22313-1450 December 22, 2005

Dear Sir:

Reexamination of U.S. Patent No. 5,838,906 ("the '906 patent"; copy attached in double column format as Exhibit A) is requested pursuant to 35 U.S.C. § 302 and 37 C.F.R. § 1.510 based on the prior art printed publications cited herein. Copies of the cited references are attached as Exhibits to this Request. Because the filing date of the '906 patent is prior to November 29, 1999, the statutory *inter partes* reexamination option is not available, and therefore ex parte reexamination is requested. (See MPEP  $\S$  2601.) The '906 patent is still in force. In accordance with 37 C.F.R.  $\S$  1.33(c) and 1.510(b)(5), this request is being served in its entirety on the attorney of record in the '906 patent.

#### I. INTRODUCTION

The patent owner has compromised the pending Director-instituted reexamination of the '906 patent (control no. 90/006,831, "the '831 reexamination") by failing to tell the Examiner about prior art in its possession that would have materially changed the prior art landscape in front of the Examiner. The patent owner has prior art that  $(1)$  fills in the gaps perceived by the Examiner in the art before him, (2) invalidates each of the claims of the patent, and (3) refutes contentions made by the patent owner and its expert to the Examiner. The present reexamination request places this previously unconsidered art before the Examiner for consideration, thereby presenting substantial new questions of patentability.

#### The Withheld Art Fills in Gaps Noted by the Examiner

The patent owner possessed but failed to tell the Examiner about a prior art reference (Exhibit B, hereinafter "Janssen," which was a public posting to the www-talk email list) that fills in the gaps the Examiner noted in Raggett II (Exhibit C, hereinafter "Raggett II"). The withheld Janssen prior art reference could hardly be more closely tied to Raggett II. The Janssen reference responded to and incorporated the Raggett II reference, quoting parts of it, and expanded upon it in ways that provide precisely what the Examiner deemed to be missing from Raggett II.

There is no doubt that the patent owner was aware of this Janssen reference that expands upon Raggett II. Exhibit B is a bates numbered version of the Janssen posting, which was provided to the patent owner long ago during its patent infringement action against Microsoft Corporation (No. 99-626, N.D. Ill.). Yet, there is no indication in the public record that the patent owner brought this key reference to the Examiner's attention.

This previously unconsidered Janssen posting is highly material because it fills each perceived gap identified by the Examiner in the Raggett II posting, and refutes positions the patent owner took with respect to the Raggett II posting. For example, the Examiner agreed with the patent owner that the art taught away from combining the Toye prior art patent with Raggett

 $\overline{2}$ 

II and the other cited art. The Janssen reference, however, completely fills this gap because it explicitly incorporates, responds to, and expands upon the Raggett II posting. In other words, the Janssen posting does not merely teach the combination with Raggett II that the Examiner found lacking; it effects and constitutes that combination.

#### The Withheld Prior Art Invalidates the '906 Patent Claims

In addition to filling in the gaps noted by the Examiner, the Janssen reference discloses each other limitation in the broader claims. When understood in the context of the software systems it expressly concerns (e.g., the Mosaic browser and X Window System), the Janssen reference anticipates claims 1 and 6 of the '906 patent. Further, combined with this related art and Raggett II, it establishes a prima facie case of obviousness of claims 1 and 6; and, combined with other related prior art, it renders obvious the remaining claims. As such, the Janssen posting raises substantial new questions of patentability.

The patent owner also withheld an important prior art publication co-authored by two of the patent applicants. Specifically, patent applicants Doyle and Ang (with others) coauthored a publication, dated before the critical date, describing a version of the "Visible Embryo" Project" software shown in Figure 9 and discussed at length in the '906 patent. This withheld prior art publication describes the project's application software as being distributed between a client workstation and another computer connected over a network, with ongoing communication between the client workstation and the network computer as recited in at least claims 4, 5, 9, and 10 of the '906 patent. Despite being co-authored by two of the three patent applicants, being described in part in the '906 patent, and being published more than one year before the application filing date, the patent owner did not submit this prior art publication to the Patent Office.

To illustrate the importance of these withheld Janssen and Doyle-Ang references, the following features chart summarizes two approaches to mapping prior art to claims 1-10 of

3

the '906 patent. Detailed claim charts are included at the end of this request for ex parte

reexamination.

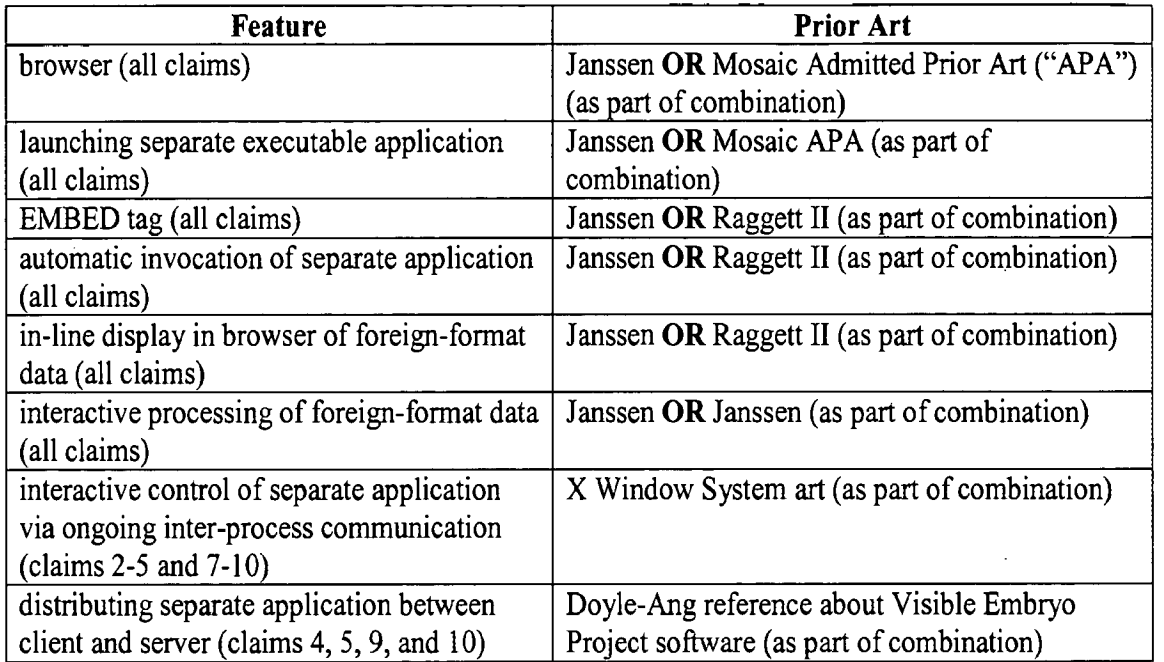

## **Table 1: Summary of Prior Art Mappings**

## The Withheld Prior Art Refutes Positions Taken by the Patent Owner

These previously unconsidered prior art references (Janssen and Doyle-Ang) relate to software for the X Window System, just like the Raggett II prior art reference and the embodiments described in the '906 patent. A person of ordinary skill in the art necessarily would have read and understood these prior art references in the context of software for the X Window System, including the Mosaic browser and other available applications for the X Window System. Therefore, to set the necessary technical background for a proper understanding of these X Window System/Mosaic prior art references, Requester submits herewith further prior art references that document the capabilities of the X Window System and of certain interactive Mosaic helper applications (also called external viewers or simply viewers) available for the X Window System in September 1993. Section IV provides citations to some

specific portions of this extensive documentation that are relevant to the claims of the '906 patent.

The patent owner gave the Examiner none of this necessary background information. Instead, it made assertions to the Examiner that could not have been made had it provided the documentation now submitted by the Requester.

For example, in the '831 reexamination, the patent owner and its expert purported to summarize the state of the art for Mosaic browser technology and Mosaic helper applications. (See, e.g., Response received October 12, 2004, pages 1, 5-7, 11-13, and 15; Response received May 11, 2004, pages 1, 4-9, 11-15 and 18; Declaration of Edward Felten signed October 6, 2004, **11.** 18-20; and Declaration of Edward Felten signed May 7, 2004, **11** 8-11, 16, 26, 31, 33, 36-55, 60, and 61.) They urged that the Raggett materials describe a browser operating with noninteractive rendering applications, which would simply return a static image when invoked, and then terminate. They did not tell the Examiner, however, that several interactive helper applications (such as Xv, Xdvi, and Ghostview) were default helper applications for Mosaic in September 1993. These helper applications by default provide interactive, continuing processing of image data, as opposed to processing in which a viewer starts, accepts a file by standard input, and returns a static image, with no interactivity. The submitted interactive helper application documentation and other background X Window System documentation, which the patent owner and its agents failed to submit to the Patent Office, call into question the completeness and accuracy of representations of the patent owner and its agents.

In sum, by providing a more complete prior art landscape that the patent owner chose not to present, the present reexamination request fills in the perceived prior art gaps noted by the Examiner in the pending reexamination, and presents several substantial and compelling new questions of patentability.

Request for Reexamination of Patent No. 5,838,906

5

## II. IDENTIFICATION OF CLAIMS FOR WHICH REEXAMINATION IS **REQUESTED**

Reexamination of claims 1-10 of the '906 patent is requested. Claims 1 and 6 are the only independent claims. Claims 1-5 are method claims, and each of claims 2-5 depends consecutively from the preceding claim. Claims 6-10 are apparatus counterparts to claims 1-5, respectively. None of apparatus claims 6-10 is patentably distinct from its counterpart method claim, as admitted by the applicants during prosecution. (See Amendment mailed June 2, 1997, in the '906 patent file history, page 26 (the apparatus claims are "of the same scope as claims 1-5"); see also Office action mailed February 26, 2004, in the '831 reexamination, pages 7 and 9.)

#### **III. PROCEDURAL BACKGROUND**

The original application for the '906 patent was filed on October 17, 1994, as U.S. Patent Application Serial No. 08/324,443. The '906 patent is assigned to The Regents of the University of California ("The Regents") and is exclusively licensed to Eolas Technologies Incorporated ("Eolas"). Eolas and The Regents are pursuing a patent infringement action against Microsoft Corporation. (No. 99-626, N.D. Ill.) Certain aspects of this case have been considered by the Court of Appeals for the Federal Circuit. See Eolas Techs. Inc. v. Microsoft Corp., 399 F.3d 1325 (Fed. Cir. 2005).

The Patent Office instituted the '831 reexamination on October 30, 2003. Initially, it rejected claims 1-3 and 6-8 of the '906 patent as being unpatentable over a combination of prior art including the Raggett II posting and Mosaic browser technology admitted to be prior art ("APA Mosaic"). The Patent Office added two other references to reject claims 4, 5, 9, and 10. The patent owner's admissions concerning prior art appear in the '906 patent itself as well as in various patent owner submissions to the Patent Office during the '831 reexamination.

6

The Patent Office considered at length the Raggett II reference in the '831 reexamination. Raggett II is a message entitled "HTML+ support for eqn & Postscript," authored by Dave Raggett and distributed to subscribers of the www-talk email list on June 14, 1993. The www-talk email list was a public, archived, and indexed discussion forum, whose contents were widely disseminated and publicly available on the Internet prior to the October 17, 1993, critical date of the '906 patent. The Raggett II posting thus qualifies as prior art against the '906 patent as a printed publication under 35 U.S.C.  $\S$  102(b). (M.P.E.P.  $\S$  2128.)

The Mosaic web browser application was itself (or "natively") able to display and process certain formats of data, but not all data formats. Raggett II describes techniques for supplementing a Mosaic browser in order to support data in a format that is "foreign" to the browser. It describes using an "EMBED" tag "to embed foreign-formats inline in the HTML+ source" (Ex. C, page 1), and gives the following example:

> $\leq$ H2>A example of an equation $\leq$ H2>  $\leq$ EMBED TYPE="text/eqn">zeta (s)  $\approx$  sum from k=1 to inf k sup  $-s \sim (Re s \> g t; 1)$  </EMBED>

 $(Id.)$ 

Raggett II describes the foreign-format data as being either internal or external to the HTML document. The above example shows the former, in which equation data is internally embedded within the EMBED tag. Or, "you can also put the foreign data in a separate file referenced by a URL." (Ex. C, pages 1 and 2.) Thus, Raggett II describes the EMBED tag in an HTML+ document including a URL that specifies the location of foreign data external to the HTML+ document.

Whether internal or external, the foreign-format data in Raggett II has type information associated with it. The Mosaic browser uses this type information to identify the format of the data. In the above quoted example set forth in Raggett II, the browser identifies the

 $\overline{7}$ 

format of the data from the "TYPE" attribute – "TYPE=text/eqn". (Ex. C, page 1.) In this example, the type attribute is "specified as a MIME content type."  $(Id.)$ 

Once the foreign format is identified using the associated type information, a program needs to be identified that is capable of processing data in that format. Raggett II describes several techniques for doing this. The one of most interest here is to automatically invoke a separate program (i.e., a program other than the browser) for processing the data, which separate program is associated with the foreign-format data's type information. As a specific example of this technique, Raggett II describes a separate application "that take [s] a sequence of bytes and return[s] a pixmap."  $(Id.)$  Raggett II provides a general framework for calling such a separate program that can process the foreign-format data ("API for rendering foreign formats") and elaborates:

Browsers can then be upgraded to display new formats without changing their code at all. All you would need is a way of binding the MIME content type to the function name for that format, e.g., via X resources or a config file. The functions could be implemented as separate programs driven via pipes and stdin/stdout or as dynamically linked library modules (Windows DLLs).

 $(Id.)$ 

In the '831 reexamination, the Examiner agreed with the patent owner that Raggett II was lacking in an important respect. Specifically, the Examiner found that Raggett II was limited to invoking separate programs that translated the foreign-format data once, returned to the browser a static image, and then terminated. In other words, the Examiner determined that Raggett II did not disclose or suggest the separate program continuing to run to allow interactive processing of the foreign-format data.

What Eolas did not tell the Examiner, however, is that interactive Mosaic "helper" applications were common in the prior art. As described below, these undisclosed interactive programs, separate from the Mosaic browser, were designed to continue running and enable interactive processing and display of data. Indeed, the Janssen expansion of Raggett II describes

a technique for invoking such interactive programs. Thus, the patent owner's characterization of the separate programs available to the Mosaic browser, as contemplated in Raggett II, was at best incomplete and at worst misleading.

Without the benefit of a proper prior art landscape, on September 28, 2005, the PTO mailed a Notice of Intent to Issue Ex Parte Reexamination Certificate confirming the patentability of the '906 patent claims.

## **IV.SUMMARY OF THE PRIOR ART**

The prior art describes what the '906 patent claims. For example, it describes what the '831 reexamination Examiner, provided with an incomplete and misleading description of the prior art, found lacking in Raggett II. Persons of skill in the art, as Mr. Janssen's posting demonstrates, knew of the availability of interactive Mosaic helper applications and therefore understood Raggett II quite differently than how the patent owner presented the prior art to the Patent Office Examiner. Below is a summary of previously unconsidered prior art demonstrating that the '906 patent claims what was already known in the art.

#### A. The Janssen Posting

On June 14, 1993, Bill Janssen and Dave Raggett held a public conversation over the Internet about techniques for doing what the '906 patent later claimed.

Within hours of its posting, Mr. Janssen publicly responded to Raggett II with a message he distributed to subscribers of the www-talk email distribution. For the same reasons that the Raggett II posting qualifies as prior art, the Janssen posting qualifies as prior art under 35 U.S.C. §  $102(b)$ .<sup>1</sup>

 $1$  Both postings were made to the WWW-Talk email list, which is a public, archived and indexed discussion forum whose participants included those who were developing and standardizing Internet technologies at the time (e.g., Marc Andreessen, who led development of the Mosaic browser). The postings were widely disseminated and publicly available through the Internet and through other means at least from June 14, 1993, and they continue to be available on-line at

The Janssen posting ("Janssen") is "In reply to" the message "Dave\_Raggett:

'HTML+ support for eqn & Postscript.'," which is the Raggett II posting. (Ex. B.) Janssen

quotes Raggett II:

> Browsers can then be upgraded to display new formats without changing their

> code at all. All you would need is a way of binding the MIME content type

 $>$  to the function name for that format, e.g. via X resources or a config file.

 $>$  The functions could be implemented as separate programs driven via pipes and

> stdin/stdout or as dynamically linked library modules (Windows DLLs).

 $(Id.)$ 

Janssen first affirms the quoted content of Raggett  $II - "Yes, that sounds good."$ 

Then Janssen expands upon Raggett II:

My favorite way to handle this is to have the browser create and manage an X sub-window over the area where the inset is to be displayed, and pass the window ID of the sub-window to the subprogram which understands the inset format, with the understanding that that program is to handle all events and refresh on the subwindow, but the browser gets to handle configuration and window movement.

 $(Id.)$ 

"My favorite way to handle this": With this language, Janssen acknowledges

the functionality described in the Raggett II posting and introduces an alternative mechanism for

implementing such functionality.

http://ksi.cpsc.ucalgary.ca/archives/WWW-TALK/www-talk-1993q2.index.html and elsewhere. As such, they constitute "printed publications" within the meaning of 35 U.S.C.  $\S$  102(b) because each was a "contribution" to "electronic bulletin boards, message systems, and discussion lists" that were "accessible to persons concerned with the art to which the document relates" when they were posted to the WWW-Talk list. (See M.P.E.P  $\S$  2128, which provides, in the section entitled "ELECTRONIC PUBLICATIONS AS PRIOR ART: Status as a 'Printed Publication," that "An electronic publication, including an on-line database or Internet publication, is considered to be a 'printed publication' within the meaning of 35 U.S.C.  $\S$  102(a) and (b) provided the publication was accessible to persons concerned with the art to which the document relates.") The Raggett II and Janssen postings enjoy prior art effect from the date of their posting (i.e., June 14, 1993). (See M.P.E.P.  $\S$  2128, which provides, in the section entitled "ELECTRONIC PUBLICATIONS AS PRIOR ART: Date of Availability," that "Prior art disclosures on the Internet or on an on-line database are considered to be publicly available as of the date the item was publicly posted.")

"is to have the browser create and manage an X sub-window over the area where the inset is to be displayed": With this language, Janssen describes the browser creating a new window ("X sub-window") for display of the foreign-format ("inset format") data. With this language, Janssen also describes the browser placing the sub-window inline with the rest of the data being displayed by the browser ("over the area where the inset is to be displayed"); i.e., the sub-window is placed at a location "inset" in the browser-controlled window.

"and pass the window ID of the sub-window to the subprogram which **understands the inset format":** With this language, Janssen describes how the browser hands over information to a separate program ("the sub-program") that is responsible for processing data in the foreign format. Specifically, the browser provides this separate program with a resource identifier ("window ID") that the sub-program uses to identify the sub-window for two purposes, which are described next.

"with the understanding that that program is to handle all events and refresh on the sub-window": With this language, Janssen reinforces that the separate program handles everything within the sub-window relating to interactive processing and display of the foreignformat data. Specifically, the separate program handles all keystrokes, all mouse button presses, all messages that the sub-window has become exposed, and all other events on the sub-window ("handles all events"). In other words, the separate program is not one that simply performs a translation and then terminates and disappears. On the contrary, Janssen describes this subprogram as one that takes over from the browser all event-handling throughout the life of the sub-window. Aside from event handling, the sub-program uses the window ID to identify the sub-window when drawing or redrawing ("handle all ... refresh") to the display.

"but the browser gets to handle configuration and window movement": With this language, Janssen further reinforces that the browser and separate program are operating side by side, with the browser handling two functions in relation to the sub-window. The browser handles the movement and the configuration of the sub-window within the browser-controlled

window, leaving foreign-format data processing and refresh operations on the sub-window to the separate program. Thus, when the browser changes the position, size, or border of the subwindow ("configuration and window movement"), the sub-window retains its place in the Web page display.

The above reading of the plain language of Janssen is confirmed by the state of the art in mid 1993. In particular, it is confirmed by the availability of interactive helper applications for Mosaic in the X Window System environment (e.g., Xv and Ghostview) as described below. In other words, the X Window System documentation and interactive helper application documentation submitted with this Request, and not previously considered by the Examiner, demonstrate conventional ways of doing what Janssen describes. As this patent owner has said, the hypothetical person of ordinary skill in the art "does things in a conventional way." (Response received October 12, 2004, page 25.)

#### **B. Interactive Mosaic Helper Applications / External Viewers**

In September 1993, the Mosaic browser running in the X Window System environment was designed to deal with certain foreign-format data by launching a pre-designated helper application associated with the particular foreign format encountered by the browser. For example, for data in the 'ps' format, the browser's default was to launch the Ghostscript application. This functionality is described in detail below.

Many of these helper applications were interactive. Once launched, they stayed running and handled the user's interactions with the particular data type in which they specialized. This functionality is detailed below for three different prior art interactive helper applications.

#### Mosaic's Launching of Helper Application Based On Particular Data Type Encountered

As noted, prior art versions of the Mosaic browser for the X Window System automatically associated particular helper applications with foreign-format data types by default.

Prior art Exhibits D – H documented this functionality for two prior art versions of Mosaic – version 1.2 and version 2.0 prerelease 4, as described below.

**Mosaic 1.2:** Source code and documentation for Mosaic 1.2 for the X Window System are prior art because they were available for download by anonymous file transfer protocol ("FTP") download at least as early as June 1993. (Ex. D.) Exhibit E shows the contents of a compressed archive file entitled, "xmosaic-1.2.tar.z." The compressed archive file includes a file entitled, "xresources.h," which was used to provide certain settings for XMosaic 1.2. (Ex. E.) Among other things, the xresources.h file associated external viewers with the following types. (Ex. E, page 3 of the file x resources.h.)

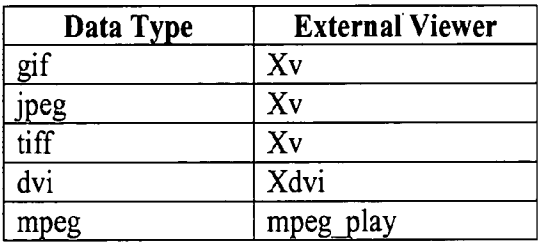

#### Table 2: Viewers Launched for Data Types in Mosaic 1.2

Mosaic 2.0, prerelease 4: Source code and documentation for Mosaic 2.0 prerelease 4 were available for download by anonymous FTP download in September 1993. (Ex. F, page 1.) In Mosaic 2.0 prerelease 4, the mechanism for associating data types with external viewers was changed to one in which MIME types map to viewers. (Ex. F, pages 1-2.) The mappings for file extensions, MIME types, and viewers were customizable. (Id.) Viewers were not just for images. Users could associate MIME types for other kinds of content (e.g., video animations, scientific data) with applications appropriate for the content. By default, however, certain file extensions were mapped to MIME types, as shown in the following table. (Ex. G.)

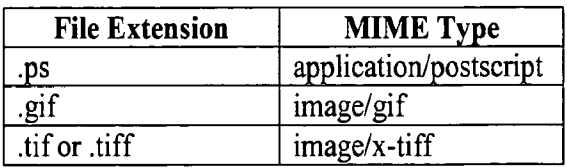

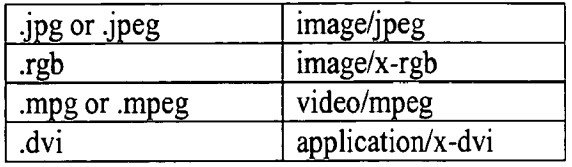

#### Table 3: Default File Extension to MIME Type Mappings in Mosaic 2.0 Prerelease 4

Exhibit H shows default MIME types in Mosaic 2.0 prerelease 4 along with mappings to viewers, including the following mappings. (Ex. H.)

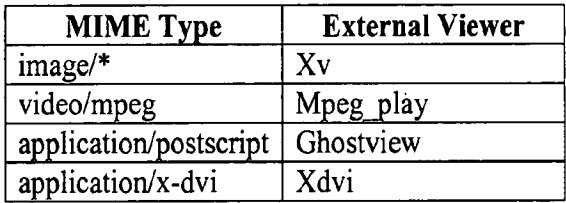

## Table 4: Default MIME Type to Viewer Mappings in Mosaic 2.0 Prerelease 4

In sum, Exhibits  $D - H$  establish that prior art Mosaic for X Window System browsers invoked whatever helper application was assigned to the particular foreign format the browser encountered while parsing an HTML document. As shown above, these helper applications included Xv and Ghostview, each of which was interactive as described below. (Xdvi was also interactive but is not addressed at this time.)

#### 1. Xv: "Interactive Image Display for the X Window System."

Xv is a prior art application that was invoked by Mosaic for interactive manipulation of GIF, JPEG, TIFF, and X11 format images. Requester submits prior art documentation for two versions of this program. (Exs. I, J, and K.)

The software Xv version 2.2 is described in the Xv 2.2 manual entitled, "Xvdocs.ps.x." (Ex. I.) The Xv 2.2 manual is dated April 24, 1992, and included in the archive " $Xv-2.21$  tar." In addition to the Xv 2.2 manual, Exhibit I includes printouts showing the contents of "Xv-2.21.tar."

Xv version 3.0 is described in the Xv 3.0 manual entitled, "Xvdocs.ps.x." (Ex. J.) The Xv 3.0 manual is dated April 26, 1993, and included in the archive "Xv-3.00.tar." In

 $14$ 

addition to the Xv 3.0 manual, Exhibit J includes printouts showing the contents of "Xv-3.00.tar." Exhibit K is a www-talk posting describing the availability of Xv 3.0 in April 1993.

Xv versions 2.2x and 3.0 were publicly distributed before October 17, 1993, and their distributions included the Xv 2.2 and 3.0 manuals. The Xv 2.2 manual and Xv 3.0 manual qualify as prior art against the '906 patent as printed publications under 35 U.S.C. § 102(b). They also provide evidence of how the Janssen and Raggett II postings would have been understood prior to October 17, 1993.

According to the title pages for the manuals, Xv 2.2 and 3.0 provided "Interactive" Image Display for the X Window System." (Ex. I, title page of the Xv 2.2 manual; Ex. J, title page of the Xv 3.0 manual.) "Xv is an interactive image manipulation program for the X Window System." (Ex. I, page 2 of the Xv 2.2 manual; Ex. J, page 3 of the Xv 3.0 manual.) The manuals describe Xv operating on images in numerous formats, including GIF, JPEG, TIFF, and  $X11$  bitmap formats. (*Id.*) For an image displayed in a window on the screen, Xv versions 2.2 and 3.0 allowed a user to stretch, rotate, flip, or crop the image, magnify a portion of the image, or adjust colors of the image.  $(Id.)$  In other words, Xv versions 2.2 and 3.0 allowed ongoing real-time manipulation and control of the image, resulting in changes to the displayed image.

The Xv 2.2 and 3.0 manuals describe a user interacting with the Xv software to change what was displayed using the Xv controls window. The Xv controls window "contains" controls to resize the current image, flip and rotate it, load and save different files, and bring up the other Xv windows." (Ex. J, page 8 of the Xv 3.0 manual; see also Ex. I, page 6 of the Xv 2.2 manual.) The following figure shows an Xv controls window for Xv 3.0.

Request for Reexamination of Patent No. 5,838,906

15

## BEST AVAILABLE COPY

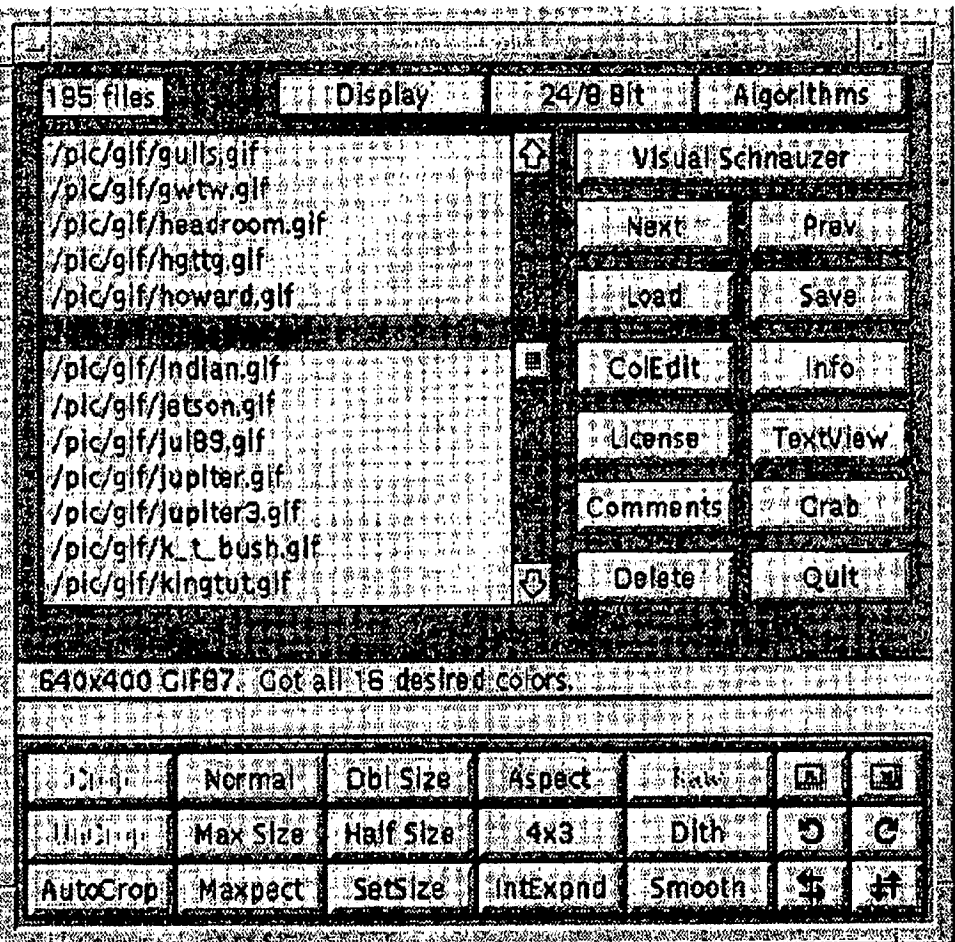

(Id.) Commands for resizing, rotating/flipping, smoothing, or cropping are "executed by either clicking the appropriate command button, or typing the keyboard equivalent (where given) into any open Xv window." (Id.) Thus, Xv 2.2 and 3.0 accepted keyboard input into the Xv controls window and the Xv window in which the image was displayed.

Xv 2.2 and 3.0 accepted various command line options. (Ex. I, pages 38-46 of the Xv 2.2 manual; Ex. J, pages 57-71 of the Xv 3.0 manual.) For Xv 3.0, the "-viewonly" command line option is described as "For use when calling Xv from some other program. Forces all user input to be ignored." (Ex. J, page 69.) The "-viewonly" option was not offered in Xv 2.2. In Xv 3.0, it was not the default setting. In any case, if Xv 3.0 were to handle all events in an Xv window, the calling program would not use the "-viewonly" option.

The "-" command line option is described as follows: "[s]pecifying '-' all by itself tells Xv to take its input from stdin, rather than from a file. This lets you put Xv on the end of a Unix pipe." (Ex. I, page 46; Ex. J, page 71.) Whether accepting input from a file or from stdin, however, Xv 2.2 and 3.0 by default allowed interactive manipulation of the image.

Thus, the Xv 2.2 and 3.0 manuals describe Xv accepting an image file as input and drawing/redrawing an image. Xv was interactive. The Xv 2.2 and 3.0 manuals describe ongoing interactive processing of the image data as keystrokes and button inputs were handled by the Xv software.

#### 2. Ghostview: Previewer for Postscript Files

Ghostview is a prior art application that was invoked by Mosaic for interactive display and manipulation of postscript files. Requester submits prior art documentation for this prior art helper application. (Ex. L.)

The manual in the file entitled "Ghostview.ps" (Ex. L) describes Ghostview version 1.5. The Ghostview manual is included in the archive "Ghostview-1.5.tar.gz," which indicates Ghostview.ps was last modified on July 25, 1993. Ghostview 1.5 was publicly distributed before October 17, 1993, and its distributions included the Ghostview manual. (See Ex. L, page 1.) The Ghostview manual qualifies as prior art against the '906 patent as a printed publication under 35 U.S.C.  $\S$  102(b); it also provides evidence of how the Janssen and Raggett If postings would have been understood prior to October 17, 1993. Exhibit L includes the Ghostview manual as well as printouts showing a directory listing of an FTP site and the contents of "Ghostview-1.5.tar.gz." Exhibit L also includes a printout of the "README" file from "Ghostview-1.5.tar.gz." The README file is dated July 25, 1993, and indicates:

Ghostview-1.5 is available via anonymous ftp from: prep.ai.mit.edu:/pub/gnu/ghostview-1.5.tar.gz ftp.cs.wisc.edu:/pub/X/ghostview-1.5.tar.gz

(Ex. L, page 19, which is page 1 of the Ghostview 1.5 README file.)

 $-17$ 

Ghostview 1.5 provided an X Window System interface for Ghostscript, an interpreter program for postscript files. (Ex. L, page 1 of the Ghostview 1.5 manual.) The Ghostview manual describes Ghostview 1.5 and Ghostscript functioning as two cooperating programs, with Ghostview creating a viewing window and Ghostscript drawing in it. (Id.)

The Ghostview manual describes Ghostview 1.5 as having a main viewport (for displaying an image) and a menu box with buttons for bringing up menus. (Ex. L, pages 1-2 of the Ghostview manual.) The menus included a "page" menu for changing pages, a "magstep" menu for changing view magnification, and an "orientation menu" for changing orientation. (Id.) Most of the popup menu commands could be invoked from the keyboard, and other keyboard input caused scrolling of the main viewport window up, down, left, or right. (Ex. L, pages 4-5 of the Ghostview manual.) Clicking a mouse button anywhere within the viewport window caused a zoom window to pop up. (Ex. L, page 1 of the Ghostview manual.)

The Ghostview manual describes Ghostview 1.5 accepting a postscript file as input and causing drawing/redrawing of an image (in cooperation with Ghostscript). It also describes, however, Ghostview 1.5 handling keystrokes and button inputs for ongoing interactive processing of the image.

Ghostview 1.5 was invoked with the name of the file to be previewed as a parameter.  $(Id.)$  Alternatively, Ghostview read from stdin if the filename was "-."  $(Id.)$  Either way, Ghostview 1.5 provided tools for interactive manipulation of the image.

Ghostview 1.5 passed the window ID of a window to Ghostscript, for Ghostscript to draw an image to the window. The window ID passing mechanism is detailed below in the section about communication between X Clients in the X Window System.

#### C. X Window System

The Janssen posting must be understood in context. It relates to software for the X Window System. For this reason, Requester also submits sections of two prior art books about

the X Window System. (Exs. M and N.) Exhibit M includes chapters from Douglas Young, The  $X$  Window System, Programming and Applications with  $Xt$  (1990). Exhibit N includes chapters from Adrian Nye, Xlib Programming Manual for Version 11 (1990). Each of these books qualifies as prior art against the '906 patent as a printed publication under  $35$  U.S.C. § 102(b).

#### **Overall Architecture** 1.

The Janssen posting uses the terms "X sub-window" and "window ID of the subwindow." These terms of art must be understood in the context of the X Window System.

X Server software runs on a machine with a display, a keyboard, and a mouse. (Ex. M, 1.1 and 1.3; Ex. N, 1.2.2.) Programs called X Clients interact with the X Server. (Id.) Mosaic and Mosaic helper applications for the X Window System are X Clients.

The X Server stores data on behalf of X Clients and often shares the data between the X Clients.  $(Id)$  The X Server provides identifying information for resources (e.g., window IDs for windows), and multiple X Clients can access the stored data with the identifying information. (Id.)

"Windows" in the X Window System are hierarchically organized according to parent-child relationships. (Ex. M, 1.5; Ex. N, 2.1.3, 2.2, and 2.4.) The root window of the hierarchy covers a whole display and has one or more child windows. (Id.) A child window is also called a sub-window. (Id.) Each window is identified by a window ID. (Id.)

As for communication, an X Client sends "requests" to the X Server (e.g., to request information from the X Server or request that the X Server draw something). (Ex. M, 1.4; Ex. N, 1.3.) The X Server may send "replies" in response. The X Server also sends "events" to X Clients.  $(Ex. M, 1.6; Ex. N, 1.3.)$ 

#### $2.$ **Events**

The Janssen posting uses the language "handles all events and refresh on the subwindow." This language must be understood in the context of "events" in the X Window System.

19

The X Server sends "events" to an X Client when the X Server receives keystroke or mouse input directed to a window of the X Client. (Ex. M, 5.1 and 5.3; Ex. N, 2.5.1.) Other events relate to changes to the display or messages used for inter-client communication. (Id.) A third category of events are change notifications received by an X Client, for example, when the position, size, or border of a window of the X Client has changed. (Ex. M, 5.3.7.)

Typically, the X Server directs user input events to the window having user input focus. (Ex. M, 5.1; Ex. N, 2.5.2.) An X Client can change which windows receive which events through various mechanisms, and an X Client can change the windows for which it receives events. (Ex. M, 5.2; Ex. N, 2.5.2.) For example, for a particular window, an X Client can select which types of events are to be delivered to the X Client and which are to be ignored.  $(id)$ 

For most event types, a particular event is sent to more than one X Client if each of the X Clients has selected the appropriate event type on the window in question.  $(Id.)$  Each of the X Clients has its own "event mask" for such a window.  $(Id.)$  If it has the window ID of the window, an X Client selects the event types for events it should receive and calls the function XSelectInput(), passing the window ID and the event mask.  $(Id.)$  The X Server routes events to interested X Client(s) according to the event mask(s).  $(Id.)$ 

#### $3.$ **Communication Between X Clients**

The Janssen posting describes interactions between the browser and subprogram ("pass the window ID" and "the understanding that the program is to handle  $\dots$  but the browser gets to handle ..."). This language must be understood in the context of communication in the X Window System.

In the X Window System, mechanisms for inter-client communication include environment variables and properties, copy and paste using selections, buffering of data with X Server, command line options, and events. (Ex. M, 11.)

An X Client can use an environment variable to pass data to another X Client. For example, Exhibit O shows a file entitled "gs.interface" from the archive file "Ghostview-

 $.20$ 

1.5.tar.gz" for Ghostview 1.5 (see Ex. L). The "gs.interface file" describes Ghostview using an

environment variable to pass the window ID of a window to Ghostscript. (Ex. O.)

When the GHOSTVIEW environment variable is set, ghostscript draws on an existing drawable rather than creating its own window. Ghostscript can be directed to draw on either a window or a pixmap.

Drawing on a Window

The GHOSTVIEW environment variable contains the window id of the target window. The window id is an integer. Ghostscript will use the attributes of the window to obtain the width, height, colormap, screen, and visual of the window. The remainder of the information is gotten from the GHOSTVIEW property on that window.

Drawing on a Pixmap

The GHOSTVIEW environment variable contains a window id and a pixmap id. They are integers separated by white space. Ghostscript will use the attributes of the window to obtain the colormap, screen, and visual to use. The width and height will be obtained from the pixmap. The remainder of the information, is gotten from the GHOSTVIEW property on the window. In this case, the property is deleted when read.

The GHOSTVIEW environment variable

parameters: window-id [pixmap-id]

scanf format: "%d %d"

explanation of parameters:

window-id: tells ghostscript where to - read the GHOSTVIEW property - send events If pixmap-id is not present, ghostscript will draw on this window.

pixmap-id: If present, tells ghostscript that a pixmap will be used as the final destination for drawing. The window will not be touched for drawing purposes.

(Ex. O, page 1, emphasis added.) In this way, by passing a window ID, Ghostview 1.5 told

Ghostscript in which window to draw the image from a postscript file.

The file "gs.interface" describes additional communications between Ghostscript

and Ghostview – events sent between Ghostscript and Ghostview.

Ghostscript sends events to the window where it read the GHOSTVIEW property. These events are of type ClientMessage. The message type is set to either PAGE or DONE. The first long data value gives the window to be used to send replies to ghostscript. The second long data value gives the primary drawable. If rendering to a pixmap, it is the primary drawable. If rendering to a window, the backing pixmap is the primary drawable. If no backing pixmap is employed, then the window is the primary drawable. This field is necessary to distinguish multiple ghostscripts rendering to separate pixmaps where the GHOSTVIEW property was placed on the same window.

The PAGE message indicates that a "page" has completed. Ghostscript will wait until it receives a ClientMessage whose message type is NEXT before continuing.

The DONE message indicates that ghostscript has finished processing.

(Ex. O, page 2.) This is one example of communication between X Clients using ClientMessage events. More generally, an X Client can send ClientMessage events to another X Client using calls to XSendEvent() and can handle ClientMessage events received from the other X Client.

 $(EX. M, 11.3.)$ 

For another inter-client communication mechanism, the X Server stores selections

of data for copy and paste operations between X Clients. (Ex. M, 11.4.)

#### D. The Patent Applicants' Visible Embryo Project Software

Some of the dependent claims concern a distributed application architecture that two of the patent applicants (Doyle and Ang) described in a prior art article. The article, entitled "Processing Cross-sectional Image Data for Reconstruction of Human Developmental Anatomy from Museum Specimens," was published in a "SIGBIO" newsletter in early 1993. (Ex. P.) The

Doyle-Ang SIGBIO article qualifies as prior art against the '906 patent as a printed publication under 35 U.S.C. § 102(b).

The Doyle-Ang SIGBIO article describes embryo visualization software developed as part of the "Visible Embryo Project" referenced in the '906 patent. (See Ex. P. pages 5-6.) The software operated on the X Window System and was distributed between two computers. This distributed architecture is of particular relevance to claims 4, 5, 9, and 10 of the '906 patent, according to which "additional instructions for controlling said controllable application reside on said network server."

Not coincidentally, the "application client 210" and "application server 220" in the '906 patent are software for the Visible Embryo Project. ('906 patent, column 10, lines 16-46.) "Versions and descriptions of software embodying the present invention are generally available as hyperlinked data objects from the Visible Embryo Project's World Wide Web document at the URL address 'HTTP://visembryo.ucsf.edu/'."

The Doyle-Ang SIGBIO article indicates that the Visible Embryo Project software had "already been successfully tested on workstations from Silicon Graphics, Sun, and IBM." (Ex. P, page 6.) It also reports that the embryo visualization software had been publicly demonstrated at SIGGRAPH '92, a conference in Chicago in 1992. (Ex. P, pages 5-6.) Nevertheless, in the '906 patent the patent applicants characterized the embryo visualization software as being "presently under development" ('906 patent, column 10, lines 18-19), and they failed to cite the Doyle-Ang SIGBIO article during initial prosecution or during the '831 reexamination. Even if certain aspects of the embryo visualization software were still "under development" in October 1994 as claimed, that does not change the prior art status or materiality of the Doyle-Ang SIGBIO article or the software that was "successfully tested" and demonstrated in 1992.

### V. EXPLANATION OF THE PERTINENCY AND **MANNER OF APPLYING CITED PRIOR ART** 23

Reexamination of claims 1-10 of the '906 patent is requested for the following

reasons:

- Claims 1 and 6 of the '906 patent are anticipated by Janssen (as Janssen) would have been understood in the context of the general knowledge in the art evidenced by Raggett II, Mosaic, and X Window System art).
- Claims 1 and 6 of the '906 patent are obvious over APA Mosaic in view of Raggett II and Janssen.
- Claims 2, 3, 7, and 8 of the '906 patent are obvious over Janssen (or alternatively APA Mosaic in view of Raggett II and Janssen) in view of Young  $(Ex. M)$  or Ghostview 1.5  $(Ex. L and O)$ .
- Claims 4, 5, 9, and 10 of the '906 patent are obvious over Janssen (or alternatively APA Mosaic in view of Raggett II and Janssen) in view of Young (or Ghostview 1.5) and the Doyle-Ang SIGBIO article (Ex. P).

The patent owner did not present to the Examiner or ask the Examiner to consider any of the Janssen, Young, Ghostview 1.5 and Doyle-Ang SIGBIO prior art, either during initial prosecution of the '906 patent or during the '831 re-examination. These references are without doubt highly relevant as they disclose the very claim requirements the Examiner found lacking in the limited prior art previously considered by the Office in the '831 re-examination.

#### A. The Janssen Posting Anticipates Claims 1 and 6

Claims 1 and 6 of the '906 patent recite a prior art method and product whereby a browser handles a foreign-format data object identified in a special text code and having associated type information by automatically invoking an external application to provide immediate interaction and display of that object. ('906 patent, Title.) Specifically, claims 1 and 6 each recite the limitation, "wherein said embed text format is parsed by said browser to

automatically invoke said executable application to execute on said client workstation in order to display said object and enable interactive processing of said object within a display area created at said first location within the portion of said first distributed hypermedia document being displayed in said first browser-controlled window." In the Examiner's Statement of Reasons for Patentability and/or Confirmation, dated September 27, 2005, the Office interpreted this claim language as follows:

Significantly, the instant claimed 'interactive processing' of the '906 patent begins at the moment the browser application parses an 'embed text format' detected within the hypermedia document. The web browser invokes the claimed 'executable application' immediately after an 'embed' tag is parsed and before the hypermedia document is completely displayed in the browser-controlled window. The invoked 'executable application' enables the claimed 'interactive processing.'

Instant '906 independent claims 1 and 6 therefore require an operative coupling between the claimed 'executable application' and the claimed 'interactive processing' such that the claimed 'interactive processing' must be enabled by an 'executable application' that meets five explicitly claimed requirements:

- 1. The executable application must be external to the first distributed multimedia document.
- 2. The executable application must be automatically invoked by the browser application when the 'embed text format' is parsed by the browser application.
- 3. The executable application must execute on the client workstation.
- 4. The executable application must display the object within the display area created at the first location within the portion of the first distributed hypermedia document being displayed in the first browsercontrolled window.
- 5. The executable application must enable interactive processing of the object within the display area created at the first location within the portion of the first distributed hypermedia document being displayed in the first browser-controlled window.
- As discussed supra, a proper construction of the claimed 'interactive processing' necessarily requires some capability of <u>ongoing real-time manipulation and</u> control by the user that is applied to the object displayed within the first browsercontrolled window. It is axiomatic that an executable application that terminates is incapable of providing the type of 'interactive processing' required by instant '906 independent claims 1 and 6.

(Pages 9-10, emphases in original.)

Janssen's expansion of Raggett II meets all limitations of claims 1 and 6, and it satisfies all requirements set forth in the above-quoted Examiner's Statement of Reasons for Patentability and/or Confirmation. More specifically, a person of skill in the art reading Janssen in its proper X Window System context (i.e., Raggett II, Mosaic, available interactive helper applications, and the X Window System), would have discerned each and every claim limitation of claims 1 and 6, as demonstrated in the claim chart below.

Janssen in particular discloses each of the five claim requirements identified by the Examiner in the above-quoted action:

1. The executable application must be external to the first distributed multimedia document: Janssen's executable "sub-program" is external to the HTML document. (Ex. B.) Raggett II (on which Janssen expands) describes the separate program as being external to the HTML document. (Ex. C.) In Raggett II, the browser identifies the format of the foreign-format data from a MIME type attribute in an EMBED tag parsed from the HTML document. (Id.) The MIME content type has been bound to a separate program, "e.g., via X resources or a config file." This description refers to a well-known MIME type mechanism by which a program relates a MIME type for a data format to an available application on the computer capable of processing that format of data. (See Ex. F-H.) Indeed, this is the exact same MIME type binding mechanism used with the EMBED tag described in the '906 patent at column 15, lines 9-16.

2. The executable application must be automatically invoked by the browser application when the 'embed text format' is parsed by the browser application: Janssen also incorporated this automatic invocation feature from Raggett II. Specifically, the separate

26

program is automatically invoked by the browser when it parses the EMBED tag. (Ex. C.) In Raggett II, the EMBED tag includes, for example, a URL that references foreign-format data in a separate file. (Id.) Upon parsing the EMBED tag, the Janssen browser interprets the MIME type specified in the EMBED tag, creates a sub-window where the foreign-format data will be displayed, and invokes the sub-program appropriate to the format, resulting in inline display of the foreign-format data in the sub-window of the browser window. (Ex. B and C.)

3. The executable application must execute on the client workstation: The Janssen sub-program executed, at least in part, on the client workstation. This was standard operating procedure at the time; the interactive Mosaic helper applications ran, predominately, on the client workstation on which the browser ran. (See Exhibits I, J, and L.)

4. The executable application must display the object within the display area created at the first location within the portion of the first distributed hypermedia document being displayed in the first browser-controlled window: Janssen describes this as well -- the foreign-format data is displayed within the "inset" area within the HTML document displayed in the Janssen browser's window. (Ex. B.) The Janssen browser creates the X sub-window over the "area where the inset is to be displayed." This sub-window is "refreshed" by the separate program to render the foreign-format data. (Id.)

5. The executable application must enable interactive processing of the object within the display area created at the first location within the portion of the first distributed hypermedia document being displayed in the first browser-controlled window: As explained above, adding this interactivity was one way in which Janssen expanded upon Raggett II. Janssen expressly disclosed that the sub-program continued to run and handled "all

27

events" in the sub-window. The plain meaning of "all events" is every event, including user input events, not just "some" events.

More specifically, the Janssen browser enables interactive processing of the embedded data object within the sub-window within the browser's HTML document display window. Janssen states, "the browser [passes] the window ID of the sub-window to the subprogram which understands the inset format, with the understanding that that program is to handle *all events* and refresh on the sub-window." As previously discussed, this statement would be understood in the context of the X Window System to refer to well known mechanisms of a first program passing a window ID to a second program, allowing the second program to select events (including mouse clicks, keystrokes, etc.) to receive for the window and handle such events (e.g., by setting an event mask and registering an event handler) and refresh or update the display of that window accordingly. (See Exs. M, N, and O.) The Mosaic helper applications Xv and Ghostview responded to user input in their window(s) (including the main display window) by changing how content was viewed or changing the characteristics of the content. (See Exs. I, J, and L.) The Janssen browser thus enables, through the separate program, ongoing real-time manipulation and control by the user of the embedded content in the sub-window. Because the separate program remains active in order to handle "all events and refresh" on the sub-window as described by Janssen, it does not terminate.

As summarized and shown in the following claim chart, the Janssen posting includes all recited claim elements of claims 1 and 6. Moreover, as just discussed, the Janssen posting meets all requirements of the Examiner's interpretation of the above-discussed "interactive processing" clause of claims 1 and 6. Accordingly, reexamination of claims 1 and 6 based on Janssen is appropriate.

28

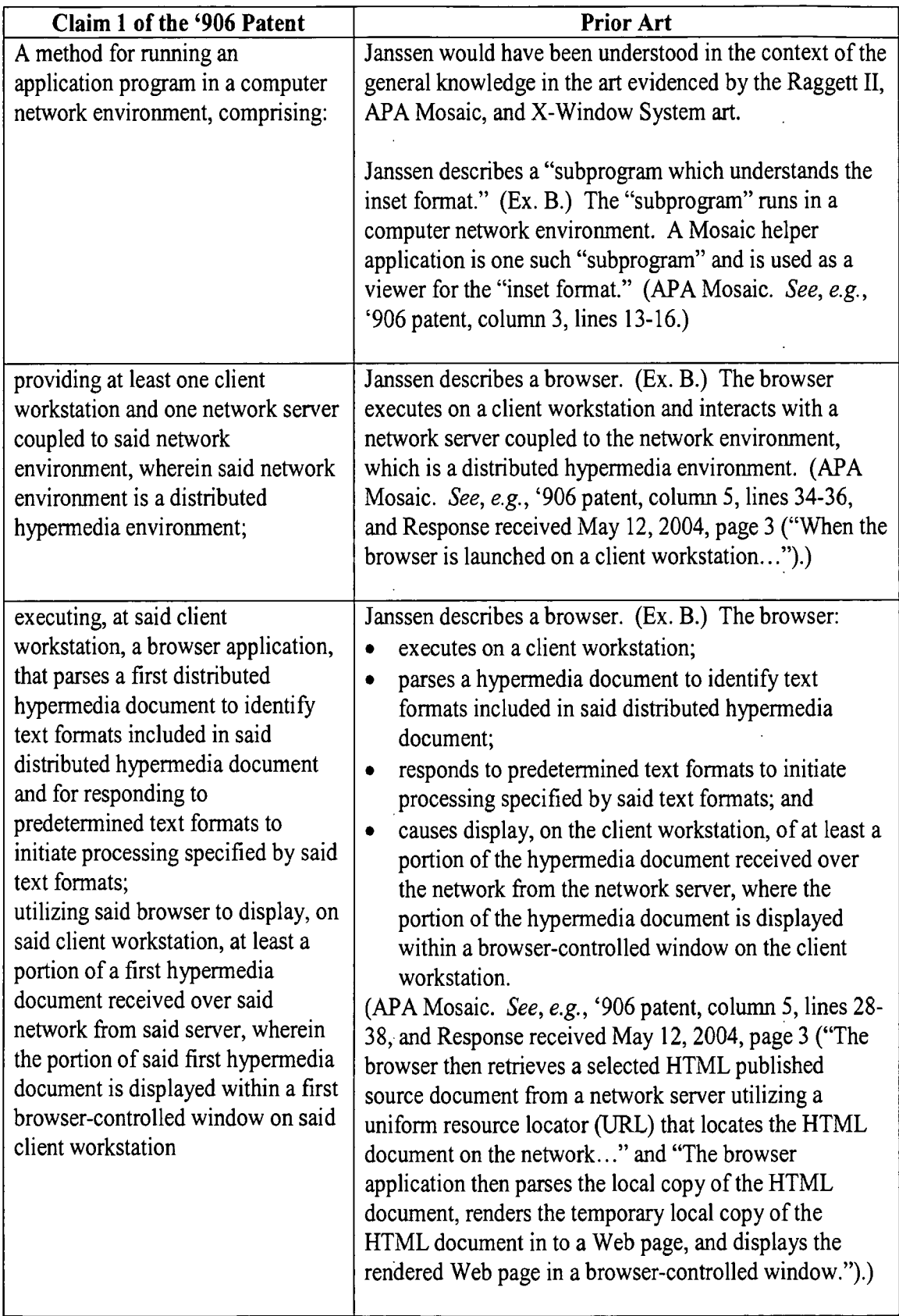

 $\hat{\boldsymbol{\beta}}$ 

 $\bar{\mathcal{A}}$ 

 $\ddot{\phantom{a}}$ 

 $\cdot$ 

 $\ddot{\phantom{a}}$ 

 $\bar{z}$ 

 $\bar{z}$ 

 $\ddot{\phantom{0}}$ 

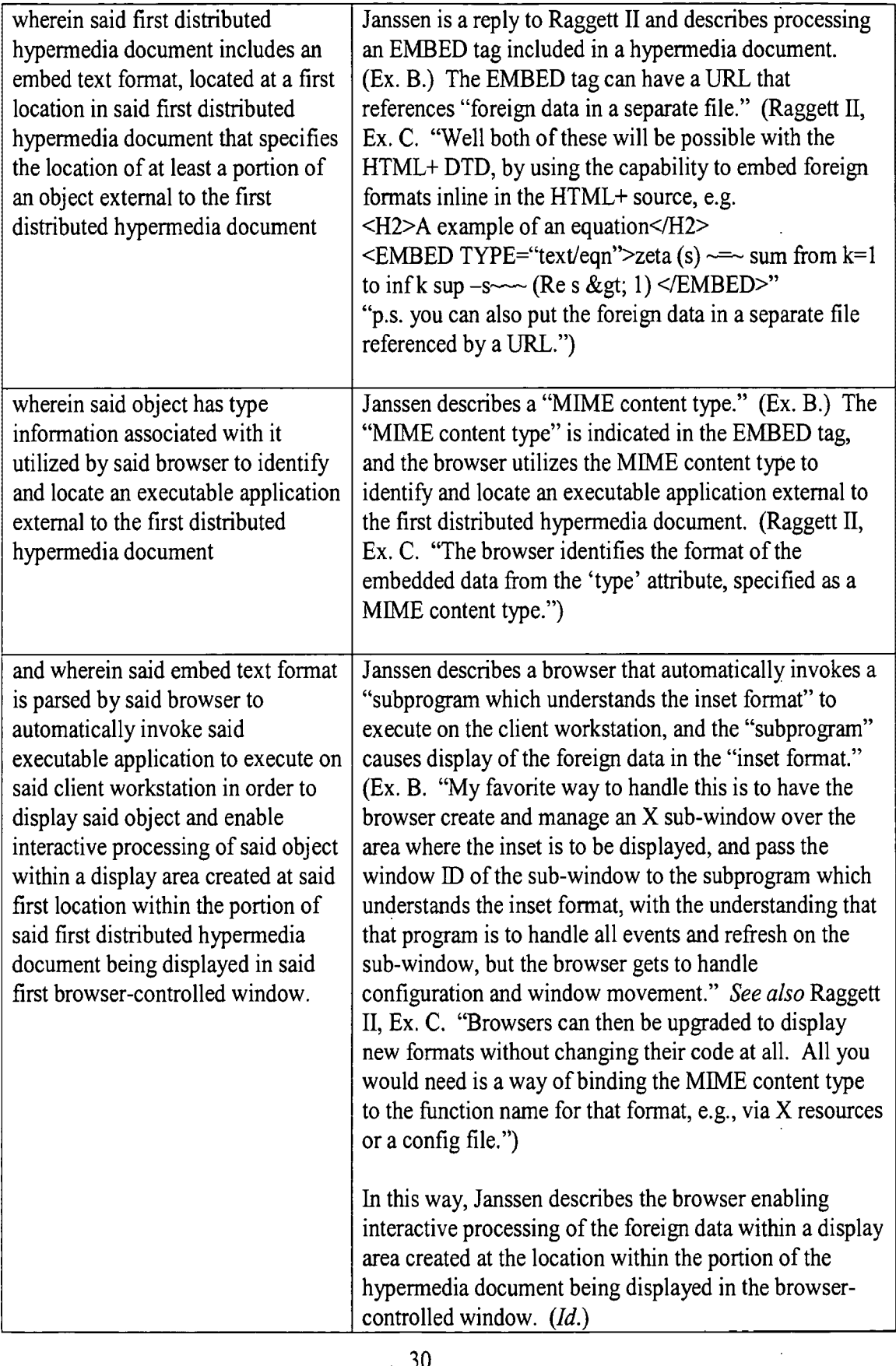

 $\mathcal{L}^{\text{max}}_{\text{max}}$ 

 $\mathcal{A}^{\mathcal{A}}$ 

 $\sim 10^{-1}$ 

#### B. APA Mosaic, Raggett II, and Janssen Render Obvious Claims 1 and 6

Janssen in combination with Raggett II and APA Mosaic renders the subject matter of claims 1 and 6 of the '906 patent obvious. Raggett II provides the suggestion to modify existing Mosaic browser technology inasmuch as such modifications are described in Raggett II. Janssen similarly expands upon the Raggett II/Mosaic combination.

More particularly, APA Mosaic teaches a hypermedia browser that meets all limitations of claims 1 and 6, except the limitations, "wherein said first distributed hypermedia document includes an embed text format, located at a first location in said first distributed hypermedia document that specifies the location of at least a portion of an object external to the first distributed hypermedia document" and "wherein said embed text format is parsed by said browser to automatically invoke said executable application to execute on said client workstation in order to display said object and enable interactive processing of said object within a display area created at said first location within the portion of said first distributed hypermedia document being displayed in said first browser-controlled window."

Raggett II describes modifying the Mosaic browser to provide the capability to "embed foreign formats inline" in the hypermedia document, using an EMBED tag that has a "type attribute" specifying a "MIME content type" of the foreign format. (Ex. C.) Raggett II further describes binding the content type specified in this embed tag to functions implemented as separate programs for displaying the foreign format. Raggett II states, "Browsers can then be upgraded to display new formats without changing their code at all." (Id.) With this statement, Raggett II illustrates one motivation to modify the Mosaic browser to support the EMBED tag and bind content types to appropriate separate programs.  $(Id.)$  Raggett II also describes the

EMBED tag specifying the location of foreign-format data external to the HTML document. (Ex. C. "[Y] ou can also put the foreign data in a separate file referenced by a URL.")

The Janssen posting describes further modifying the Raggett II/Mosaic combination to have the browser create an "X sub-window" where "the inset is to be displayed." (Ex. B.) The browser then passes the window ID of this sub-window to the "subprogram" that handles the foreign format, "with the understanding that that program is to handle all events and refresh on the sub-window."  $(Id)$ . Well-known mechanisms existed in the X Window System to pass a sub-window ID to a separate program and enable interactive processing of the content in the sub-window by the separate program, which handled all events, such as a user's keyboard and mouse inputs, directed to the sub-window. (See, e.g., Ex. M, 5.2; Ex. N, 2.5.2.) In fact, the Ghostview 1.5 software discussed above utilized such mechanisms. (Ex. O.)

Janssen does not directly state why this mechanism is his "favorite way to handle this." (Ex. B.) However, Janssen does state that passing the window ID allows the separate program "to handle all events and refresh on the sub-window." This would be readily understood by those familiar with X Window System programming (as evidenced by, e.g., Exhibits M, N, and O) as a mechanism that enables interactive processing of the foreign format content in the sub-window by the separate program responding to keyboard/mouse input events. Accordingly, apart from the fact that Janssen directly and explicitly modifies the Raggett II/Mosaic browser combination, Janssen provides a motivation for this further modification of the Raggett II/Mosaic browser – using proven techniques to enable interactive processing by the separate program.

As already fully discussed in the previous section, the combination of Janssen, Raggett II and APA Mosaic meets all requirements of the claim language as interpreted by the
Office. Accordingly, reexamination of claims 1 and 6 based on the combination of Janssen, Raggett II and APA Mosaic is appropriate.

#### C. Janssen and Young/Ghostview Render Obvious Claims 2, 3, 7 and 8

Claims 2, 3, 7 and 8 of the '906 patent are dependent claims, which add further limitations relating to the browser controlling the separate program via inter-process communication. Claim 2 recites the limitation of "interactively controlling said controllable" application on said client workstation via inter-process communications between said browser and said controllable application." Claim 3 recites the further limitation, "wherein the communications to interactively control said controllable application continue to be exchanged between said controllable application and the browser even after the controllable application program has been launched." Claims 7 and 8 recite nearly identical limitations.

In the X Window System, there are various mechanisms available for interprocess communications between client programs, including environment variables ("atoms and properties"), client message events, and the X selection mechanism. (Ex. M, 11.1 to 11.4, page 280; Ex. O.) With client message events, a client program can send an event message to another client program by calling the XSendEvent() function of the X Server. (Ex. M, 11.3, page 294, "This feature can be used to forward events from one application to another, or to create and send new events"; Ex. O.)

Young describes a program called "xtalk" that allows users on two different machines to communicate with each other by text. (Ex. M, 11.3, page 296.) The xtalk program on one user's machine sends/receives client message events to/from the xtalk program on the other user's machine, for example, to make connection requests, including "disconnect" and

Request for Reexamination of Patent No. 5,838,906

"accept" notifications, and to send/receive keyboard events that affect display on the other user's machine. (Ex. M, 11.3, page 297.)

Ghostview 1.5 provides an example of inter-process communication in the context of a viewer application (namely, Ghostview) and separate rendering program (namely, Ghostscript). (Ex. L, page 5.) The Ghostview and Ghostscript programs communicate using an environment variable to pass a window ID, as discussed above. (Ex. O.) Ghostview and Ghostscript also communicate with each other on a continuing basis by sending client message events, such as "PAGE" (Ghostscript indicating to Ghostview that it completed drawing a page), "NEXT" (Ghostview indicating to Ghostscript to draw a next page) and "DONE" (Ghostscript indicating to Ghostscript that it has drawn up to end of the file). (Ex. O, page 1.)

Xtalk and Ghostview/Ghostscript show programs using inter-process communication to control display in a window or sub-window by another program. Xtalk illustrates using client message events for one program to forward keyboard events that affect display in a separate program's window. Ghostview sends client message events to control paged display by Ghostscript in a window whose ID was passed by Ghostview.

Janssen teaches a browser system that enables interactive processing of inset foreign-format data using a separate program. Upon parsing an EMBED tag, the Janssen browser creates an X sub-window over an area of the HTML document where the foreign-format data is to be displayed. The Janssen browser passes a window ID for this sub-window to the separate program, which then handles "all events and refresh on the sub-window" while the browser handles "configuration and window movement." (Ex. B.) If the browser causes a change to the position, size, or border of the sub-window, this results in a change notification being sent to the separate program, which the separate program handles. (Ex. M, 5.3.7.) Aside

Request for Reexamination of Patent No. 5.838,906

from this type of event, Young's teaching (or alternatively that of Ghostview 1.5) to use client message events for inter-process communication to control display in a sub-window by another program would motivate like use of inter-process communication by the Janssen browser to control display or exchange status information. For example, the Janssen browser would directly communicate to the subprogram window configuration and movement changes (such as window re-sizing, scrolling or paging of the HTML document display) that affect the separate program's inset data display.

Note the similarities to inter-process messages sent between the browser and external program described in the '906 patent. In the table shown at column 12, lines 15-17 of the '906 patent, the set of predefined messages includes the messages: "server update done," "server ready," "server exiting," "area shown," "area hidden," and "area destroyed." Both the MEAPI inter-process communications and Ghostview's message events control paged display to effect the "understanding" expressed in the Janssen posting, i.e., that "the browser gets to handle configuration and window movement" while the subprogram "is to handle all events and refresh on the sub-window."  $(Ex. B.)$ 

The Janssen browser as modified by the teaching of Young or Ghostview 1.5 meets the added claim limitations of claims 2, 3, 7 and 8. These claims therefore would have been obvious over Janssen in view of either reference.

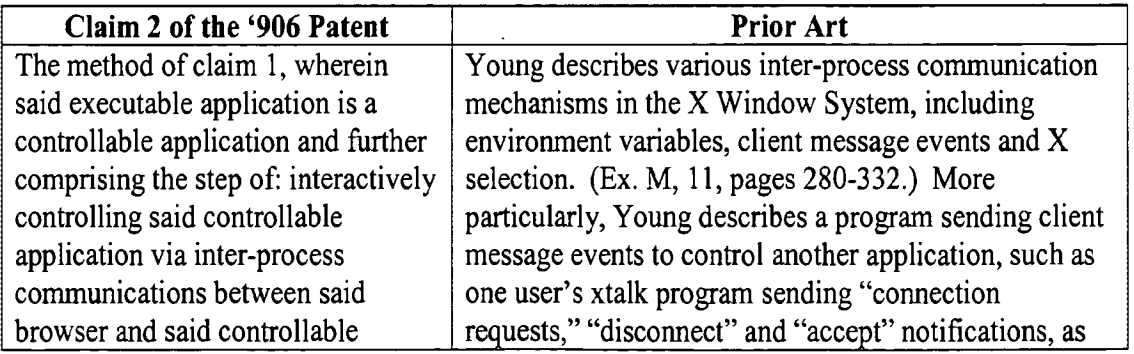

Request for Reexamination of Patent No. 5,838,906

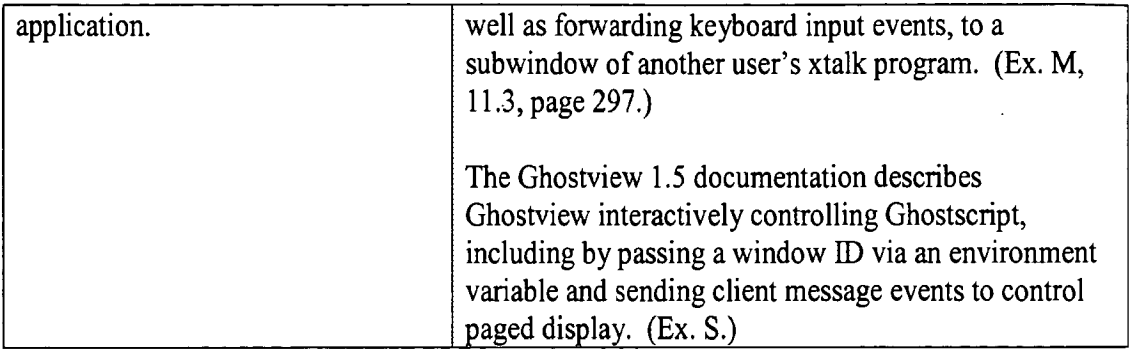

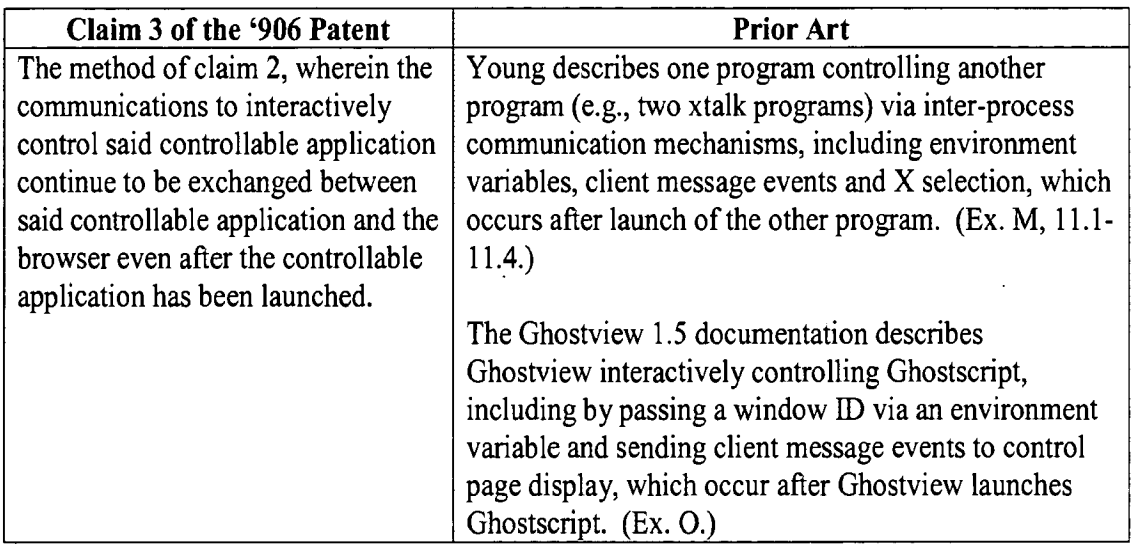

### D. Janssen, Young/Ghostview, and Doyle-Ang Render Obvious Claims 4, 5, 9 and 10

Claims 4, 5, 9 and 10 of the '906 patent are dependent claims, which add further limitations relating to the separate program executing on both the client workstation and network server as a distributed application. Claim 4 recites limitations of "issuing... commands to the network server," "executing, on the network server," "sending information from said network server... and processing said information at the client workstation to interactively control said controllable application." Claim 5 recites the further limitation, "wherein the communications to interactively control said controllable application continue to be exchanged between said

controllable application and the browser even after the controllable application program has been

launched." Claims 9 and 10 recite nearly identical limitations.

The Doyle-Ang SIGBIO article describes software developed as part of the

"Visible Embryo Project." (Ex. P.) The article reads, in part:

Software tools were developed to allow the interactive three-dimensional visualization of the embryo reconstruction in real time. Figure 3 shows the display of the application as it appeared at the SIGGRAPH '92 conference in Chicago (Doyle, et al., 1992). The left of the screen shows a surface-based model of the embryo's exterior. This model was built from data which was derived, through three-dimensional interpolation, from the original embryo dataset. Twohundred volume slices of the embryo (stored as texture maps) can be interactively displayed at this lower resolution while the model is rotated freely in three dimensions. A cutting-plane can be seen to intersect the surface-based model. This cutting plane can be interactively controlled to intersect with the embryo model at any arbitrary angle and position. To the right of the screen, one can see a window that displays a high-resolution image of the oblique section through the embryo as indicated by the interactive cutting plane. In order to maintain the quick response needed for effective real-time interaction, the computational load of this application was distributed so that the interface panel, seen at the bottom of the screen, and the 3-D surface model were running on the CPU of the Silicon Graphics workstation. Computation of the high-resolution oblique section image displayed in the right window took place on the Convex supercomputer. Both of these operations occurred simultaneously, communicating through a high-speed fiber optic network.

Current efforts are being directed towards the development of a very portable tool for viewing arbitrary oblique slices through such data. This program allows interactive display of orthogonal and oblique slices through volumetric data without using any machine-specific functions. The application is written in pure ANSI-standard C and uses the X Window (Motif) toolkit for its interface. It has already been successfully tested on workstations from Silicon Graphics, Sun, and IBM.

(Ex. P, pages 5-6.)

According to the article, the embryo visualization software is distributed between two computers separated by a network – the "interface panel" and "3-D surface model" run on a workstation while an "oblique section image" is computed on a supercomputer (network server).

37

Request for Reexamination of Patent No. 5,838,906

The operation of such a distributed software application necessarily involves issuing of commands to the network server and sending of response information to the workstation.

Although the Doyle-Ang SIGBIO article presents little technical detail about communication across the network, certain features are inherent to communication between a workstation and network server in distributed software applications. These inherent features include: issuing of commands from the workstation to the network server, execution of instructions on the network server, sending of information from the network server back to the workstation, and processing of the information at the workstation.

In the article, the authors indicate that this split of the computational load between supercomputer and workstation was made to "maintain the quick response needed for effective real-time interaction." This teaching to split the computational load between a workstation and other computer so as to maintain real-time interactivity would have motivated distributing the load of computationally intensive subprograms for the Janssen (in combination with Young or Ghostview) browser when required for real-time interactivity.

The combination Janssen and Young (or Ghostview) as modified by the teaching of the Doyle-Ang SIGBIO article meets the added claim limitations of claims 4, 5, 9 and 10.

These claims therefore would have been obvious.

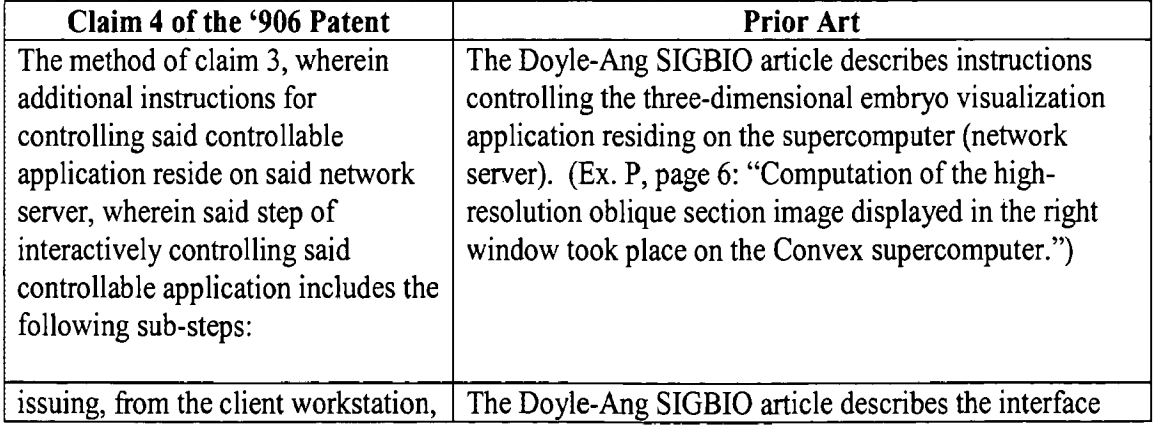

Request for Reexamination of Patent No. 5,838,906

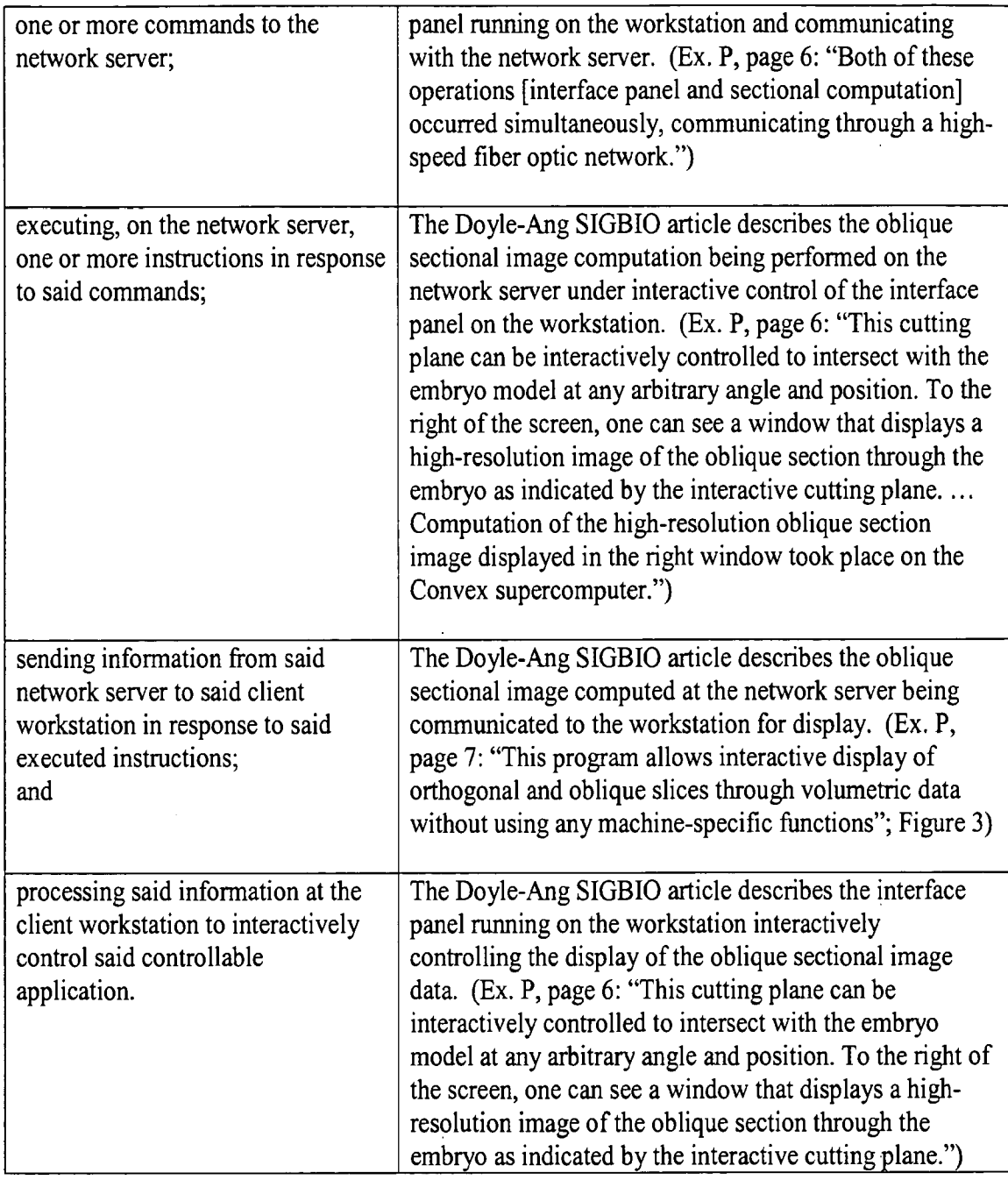

 $\cdot$ 

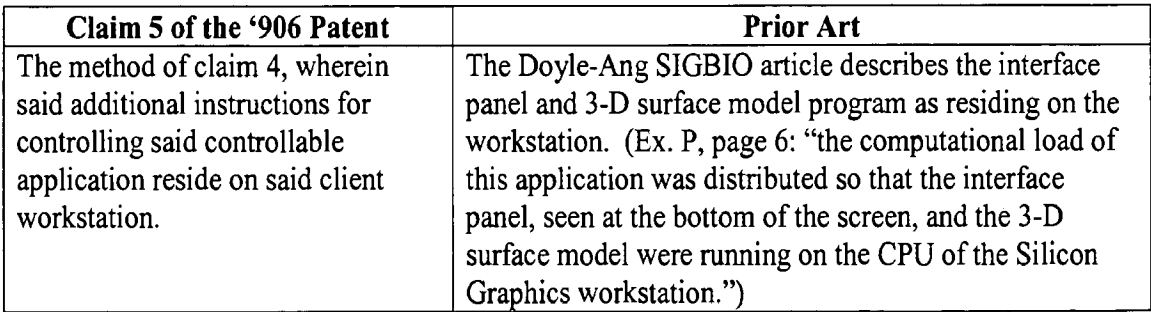

 $\ddot{\phantom{a}}$ 

#### VI. **CONCLUSION**

For the above reasons, reexamination of claims 1-10 of the '906 patent is hereby

respectfully requested.

Respectfully submitted,

KLARQUIST SPARKMAN, LLP

By

Kyle B/Rinehart Registration No. 47,027

بكركن  $B<sub>1</sub>$ Stephen A. Wight

Registration No. 37,759

One World Trade Center, Suite 1600 121 S.W. Salmon Street Portland, Oregon 97204 Telephone: (503) 595-5300 Facsimile: (503) 595-5301

40

Request for Reexamination of Patent No. 5,838,906

### **CERTIFICATE OF SERVICE**

I certify that a true and correct copy of the foregoing document (with exhibits attached) was served, as indicated below on The Regents of the University of California, on December 22, 2005.

The Regents of the University of California c/o: Law Office of Charles E. Krueger P.O. Box 5607 Walnut Creek, CA 94596-1607

Via First Class Mail

Atedu alleght

Request for Reexamination of Patent No. 5,838,906

l,

# **858 PH Ex. 2**

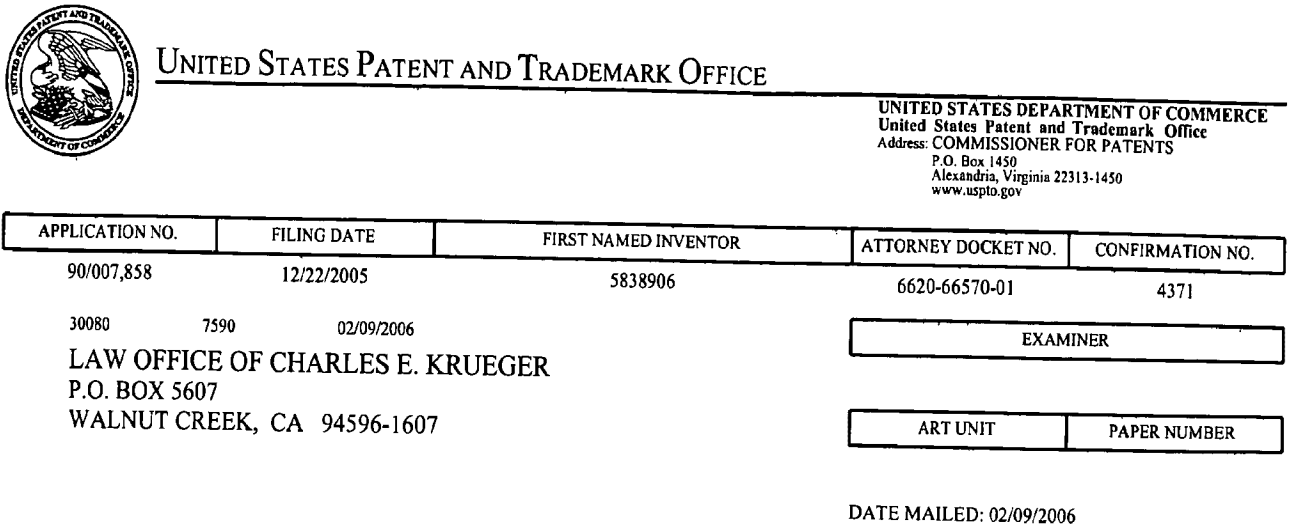

Please find below and/or attached an Office communication concerning this application or proceeding.

 $\hat{\mathcal{A}}$ 

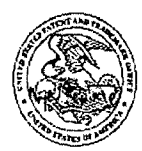

#### DO NOT USE IN PALM PRINTER

(THIRD PARTY REQUESTER'S CORRESPONDENCE ADDRESS)

Klarquist Sparkman, LLP One World Trade Center 121 SW Salmon Street, Suite 1600 Portland, OR 97204

# EX PARTE REEXAMINATION COMMUNICATION TRANSMITTAL FORM

REEXAMINATION CONTROL NO. 90/007,858.

PATENT NO. 5838906.

ART UNIT 3992.

Enclosed is a copy of the latest communication from the United States Patent and Trademark Office in the above identified ex parte reexamination proceeding (37 CFR 1.550(f)).

Where this copy is supplied after the reply by requester, 37 CFR 1.535, or the time for filing a reply has passed, no submission on behalf of the ex parte reexamination requester will be acknowledged or considered (37 CFR 1.550(g)).

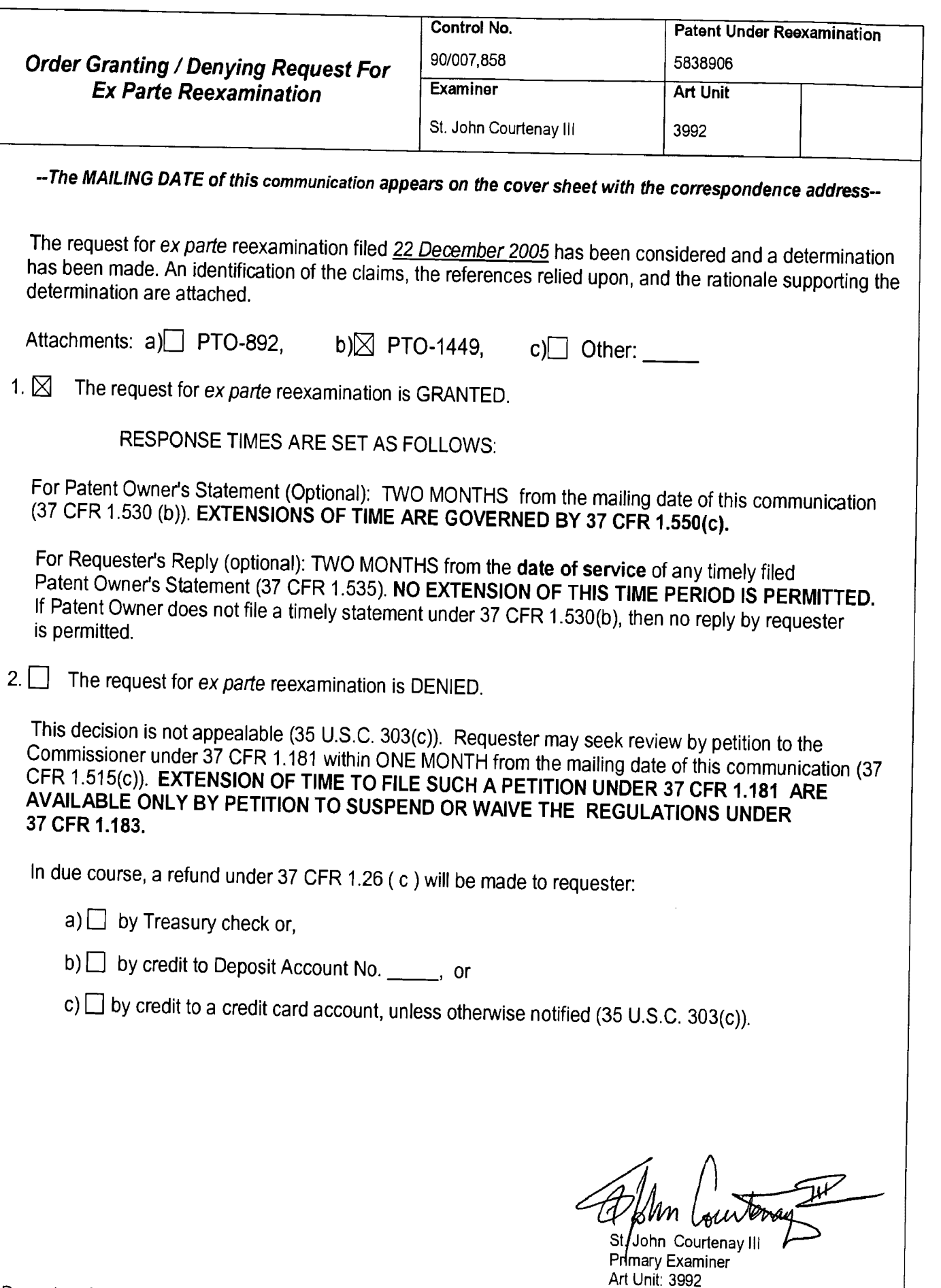

CC: Requester (if third party requester)<br>U.S. Patent and Trademark Office<br>PTOL-471 (Rev. 04-01)

Office Action in Ex Parte Reexamination

Part of Paper No. 20060119

# Response to Request for ex parte Reexamination

Reexamination has been requested for claims 1-10 of U.S. Patent  $1.$ number 5,838,906 ('906 patent).

 $2.$ A substantial new question of patentability affecting claims 1-10 of United States Patent number 5,838,906 is raised by the request for ex parte reexamination.

A prior art patent or printed publication raises a substantial question of 3. patentability where there is a substantial likelihood that a reasonable Examiner would consider the prior art patent or printed publication important in deciding whether or not the claim is patentable. See MPEP §2242 (I), 3<sup>rd</sup> paragraph.

The '906 patent is currently assigned to The University of California,  $4.$ 1320 Harbor Bay Parkway, Suite 150 Alameda, CA 94502.

5. The '906 patent application filing date was Oct. 17, 1994 and the patent issued on Nov. 17, 1998. There is no claim to priority on record.

In the instant request for reexamination, the requester argues that 6. '906 patent claims 1-10 are either anticipated or obvious in light of the following references:

(Exhibit B) Bill Janssen, "Re: HTML+ support for eqn & Postscript," www-talk email list, 1 page (June 14, 1993).

(Exhibit C) Dave Raggett, "HTML+ support for eqn & Postscript," www-talk email list, 2 pages (June 14, 1993).

(Exhibit D) Marc Andreessen, "NCSA Mosaic for X 1.2 available," www-talk email list, 3 pages (June 30, 1993).

(Exhibit E) Anonymous, "xresources.h," 15 pages (1993). (Downloaded from "Index of /pub/mosaic/Unix/source/old" as part of the file "xmosaic-1.2.tar.z"; Exhibit E has 15 pages, including printouts for: (1) the web page for downloading "xmosaic-1.2.tar.z," (2) the contents of "xmosaic-1.2.tar.z," and (3) the file "xresources.h" in "xmosaic-1.2.tar.z.")

(Exhibit F) Marc Andreessen, "NCSA Mosaic for X 2.0 prerelease 4 available," www-talk email list, 4 pages (September 29, 1993).

(Exhibit G) Anonymous, "Default File Extensions in Mosaic 2.0pre4," 1 page.

(Exhibit H) Anonymous, "Default MIME Types in Mosaic 2.0pre4," 1 page.

(Exhibit I) John Bradley, "xv, Interactive Image Display for the X Window System," 72 pages (1992). (Downloaded from "Index of /root/usr.localsrc/xv-2.21" as part of the file "xv-2.21.tar.z"; Exhibit I has 77 pages, including printouts for: (1) the web page for downloading "xv-2.21.tar.z," (2) the contents of "xv-2.21.tar.z," and (3) the file "xvdocs.ps.z" in "xv- $2.21.$ tar.z.'').

(Exhibit J) John Bradley, "xv, Interactive Image Display for the X Window System," 105 pages (April 26, 1993). (Downloaded from "Index of /pub/net/infosys/NCSA/Web/Mosaic/Unix/view" as part of the file "xv-3.00.tar.z"; Exhibit J has 110 pages, including printouts for: (1) the web page

for downloading "xv-3.00.tar.z," (2) the contents of "xv-3.00.tar.z," and (3) the file "xvdocs.ps.z" in "xv-3.00.tar.z.").

(Exhibit K) Marc Andreessen, "xv 3.0' is out....," www-talk email list, 1 page (April 30, 1993).

(Exhibit L) Timothy Thiesen, "Ghostview(1) Unix Programmer's Manual," 14 pages (July 1993). (Downloaded from "ftp://mirror.cs.wesc.edu/pub/mirrors/ ghost/gnu/ghostview/" as part of the file "ghostview-1.5.tar.gz"; Exhibit L has 21 pages, including printouts for: (1) the FTP site for downloading "ghostview-1.5.tar.gz," (2) the contents of "ghostview-1.5.tar.gz,"' (3) the file "ghostview.ps" in "ghostview-1.5.tar.gz," and (4) the file "README" in "ghostview-1.5.tar.gz.")

(Exhibit M) Douglas Young, The X-Window System. Programming and Applications with Xt, Prentice Hall, title page, copyright page, pages i-x, 1-13, 123-166, 280-332, 520-533 (1990).

(Exhibit N) Adrian Nye, Xlib Programming Manual for Version 11, O'Reilly & Associates, Inc., title page, copyright page, pages i-xxxiii, 1-46, and index  $(1988).$ 

(Exhibit O) Anonymous, "gs.interface," 2 pages (Ju1y 1993). (Downloaded from "ftp://mirror-cs.wesc.edu/pub/mirrors/ghost/gnu/ghostview/" as part of the file "ghostview-1.5.tar-gz.")

(Exhibit P) Doyle et al., "Processing Cross-sectional Image Data for Reconstruction of Human Developmental Anatomy from Museum Specimens," Newsletter of the Association for Computing Machinery Special Interest Group

 $\boldsymbol{\lambda}$ 

on Biomedical Computing, vol. 13, no. 1, ACM Press, cover page, table of contents, pages 9-15 (February 1993).

#### $7.$ **Consideration of "old art"**

**Exhibit C** (Dave Raggett) was considered by the Office as a prior art publication during the course of the previous ex parte reexamination proceeding. See ex parte reexamination No. 90/006,831, where the instant Exhibit C publication is cited as: Raggett, D., Posting to WWW-Talk Public Mailing List, (Posted June 14, 1993). This publication was referenced as "Raggett II" within the 90/006,831 office actions of record.

The requester also relies upon the Mosaic browser that was previously considered by the Office as Admitted Prior Art (APA).

For the sake of expediency, such art is referred to as "old art" throughout, since the term "old art" was coined by the Federal Circuit in its decision of In re Hiniker, 150 F.3d 1362,1365-66, 47 USPQ2d 1523, 1526 (Fed. Cir. 1998). The request for reexamination is therefore based at least in part on patents and/or printed publications already cited/considered in an earlier concluded examination of the patent being reexamined.

On November 2, 2002, Public Law 107-273 was enacted. Title III, Subtitle A, Section 13105, part (a) of the Act revised the reexamination statute by adding the following new last sentence to 35 U.S.C. 303(a) and 312(a):

<sup>&</sup>quot;The existence of a substantial new question of patentability is not precluded by the fact that a patent or printed publication was previously cited by or to the Office or considered by the Office."

 $\pmb{\chi}$ 

For any reexamination ordered on or after November 2, 2002, the effective date of the statutory revision, reliance on previously cited/considered art, i.e., "old art," does not necessarily preclude the existence of a substantial new question of patentability (SNQ) that is based exclusively on that old art. Rather, determinations on whether a SNQ exists in such an instance shall be based upon a fact-specific inquiry done on a case-by-case basis.

8. Exhibit B ("Janssen") raises a SNQ of patentability.

It is agreed that at least the "old art" of Mosaic (APA) and Exhibit C (AKA "Raggett II") in combination with the cited Exhibit B publication ("Janssen") would have been considered important by a reasonable Examiner in deciding whether at least claims 1-3 and 6-8 are patentable.

In particular, Janssen's June 14, 1993 publication (Exhibit B) discloses using the browser to "... create and manage an X sub-window over the area where the inset is to be displayed, and pass the window ID of the subwindow to the subprogram which understands the inset format, with the understanding that that program is to handle all events and refresh on the sub-window, but the browser gets to handle configuration and window movement."

There is a substantial likelihood that this teaching by Janssen would have been considered important to a reasonable Examiner in deciding whether at least claims 1-3 and 6-8 are patentable.

 $\ddot{\phantom{a}}$ 

Exhibit P (Doyle et al.) raises a SNQ of patentability. 9.

There is a substantial likelihood that the cited Exhibit P publication (Doyle et al.) would have been considered important by a reasonable Examiner (in combination with Mosaic (APA), and Exhibits B and C) in deciding whether at least dependent claims 4, 5, 9, and 10 are patentable.

In particular, Exhibit P discloses a distributed computer system where the computational load for the application is distributed "in order to maintain the quick response needed for effective real-time interaction ..." [see page 13, col. 2]. The "interface panel" and "3-D surface model" run on the CPU of a local Silicon Graphics workstation. The computations for the "high resolution oblique section image" are performed on a networked Convex supercomputer [see page 13, col. 2, see also fig. 3].

Exhibit P further discloses: "Two-hundred volume slices of the embryo (stored as texture maps) can be interactively displayed at this lower resolution while the model is rotated freely in three dimensions. A cuttingplane can be seen to intersect the surface-based model. This cutting plane can be interactively controlled to intersect with the embryo model at any arbitrary angle and position" [see page 13, col. 2, see also fig. 3].

Page 7

#### $10.$ **Exhibits D through O**

 $\tilde{\mathcal{X}}$ 

Exhibits D-O are newly cited publications that are not considered cumulative to the prior art of record as these references reveal additional information and details regarding the Mosaic browser (and related Mosaic "helper" applications), the X-Window System, and MIME content types.

#### Issue not within scope of ex parte reexamination 11.

It is noted that an issue not within the scope of reexamination proceedings has been raised. The requester contends that the Patent Owner failed to disclose two references that the requester alleges are material to patentability (See Exhibit B and Exhibit P, see also pages 2 and 3 of the request for reexamination).

This issue will not be considered in a reexamination proceeding. The scope of reexamination proceedings is limited to consideration of prior art patents and publications applied under the appropriate parts of 35 U.S.C. §§ 102 and 103. See 37 C.F.R. §1.552(c).

۹

# **Conclusion**

A substantial new question of patentability affecting claims 1-10 of  $12.$ United States Patent number 5,838,906 is raised by the request for ex parte reexamination.

Extensions of time under 37 C.F.R §1.136(a) will not be permitted in 13. this proceeding because the provisions of 37 C.F.R. §1.136 apply only to "an Applicant" and not to parties in a reexamination proceeding. Additionally, 35 U.S.C. §305 requires that ex parte reexamination proceedings "will be conducted with special dispatch" (37 C.F.R. §1.550(a)). Extensions of time in ex parte reexamination proceedings are provided for in 37 C.F.R. §1.550(c).

The Patent Owner is reminded of the continuing responsibility under 14. 37 C.F.R. § 1.565(a) to apprise the Office of any litigation activity, or other prior or concurrent proceeding, involving Patent number 5,838,906 throughout the course of this reexamination proceeding. The third party requester is also reminded of the ability to similarly apprise the Office of any such activity or proceeding throughout the course of this reexamination proceeding. See MPEP §§ 2207, 2282 and 2286.

15. All claims are subject to reexamination. Y

# How to Communicate with the USPTO

ALL correspondence relating to this ex partes reexamination proceeding should be directed as follows:

# Please mail any communications to:

Attn: Mail Stop "Ex Parte Reexam" **Central Reexamination Unit Commissioner for Patents** P. O. Box 1450 Alexandria VA 22313-1450

# Please FAX any communications to:

(571) 273-9900 **Central Reexamination Unit** 

# Please hand-deliver any communications to:

**Customer Service Window** Attn: Central Reexamination Unit Randolph Building, Lobby Level 401 Dulany Street Alexandria, VA 22314

Any inquiry concerning this communication or earlier communications from the Reexamination Legal Advisor or Examiner, or as to the status of this proceeding, should be directed to the Central Reexamination Unit at telephone number (571) 272-7705.

Signed:

St. John Courtenay III (Monday - Friday 9:00 AM - 5:30 PM) **Primary Examiner** Central Reexamination Unit 3992  $(571)$  272-3761

Aprilius:<br>Molanhar SPRE-CRU-3992<br>Eirkich: 1/24/06

# 858 PH Ex. 3

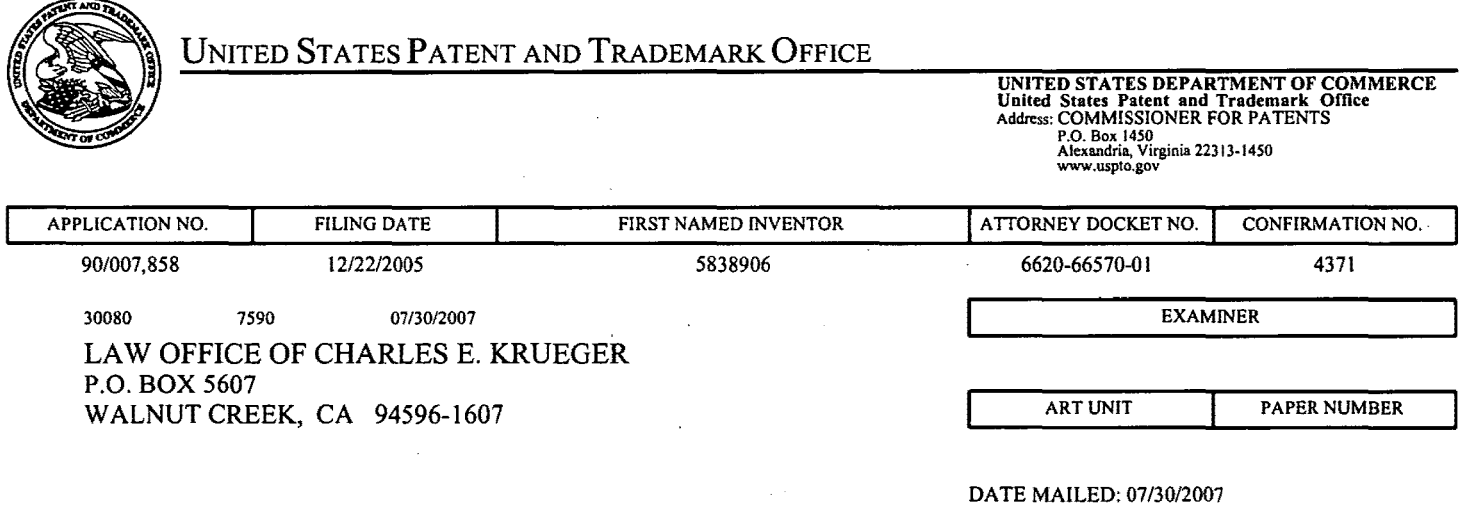

Please find below and/or attached an Office communication concerning this application or proceeding.

J

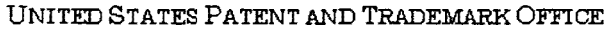

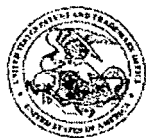

Commissioner for Patenls United Slales Palent and Trademark Office P.O. Box1450 Alexandria, VA 22313-1450 'WVWWJJspto,gov

#### DO NOT USE IN PALM PRINTER

(THIRD PARTY REQUESTER'S CORRESPONDENCE ADDRESS)

Stephen A Wright KLARQUIST SPARKMAN LLP 121 SW SALMON STREET. SUITE 1600 PORTLAND. OR 97204

# **EX PARTE REEXAMINATION COMMUNICATION TRANSMITTAL FORM**

REEXAMINATION CONTROL NO. 90/007,858.

PATENT NO. 5838906.

ART UNIT 3992,

Enclosed is a copy of the latest communication from the United States Patent and Trademark Office in the above identified  $ex$  parte reexamination proceeding (37 CFR 1.550(f)).

Where this copy is supplied after the reply by requester, 37 CFR 1.535, or the time for filing a reply has passed, no submission on behalf of the ex parte reexamination requester will be acknowledged or considered (37 CFR 1.550(g)).

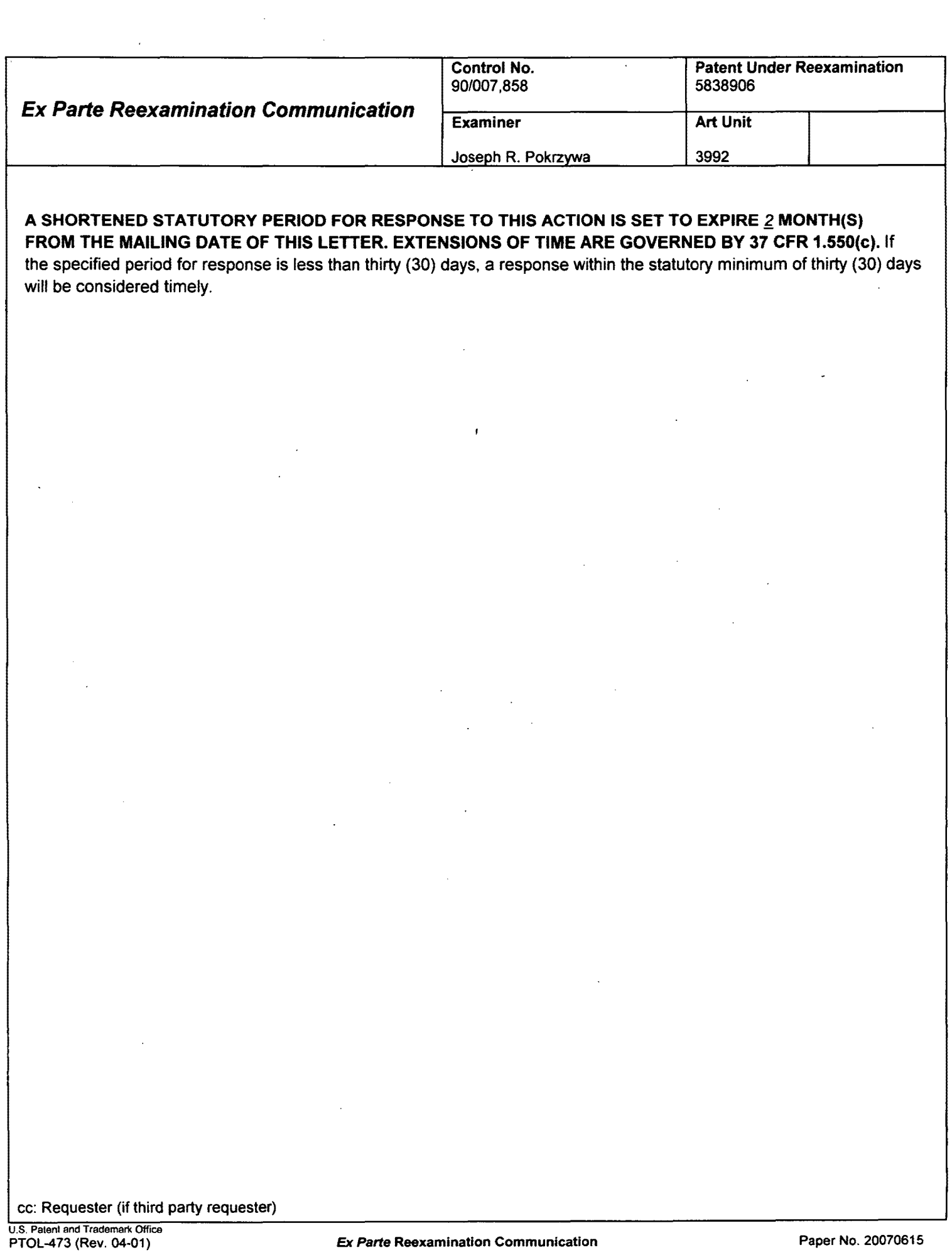

 $\ddot{\phantom{a}}$ 

 $\sim 10$ 

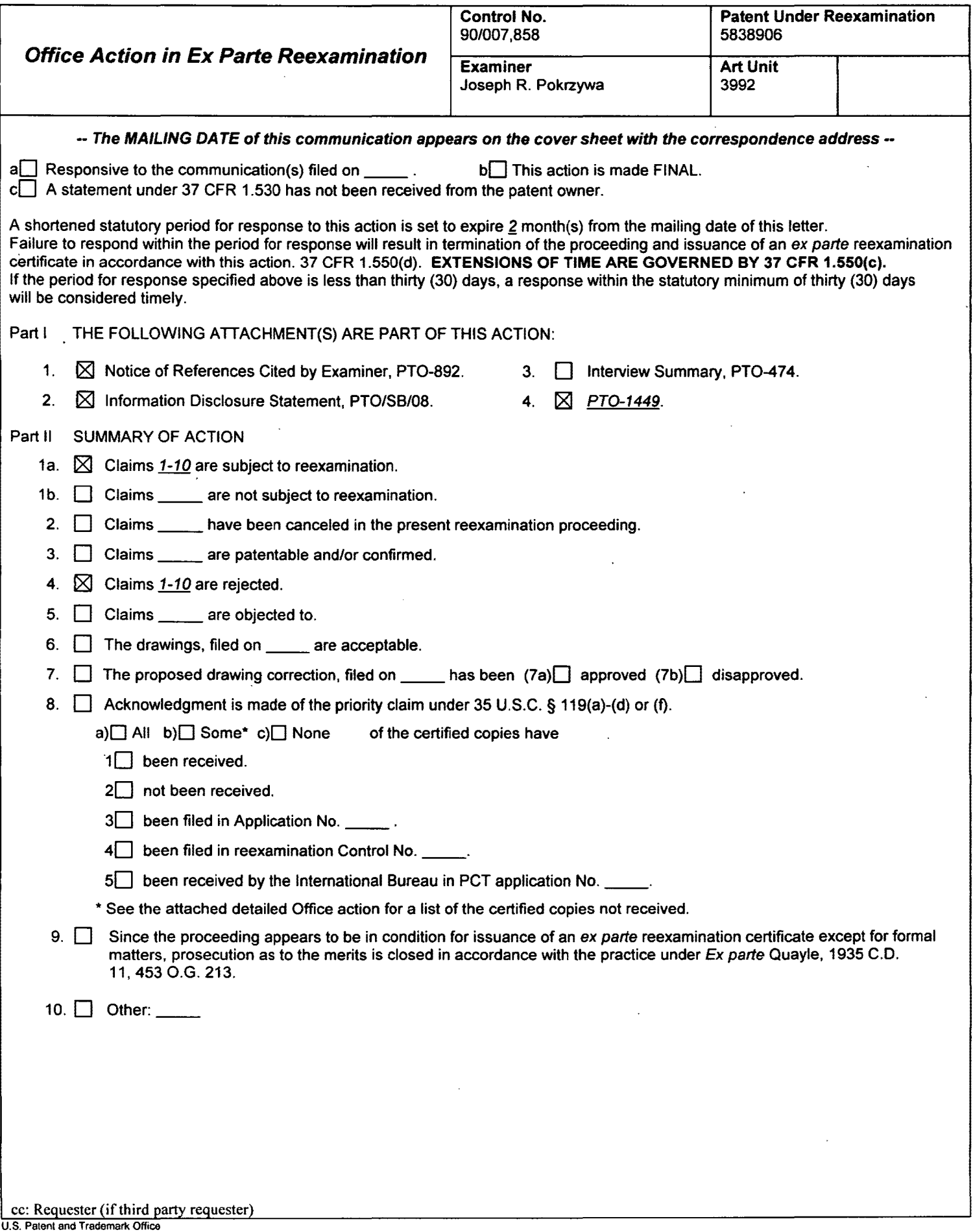

#### **DETAILED ACTION**

#### *Reexamination*

1. Claims 1-10 of U.S. Patent Number 5,838,906 (hereafter "the '906 Patent") are subject to reexamination.

2. A previous reexamination certificate for the '906 Patent (in reexamination number 90/006,831) was issued June 6, 2006.

#### *Information Disclosure Statement*

3. The references listed in the Information Disclosure Statements submitted on 6112/07, 5/1/07, 1/29/07, 1/23/07, 1/22/07, 1/10/07, 11/6/06, 9/18/06, and 8/24/06 have been considered by the examiner (see attached *PTO/SB/08As* and PTO-1449s).

4. The examiner notes that MPEP 2256, under the heading "Prior Art Patents and Printed Publications Reviewed by Examiner in Reexamination" states, in part:

Where patents, publications, and other such items of information are submitted by a party (patent owner or requester) in compliance with the requirements of the rules, **the requisite degree of consideration to be given to such information will be normally limited by the degree to which the party filing the information citation has explained the content and relevance of the information.** The initials of the examiner placed adjacent to the citations on the form *PTO/SB/08A* and 08B or its equivalent, without an indication to the contrary in the record, do not signify that the information has been considered by the examiner any further than to the extent noted above. [emphasis added]

#### Further, MPEP 609.05(b) states:

The information contained in information disclosure statements which comply with both the content requirements of 37 CFR 1.98 and the requirements, based on the time of filing the statement, of 37 CFR 1.97 will be considered by the examiner. Consideration by the examiner of the information submitted in an IDS means that the examiner will consider the documents in the same manner as other documents in Office search files are considered by the examiner while conducting a search of the prior art in a proper field of search. The initials of the examiner placed adjacent to the citations on the \*\* PTO/SB/08A and 08B or its equivalent mean that the information has been considered by the examiner to the extent noted above. [emphasis added]

With this, the examiner notes that with the large number of references submitted in the above noted PTO/SB/08As and PTO-1449s, the references were considered to at least the "degree to which the party filing the information citation has explained the content and relevance of the information", and in "the same manner as other documents in Office search files are considered by the examiner while conducting a search of the prior art in a proper field of search".

#### *Discussion of Prior Art Cited in the Request for Reexamination*

5. The Request for Reexamination filed *12/22/05* (as seen on page 24 of the Request) alleges that independent claims 1 and 6 are anticipated by "Janssen" (noted as Exhibit B), as "would have been understood in the context of the general knowledge in the art evidenced by. Raggett II, Mosaic, and X Window System art". Additionally, the Request alleges that claims 1 and 6 are obvious over the references of "The Mosaic Admitted Prior Art", "Raggett II" (noted as Exhibit C), and the reference of "Janssen". It is noted that the Janssen 'reference is a posted response to the post made in the reference of Raggett II, both being posts in the www-talk email list. However, assuming that the Janssen posting and the Raggett II posting were both

adequately indexed and available to qualify as prior art printed publications, a rejection of independent claims 1 and 6 cannot be made because of the reasons that follow.

6. The examiner also notes that the previous reexamination proceeding (reexamination number 90/006,831) stated that the claims of the '906 Patent were patentable over a combination of references which included the Mosaic Admitted Prior Art and the Raggett II references, as well as two other references. As noted in the previous reexamination proceeding in the Office paper dated  $1/20/06$ , on page 3 the examiner at that time stated:

"... the cited four-way combination of the patent owner's admitted prior art (APA), Berners-Lee, Raggett I, and Raggett II, 'does not explicitly teach of a method that 'enables interactive processing of said object.' The combination teaches a method that embeds static objects, as opposed to dynamic objects, with distributed hypermedia documents."

Further, the examiner of the previous reexamination proceeding noted on page 5 of the same paper above that:

"... it is the browser application (i.e., not an executable application separate from the browser application that makes the active areas "interactive" by waiting for a user input, typically in the form of a mouse click."

7. Currently, in viewing the Janssen reference alone, the Third Party Requester relies on common knowledge that one of ordinary skill in the art would have, in order to anticipate the independent claims. However, in this regard, MPEP 2216 [R-5] states, in part:

Questions relating to grounds of rejection other than those based on prior art patents or printed publications should not be included in the request and will not be considered by the examiner if included.

#### Further, 37 CFR 1.552 states:

37 CFR 1.552. Scope of reexamination in ex parte reexamination proceedings. a) Claims in an ex parte reexamination proceeding will be examined on the basis of patents or printed publications and, with respect to subject matter added or deleted in the reexamination proceeding, on the basis of the requirements of35 U.S.C. 112. [Emphasis added].

With this, in the instant case, the "common knowledge that one of ordinary skill in the art would have", as suggested by the Third Party Requester, is not a patent or printed publication. It is noted, however, that "common knowledge" or "common sense" can be utilized if backed up by a printed publication. Thus, a rejection, as proposed by the Third Party Requester, having independent claims 1 and 6 being anticipated by the Janssen reference, which relies on common knowledge with the statement made by Janssen, would not be proper, as a patent or printed publication is needed upon which a rejection would be based.

8. Continuing, MPEP 2143 states in part that:

To establish a prima facie case of obviousness, three basic criteria must be met. First, there must be some, suggestion or motivation, either in the references themselves or in the knowledge generally available to one of ordinary skill in the art, to modify the reference or to combine reference teachings. Second, there must be a reasonable expectation of success. Finally, the prior art reference (or references when combined) must teach or suggest all the claim limitations. The teaching or suggestion to make the claimed combination and the reasonable expectation of success must both be found in the prior art, not in applicant's disclosure. In re Vaeck, 947 F.2d 488,20 USPQ2d 1438 (Fed. Cir. 1991).

#### Further, MPEP 2143.03 states:

To establish prima facie obviousness of a claimed invention, all the claim limitations must be taught or suggested by the prior art. In re Royka, 490 F.2d 981, 180 USPQ 580 (CCPA 1974). "All words in a claim must be considered in judging the patentability of that claim against the prior art." In re Wilson, 424 F.2d 1382, 1385, 165 USPQ 494, 496 (CCPA 1970). If an independent claim is nonobvious under 35 U.S.C. 103, then any claim depending therefrom is nonobvious. In re Fine, 837 F.2d 1071,5 USPQ2d 1596 (Fed. Cir. 1988).

9. With this, the examiner believes that the combination of the Mosaic Admitted Prior Art, the Raggett II reference, and the Janssen reference are not seen to teach all of the claim limitations of independent claims 1 and 6, being a requirement to-establish a prima facie case of obviousness. Particularly, the Raggett II posting teaches that a distributed hypermedia document includes an embed text format [being the "EMBED TYPE =" function], located at a location in a distributed hypermedia document, that specifies the location of at least a portion of an object external to the first distributed hypermedia document [whereby the <EMBED TYPE="text/eqn" causes the browser to identify the format of the embedded data from the "type" attribute; also see page 2 of Raggett II, wherein "you can also put the foreign data in a separate file referenced by a URL".]. However Raggett II is not seen to teach that the object has type information associated

with it utilized by the browser to identify and locate an executable application external to the first. distributed hypermedia document.

10. Continuing, Janssen describes executing an interactive processing of an object within a display area created at a location within a portion of a distributed hypermedia document being displayed in a browser-controlled window [whereby Janssen states that the functions of separate programs discussed by Raggett can be handled by having" ... the browser create and manage an X-sub-window over the area where the inset is to be displayed, and pass the window ID of the sub window to the subprogram which understands the inset format, with the understanding that he program is to handle all events and refresh on the sub-window, but the browser gets to handle configuration and window movement"].

11. However, the examiner can find no evidence within the references of Janssen and Raggett that specifically teach of "automatically invoking the executable application to execute on said client workstation in order to display said object". Further, with the general statement in Raggett II that states "foreign data in a separate file referenced by a URL", one could interpret the claimed "location of at least a portion an external object". However, when viewing the references of Raggett II and Janssen, in the examiner's opinion, one of ordinary skill in the art at the time of the '906 Patent would not be further inclined to conclude that the subprogram which understands an inset format, as mentioned by Janssen, would be an external executable application, that executes and displays the external foreign data referenced by a URL, as mentioned by Raggett II, whereby the subprogram of Janssen is automatically invoked upon

#### Page 7
parsing the hypermedia document, so that the subprogram would display the external foreign data from the separate file and enable interactive processing of the external foreign data from the separate file. The specific teaching that the browser is automatically invoking the subprogram which understands the inset format is just not discussed by the references of Janssen or Raggett II.

12. Further, the Third Party Requester discusses helper programs, stating that the use of helper programs was common knowledge at the time of the invention. While the use of helper programs may have been known, the examiner is unable to specifically find within the prior art submitted by the Third Party Requester, the particularly teaching of utilizing the helper programs for the specific limitations as claimed in independent claims 1 and 6. Particularly the helper program prior art submitted by the Third Party Requester (which will further be discussed" below) are not seen to teach of executing a browser application at said client workstation that parses a first distributed hypermedia document, having an embed text formatincluded in the hypermedia document that specifies the location of at least a portion of an object external to " the first distributed hypermedia document, and subsequently, to automatically invoke *an external helper application* to execute a processing to display the external object and enable interactive processing of the external object. Thus, while helper programs were known and utilized in the prior art, as evidenced by the Third Party Requester's submissions, in the examiner's opinion, the claimed method is not seen to be common knowledge based on these known helper programs. Therefore, the examiner notes that the combination of limitations, as worded in independent claims 1 and 6, are not particularly seen in the proposed combination of

references of the Mosaic Admitted Prior Art, Raggett II and Janssen, in light of the common knowledge of known helper programs discussed by the Third Party Requester.

13. Particularly, the Third Party Requester relies on the understanding of those familiar with X Window System programming for the teaching of background helper programs. For instance on page 12 of the Request, the Third Party Requester states that "...for data in the 'ps' format, the [Mosaic] browser's default was to launch the Ghostscript application." But, the examiner notes that within Exhibit D submitted by the Third Party Requester, the reference states "Resource postscript ViewerCommand is now "dump" by default. This is because ghostview , (the previous default), as currently shipped, runs ghostscript in unsafe mode and a malicious PostScript file could cause damage to your filesystem as a result." Thus, this statement by the Third Party Requester appears to conflict with the prior art of Exhibit D, asthe Ghostscript application was not desired to be a default because it "could cause damage to your filesystem as a result".

14. Additionally, the Third Party Requester submitted and discussed further references that explain the state of the art at the time of the invention. One group, however, being the NCSA Mosaic references from the Request for Reexamination (which include Exhibits D, E. F, G, and H), are not seen to teach the combination of limitations requiring executing a browser application at said client workstation that parses a first distributed hypermedia document, having an embed text format included in the hypermedia document that specifies the location of at least a portion of an object external to the first distributed hypermedia document, and

subsequently, to automatically invoke an external application to execute a processing to display the object.

15. While the NCSA Mosaic references clearly teach of external programs that are invoked upon parsing certain file formats (being the external viewers. described in the Request for Reexamination, pages 12-14), the language of claim 1 (and similarly claim 6) requires that a portion of the object to be displayed by the external application is also external to the hypermedia document. The MIME types in the references are not seen to be external to the hypermedia document, but rather part of the hypermedia document. Further, while a hypertext to a subsequent second hypermedia document can be interpreted as the embed text format, this subsequent second hypermedia document is not seen as being automatically invoked by the parsing of the first hypermedia document, but rather would be invoked by a user clicking on the hyperlink.

16. Similarly, the references regarding XV (Exhibits I, J, and K), being an interactive image display for the X Windows system, as well as the references regarding ghostscript (Exhibits L and 0), the reference regarding Xlib (Exhibit N), and the reference regarding X Windows (Exhibits M) each teach of utilizing external applications, which enable interactive processing of objects. However, once again, the references are not seen to teach the specific combination of limitations requiring executing a browser application at said client workstation that parses a first distributed hypermedia document, having an embed text format included in the hypermedia document that specifies the location of at least a portion of an object external to the first

**distributed hypermedia document,** and subsequently, to automatically invoke an external

application to execute a processing **to display the object.** 

17. Thus, while the prior art submitted in the Request for Reexamination teach various aspects of the limitations of independent claims 1 and 6, the individual pieces still lack specific teachings when viewing the claims as a whole. In this regard, MPEP 2141.02 [R-5] states:

In determining the differences between the prior art and the claims, the question under 35U.S.C. 103 is not whether the differences themselves would have been obvious, but whether the claimed invention as a whole would have been obvious. Stratoflex, Inc. v. Aeroquip Corp., 713 F.2d 1530,218 USPQ 871 (Fed. Cir. 1983); Schenck v. Nortron Corp., 713 F.2d 782, 218 USPQ 698 (Fed. Cir. 1983) (Claims were directed to a vibratory testing machine (a hard-bearing wheel balancer) comprising a holding structure, a base structure, and a supporting means which form "a single integral and gaplessly continuous piece." Nortron argued the invention is just making integral what had been made in four bolted pieces, improperly limiting the focus to a structural difference from the prior art and failing to consider the invention as a whole. The prior art perceived a need for mechanisms to dampen resonance, whereas the inventor eliminated the need for dampening via the one-piece gapless support structure. "Because that insight was contrary to the understandings and expectations of the art, the structure effectuating it would not have been obvious to those skilled in the art." 713 F.2d at 785,218 USPQ at 700 (citations omitted).).

Therefore, in the examiner's opinion, the prior art noted by the Third Party Requester, as cited in the Request for Reexamination dated  $12/22/05$ , does not establish a prima facie case of obviousness for independent claims 1 and 6, and subsequently, will not be utilized in this Office

action for a rejection of independent claims 1 and 6.

#### *Discussion of Related Prior Art Cited in the Previous Reexamination Proceeding*

18. The previous reexamination proceeding (901006,831) further noted that the claims of the '906 Patent were patentable over the submitted Viola DX37 source code. The examiner explained on page 51 of the previous reexamination proceedings in the Office paper dated 1/20/06, that:

"While Viola DX37 supports hypermedia and a type of interpreted script-based interactive processing, the Examiner can find no indication from a comprehensive text search of the Viola DX37 files that such interactivity results from the use of parsed embed text format that specifies the location of an object external to the hypermedia document, where the browser application uses type information associated with the object . to identify and locate an external executable application, and where the parsing step results in the browser automatically invoking the executable application to display the object and enable interactive processing of the object within the same browser-controlled window, when the instant '906 patent claims 1 and 6 are properly accorded the broadest reasonable interpretation consistent with the specification."

19. Thus, while the Viola DX37 source code files were not effective in expressly teaching each of the limitations of independent claims 1 and 6, as noted above in the previous reexamination proceedings, the examiner notes that a new reference regarding Viola, noted as "A Brief Overview of the VIOLA Engine, and its applications", written by Pei Wei, pages TT 05441 - TT 05600, which include the "Viola in a Nutshell: the Viola World Wide Web Toolkit, being

included on the Information Disclosure Statement dated 8/24/06, can be interpreted as teaching each of the limitations. A full discussion of the reference follows below.

#### *Claim Rejections* - 35 *USC* § *102*

20. The following is a quotation of the appropriate paragraphs of 35 U.S.C. 102 that form the basis for the rejections under this section made in this Office action:

A person shall be entitled to a patent unless -

(e) the "invention was described in a patent granted on an application for patent by another filed in the United States before the invention thereof by the applicant for patent, or on an international application by another who has fulfilled the requirements of paragraphs (1), (2), and (4) of section 371(c) of this title before the invention thereof by the applicant for patent.

The changes made to 35 U.S.C. 102(e) by the American Inventors Protection Act of 1999 (AIPA) and the Intellectual Property and High Technology Technical Amendments Act of 2002 do not apply when the reference is a U.S. patent resulting directly or indirectly from an international application filed before November 29,2000. Therefore, the prior art date of the reference is determined under 35 U.S.C. 102(e) prior to the amendment by the AIPA (pre-AIPA 35 U.S.C. 102(e)).

21. Claims **1-10** are rejected under 35 U.S.C. 102(e) as being anticipated by "'A Brief Overview of the VIOLA Engine, and its applications", written by Pei Wei, pages TT 05441 – TT 05600, which include the "'Viola in a Nutshell: the Viola World Wide Web Toolkit", from http://scam.xcf.berkeley.edu/~wei/viola/book, having the date August 16, 1994, as seen on page

05450, being included on the Information Disclosure Statement dated 8124/06 as Citation Number "CL", being the Defendant's Trial Exhibit Number 95 (hereafter referred to as "Viola").

Regarding *claim* 1, Viola discloses a method for running an application program in a computer network environment, comprising:

providing at least one client workstation and one network server coupled to said network environment, wherein said network environment is a distributed hypermedia environment *[see page* IT *05462, wherein the diagram shown and the description provides "thai only the graph*  field is continuously updated, not the rest of the document", and that the monitor application *embedded in the document "maintains a continuous network connection to a server to listen to a data stream.* "; *also see page TT 05463, whereby the Chess Board is received from across the network via the address of a network server of''http://berkely.ore.com ...* "];

executing, at said client workstation, a browser application, that parses a first distributed hypermedia document to identify text formats included in said distributed hypermedia document and for responding to predetermined text formats to initiate processing specified by said text formats *[see program code on pages* IT *05549 through TT 05586,* . *whereby the browser of Viola . inherently parses the document to identify text formats included in said distributed hypermedia document and for responding to predetermined text formats to initiate processing specified by said text formats];* 

utilizing said browser to display, on said client workstation, at least a portion of a first hypermedia document received over said network from said server, wherein the portion of said first hypermedia document is displayed within a first browser-controlled window on said client

workstation *[see pages TT 05462* - *TT 05465, particularly page TT 05463, whereby the Chess Board is receivedfrom across the network via the address of''http://berkely.ore.com ...* "; *also see page TT 05508, wherein "an HTML document can embed highly interactive scripts/applets. And* it *allows those applets (components) to be embedded inside a document, not in a separate external window.* "],

wherein said first distributed hypermedia document includes an embed text format *[interpreted as the "<LINK REL* = "\_", *seen on page 05517 and 05522, being an embedded text format"* ],

located at a first location in said first distributed hypermedia document, that specifies the location of at least a portion of an object external to the first distributed hypermedia document *[see page TT 05460, wherein "One can now write highly interactive applets (little applications) which can be embedded into an HTML document or the dynamic toolbar.* "; *also see page 05508, wherein "A scripting language that is accessible from the HTML, such that an HTML document can embed highly interactive scripts/applets. And* it *allows those applets (components) to be embedded inside of a document, not in a separate external window.* "; *also see page TT 05517, wherein "what* if *you want to embed that applet inside a document? You can do* so *with the <LINK> tag like this:* ...

*<P> And, the time now is:* 

*<LINK REL="viola" HREF http://ora.com/vioiaibook/objs/showTime.v>''],* 

wherein said object has type information associated with it utilized by said browser to identify and locate an executable application external to the first distributed hypermedia document *[see page TT 05517, whereby an applet file is created, wherein "Save that file under* 

*the name "show Time. v", and put it somewhere that a web browser can get to it (doesn't matter whether it's via file: or http.)* "], and

wherein said embed text format is parsed by said browser to automatically invoke said executable application to execute on said client workstation in order to display said object and enable interactive processing of said object within a display area created at said first location within the portion of said first distributed hypermedia document being displayed in said first browser-controlled window *[see page* IT *05462, wherein "only the graph field is continuously updated, not the rest of the document", and seen within the diagram below:* 

ntinuously-Updating Eleide

*whereby the monitor application embedded in the document "maintains a continuous network connection to a server to listen to a data stream"; also see page TT 05475, wherein "This auto loading scheme makes it feasible to build a vast number of useful objects and file them away in places like /usr/local/viola//ib, to be loaded and instantiated automatically only when needed.* "; *also see pages* IT *05516 and* IT *055* J 7, *wherein "lets build a little time/display applet that continuously update itself, and then show how to embed that applet in a HTML document" and also "what if you want to embed that applet inside a document? You can do so with the <LINK> tag like this:* ...

*<P> An,d, the time now is:* 

*<LINK REL= "viola" HREF http://ora.comlviolaibooklobjslshowTime.v>* "].

Regarding *claim* 2, Viola discloses the method discussed above in claim 1, and further teaches that said executable application is a controllable application and further comprising the step of:

interactively controlling said controllable application on said client workstation via interprocess communications between said browser and said controllable application *[see pages TT 05461-TT 05465, TT 05516, TT 05517, a well as pages TT 05521-05523, whereby the Viola WWW browser interactively utilizes the applet stored on the external web server].* 

Regarding *claim* 3, Viola discloses the method discussed above in claim 2, and further teaches that the communications to interactively control said controllable application continue to be exchanged between the controllable application and the browser even after the controllable application program has been launched *[see pages TT 05461-TT 05465, TT 05516, TT 0551 7, and TT 05521-05523].* 

Regarding *claim* 4, Viola discloses the method discussed above in claim 3, and further teaches that additional instructions for controlling said controllable application reside on said network server *[see page TT 05462, wherein the diagram shown and the description provides*  "that only the graph field is continuously updated, not the rest of the document", and that the *monitor application embedded in the document "maintains a continuous network connection to a server to listen to a data stream."; also see pages TT 05516 and TT 05517, a well as pages TT* 

*05521-05523, whereby the Viola WWW browser interactively utilizes the applet stored on the external web server],* 

wherein said step of interactively controlling said controllable application includes the following substeps:

issuing, from the client workstation, one or more commands to the network server *[see page TT 05517, whereby the applet is requested by the workstation];* 

executing, on the network server, one or more instructions in response to said commands *[being the file described on pages* IT *05516 and* IT *05517 Or the Jiles discussed on pages TT 05522 and* IT *05523];* 

sending information from said network server to said client workstation in response to said executed instructions *[see page* IT *05517; also see the Jigure on page* IT *05522, being the response of the applet];* and

processing said information at the client workstation to interactively control said controllable application *[see page TT 05517; also see the figure on page* IT *05522, whereby the dala defined in the applel is displayed at the workstation].* 

Regarding *claim* 5, Viola discloses the method discussed above in claim 4, and further teaches that said additional instructions for controlling said controllable application reside on said client workstation *[see page TT 05517, wherein "Save the file under the name "shoTime.v" and put it somewhere that a web browser can get to it (doesn 't matter whether it's viafile: or*   $http://'].$ 

Regarding *claim* 6, Viola discloses a computer program product for use in a system having at least one client workstation and one network server coupled to said network environment, wherein said network environment is a distributed hypermedia environment *[see page* IT *05462, wherein the diagram shown and the description provides "that only the graph field is continuously updated., not the rest of the document", and that the monitor application embedded in the document "maintains a continuous network connection to a server to listen to a data stream.* "; *also see page TT 05463, whereby the Chess Board is received from across the network via the address of a network server of http://berkely.ore.com ...* "], the computer program product comprising:

a computer usable medium having computer readable program code physically embodied therein *[being inherent in a system that utilizes the Viola browser],* said computer program product further comprising:

computer readable program code for causing said client workstation to execute a browser application to parse a first distributed hypermedia document to identify text formats included in said distributed hypermedia document and to respond to predetermined text formats to initiate processes specified by said text formats *[see program code on pages* IT *05549 through* IT 05586, whereby the browser of Viola inherently parses the document to identify text formats *included in said distributed hypermedia document and for responding to predetermined text formats to initiate processing specified by said text formats];* 

computer readable program code for causing said client workstation to utilize said browser to display, on said client workstation, at least a portion of a first hypermedia document received over said network from said server, wherein the portion of said first hypermedia

document is displayed within a first browser-controlled window on said client workstation *[see pages TT 05462* - IT *05465, particularly page* IT *05463, whereby the Chess Board is received from across the network via the address of ''http://berkely.ore.com ...* "; *also see page* IT *05508, wherein "an HTML document can embed-highly interactive scripts/applets. And it allows those applets (components) to be embedded inside a document, not in a separate external window.* "],

wherein said first distributed hypermedia document includes an embed text format *[interpreted as the "<LINK REL = "", seen on page 05517 and 05522, being embedded text format*"], located at a first location in said first distributed hypermedia document, that specifies the location of at least a portion of an object external to the first distributed hypermedia document *[see page* IT *05460, wherein "One can now write highly interactive applets (little applications) which can be embedded into an HTML document or the dynamic toolbar.* "; *also see page TT 05508, wherein "A scripting language that is accessible from the HTML, such that an HTML document can embed highly interactive scripts/applets .. And it allows those applets (components) to be embedded inside of a document, not in a separate external window.* "; *also see page* IT *05517, wherein "what* if *you want to embed that applet inside a document? You can do so with the <LINK> tag like this:* ...

*<P> And, the time now is:* 

*<LINK REL= "viola" HREF http://ora.comivio/aibook/objs/showTime.* v> "],

wherein said object has type information associated with it utilized by said browser to identify and locate an executable application external to the first distributed hypermedia document *[see page* IT *05517, whereby an appletfile is created, wherein "Save that file under* 

*the name "show Time. v", and put it somewhere that a web browser can get to it (doesn't matter whether it's via file: or http:)"],* and

wherein said embed text format is parsed by said browser to automatically invoke said executable application to execute on said client workstation in order to display said object and . enable interactive processing of said object within a display area created at said first location within the portion of said first distributed hypermedia document being displayed in said first browser-controlled window *[see page* 17' *05462, wherein "only the graph field is continuously updated, not the rest of the document", and seen within the diagram below:* 

uousiv Updating

*whereby the monitor application embedded in the document "maintains a continuous network connection to a server to listen to a data stream"; also see page TT 05475, wherein "This auto* loading scheme makes it feasible to build a vast number of useful objects and file them away in *places like /usr/local/viola//ib, to be loaded and instantiated automatically only wilen needed.* "; *also see pages* 17' *05516 and* 17' *05517, wherein "lets build a little time/display applet that continuously update itself, and then show how to embed that applet in a HTML document" and also "what if you want to embed that applet inside a document? You can do so with the <LINK> tag like this:* ...

*<P> And, the time now is:* 

Page 21

*<LINK REL= "viola" HREF hftp:llora.comiviolaibooklobjslshowTime.* v> "]'

Regarding *claim* 7, Viola discloses the computer program product discussed above in claim 6, and further teaches that said executable application is a controllable application and further comprising:

computer readable program code for causing said client workstation to interactively control said controllable application on said client workstation via inter-process communications between said browser and said controllable application *[see pages TT 05461-TT 05465, TT*  05516, TT 05517, a well as pages TT 05521-05523, whereby the Viola WWW browser interactively utilizes the applet stored on the external web server].

Regarding *claim* 8, Viola discloses the computer program product discussed above in claim 7, and further teaches that the communications to interactively control said controllable application continue to be exchanged between the controllable application and the browser even after the controllable application program has been launched *[see pages TT 0546J-TT 05465, TT 05516, TT 05517, and TT 05521-05523].* 

Regarding *claim 9*, Viola discloses the computer program product discussed above in claim 8, and further teaches that additional instructions for controlling said controllable application reside on said network server *[see page TT 05462, wherein the diagram shown and the description provides "that only the graph field is continuously updated, not the rest of the document* ", *and that the monitor application embedded in the document "maintains a* 

*continuous network connection to a server to listen to a data stream.* "; *also see pages* IT *05516 and* IT *05517, a well as pages IT05521-05523, whereby the Viola WWW browser interactively utilizes the applet stored on the external web server],* wherein said step of interactively controlling said controllable application includes:

computer readable program code for causing said client workstation to issue, from the client workstation, one or more commands to the network server *[see page* IT *05517, whereby the applet is requested by the workstation];* 

computer readable program code for causing said network server to execute one or more instructions in response to said commands *[being the file described on pages* IT *05516 and TT 05517 or the files discussed on pages* IT *05522 and* IT *05523];* 

computer readable program code for causing said network sever to send information to said client workstation in response to said executed instructions *[see page TT 05517; also see the*  \ *figure on page* IT *05522, being the response to the applet];* and

computer readable program code for causing said client workstation to process said information at the client workstation to interactively control said controllable application *[see page TT 05517; also see the figure on page TT 05522, whereby the data defined in the applet is displayed at the workstation].* 

Regarding *claim 10,* Viola discloses the computer program product discussed above in claim 9, and further teaches that said additional instructions for controlling said controllable application reside on said client workstation *[see page TT 05517, wherein "Save the file under*  *the name "shoTime.* v" *and put it somewhere that a web browser can get to it (doesn't matter* 

*whether it's via file: or http:)"*].

22. Claims 1-3 and 6-8 are rejected under 35 U.S.C. 102(e) as being anticipated by Cohen *et al.* (U.S. Patent Number 5,367,621, hereafter "Cohen"), when viewed with "Introducing NCSA Mosaic", written by the Software Development Group, National Center for Supercomputing Applications, University of Illinois at Urbana-Champaign, December 1993, being the Defendant's Trial Exhibit Number 226 (hereafter referred to as "NCSA Mosaic").

#### 23. The examiner notes that MPEP 2131.01 states in part:

Normally, only one reference should be used in making a rejection under 35 U.S.C. 102. However, a 35 U.S.C. 102 rejection over multiple references has been held to be proper when the extra references are cited to:

- (A) Prove the primary reference contains an "enabled disclosure; "
- (B) Explain the meaning of a term used in the primary reference; or
- (C) Show that a characteristic not disclosed in the reference is inherent.

Thus, in the instant rejection of independent *claims 1 and 6*, the secondary reference of NCSA Mosaic is being utilized to show that the BookManager READ product of the primary reference of Cohen can be considered as a "browser application", therein proving that the Cohen reference has an "enabled disclosure". A full discussion follows below.

Regarding *claim* 1, Cohen discloses a method for running an application program in a computer network environment, comprising:

providing at least one client workstation and one network server coupled to said network environment, wherein said network environment is a distributed hypermedia environment *[see col.* 4, *lines 20-55, wherein "The link tags described herein specify hypertext links which are created within on-line documents and between on-line documents .... Hypertext links connect elements in one part of an on-line document to elements in another part of the same document or in a separate on-line document or in an external file or database.* "; *also see col.* 9, *lines 27-30,*  wherein "The softcopy book file 100 can be downloaded from a host through the LAN interface *210 to the workstation 200"];* 

executing, at said client workstation, a browser application *[whereby workstation 200 executes the BookManager READ program seen in Figs. 6-7c, which can be interpreted as a "browser application", asfurther discussed below],* that parses a first distributed hypermedia document to identify text formats included in said distributed hypermedia document and for responding to predetermined text formats to initiate processing specified by said text formats *[see col.* 2, *lines 10-26; also see Figs. 1a and 1b; also see col.* 6, *lines 7-64];* 

utilizing said browser to display, on said client workstation, at least a portion of a first. hypermedia document received over said network from said server, wherein the portion of said first hypermedia document is displayed within a first browser-controlled window on said client workstation *[see col. 10, lines 12-29, wherein "In step 410, the page of text from the softcopy book is displayed on the display 208.* "],

Page 26

wherein said first distributed hypermedia document includes an embed text format *[interpreted as the multimedia link description tags LDESC included within the document, see col.* 5, *lines* 8-38, *wherein "The BookMaster tags are improved upon, in accordance with the invention, to provide a new multimedia link description tag LDESC in the prologue of the document* ... "; *also see col.* 7, *lines 22-30, wherein "The link tag :L and its matching end tag :eL enclose a word or phrase in the body of the document that the author wants to create a link from. The LID attribute refers to one or more LDESC document link tags.* "], located at a first location in said first distributed hypermedia document, that specifies the location of at least a portion of an object external to the first distributed hypermedia document *[see Fig. 4a, wherein the Internal Graphics Object 110, seen in Fig. 1e, is external to the Book Text with Tags 104, seen in Fig. 1b; also see col.* 8, *lines* 16-26, *wherein "the external video object* 195 *which would be stored in another storage medium separate from that for the softcopy book file 100"; also see col. 15,* lines 31-43, wherein The resulting invention provides a generalized link from a reference point *within an organized hierarchy of text in a softcopy on-line book, to an arbitrary multimedia object within the softcopy book, or alternately from external files or external data bases.* "],

wherein said object has type information associated with it utilized by said browser to identify and locate an executable application external to the first distributed hypermedia document *[see Fig. 1a, whereby the external executable application is specified as "DATA =* 'graph.exe\GOCA FORMAT C'", seen in Fig. 1a, wherein the graph.exe program is external to *the hypermedia document],* and

wherein said embed text format is parsed by said browser to automatically invoke said executable application to execute on said client workstation in order to display said object and

Page 27

enable interactive processing of said object within a display area created at said first location within the portion of said first distributed hypermedia document being displayed in said first browser-controlled window *[see steps 410-426 in Fig.* 6 *and steps* 562-578 *in Fig. 7c; also see col. 10, lines 33-60, wherein "In step* 412, *the link tags are located in the softcopy book text. In particular, the link tags* 164, 168, *and* 172 *in the book text of Fig.* 1 *b are located Then in step 414, a determination is made as to whether any link tags have a link description with the A UTOLA UNCH parameter equaling "yes" in the corresponding link descriptor tag* ... *. In step 416 of Fig.* 6, if *an A UTOLA UNCH parameter is equal to "yes", then the program gets the DATA string from the link description. Reference to Fig.* 1 *a will show that the link description tag 150 has the DATA* = *'graph.exe* \ *GOCA Format C' .... With reference to the graphic object type link descriptor 150 of Fig. 1a, the string 'graph.exe \GOCA Format C' is output by the softcopy book READ program 400 to begin execution of the specified I/O handler program, namely graph. exe, whose flow diagram handler program is shown in Fig. 7c.* "; *also see col. 13, lines* 52-67, *wherein "In step* 566, *the data string is parsed to identify* if *the graphic software support specified by the author in the link descriptor 150, is present in this workstation.* "].

However, Cohen does not expressly state that the application run by the workstation that parses the text data and invokes the object to enable interactive processing of the object within a display area, is specifically a **browser application.** Contrarily, Cohen does state in col. 1, lines 29-40 that "The BookManager READ product can then manage, search, and show the on-line books created by BookManager Build." It is noted that this is the same functionality as a browser application. Furthermore, NCSA Mosaic discloses a method for running an application

program in a computer network environment, whereby the method utilizes a browser to display, on said client workstation, at least a portion of a first hypermedia document received over said network from said server, wherein the portion of said first hypermedia document is displayed within a first browser-controlled window on said client workstation *[see Fig.* 1; *also see page 463, col. 1, 1<sup>st</sup> paragraph, wherein "As a distributed hypermedia browser designed for information discovery and retrieval, NCSA Mosaic provides a unified interface to the diverse protocols, data formats, and information archives used on the Internet."* Further, as read on page 463, col. 1, 3<sup>rd</sup> paragraph, NCSA Mosaic states "The NCSA Mosaic interface is based on the idea of hypermedia, where electronic links known as hyperlinks are embedded in richly formatted documents that can include full-color images and sounds. These documents are presented to users like the pages of an interactive, scrollable, online book." [Emphasis added.]

Thus, at the time of the invention, one of ordinary skill in the art would consider the BookManager READ program of Cohen as a "browser application". The NCSA Mosaic browser application, which presents hypermedia documents "that can include full color images and sounds" to users in "pages like an interactive, scrollable, on-line book", include the same basic functions as the BookManager READ product, which also presents full color images and sounds within hypermedia documents, and manages, searches, and shows on-line books to users. Therefore, the BookManager READ product, taught by Cohen, can be considered as an equivalent to a browser application, as shown by the NCSA Mosaic reference, thus obtaining the invention as specified in claim 1.

Regarding *claim* 2, Cohen discloses the method discussed above in claim 1, and further teaches that said executable application is a controllable application *[see the discussion throughout col. 11, line 30-col. 14, line 20, whereby the executable application, being the I/O handler programs are "controllable* "J and further comprising the step of:

interactively controlling said controllable application on said client workstation via interprocess communications between said browser and said controllable application *[see Figs. 7a-7c; also see the discussion throughout col. 11, line 30-col. 14, line 20, wherein the client computer interactively controls the handler programs, whereby alternate media can be utilized if the capabilities of the handler programs are not appropriate to handle the media; also see col.*  J 5, *lines 36-43].* 

Regarding *claim 3*, Cohen discloses the method discussed above in claim 2, and further teaches that the communications to interactively control said controllable application continue to be exchanged between the controllable application and the browser even after the controllable application program has been launched *[see Figs.* 6, *and 7a-7c; also see the discussion throughout col. 11, line 30-col. 14, line 20, wherein the client computer interactively controls the handler programs, whereby alternate media can be utilized* if *the capabilities of the handler programs are not appropriate to handle the media; also see col. 15, lines 36-43].* 

Regarding *claim* 6, Cohen discloses a computer program product for use in a system having at least one client workstation and one network server coupled to said network environment, wherein said network environment is a distributed hypermedia environment *[see*  *col.* 4, *lines 20-55, wherein "The link tags described herein specify hypertext links which are created within on-line documents and between on-line documents* .... *Hypertext links connect elements in one part of an on-line document to elements in another part of the same document or in a separate on-line document or in an external file or database.* "; *also see col.* 9, *lines 27-30,*  wherein "The softcopy book file 100 can be downloaded from a host through the LAN interface *210 to the workstation 200* "], the computer program product comprising:

a computer usable medium having computer readable program code physically embodied therein *[see col.* 9, *lines* 6-13, *wherein "Also stored in the memory 220 is the softcopy book READ program 400 of Fig.* 6, *the I/O handler programs 500, 530, and 560 of Figs. 7a, 7b, and 7c, respectively, and the drivers and operating system 590. The CPU 204 of Fig.* 4, *executes the instructions embodied in the program 400 and in the handler programs 500, 530, and 560, in accordance with the invention.* "], said computer program product further comprising:

computer readable program code for causing said client workstation to execute a browser application *[whereby workstation 200 executes the BookManager READ program seen in Figs. 6-7c, which can be interpreted as a "browser application", asfurther discussed below]* to parse a first distributed hypermedia document to identify text formats included in said distributed hypermedia document and to respond to predetermined text formats to initiate processes specified by said text formats *[see col. 2, lines 10-26; also see Figs. 1a and 1b; also see col. 6, lines* 7-64];

computer readable program code for causing said client workstation to utilize said browser to display, on said client workstation, at least a portion of a first hypermedia document received over said network from said server, wherein the portion of said first hypermedia

document is displayed within a first browser-controlled window on said client workstation *[see col. 10, lines* 12-29, *wherein "In step 410, the page of text from the softcopy book is displayed on the display 208.* "],

wherein said first distributed hypermedia document includes an embed text format *[interpreted as the multimedia link description tags LDESC included within the document, see col.* 5, *lines* 8-38, *wherein "The BookMaster tags are improved upon, in accordance with the invention, to provide a new multimedia link description tag LDESC in the prologue of the document* ... "; *also see col.* 7, *lines 22-30, wherein "The link tag :L and its matching end tag :eL enclose a word or phrase in the body of the document that the author wants to create a link from. The LID attribute refers to one or more LDESC document link tags.* "], located at a first location in said first distributed hypermedia document, that specifies the location of at least a portion of an object external to the first distributed hypermedia document *[see Fig. 4a, wherein the Internal Graphics Object 110, seen in Fig. 1e, is external to the Book Text with Tags 104, seen in Fig. 1b; also see col.* 8, *lines 16-26, wherein "the external video object* 195 *which would be stored in another storage medium separate from that for the softcopy book file 100"; also see col. 15,* lines 31-43, wherein The resulting invention provides a generalized link from a reference point *within an organized hierarchy of text in a softcopy on-line book, to an arbitrary multimedia object within the softcopy book, or alternately from external files or external data bases.* "],

wherein said object has type information associated with it utilized by said browser to identify and locate an executable application external to the first distributed hypermedia document *[see Fig. la, whereby the external executable application is specified as "DATA =* 

'graph.exe\GOCA FORMAT C''', seen in Fig. 1a, wherein the graph.exe program is external to *the hypermedia document],* and

wherein said embed text format is parsed by said browser to automatically invoke said executable application to execute on said client workstation in order to display said object and enable interactive processing of said object within a display area created at said first location within the portion of said first distributed hypermedia document being displayed in said first browser-controlled window *[see steps 410-426 in Fig.* 6 *and steps* 562-578 *in Fig. 7c; also see col. 10, lines 33-60, wherein "In step* 412, *the link tags are located in the softcopy book text. In particular, the link tags* 164, 168, *and* 172 *in the book text of Fig.* 1 *b are located. Then in step 414, a determination is made as to whether any link tags have a link description with the A UTOLA UNCH parameter equaling "yes" in the corresponding link descriptor tag ... .In step 416 of Fig.* 6, if *an A UTOLA UNCH parameter is equal to "yes* ", *then the program gets the DATA string from the link description. Reference to Fig.* 1 *a will show that the link description tag 150 has the DATA* = 'graph.exe  $\vert$  *GOCA Format C'.... With reference to the graphic object type link descriptor 150 of Fig. 1a, the string 'graph.exe \GOCA Format C' is output by the softcopy book READ program 400 to begin execution of the specified 110 handler program, namely graph.exe, whose flow diagram handler program is shown in Fig. 7c."; also see col. 13, lines* 52-67, *wherein "In step* 566, *the data string is parsed to identify* if *the graphic software support specified by the author in the link descriptor 150, is present in this workstation.* "]'

However, Cohen does not expressly state that the application run by the workstation that parses the text data and invokes the object to enable interactive processing of the object within a

Page 32

display area, is specifically a browser application. Contrarily, Cohen does state in col. 1, lines 29-40 that "The BookManager READ product can then manage, search, and show the on-line

books created by BookManager Build." It is noted that this is the same functionality as a browser application. Furthermore, NCSA Mosaic discloses a method for running an application program in a computer network environment, whereby the method utilizes a browser to display, on said client workstation, at least a portion of a first hypermedia document received over said network from said server, wherein the portion of said first hypermedia document is displayed within a first browser-controlled window on said client workstation *[see Fig. i; also see page 463, col. i, Ft paragraph, wherein "As a distributed hypermedia browser designedfor information discovery and retrieval, NCSA Mosaic provides a unified interface to the diverse protocols, data formats, and information archives used on the internet."]* Further, as read on page 463, col. 1, 3<sup>rd</sup> paragraph, NCSA Mosaic states "The NCSA Mosaic interface is based on the idea of hypermedia, where electronic links known as hyperlinks are embedded in richly formatted documents that can include full-color images and sounds. These documents are presented to users like the pages of an interactive, scrollable, online book." [Emphasis added.]

Thus, at the time of the invention, one of ordinary skill in the art would consider the BookManager READ program of Cohen as a "browser application". The NCSA Mosaic browser application, which presents hypermedia documents "that can include full color images and sounds" to users in "pages like an interactive, scrollable, on-line book", include the same basic functions as the BookManager READ product, which also presents full color images and sounds

within hypermedia documents, and manages, searches, and shows on-line books to users. Therefore, the BookManager READ product, taught by Cohen, can be considered as an equivalent to a browser application, as shown by the NCSA Mosaic reference, thus obtaining the invention as specified in claim 6.

Regarding *claim* 7, Cohen discloses the computer program product discussed above in claim 6, and further teaches that said executable application is a controllable application *[see the discussion throughout col.* 11, *line 3D-col.* 14, *line 20, whereby the executable application, being the 110 handler programs are "controllable"]* and further comprising:

computer readable program code for causing said client workstation to interactively control said controllable application on said client workstation via inter-process communications between said browser and said controllable application *[see Figs. 7a-7c; also see the discussion throughout col.* 11, *line 3D-col.* 14, *line 20, wherein the client computer interactively controls the handler programs, whereby alternate media can be utilized* if *the capabilities of the handler programs are not appropriate to handle the media; also see col. 15, lines 36-43].* 

Regarding *claim* 8, Cohen discloses the computer program product discussed above in . claim 7, and further teaches that the communications to interactively control said controllable application continue to be exchanged between the controllable application and the browser even after the controllable application program has been launched *[see Figs.* 6, *and 7a-7c; also see the*  discussion throughout col. 11, line 30-col. 14, line 20, wherein the client computer interactively

*controls the handler programs, whereby alternate media can be utilized* if *the capabilities of the handler programs are not appropriate to handle the media; also see col. 15, lines 36-43].* 

#### *Conclusion*

24. Extensions of time under 37 CFR 1.136(a) will not be permitted in these proceedings because the provisions of 37 CFR 1.136 apply only to "an applicant" and not to parties in a reexamination proceeding. Additionally, 35 U.S.C. 305 requires that reexamination proceedings "will be conducted with special dispatch" (37 CFR 1.550(a)). Extension of time in *ex parte* reexamination proceedings are provided for in 37 CFR 1.550(c).

25. The patent owner is reminded of the continuing responsibility under 37 CFR 1.565(a), to apprise the Office of any litigation activity, or other prior or concurrent proceeding, involving Patent No. 5,838,906 throughout the course of this reexamination proceeding. See MPEP §§ 2207,2282 and 2286.

26. In order to ensure full consideration of any amendments, affidavits or declarations, or other documents as evidence of patentability, such documents must be submitted in response to this Office action. Submissions after the next Office action, which is intended to be a final action, will be governed by the requirements of 37 CFR 1.116, after final rejection and 37 CFR 41.33 after appeal, which will be strictly enforced.

#### NOTICE RE PATENT OWNER'S CORRESPONDENCE ADDRESS

Effective May 16,2007,37 CFR 1.33(c) has been revised to provide that:

The patent owner's correspondence address for all communications in an *ex parte* reexamination , or an *inter partes* reexamination is designated as the correspondence address of the patent.

> *Revisions and Technical Corrections Afficting Requirements for Ex Parte and Inter Partes Reexamination,* 72 FR 18892 (April 16, 2007)(Final Rule)

The correspondence address for any pending reexamination proceeding not having the same correspondence address as that of the patent is, by way of this revision to 37 CFR  $1.33(c)$ , automatically changed to that of the patent file as of the effective date.

This change is effective for any reexamination proceeding which is pending before the Office as of May 16,2007, including the present reexamination proceeding, and to any reexamination proceeding which is filed after that date.

Parties are to take this change into account when filing papers, and direct communications accordingly.

In the event the patent owner's correspondence address listed in the papers (record) for the present proceeding is different from the correspondence address of the patent, it is strongly encouraged that the patent owner affirmatively file a Notification of Change of Correspondence Address in the reexamination proceeding and/or the patent (depending on which address patent owner desires), to conform the address of the proceeding with that of the patent and to clarify the record as to which address should be used for correspondence.

Telephone Numbers for reexamination inquiries:

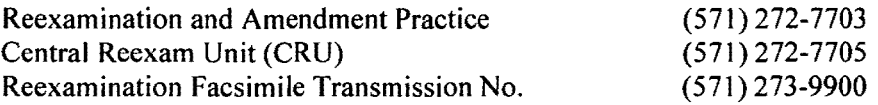

27. **All** correspondence relating to this ex parte reexamination proceeding should be directed:

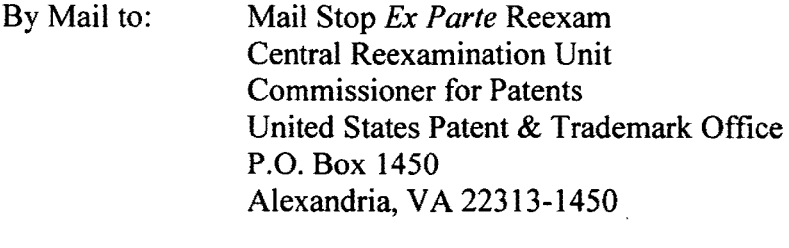

- By FAX to: (571) 273-9900 Central Reexamination Unit
- By hand: Customer Service Window Randolph Building 401 Dulany Street Alexandria, VA 22314

Any inquiry concerning this communication should be directed to the Central Reexamination Unit at telephone number 571-272-7705.

Signed:

Phys Joseph R Pokrzywa

Primary Patent Examiner Central Reexamination Unit 3992 (571) 272-7410

Conferees:

Ovideo Escalante

# 858 PH Ex. 4

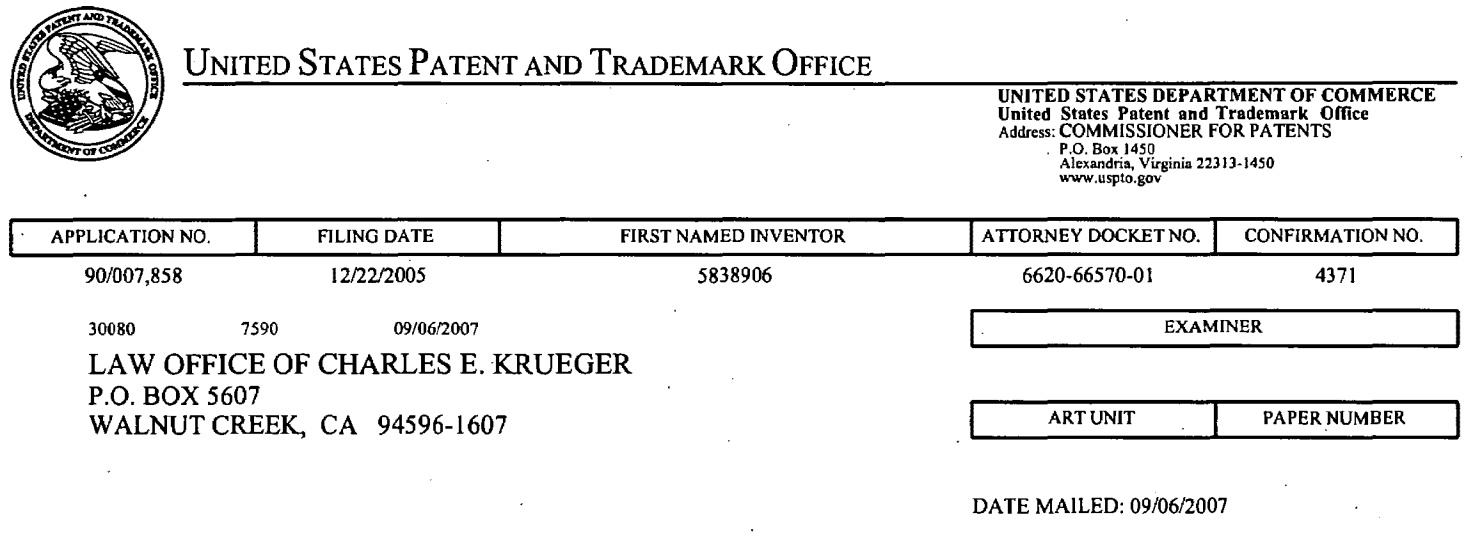

Please find below and/or attached an Office communication concerning this application or proceeding.

UNITED STATES PATENT AND TRADEMARK OFFICE

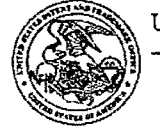

Commissioner for Patents United States Patent and Trademark Office P.O. Box 1450 Alexandria, VA 22313-1450

9/19/07

THIRD PARTY REQUESTER'S CORRESPONDENCE ADDRESS STEPHEN A. WIGHT **KLARQUIST SPARKMAN LLP** 121 SW SALMON STREET, SUITE 1600 PORTLAND, OR 97204

#### **EX PARTE REEXAMINATION COMMUNICATION TRANSMITTAL FORM**

REEXAMINATION CONTROL NO 90/007858 PATENT NO. 5,838,906 ART UNI 3992

Enclosed is a copy of the latest communication from the United States Patent and Trademark Office in the above identified ex parte reexamination proceeding (37 CFR 1.550(f)).

Where this copy is supplied after the reply by requester, 37 CFR 1.535, or the time for filing a replly has passed, no submission on behalf of the ex parte reexamination requester will be acknowledged or considered (37 CFR 1.550(g)).

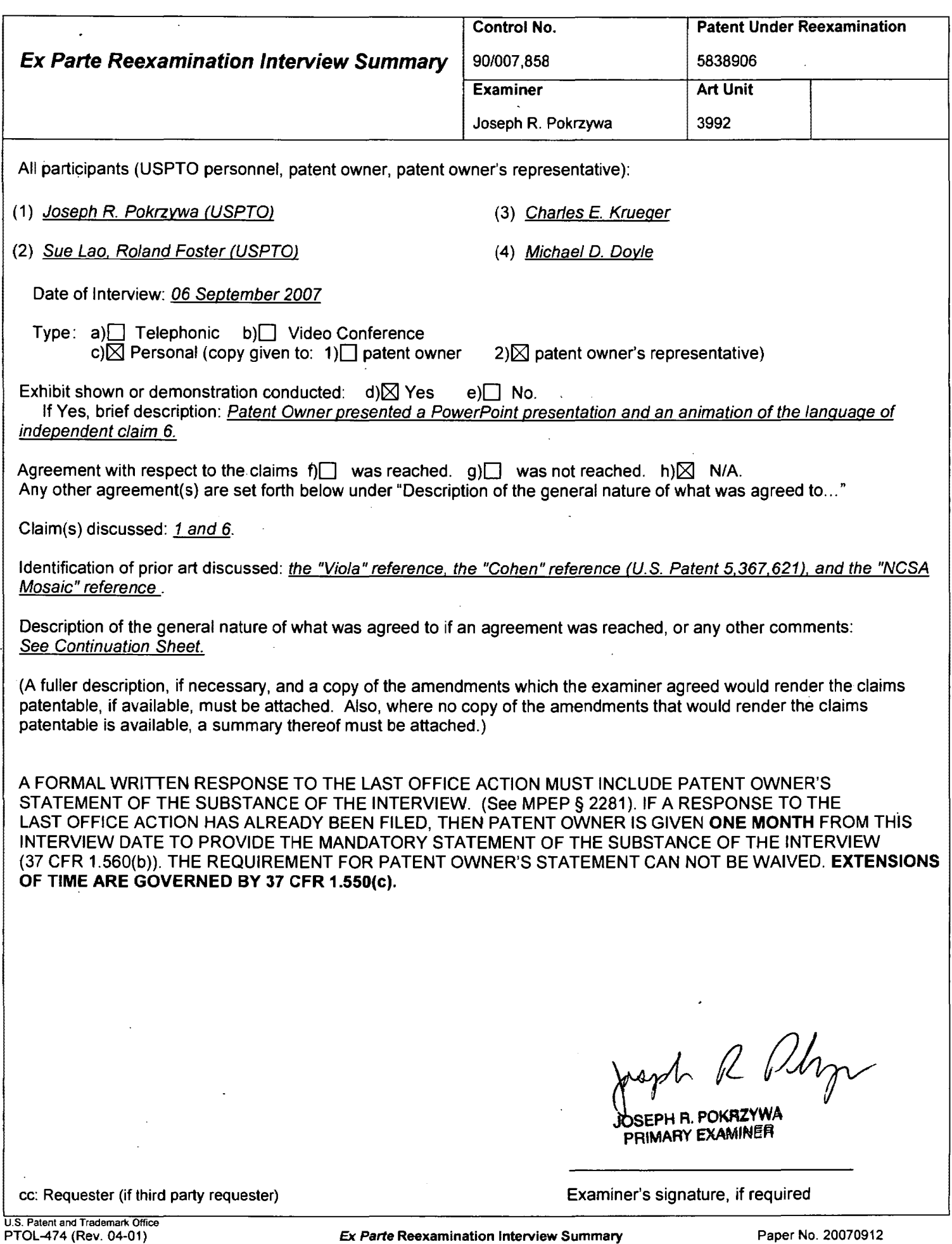

Ex Parte Reexamination Interview Summary

Continuation of Description of the general nature of what was agreed to if an agreement was reached, or any other comments:

The Patent Owner first noted that the claimed invention of the '906 Patent was reduced to practice prior to August 16, 1994, being the date of the Viola reference, and the Patent Owner intends to submit documents under 37 CFR 1.131 to establish invention of the claimed subject matter prior to the effective date of the Viola reference.

With respect to the Cohen reference, the Patent Owner discussed differences in the claimed invention and the teachings of Cohen. Particularly, the Patent Owner stated that Cohen does not teach of the specific claimed features of: interactive processing, an embed text format, a display within the browser window, and type information used by the browser to identify and locate. Each of these features were further individually discussed in detail.

The examiner noted that upon submission of a response to the previous Office action, which incorporates these arguments, the examiner would review and reconsider the current art rejections.

h R Phy

JOSEPH R. POKRZYWA PRIMARY EXAMINER

ROLAND G. FOSTER CRU EXAMINER-AU 3992

 $4$  x2<br>OPQA
# **858 PH Ex. 5**

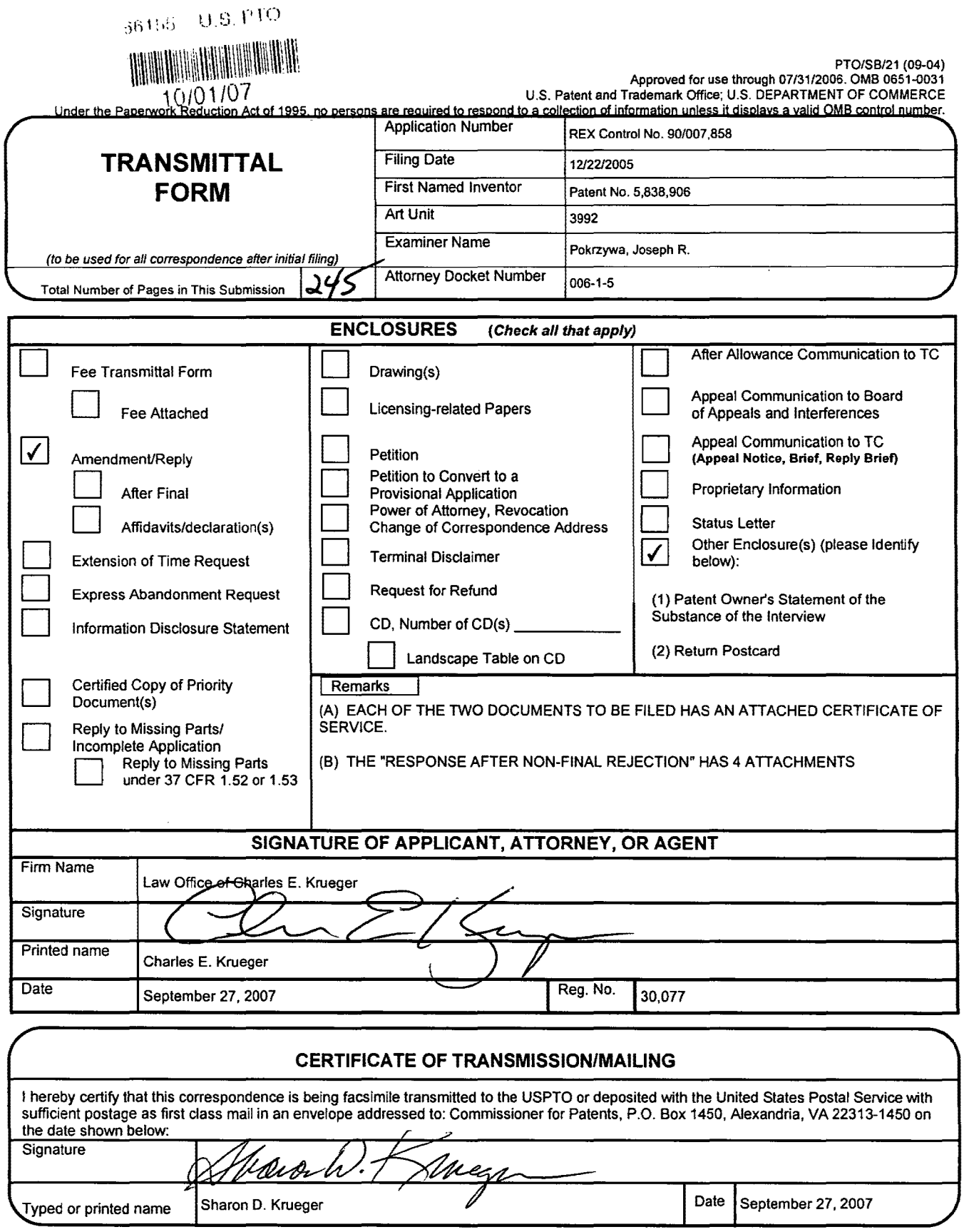

This collection of information is required by 37 CFR 1.5. The information is required to obtain or retain a benefit by the public which is to file (and by the USPTO to process) an application. Confidentiality is governed b

If you need assistance in completing the form, call 1-800-PTO-9199 and select option 2.

 $\bar{\bar{z}}$ 

 $\hat{\boldsymbol{\cdot}$ 

 $,36155 - 0.5. PTO$ 

a.~.' - ·a

# ':\\\\\ \\\\\\\\\\\1\\\\\\\\11\1\1\)\\\\\\1\\\\\\\\ 10/01107

# IN THE UNITED STATES PATENT AND TRADEMARK OFFICE

In re reexamination control number:

901007,858

Filed: 12122/2005

Patent No: 5,838,906

Examiner: POKRZYWA, JOSEPH R

Art Unit: 3992

PATENT OWNER'S STATEMENT OF THE SUBSTANCE OF THE INTERVIEW

Commissioner for Patents Alexandria, VA 22313-1450

DATE: 2007-SEPT-06

ATTENDEES: Examiners Pokryzwa, Lao, and Foster; Inventor Dr. Michael D. Doyle; Attorney of Record Charles E. Krueger.

EXHIBITS AND DEMONSTRATIONS: PowerPoint Slide presentation (Attached) and an animation of the language of independent claim 6.

CLAIMS DISCUSSED: Independent claims 1 and 6.

REFERENCES DISCUSSED: The Viola reference, Mosaic and the Cohen patent.

SUMMARY: Dr. Doyle displayed an animation of claim 6 and the elements and limitations of that claim were discussed with the examiners. A PowerPoint slide presentation was given by Dr. Doyle demonstrating a reduction to practice of the subject matter of claim 6 prior to the alleged effective date of the Viola reference and pointing out elements and limitations of claim 6 not expressly found or inherently described in the Cohen reference.

Respectfully submitted,

Charles E. Krueger Reg. No. 30,077

LAW OFFICE OF CHARLES E. KRUEGER P.O. Box 5607 Walnut Creek, CA 94596 Tel: (925) 944-3320 / Fax: (925) 944-3363

# IN **THE UNITED STATES PATENT AND TRADEMARK OFFICE**

In re reexamination control number:

90/007,858

<sup>96155</sup> U.S. PTO

rman vallan liitti valla piirtoon valla s  $10/01/07$ 

Filed: 12/22/2005

Patent No: 5,838,906

Examiner: POKRZYWA, JOSEPH R.

Art Unit: 3992

Response after Non-Final Rejection

Commissioner for Patents Alexandria, VA 22313-1450

Sir:

In response to the Office Action mailed 07/30/2007, please consider the following

remarks:

#### **REMARKS**

This is the second reexamination of U.S. Patent No. 5,838,906 ("the '906 patent"). The first reexamination was a Director Ordered Reexamination, Control No. 90/006,831 ("the first reexamination") which resulted in issuance of a Reexamination Certificate without amending the claims. Shortly after the NIRC was posted on the PAIR page the present reexamination ("the second reexamination") was requested.

The '906 patent has been involved in a related litigation, EOLAS TECHNOLOGIES, INC. and THE REGENTS OF THE UNIVERSITY OF CALIFORNIA, Plaintiffs, v. MICROSOFT CORPORATION, Defendant., Northern Dist. of Ill, No. 99 C 626, Judge Rebecca R. Pallmeyer presiding. This litigation has been settled, and Microsoft has licensed the '906 patent.

The '906 patent was also involved in Interference 105,563 McK declared 05/24/2007. This interference has been resolved in favor of the '906 patent.

The claim construction set forth in the Markman ruling in the related litigation, affirmed by the United States Court of Appeals for the Federal Circuit, is utilized in the following arguments and remarks.

Claims 1-10 have been reexamined and are now pending in the application. Reexamination and reconsideration of all outstanding rejections and objections is requested.

Claims 1-10 are rejected under 35 U.S.C. §102 based on two different references. These rejections will be referred to below as the Viola rejection and the Cohen rejection.

In the Viola rejection, claims 1-10 are rejected under 35 U.S.c. §102 as being anticipated by "A Brief Overview of the VIOLA Engine, and its applications" written by Pei

Wei, pages TT05441-TT05600, which include the "Viola in a Nutshell: the Viola World Wide Web Toolkit", from http://scam.xcf.berkeley.edu/~wei/viola/book. (Hereinafter "the Viola reference")

In the Cohen rejection, claims 1-10 are rejected under 35 U.S.c. §102 as being anticipated by Cohen et al. (U.S. Patent No. 5,367,621, hereinafter "Cohen"), when viewed with "Introducing NCSA Mosaic", written by the Software Development Group, National Center for Supercomputing Applications, University of Illinois at Urbana-Champaign, December 1993, being the Defendant's Trial Number 226 (hereinafter "NCSA Mosaic").

Included with this response is a Rule 132 Declaration (Attachment 1) by Professor Edward W. Felten, Professor of Computer Science at Princeton University {hereinafter "Felten"}, traversing the rejections of claims 1 and 6 of U.S. Patent No. 5,838,906 ("the '906 patent). References to this declaration will be made in the following arguments.

#### Outline of the Argument for Claim 1 and 6

I. The Viola Rejection

A. The subject matter recited in claims 1 and 6 was reduced to practice prior to August 16, 1994.

#### II. The Cohen Rejection

- B. Description of the References
	- 1. Cohen
	- 2. NCSA Mosaic
- C. The Examiner's Reasoning
- D. Traverse

1. The claimed element of an executable application, external to a hypermedia document being displayed by a browser, to execute on a client workstation in order to display an object within a display area created in the hypermedia document and enable interactive processing of the object is not explicitly found or inherently described in Cohen.

2. The claimed element of an embed text format, located at a first location in said first distributed hypermedia document, that specifies the location of at least a portion of an object external to the first distributed hypermedia document, wherein said object has type information associated with it utilized by said browser to identify and locate an executable application external to the first distributed hypermedia document in order to display said object within a display area created at said first location within the portion of the first distributed hypermedia document is not explicitly found or inherently described in Cohen.

3. The claimed element of a display area created at said first location within the portion of said first distributed hypermedia document being displayed in said first browser-controlled window is not explicitly found or inherently described in Cohen.

 $\hat{\mathbf{v}}$ 

 $\mathcal{A}$ 

4. The claimed element of type information, associated with the object, utilized by the browser to identify and locate an executable application external to the first distributed hypermedia document is not explicitly found or inherently described in Cohen.

#### DETAILED ARGUMENT

#### I. The Viola Rejection

A. Prior Invention

A Rule 131 Declaration is attached hereto (Attachment 2) to establish reduction to practice of the subject matter of claims 1 and 6 prior to the asserted effective date of the Viola reference.

The District Court, in the related litigation, found that the invention recited in claim 6 was reduced to practice no later than January 27, 1994, when it was presented at a Web conference. (United States Court of Appeals of the Federal Circuit Opinion, Attachment 3, page 3). This date was applied by United States Court of Appeals of the Federal Circuit when determining whether asserted references were prior art.

Additionally, during the prosecution of the '906 patent two Rule 131 declarations were filed that established a reduction to practice prior to the asserted effective date of the Viola reference.

#### II. The Cohen Rejection

Because claims 1 and 6 contain many of the same elements and limitations, the following detailed argument is directed only to claim 6. The same arguments are equally applicable to claim 1.

#### A. The Claimed Invention.

The invention, as recited for example in claims 6, is for use in a system having at least one client workstation and one network server coupled to a network environment.

The claims recite a browser application, executed on the client workstation, that parses a hypermedia document to identify text formats in the document and responds to predetermined text formats to initiate processing specified by the text formats.

The browser displays a portion of a first distributed hypermedia document, received over the network from the network server, in a browser-controlled window. The hypermedia document includes an embed text format, located at a first location in the hypermedia document, that specifies the location of at least a portion of an object external to the hypermedia document. The object has associated type information utilized by the browser to identify and locate an executable application external to the hypermedia document.

When an embed text format is parsed by the browser, the executable application is automatically invoked, as a result of the parsing, to execute on the client workstation.

When the automatically invoked application executes on the client workstation, the object is displayed and interactive processing of the object within a display window created at the first location of the portion of the hypermedia document being displayed is enabled.

 $\sim$  .

### B. **Description of the** References

#### 1. Cohen

Cohen describes a method, program and data processing system for providing a generalized link from a reference point within an organized hierarchy of a formatted text stream in an on-line book to an arbitrary type multimedia object. (2: 11-16). Hypertext link tags are described as specifying hypertext links which are created within on-line documents and between on-line documents.

In Cohen, an author-defined link is created by the book's author to establish a relationship between a source location within the softcopy text and a target location within the same text or the text in another softcopy book. The author will place a link tag in the location of the softcopy book which is the source or referencing location. Then the author will include a link description tag at the beginning of the softcopy book, where the link description tag describes the information necessary to create a link from the source link tag to the target location.

Cohen refers to two publications entitled "IBM BookMaster" which describe the BookManager BUILD and BookManager READ program products which use on-line, softcopy books which are formatted using the Generalized Markup Language (GML). (4:20-31) Using the GML described in the above referenced BookMaster publications, new tags and concepts described herein enable the creation of hypertext links within and between on-line documents. (4:34-40)

According to the Cohen invention, the BookMaster link is improved upon to provide a new multimedia link description tag LDESC in the prologue of the document. (5:8-10) The format of the LDESC is set forth at lines 13-30 of column 5 and definitions of the various attributes of the LDESC are defined from line 34 of column 5 to line 64 of column 6. Particular attribute definitions will be referenced below. Examples of LDESCs are depicted in Fig. 1a.

Cohen describes a BookMaster link tag designated:L. The link tag is used to specify a word or phrase that the author wishes to create a source link from. The link tag and the LID attribute identifies the link descriptor LDESC tag that specifies a link. The link tag L does not generate any text for on-line documents. The link  $L$  tag and its attributes are: : $L$  LID=name, where LID=name refers to the link descriptor tag LDESC that is to be associated with the word or phrase associated with the link tag  $:L$  and its end tag  $:L$ . The link tag  $:L$  and its matching end tag : eL enclose a word or phrase in the body of the document that the author wants to create a link from. The LID attribute refers to one or more LDESC document link tags. (7:27-30). An example of a document having link tags is depicted in Fig. 1b.

If a link is activated, either automatically or by user action, then the softcopy book reading program gets the DATA string from the LDESC identified by the LID attribute of the activated link tag. The softcopy book reading program then outputs the DATA string to start the execution of the I/O handler specified in the string.  $(10:49-60;$  Fig. 6, step 418; 11:13-15; Fig. 6, step 426) Cohen describes the function of the DATA "string" as: Lets the author pass data to multimedia object handler programs for the first, primary element. For example, string may be parameters to create a link to an animation sequence. Values for string depend on the capabilities of the user's installation.  $(6:8-12)$ .

Cohen describes the operation of various I/O handler programs. A video handler program displays a CD video on the display (12:22-23; Fig. 7a, step 526), a graphics handler program generates graphics which are displayed on the display 208 (14:5-10).

After the completion of the I/O handler program whose execution was started as a result of step 426 of the flow diagram of FIG. 6, the flow proceeds back to step 420 to wait for another mouse pointer to activate a link tag or alternately to wait until a new page is requested by the user. **In**  step 428, if there is no pointer activation or new tag requested, then the flow continues to loop back to step 420. (11:22-29,14:9-10)

Cohen also describes a technique for updating internal objects stored in a book file. (14:21 to 15:30)

#### 2. NCSA Mosaic

Mosaic functions as a viewer to view HTML documents. There are several ways to retrieve an HTML document from a network server, all of which require user interaction with the browser. [Felten at paragraphs 15, 29: NCSA Mosaic page 463, col. 1,  $3<sup>rd</sup>$  paragraph]. The browser then retrieves a selected published source HTML document from a network server by utilizing a uniform resource locator (URL) that locates the HTML document on the network and stores a temporary local copy of the HTML source document in a cache on the client workstation.

The browser application then parses the local copy of the HTML document, renders the temporary local copy of the HTML document into a Web page, and displays the rendered Web page in a browser-controlled window. [Felten at paragraph 15; NCSA Mosaic page 463, Fig. 1 and caption]. During the rendering step, the browser may retrieve information external to the local copy of the HTML document, such as source files referenced by IMG tags, render the images from the retrieved files as static graphic images, and insert the images into the Web page of the HTML document, for display to the user.

Although the browser application passively displays links, from text or picture elements of a first hypermedia document to other external data objects, a user may browse by actively selecting links to retrieve information identified by a link. The retrieved information either replaces the first hypermedia document or is displayed in a separate window other than the window displaying the hypermedia document. [Felten at paragraph 15; NCSA Mosaic page 463 Fig. 1 and caption] Mosaic has the capability of allowing the user to invoke an external application to open a new window to display file types that cannot be displayed by Mosaic (helper applications). [Felten at paragraph 16; NCSA Mosaic page 464, col. 1, topic 5]

For data formats that can not be rendered by the browser application itself, i.e., data in a foreign or non-native format such as ".TIF," Mosaic launches helper applications, in response to a user's command, in a separate window to view certain types of file types. The mechanism for specifying and locating a linked object is an HTML anchor "element" that includes an object address in the format of Uniform Resource Locator (URL). [Felten at paragraph 16; NCSA Mosaic page 464, col. 1, topic 5]

Many viewers exist that handle various file formats such as TIF. When a user commands the browser program to invoke a viewer program (helper application), typically by clicking on an anchor with a mouse, the viewer is launched as a separate program. The viewer program displays the image in a separate "window" (in a windowing environment) or on a separate screen. This means that the browser program is no longer active while the viewer program is active. The viewer program is completely independent of the browser after being invoked by the browser so that there is no communication between the viewer program and the browser program after the viewer program has been launched. [Felten at paragraph 16; NCSA Mosaic page 464, col. 1, topic 5]

As a result, the viewer program continues to run, even after the browser program execution is stopped, unless the user explicitly stops the viewer program's execution. [Felten at paragraph 16; NCSA Mosaic page 464, col. 1, topic 5]

 $\ddot{\phantom{a}}$ 

 $\ddot{\phantom{a}}$ 

Mosaic was a significant advance that made the WWW easily accessible and gave Web page authors a powerful tool to provide simplified user-activated access to viewing of hypermedia documents and related external data objects anywhere on the WWW network.

There is no disclosure in Mosaic of automatically invoking an external application to enable interactive processing of an object in a display area of a hypermedia document being displayed by the browser.

#### C. THE EXAMINER'S REASONING

The examiner states that claims 1-3 and 6-8 are rejected as being anticipated by Cohen in view ofNCSA Mosaic. NCSA Mosaic is cited as a secondary reference utilized to show that the BookMaster READ product of the primary reference can be considered as a "browser application", therein proving that the Cohen reference has an "enabled disclosure".

Parts of the examiner's reasoning relating to the disclosure of particular claimed elements will be set forth below in the part of the traverse relating to the particular claimed element.

#### D. TRAVERSE

The entire Felten declaration is incorporated herein as an independent traverse of the rejection of claims 1 and 6. The following argument recapitulates parts of the traverse set forth in Felten, with citations to relevant parts thereof, and presents additional arguments not present in Felten.

The basic requirements anticipation are set forth in MPEP §2131:

A claim is anticipated only if each and every element as set forth in the claim is found, either expressly or inherently described, in a single prior art reference.

The requirements for showing that a characteristic not disclosed is the reference is inherent are set forth in MPEP §2131.III:

> To serve as an anticipation when the reference is silent about the asserted inherent characteristic, such gap in the reference may be filled with recourse to extrinsic evidence. Such evidence must make it clear that the missing descriptive matter is necessarily present in the thing described in the reference, and that it would be so recognized by persons of ordinary skill.

The level of skill in the relevant art is set forth in Felten as:

The benchmark for a person having ordinary skill in the art (PHOSA) is a person who is just graduating from a good computer science program at a college or a university, not a star student but just a typical, average student, or a person who has gained equivalent knowledge in the industry. This person knows how to do things in conventional ways but does not exhibit an unusual level of innovative thinking. [Felten at paragraphs 10-11].

1. The claimed element of an executable application, external to a hypermedia document being displayed by a browser, to execute on a client workstation in order to display an object within a display area created in the hypermedia document and enable interactive processing of the object is not explicitly found or inherently described in Cohen.

## a. The claimed interactive processing is not explicitly found in Cohen.

Claim 6 recites:

[an] executable application [that executes] .. on said client workstation in order to display said object and enable interactive processing of said object within a display area created at said first location within the portion of said first distributed hypermedia document being displayed in said first browser-controlled window.

With regard to this claimed feature, at page 27 of the office action the examiner quotes the part of claim 6 set forth above followed by citations to the Cohen reference.

The examiner then acknowledges that Cohen does not expressly state that the softcopy book reading program is a browser. It is then stated that the functionality described is the same as a browser application.

It is then stated on page 28 of the office action that, as read on page 463, col. 1,  $3<sup>rd</sup>$  paragraph, NCSA Mosaic states "The NCSA Mosaic interface is based on the idea of hypermedia, where electronic links known as hyperlinks are embedded in richly formatted documents that can include full-color images and sounds. These documents are presented to users of the pages as an interactive, scrollable, online book". [emphasis added by examiner]

This rejection is respectfully traversed for the following reasons.

Claim 6 recites that the executable application executes on the client workstation in order to "enable interactive processing". Interactive processing means that the user, by using the mouse or keyboard or similar device, can change the structure or presentation of the object. [Felten at paragraph 40] As set forth above, this "interactive processing" is enabled by the execution of the executable application.

The specification describes interactive processing that allows a user to manipulate and control the object being displayed in the display area created in the browser controlled window. For example, at col. 6, line 63 to col. 7, line 6 it is stated that:

> The present invention allows a user at a client computer connected to a network to locate, retrieve and manipulate objects in an interactive way. The invention not only allows the user to use a hypermedia format to locate and retrieve program objects, but also allows the user to interact with an application program located at a remote computer. Interprocess communication between the hypermedia browser and the embedded application program is ongoing

after the program object has been launched. The user is able to use a vast amount of computing power beyond that which is contained in the user's client computer.

At col. 7, lines 12-15 it is stated that:

Also, the user is able to rotate, scale and otherwise reposition the viewpoint with respect to these images without exiting the hypermedia browser software.

At col. 10, lines 8-10 it is stated that:

The user is then able to interactively operate controls to recompute different views for the image data.

At col. 10, lines 47-55 it is stated that:

In the present example where a multidimensional image object representing medical data for an embryo is being viewed, application server 220 could perform much of the viewing transformation and volume rendering calculations to allow a user to interactively view the embryo data at their client computer display screen. In a preferred embodiment, application client 210 receives signals from a user input device at the user's client computer 200. An example of such input would be to rotate the embryo image from a current position to a new position from the user's point of view.

At col. 15, lines 57-60 it is stated that:

The present invention allows a user to have interactive control over application objects such as three dimensional image objects and video objects

At col. 16, lines 18-22 it is stated that:

By using the controls in panel window 354 the user is able to manipulate the image within image window 352 in real time do perform such operations as scaling, rotation, translation, color map selection, etc.

Claim 6 has consistently been construed to require enablement of user interaction with the displayed object.

For example, in the Reasons for Patentability/Confirmation mailed 09127/05 in the first reexamination of claim 6, at page 4, the examiner stated: "To be consistent with the specification, the claimed "interactive processing" necessarily requires some capability of ongoing real-time manipulation and control by the user of the object displayed within the browser-controlled window." [emphasis in original].

The Markman order of Judge Zagel (Attachment 4) in the related Microsoft Litigation, which was affirmed by the Court of Appeals for the Federal Circuit, states the following at page 4:

> Second, the inventors noted the limited capability of the state-of-the-art browser (Mosaic) to provide interaction with data objects. Generally, the user needed to go outside the browser to interact with the data. "Users are limited to traditional hypertext and hypermedia forms of selecting linked data objects for retrieval and launching viewers or other forms of external software to have the data objects presented in a comprehensible way." '906 Patent col. 6,11. 35- 39. At the time, these external software programs were commonly called helper applications. When Mosaic encountered web pages that required helper applications to deal with objects, it forced the user to interact with a separate display area (a pop-up window). There was no communication between helper and the browser, i.e., the browser was inactive while the helper was active. '906 File History, Paper # 19, pp. 7-8.

The inventors envisioned "a system that allows a user at a small client computer connected to the Internet to locate, retrieve and manipulate data objects when the data objects are bandwidth-intensive and compute-intensive;" and that allows "a user to manipulate data objects in an interactive way to provide the user with a better understanding of information presented." '906 Patent, col. 6, ll. 40-47. An example of this idea is a browser that is capable of displaying a web page that retrieves complex 3D medical images (e.g., an image of an embryo). [emphasis added]

The language of claim 6 requires that the object having interactive processing enabled is displayed in a display area created in the portion of the hypermedia document displayed. Thus, the claim language requires that the browser is displaying the hypermedia document while the external application is enabling interactive processing with the object displayed in the display area.

None of the citations to Cohen at page 27 of the office action relate to interactive processing of a: displayed object as recited in claim 6. Steps 410 -426 in Fig.6 and steps 562-579 in Fig. 7c describe locating links and outputting the data string to start the execution of the *VO* handler specified in the string. Col. 10, lines 33-60 describe locating the link tags, determining whether to autolaunch the *VO* handler, and outputting the data string to start the execution of the *VO*  handler specified in the string. Col. 13, lines 52-67 describe parsing of the data string by the *VO*  handler to identify if the graphic software support specified by the author in the link descriptor is present in the workstation.

In Cohen the *VO* handlers are invoked to display objects. A video handler program displays a CD video on the display (12:22-23; Fig. 7a, step 526), a graphics handler program generates graphics which are displayed on the display 208 (14:5-10).

To display the object is to make it visible, e.g. by sending it to an output device. Interactive processing means that the user, by using the mouse or keyboard or similar input device, can change the structure or presentation of the object. [Felten at paragraph 40]. Thus, Cohen's disclosure relating to displaying a video or graphics object does not fairly teach or suggest interactive processing.

Accordingly, the feature of interactively controlling an object displayed by an invoked I/O handler is not expressly found in Cohen. [Felten at paragraph 41]. The examiner does not point to any support in Cohen for the element of interactive processing. [Felten at paragraph 42]

#### b. The claimed interactive processing is not inherent in Cohen.

As set forth above, Cohen is silent regarding the claimed interactive processing. No extrinsic evidence exists that makes it clear that the missing interactive processing element is necessarily present in the Cohen system and would be so recognized by persons of ordinary skill in the art.

The softcopy book reading program described in Cohen has been equated to a browser, such as NCSA Mosaic, by the examiner. Mosaic used a technology known as "helper applications". This technology allowed the browser to link to an external program, in cases where the browser encountered a file whose format the browser did not understand. For example, if the user clicked on a hyperlink that pointed to a file in .mpeg format (i.e., a movie in MPEG format), then the browser would launch an external MPEG-viewer program and pass the .mpeg file to that program. The result would be that the MPEG program ran in a separate window from the browser. [Felten at paragraph 16]. Helper applications allowed the browser to link to an external program, but that program could not provide interactivity within the browser window. The helper application was just an external program that ran on the same computer, in a separate window. [Felten at paragraph 17]

Further, Regarding NCSA Mosaic, both examiners in the first reexamination acknowledged that the four-way combination including Applicant's Admitted Prior Art (Mosaic) "does not explicitly teach a method that 'enables interactive processing of said object". The combination teaches a method that embeds static objects, as opposed to dynamic objects, with distributed hypermedia documents". [emphasis added by examiner]. Reasons for Patentability/Confirmation mailed *09/27/05* in the first reexamination of claim 6, at page 3.

Accordingly, there is no teaching in Mosaic that makes it clear that the claimed interactive processing is necessarily present in Cohen.

Additionally, the design of Cohen was incompatible with interactive processing. In Cohen, when the main book reader program invokes an external program, it waits for the external program to finish before resuming the main book reader program. While the external program is running, the main book reader program is frozen and cannot accept input. This is evident from Fig. 6 of Cohen and the accompanying description in (e. g.) Columns 10 and 11. For example:

> After the completion of the I/O handler program whose execution was started as a result of step 426 of the flow diagram of FIG. 6, the flow proceeds back to step 420 to wait for another mouse pointer to activate a link tag or

alternatively to wait until a new page is requested by the user. (Cohen at 11:22-27)

Notably, it is only after the completion of the external program that the main book reader program can accept input from the user. If the external program had tried to provide interactive processing, this would have required the external program to continue running (waiting for user interaction) which would have frozen the main book reader program, giving the user no way to switch to a different page of the e-book. The role of the external program in Cohen is to display the object and then stop running. [Felten at paragraph 44]

Finally, the fact that an object is displayed does not necessarily require that the user can interact with the object. [Felten at paragraph 43]

### c. The claimed interactive processing is not enabled by Mosaic.

As set forth above, Mosaic does not fairly teach or suggest the claimed interactive processing. Accordingly, Mosaic does not show that the claimed interactive processing was in the public's possession before applicant's invention.

- 2. The claimed element of an embed text format, located at a first location in said first distributed hypermedia document, that specifies the location of at least a portion of an object external to the first distributed hypermedia document, wherein said object has type information associated with it utilized by said browser to identify and locate an executable application external to the first distributed hypermedia document in order to display said object within a display area created at said first location within the portion of the first distributed hypermedia document is not explicitly found or inherently described in Cohen.
- a. The claimed embed text format is not explicitly found in Cohen.

Claim 6 recites:

said first distributed hypermedia document includes an embed text fonnat, located at a first location in said first distributed hypennedia document, that specifies the location of at least a portion of an object external to the first distributed hypermedia document, ..., and wherein said embed text fonnat is parsed by said browser to automatically invoke said executable application .. in order to display said object and enable interactive processing of said object within a display area created at said first location within the portion of the first distributed hypermedia document ...

With regard to this claimed feature, at page 26 of the office action the examiner quotes the part of claim 6 set forth above followed by citations to the Cohen reference.

It is stated at page 26 of the office action that the embed text fonnat is interpreted as the link description tags LDESC included within the document. Also cited is Col. 7, lines 22-30 describing the link tag :L and its matching end tag :eL to enclose a word or phrase in the body of the document that the author wants to create a link from, and the LID attribute that refers to one or more LDESC document link tags.

This rejection is respectfully traversed for the following reasons.

The language of claim 6 recites several limitations relevant to the embed text fonnat. First, the embed text fonnat is located at a first location in a hypennedia document. Secondly, the embed text fonnat specifies the location of at least a portion of an object external to the hypermedia document. Thirdly, the external object is displayed in a display area created at the first location, i.e., the location of the embed text format within the hypennedia document.

Turning first to the LDESC tag of Cohen, the LDESC tag is not located at a first location in the document where a display window is created. Instead, the LDESC (link description) tag appears in the document file's prologue. "The BookMaster tags are improved upon, in accordance with the invention, to provide a new multimedia link description tag LDESC in the prologue of the document ..." (Cohen at 5:8-11, emphasis added) The figures in Cohen also depict the LDESC tags as being in the file's prologue rather than in the book text. For example, Figure 1 depicts the structure of the document file. The "link description tags 102" (also depicted in Figure la) are

distinct from the "book text with tags 104" (which is also depicted in Figure Ib). (See also Figs. 4, 8a, and 8b.) [Felten at paragraph 52]

Turning next to the link tag :L of Cohen, the link tag :L does appear in the book text but it lacks the claimed feature that the embed text format specifies the location of at least a portion of an object external to the first distributed hypermedia document. The link tag of Cohen does not specify the location of an object, nor does it specify the location of anything that is external to the first distributed hypermedia document. [Felten at paragraph 54]

Turning finally to the requirement that the external object is displayed in a display area created at the first location, as is discussed in more detail in section 3 below, none of the citations in the office action point to a part of Cohen where the claimed display area is expressly found. In Cohen the *VO* handlers are invoked to display objects, however there is no teaching relating the location of a display area.

Accordingly, the claimed embed text format is not expressly found in Cohen. [Felten at paragraph 49].

### b. The claimed embed text format is not inherent in Cohen.

As set forth above, the claimed embed text format is not expressly found in Cohen. No extrinsic evidence exists that makes it clear that the missing embed text format is necessarily present in the Cohen system and would be so recognized by persons of ordinary skill in the art.

In fact the person of ordinary skill would recognize that the Cohen strategy of having a small, simple link tag that refers to a larger, more detailed link description in the document prologue, makes sense given the problem that Cohen was trying to solve. Cohen was designed for use with electronic books. These books, unlike Web pages, are large, multi-page files that often repeat graphic elements on different pages. By separating the link tag and link description, Cohen allowed an element to be repeated without having to repeat the full link description each time. Instead, there could be a single link description in the document prologue, and one small link tag at each place in the document where the object was to be used. [Felten at paragraph 55]

#### c. The claimed embed text format is not enabled by Mosaic.

Mosaic does not fairly teach nor suggest the embed text format but instead uses an ordinary hyperlink to link to any data that is to be displayed with a helper application. [Felten at paragraph 21]. Further, as acknowledged by the examiner at paragraph 14: "the NCSA Mosaic references ... are not seen to teach the combination of limitations requiring executing a browser application at said client workstation that parses a first distributed hypermedia document, having an embed text format included in the hypermedia document that specifies the location of at least a portion of an object external to the first distributed hypermedia document..." (emphasis in original).

Accordingly, Mosaic does not show that the claimed embed text format was in the public's possession before applicant's invention.

> 3. The claimed element of a display area created at said first location within the portion of said first distributed hypermedia document being displayed in said first browser-controlled window is not explicitly found or inherently described in Cohen.

## a. The claimed display area is not explicitly found in Cohen.

Claim 6 recites:

and wherein said embed text format is parsed by said browser to automatically invoke said executable application to execute on said client workstation in order to display said object and enable interactive processing of said object within a display area created at said first location within the portion of said first distributed hypermedia document being displayed in said first browser-controlled window.

With regard to this claimed feature, at page 27 of the office action the examiner quotes the part of claim 6 set forth above followed by citations to the Cohen reference.

This rejection is respectfully traversed for the following reasons.

The language of claim 6 recites several limitations relevant to the display area. First, the display area is located at a first location in a hypermedia document. Secondly, that the external object is displayed in a display area created at the first location, i.e., the location of the embed text format within the hypermedia document, of the portion of the hypermedia document being viewed.

None of the citations at page 27 of the office action point to a part of Cohen where the claimed display area is expressly found. Steps 410 -426 in Fig.6 and steps 562-579 in Fig. 7c describe locating links and outputting the data string to start the execution of the I/O handler specified in the string. Col. 10, lines 33-60 describe locating the link tags, determining whether to autolaunch the I/O handler, and outputting the data string to start the execution of the I/O handler specified in the string. Col. 13, lines 52-67 describe parsing of the data string by the I/O handler to identify if the graphic software support specified by the author in the link descriptor is present in the workstation.

In Cohen the I/O handlers are invoked to display objects. A video handler program displays a CD video on the display (12:22-23; Fig. 7a, step 526), a graphics handler program generates graphics which are displayed on the display 208 (14:5-10). There is no teaching relating the location of a display area.

Accordingly, the claimed display area is not expressly found in Cohen. [Felten at paragraph 57].

#### b. The claimed display area is not inherent in Cohen.

As set forth above, the claimed display area is not expressly found in Cohen. No extrinsic evidence exists that makes it clear that the missing display area is necessarily present in the Cohen system and would be so recognized by persons of ordinary skill in the art.

Displaying within the browser-controlled window is not inherent in Cohen either. In Cohen, displaying does not necessarily take place within the browser-controlled window. The disclosure in Cohen is consistent with the display taking place in a separate window, as with Mosaic helper applications, or on a separate device. [Felten at paragraph 60]

# c. The claimed display window is not enabled by Mosaic.

Mosaic helper applications are displayed in a separate window. When a helper application is launched, a new window is created, and the helper application uses this new window exclusively. The new window used by the helper application is entirely separate from any window used or controlled by the browser. [Felten at paragraph 33]

Accordingly, Mosaic does not show that the claimed display window was in the public's possession before applicant's invention.

- 4. The claimed element of type information, associated with the object, utilized by the browser to identify and locate an executable application external to the first distributed hypermedia document is not explicitly found or inherently described in Cohen.
- a. The claimed type information is not explicitly found in Cohen.

Claim 6 recites:

wherein said object has type information associated with it utilized by said browser to identify and locate an executable application external to the first distributed hypermedia document.

With regard to this claimed feature, at page 26 of the office action the examiner quotes the part of claim 6 set forth above followed by citations to the Cohen reference.

With regard to the claimed type information, the examiner cites Fig. la of Cohen, whereby the external executable application is specified as "DATA = 'graph.exe $\bigcirc$ GOCA FORMA C", seen in Fig. la, wherein the graph.exe program is external to the hypermedia document.

This rejection is respectfully traversed for the following reasons.

None of the citations at page 26 of the office action point to a part of Cohen where the claimed type information is expressly found.

If the DATA = feature of Cohen is equated to the claimed type information and the graph.exe is equated to the executable application then the claimed feature that the type information is utilized by the browser to identify and locate the executable application is not explicitly found in Cohen. [Felten at paragraph 63]

In Cohen, the book reader (which is equated to the browser) does not utilize the "type information" to identify and locate anything. All the book reader does with this information is to pass it on, unexamined, to the operating system, which invokes the application. The book reader does not have any kind of algorithm or procedure that it follows to identify and locate an application to be used. [Felten at paragraph 64]

Accordingly, the claimed type information is not expressly found in Cohen. [Felten at paragraph 63].

# b. The claimed type information is not inherent in Cohen.

As set forth above, the claimed type information is not expressly found in Cohen. No extrinsic evidence exists that makes it clear that the missing type information is necessarily present in the Cohen system and would be so recognized by persons of ordinary skill in the art.

The person of ordinary skill would recognize that the Cohen technique is consistent with the operation a softcopy book reading program. The program design is consistent with allowing authors to cause a program of choice to be invoked on the users computer. [Felten at paragraph

65] Accordingly, the feature of the type information utilized by the browser to identify and locate an external application is not necessarily present in Cohen.

Additionally, the design of Cohen is inconsistent with the use of type information recited in claim 6. The identify and locate step, and the fact that that step is done by the browser, is an important aspect of the claimed '906 invention. For example, this step provides an important security protection. Users often want to display distributed hypermedia documents that come from untrusted sources, such as Web pages that come from arbitrary sites. If the author of such a site can cause an executable application of his choice to be invoked on the user's system, then the site author can use that application to gain access to the user's private files or modify the state of the user's computer, for example to install spyware or a virus. [Felten at paragraph 65]

Having the browser  $-$  a program trusted by the user  $-$  identify and locate the executable application lets the browser protect the user from this danger. A properly written browser will only allow trusted applications to be run, thereby protecting the user against security problems. A hostile site author cannot run a malicious application on the user's computer, because it is the browser, not the site author, that is identifying and locating the application that will be run. References in which the browser does not utilize type information to identify and locate the executable application lack this protection. [Felten at paragraph 66]

#### c. The claimed type information is not enabled by Mosaic.

The claimed feature of type information utilized by the browser to identify and locate an external application is not enabled by Mosaic. Cohen explicitly discloses an alternative technique of identifying and locating an external application.

### Claim 1

Claim 1 recites a method including the same limitations argued above with respect to the patentability of claim 6. Accordingly, claim I is not anticipated by Cohen as enabled by Mosaic.

# Dependent Claims

Claims 2-5 depend on claim 1 and are thus allowable for the same reasons as claim 1. Claims 7-10 depend on claim 6 and are thus allowable for the same reasons as claim 6.

# **CONCLUSION**

In view of the foregoing, Applicants believe all claims now pending in this Reexamination are not anticipated by the cited references. The issuance of a formal Notice of Intent to Issue Reexamination Certificate (NIRC) at an early date is respectfully requested.

If the Examiner believes a telephone conference would expedite prosecution of this Reexamination, please telephone the undersigned at (925) 944-3320.

Respectfully submitted, Charles E. would expedite prosecution of<br>
144-3320.<br>
Ly submitted,<br>
Krueger<br>
0,077

Reg. No. 30,077

LAW OFFICE OF CHARLES E. KRUEGER P.O. Box 5607 Walnut Creek, CA 94596 Tel: (925) 944-3320/ Fax: (925) 944-3363

REX Control No. 90/007,858 Attorney Docket No. 006-1-5

# CERTIFICATE OF SERVICE

I hereby certify that on this date I caused a true and correct copy of the attached Response After Non-Final Rejection to be served via first class mail on the following:

Stephen A. Wight Klarquist Sparkman, LLP One World Trade Center, Suite 1600 121 S.W. Salmon St. Portland, OR 97204

 $9/27/2007$ 

P,

Charles E. Krueger Registration No. 30,0XZ

Law Office of Charles E. Krueger P.O. Box 5607 Walnut Creek, CA 94549 (925) 944-3320

# **858 PH Ex. 6**

Application of: Doyle et al.

Application Num.: 90/007,858

Filed: December 22, 2005

For: Distributed Hypermedia Method for Automatically Invoking External Application Providing Interaction and Display of Embedded Objects Within a Hypermedia Document

Examiner: Pokrzywa, J.R.

Art unit: 3992

# **Declaration of Edward W. Felten**

I, Edward W. Felten, declare as follows:

1. I have been retained by Eolas and the Regents of the University of California to serve as an expert in the field of computer science and Internet software. My Curriculum Vitae, which recites my technical expertise, is attached hereto to as Exhibit A.

# **I. Qualifications**

- 2. I graduated with Honors from the California Institute of Technology in 1985, with a B.S. degree in Physics. I received an M.S. in Computer Science in 1991, and a Ph.D. in Computer Science in 1993, both from the University of Washington.
- 3. I am currently a Professor of Computer Science and Public Mfairs at Princeton University, where I have taught since 1993. I was originally hired at Princeton as an Assistant Professor of Computer Science, in 1993. I was promoted to Associate Professor of Computer Science in 1999, and to Professor of Computer Science in 2003. I was appointed as Professor of Computer Science and Public Affairs in 2006.
- 4. I am the author or co-author of numerous publications relating to computer science and Internet software. These publications are listed in my CV.
- 5. I have been asked to address the arguments presented in the Office Action mailed July 30,2007 ("the Office Action") in connection with the reexamination of United States Patent No. 5,838,906 ("the '906 Patent") that the claims of the '906 Patent are unpatentable as being "anticipated" by U.S. Patent No. 5,367,621 ("Cohen"), issued to Cohen. For the reasons described in this declaration, I respectfully disagree with the arguments presented in the Office Action and, instead, believe that the claims of the '906 Patent fully meet the requirements for patentability over the cited references, as those patentability arguments have been described to me. ,r-----~ ---- -~---- - -

ATTACHMENT 1

PH 001 0000787052

- 6. To familiarize myself with the issues involved in the rejection of the claims, I have reviewed numerous documents, including the following: the '906 Patent and its file history, the documents cited in the Office Action, and all other documents referenced or cited in this declaration.
- 7. My discussion is also based on my experience as a computer science researcher and teacher, and as a Web user and network software developer. From this experience, I have gained an independent understanding of how the browser art developed.

# II. Response to the Unpatentability Arguments Raised in the Office Action

- 8. I have been told by patent counsel for Eolas and the Regents that a patent may not be obtained if the patent's subject matter is anticipated by a prior art reference. I have further been told that a claim is anticipated only if each and every element as set forth in the claim is found, either expressly or inherently described, in a single prior art reference. I have further been told that to serve as an anticipation when a reference is silent about the asserted inherent characteristic, such gap in the reference may be filled with recourse to extrinsic evidence, and that such evidence must make it clear that the missing descriptive matter is necessarily present in the thing described in the reference and that it would be so recognized by persons of ordinary skill in the art.
- 9. In reading the claims of the '906 Patent, I am using the claim construction established by Judge Zagel and upheld by the Federal Circuit in the *Eolas* v. *Microsoft* litigation.

# 1. The Level of Skill in the Art

- 10. My benchmark for what ordinary skill in the art means is a person who is just graduating from a good computer science program at a college or a university not a star student but just an average student – or a person who has gained an equivalent level of knowledge through experience in the industry. This person knows how to do things in conventional ways but does not exhibit an unusual level of innovative thinking.
- 11. In 1994, those of ordinary skill in the art were just becoming familiar with the Web and Web browsers. One of ordinary skill would have had a general idea of how the Mosaic browser worked, and would have been familiar with hyperlinks, forms, and helper applications.

# 2. The '906 Patent

12. The claims of the '906 Patent describe a technology that allows web page authors to include, within the boundaries of a web page, interactive objects. This is done (briefly stated) by including in the web page's HTML text an embed text format, that provides information about where to get the object's data, along with information to identify and locate an executable application that will be invoked on the client computer to display the data and to provide interactivity with it, and by providing a web browser that knows how to parse the HTML to extract the embed text format, how to use type information to identify and locate the

executable application, how to invoke the executable application, to execute on the client computer, and how to interface to the executable application so as to allow the user to interact with it within the boundaries of the browser window.

13. My analysis of patentability will focus on Claim 6 ofthe '906 Patent. Claim 1 is very similar to Claim 6, the only material difference being that Claim 6 covers a computer program product and Claim 1 covers a method for using such a product. Accordingly, all of my analysis of Claim 6 applies to Claim 1 as well. Patentability of the other dependent claims discussed in the Office Action follows from the patentability of the underlying independent Claims 1 and 6.

# 3. Prior Art Browsers, Including Mosaic

 $\mathbf{r}$ 

- 14. The Office Action cites the applicants' admitted prior art. I have reviewed all prior art references referenced in the '906 Patent's file history. The Office Action's discussion of this prior art focuses on the Mosaic browser, which was the most advanced prior art browser.
- 15. In 1994, the Web was young, and browsers were a relatively new technology. Browsers offered only a very limited form of interactivity. A page could contain hyperlinks, on which the user could click to view another page. A page could be a form to be filled out by the user, with a "submit" button which, when clicked, caused the user to see another page.
- 16. Another technology, known as "helper applications," was implemented in the Mosaic browser. This technology allowed the browser to link to an external program, in cases where the browser encountered a file whose format the browser did not understand. For example, if the user clicked on a hyperlink that pointed to a file in .mpeg format (i.e., a movie in MPEG format), then the browser would launch an external MPEG-viewer program and pass the .mpeg file to that program. The result would be that the MPEG program ran, in a separate window from the browser.
- 17. Helper applications allowed the browser to link to an external program, but that program could not provide interactivity within the browser window. The helper application was just an external program that ran on the same computer, in a separate window.
- 18. None of these methods allowed a Web page author to place fully interactive objects within the confines of a Web page's display.
- 19. These methods are all implemented in today's browsers, and they are all in use on the Web today.

# A. '906 Claim Elements Lacking in Mosaic

20. Mosaic lacked at least three elements required by the claims of the '906 Patent. Among the required elements lacking in Mosaic were an embed text format, automatic invocation, and display of the object within the browser window.

# i. Mosaic Lacked the Required Embed Text Format

- 21. Mosaic lacked the required embed text format of the '906 claims. Instead, Mosaic used an ordinary hyperlink to link to any data that was to be displayed with a helper application.
- 22. Claim 6 requires that "said first distributed hypermedia document includes an embed text format, located at a first location in said first distributed hypermedia document, that specifies the location of at least a portion of an object. .. " ('906 Patent at 18:14-18)
- 23. Hyperlinks in Mosaic were specified using an "A" (short for "Anchor") tag. For example, the HTML element

<a href=''http://example.comlpage.html''>link<la>

would cause the text "link" to be displayed, typically in underlined blue type. If the user clicked on the underlined word "link", the browser would follow the hyperlink and navigate to the URL "http://example.com/page.html".

24. Similarly, the HTML element

 $\mathcal{A}$ 

 $\mathbf{A}$ 

<a href="http://example.com/video.mpg">video</a>

would cause the text "video" to be displayed, in underlined blue type. If the user clicked on the underlined word "photo", the browser would download the file at the URL ''http://example.comlvideo.mpg'' and launch a helper application to display it.

- 25. In the claimed '906 system, the browser instead used a special tag, the "embed text format", to specify that an embedded object should be included. Mosaic lacked the embed text format. The use of an embed text format was a significant improvement over the prior art Mosaic browser, as it allowed the browser to recognize immediately that an embedded object was present and special processing was needed.
- 26. The Examiner states that Mosaic lacks the embed text format: "the NCSA Mosaic references ... are not seen to teach the combination of limitations requiring executing a browser application at said client workstation that parses a first distributed hypermedia document, having an embed text format included in the hypermedia document that specifies the location of at least a portion of an object external to the first distributed hypermedia document..." (Office Action at paragraph 14, emphasis in original)

# ii. Mosaic Lacked the Required Automatic Invocation

- 27. Mosaic further lacked the required automatic invocation of the '906 claims.
- 28. Claim 6 includes the limitation "wherein said embed text format is parsed by said browser to automatically invoke said executable application" ('906 Patent at 18:23-25), which requires that the executable application be invoked automatically, that is, without requiring any action such as a mouse click from the user.
- 29. In Mosaic, as stated above, a helper application was launched via an ordinary hyperlink. All hyperlinks required a mouse click by the user to be activated. To launch a helper application, the user had to make such a mouse click. Therefore, the launching of helper applications was not automatic.
- 30. Automatic invocation was an important improvement in the claimed '906 technology over the prior art Mosaic browser. Automatic invocation allowed the object to appear immediately when the user visited the enclosing web page, thus helping to make the object appear to be an integral part of the web page.

# iii. Mosaic Lacked the Required Display within the Browser Window

- 31. Mosaic further lacked the required '906 claim element of displaying the object within the browser window.
- 32. Claim 6 of the '906 Patent includes the limitation "to display said object and enable interactive processing of said object within a display area created at said first location within the portion of said first distributed hypermedia document being displayed in said first browser-controlled window." ('906 Patent at 18:26- 30) This requires the object to be displayed, and interactive processing of the object to be enabled, within an area in the browser window.
- 33. Mosaic helper applications displayed in a separate window. When a helper application was launched, a new window was created, and the helper application used this new window exclusively. The new window used by the helper application was entirely separate from any window used or controlled by the browser.
- 34. The ability of the claimed '906 technology to display and enable interactive processing within the browser window was a significant advance over the prior art Mosaic browser. Enabling display and interactivity within the browser window allowed the object to appear, seamlessly, as an integral part of the web page's display. This was a more natural model for users, allowing the object to be placed in the context of any descriptive text appearing on the web page.

# 4. The Cohen Reference

 $\bullet$ 

35. Cohen describes a system that allows the author of a softcopy book to specify specific multimedia presentations accompanying the text of the book.

# B. Cohen Does Not Anticipate the '906 Claims

- 36. The Examiner argues that the claims 1-3 and 6-8 of the '906 Patent are anticipated by Cohen. I respectfully disagree with this conclusion, for the reasons given below.
- 37. As discussed above, my analysis will focus on Claim 6 of the '906 Patent. My analysis of Claim 6 also applies to Claim 1. Non-anticipation of the dependent Claims 2, 3, 7, and 8 follows from non-anticipation of the underlying independent Claims 1 and 6.

38. Several elements of Claim 6 are absent in Cohen. For example, Cohen lacks the elements of interactive processing, an embed text format, display of the object within a browser window, and the use of type information by a browser to identify and locate an executable application.

# C. Cohen Lacks the Required Interactive Processing

- 39. Claim 6 of the '906 Patent requires that the browser "automatically invoke said executable application to execute on said client workstation in order to display said object and enable interactive processing of said object ..." ('906 Patent at 18:24-27, emphasis added) Cohen lacks the element of interactive processing.
- 40. Claim 6 requires that the system not only "display said object" but also "enable interactive processing" of the object. To display the object is to make it visible, e.g. by sending it to an output device. Interactive processing means that the user, by using the mouse or keyboard or similar input device, can change the structure or presentation of the object. The interactive processing must occur within the "display area" where the object is displayed.
- 41. Cohen does not expressly disclose interactive processing of the object. Cohen repeatedly discusses displaying the object, but nowhere is this display coupled to interactive processing of the object. See, e.g. Cohen at 2:44-47 ("transferring ... to the multimedia output device, the multimedia data from the multimedia object"), 2:59-60 ("to support the presentation of the multimedia object"), 8:31-35 (describing how an animation object is "displayed"), 8:46-56 ("displayed graphics"), 9:46-10:4 ("to transfer the audio data from the audio object to the stereo high fi to produce the audio presentation .... to output audio data from the audio object stored thereon to the stereo high fi for the audio presentation .... "), 12:4-23 ("playing of the video information from the compact disk player ... and the presentation of the resulting motion picture on the display 208 at the workstation"), 13:7-9 ("the animation for the ALT\_OBJECT is displayed"), 13:21-51 ("Audio data form [sic] the object is output to the audio support."), 13:52-14: 10 ("The data in the object 110 is output to the appropriate graphic support software and the graphics is generated ... as the graphics 190' which is displayed on the display 208.") Nowhere does Cohen discuss interactive processing of the object within a browser window.
- 42. The Examiner does not point to any support in Cohen for the element of interactive processing. The Examiner discusses, as a single unit, a longer portion of the claim (Office Action at p. 32), and the Examiner cites support in Cohen for some aspects of this longer portion of the claim. But none of the material cited by the Examiner supports the notion that Cohen discloses interactive processing of an object within a browser-controlled window.
- 43. Nor is interactive processing inherent in Cohen. Displaying an object does not necessarily require that the user can interact with the object.
- 44. The design of Cohen was incompatible with interactive processing. In Cohen, when the main book reader program invokes an external program, it waits for the external program to finish before resuming the main book reader program. While

the external program, is running, the main book reader program is frozen and cannot accept input. This is evident from Fig. 6 of Cohen and the accompanying description in (e.g.) Columns 10 and 11. For example:

After the completion of the I/O handler program whose execution was started as a result of step 426 of the flow diagram of FIG. 6, the flow proceeds back to step 420 to wait for another mouse pointer to activate a link tag or alternatively to wait until a new page is requested by the user.

(Cohen at 11:22-27) Notably, it is only after the completion of the external program that the main book reader program can accept input from the user. If the external program had tried to provide interactive processing, this would have required the external program to continue running (waiting for user interaction) which would have frozen the main book reader program, giving the user no way to switch to a different page of the e-book. The role of the external program in Cohen is to display the object and then stop running.

- 45. By contrast, in the invention defined in Claim 6 of the '906 Patent, the browser and the external program can both be active and accepting input at the same time, so the user has the option of searnlessly interacting with the object or navigating the browser.
- 46. One of the main achievements of the '906 inventors was to provide interaction with an object, seamlessly within a Web page. A system like Cohen, which can display objects but cannot provide interactive processing, is missing an important element of the invention defined in Claim 6 of the '906 Patent.

# D. Cohen Lacks the Required Embed Text Format

- 47. Claim 6 of the '906 Patent requires that "said fIrst distributed hypermedia document includes an embed text format, located at a fIrst location in said first distributed hypermedia document, that specifies the location of at least a portion of an object external to the first distributed hypermedia document, ... , and wherein said embed text format is parsed by said browser to automatically invoke said executable application .. in order to display said object and enable interactive processing of said object within a display area created at said first location within the portion of the first distributed hypermedia document ..." ('906 Patent at 18:14-29)
- 48. The use of an embed text format is an important element of the invention defined in Claim 6 of the '906 Patent. One drawback of many prior art browsers, such as Mosaic, is that they lacked an embed text format. For example, the examiner states that "the NCSA Mosaic references ... are not seen to teach the combination of limitations requiring executing a browser application at said client workstation that parses a first distributed hypermedia document, having an embed text format included in the hypermedia document that specifies the location of at least a portion of an object external to the first distributed hypermedia document..." (Office Action at paragraph 14, emphasis in original)
- 49. Cohen does not disclose the use of an embed text format.
- 50. The Examiner states that the "link description tags LOESC" of Cohen are the embed text format (Office Action at p. 31). For the reasons described below, I respectfully disagree with this conclusion.
- 51. The LOESC tags cannot be the embed text format, because they do not satisfy the required claim element "wherein said first distributed hypermedia document includes an embed text format, located at a first location in said first distributed hypermedia document ... to display said object and enable interactive processing of said object within a display area created at said first location ... " ('906 Patent at 18:14-28, emphasis added) This claim element requires that the embedded object be displayed at a location in the distributed hypermedia document (e.g., the Web page) that corresponds to the location of the embed text format within the document.
- 52. The LDESC tag does not appear in the document at the required location. Instead, the LOESC (link description) tag appears in the document fIle's prologue. ''The BookMaster tags are improved upon, in accordance with the invention, to provide a new multimedia link description tag LOESC in the prologue of the document ..." (Cohen at 5:8-11, emphasis added) The figures in Cohen also depict the LDESC tags as being in the fIle's prologue rather than in the book text. For example, Figure 1 depicts the structure of the document fIle. The "link description tags 102" (also depicted in Figure la) are distinct from the "book text with tags 104" (which is also depicted in Figure Ib). (See also Figs. 4, 8a, and 8b.)
- 53. The fact that the LOESC tag does not appear at a location in the book text is one reason why the LDESC tag cannot be the embed text format of the '906 claims.
- 54. The "link tag :L" of Cohen does appear in the book text, but it cannot be the embed text format either, because (e.g.) it lacks the required claim element of an "embed text format ... that specifies the location of at least a portion of an object external to the first distributed hypermedia document ..." ('906 Patent at 18:15-18). The link tag of Cohen does not specify the location of an object, nor does it specify the location of anything that is external to the first distributed hypermedia document. This is one reason why the "link tag :L" of Cohen cannot be the embed text format.
- 55. Cohen's design strategy, of having a small, simple link tag that refers to a larger, more detailed link description in the document prologue, makes sense given the problem that Cohen was trying to solve. Cohen was designed for use with electronic books. These books, unlike Web pages, are large, multi-page fIles that often repeat graphic elements on different pages. By separating the link tag and link description, Cohen allowed an element to be repeated without having to repeat the full link description each time. Instead, there could be a single link description in the document prologue, and one small link tag at each place in the document where the object was to be used. The claimed '906 design, by contrast, is better suited for use on the Web where individual pages are provided separately. For at least this reason, the use of a single tag is not expressly found or inherently described in Cohen.
56. Another reason that Cohen and Mosaic do not anticipate Claim 6 is that neither Cohen nor Mosaic had an embed text format.

# E. Cohen Lacks the Required Display within the Browser Window

- 57. Claim 6 of the '906 Patent requires that the display of the object take place "within a display area ... within said first browser-controlled window" ('906 Patent at 27-30). Cohen lacks the required element of displaying the object within the browser-controlled window.
- 58. Cohen discloses displaying the object on a screen, but there is no disclosure of the display happening within an area of the browser-controlled window.
- 59. The Examiner does not point to any support in Cohen for the element of displaying within the browser-controlled window. The Examiner discusses, as a single unit, a longer portion of the claim (Office Action at p. 32), and the Examiner cites support in Cohen for some aspects of this longer portion of the claim. But none of the material cited by the Examiner supports the notion that Cohen discloses displaying of the object within a display area in the browsercontrolled window.
- 60. Displaying within the browser-controlled window is not inherent in Cohen either. In Cohen, displaying does not necessarily take place within the browsercontrolled window. The disclosure in Cohen is consistent with the display taking place in a separate window, as with Mosaic helper applications, or on a separate device.
- 61. One reason that Claim 6 is not anticipated by Cohen and Mosaic is that both Cohen and Mosaic lack the require element of displaying the object within a display area in the browser-controlled window.

# F. Cohen Lacks the Required Use of Type Information by the Browser to Identify and Locate an Executable Application

- 62. Claim 6 of the '906 Patent requires, "wherein said object has type information associated with it utilized by said browser to identify and locate an executable application external to the first distributed hypermedia document..." ('906 Patent at 18:19-22). Cohen lacks this element.
- 63. The Examiner's only discussion of this element of Claim 6 in relation to Cohen is as follows:

See Fig. la, whereby the external executable application is specified as "DATA = 'graph.exe \GOCA FORMAT C''', seen in Fig. la, wherein the graph.exe program is external to the hypermedia document

(Office Action at pp. 31-32) In this discussion, the Examiner is apparently reading the "DATA =  $\dots$ " line as being the type information, and graph.exe as being the executable application. However, the Examiner does not point to any disclosure of a browser utilizing the type information to identify and locate the executable application. Nor does Fig. 1a of Cohen depict any steps performed by the browser.

- 64. In Cohen, the book reader (which the Examiner equates to a browser) does not utilize the "type information" to identify and locate anything. All the book reader does with this information is to pass it on, unexamined, to the operating system, which invokes the application. The book reader does not have any kind of algorithm or procedure that it follows to identify and locate an application to be used.
- 65. The identify and locate step, and the fact that that step is done by the browser, is an important aspect of the invention defined in Claim 6 of the '906 Patent. For example, this step provides an important security protection. Users often want to display distributed hypermedia documents that come from untrusted sources, such as Web pages that come from arbitrary sites. If the author of such a site can cause an executable application of his choice to be invoked on the user's system, then the site author can use that application to gain access to the user's private flles or modify the state of the user's computer, for example to install spyware or a virus.
- 66. Having the browser  $-$  a program trusted by the user  $-$  identify and locate the executable application lets the browser protect the user from this danger. A properly written browser will only allow trusted applications to be run, thereby protecting the user against security problems. A hostile site author cannot run a malicious application on the user's computer, because it is the browser, not the site author, that is identifying and locating the application that will be run. References in which the browser does not utilize type information to identify and locate the executable application lack this protection.
- 67. The importance of this claim element was reinforced by the *Eolas v. Microsoft*  litigation, in which the question of which references had this claim element was an important one.

#### III. Conclusion

68. For the reasons given above, I conclude that the rejection of claims 1 and 6 as being unpatentable is incorrect. The claims of the '906 patent were not anticipated by the references cited in the Office Action.

I declare that all statements made herein of my knowledge are true and that all statements made on information and belief are believed to be true; and further that these statements were made with the knowledge that willful false statements and the like so made are punishable by fine or imprisonment, or both under 18 U.S.C. Section 1001, and that such willful false statements may jeopardize the validity of the patent.

Dated: September 27, 2007

EllN W. 946

Edward W. Felten

# **Edward W. Felten**

Dept. of Computer Science Princeton University 35 Olden Street Princeton NJ 08540 (609) 258-5906 (609) 258-1771 fax felten@cs.princeton.edu

# **Education**

Ph.D. in Computer Science and Engineering, University of Washington, 1993. Dissertation title: "Protocol Compilation: High-Performance Communication for Parallel Programs." Advisors: Edward D. Lazowska and John Zahorjan.

M.S. in Computer Science and Engineering. University of Washington, 1991. B.S. in Physics, with Honors. California Institute of Technology, 1985.

# **Employment**

Professor of Computer Science. Princeton University, 2003-present. Associate Professor of Computer Science, Princeton University, 1999-2003. Assistant Professor of Computer Science, Princeton University, 1993-99. Senior Computing Analyst, Caltech Concurrent Computing Project, 'California Institute of Technology, 1986-1989.

Director, Secure Internet Programming Laboratory, Dept. of Computer Science,. Princeton University, 1996-present.

U.S. Dept. of Justice, Antitrust Division: consulting and testimony in Microsoft antitrust case, 1998-2002.

Robins Kaplan, Miller & Ciresi. Consulting and testimony in patent lawsuit, 1998-2003. Keker & Van Nest. Consulting in intellectual property / free speech lawsuit, 2002.

Electronic Frontier Foundation. Consulting in intellectual property / free speech lawsuits, 2001-present.

Certus Ltd.: consultant in product design and analysis, 2000-2002.

Cigital Inc.: Technical Advisory Board member, 2000-present.

Cloakware Ltd.: Technical Advisory Board member, 2000-present.

Propel.com: Technical Advisory Board member, 2000-2002.

NetCertainty.com: Technical Advisory Board member, 1999-2002.

FullComm LLC: Scientific Advisory Board member. 1999-2001.

Sun Microsystems: Java Security Advisory Board member, 1997-present.

Finjan Software: Technical Advisory Board member, 1997-2002.

# EXHIBIT A

PH 001 0000787062

International Creative Technologies: consultant in product design and analysis, 1997-98. Bell Communications Research: consultant in computer security research, 1996-97.

# **Honors and Awards**

Scientific America 50 Award, 2003. Alfred P. Sloan FellowShip, 1997. Emerson Electric, E. Lawrence Keyes Faculty Advancement Award, Princeton University School of Engineering, 1996. NSF National Young Investigator award, 1994. Outstanding Paper award, 1997 Symposium on Operating Systems Principles. Best Paper award, 1995 ACM SIGMETRICS Conference. AT&T Ph.D. Fellowship, 1991-93. Mercury Seven Foundation Fellowship, 1991-93.

# **Research Interests**

Computer security, especially relating to consumer products. Technology law and policy. Internet software. Operating systems. Interaction of security with programming languages and operating systems. Distributed computing. Parallel computing architecture and software.

# **Professional Service**

#### **Professional Societies and Advisory Groups**

ACM Advisory Committee on Security and Privacy, 2002-2003. DARPA Information Science and Technology (ISAT) advisory group, 2002-present. Co-chair, !SAT study committee on "Reconciling Security with Privacy," 2001-2002. National Academy study committee on Foundations of Computer Science, 200t-present.

#### **Program Committees**

USENIX General Conference, 2004. Workshop on Foundations of Computer Security, 2003. ACM Workshop on Digital Rights Management, 2001. ACM Conference on Computer and Communications Security, 2001. ACM Conference on Electronic Commerce, 2001. Workshop on Security and Privacy in Digital Rights Management, 2001. Internet Society Symposium on Network and Distributed System Security, 2001. IEEE Symposium on Security and Privacy, 2000. USENIX Technical Conference, 2000. USENIX Windows Systems Conference, 2000. Internet Society Symposium on Network and Distributed System Security, 2000. IEEE Symposium on Security and Privacy, 1998. ACM Conference on Computer and Communications Security, 1998. USENIX Security Symposium. 1998. USENIX Technical Conference, 1998. Symposium on Operating Systems Design and Implementation, 1996.

#### **Corporate Advisory Boards**

Sun Microsystems, Java Security Advisory Council. Cigital Inc.: Technical Advisory Board. Cloakware Ltd.: Technical Advisory Board. Propel.com: Technical Advisory Board. Finjan Software: Technical Advisory Board. Netcertainty: Technical Advisory Board. FullComm LLC: Scientific Advisory Board.

# University and **Departmental Service**

Faculty Advisory Committee on Policy, 2002-present.

Council of the Princeton University Community, 2002-present (Executive Committee) Faculty Advisory Committee on Athletics, 1998-2000.

Computer Science Academic Advisor, B.S.E. program, class of 1998 (approx. 25 students)

Faculty-Student Committee on Discipline, 1996-98.

Faculty-Student Committee on Discipline, Subcommittee on Sexual Assault and Harrassment, 1996-98.

# **Students Advised**

### **Ph.D. Advisees:**

Minwen Ji (Ph.D. 2001). Dissertation: Data Distribution for Dynamic Web Content. Researcher at Compaq Systems Research Center.

Dirk Balfanz (Ph.D. 2000). Dissertation: Access Control for Ad Hoc Collaboration. Researcher at Xerox Palo Alto Research Center.

Dan S. Wallach (Ph.D. 1998). Dissertation: A New Approach to Mobile Code Security. Assistant Professor of Computer Science, Rice University.

Robert A. Shillner (Ph.D. expected 2004). Tentative dissertation title: Improving Distributed File Systems using a Shared Logical Disk. Technical staff member at Google.

Michael Schneider (Ph.D. expected 2003). Dissertation topic: Network Defenses against Denial of Service Attacks.

#### **Significant Advisory Role:**

Drew Dean (Ph.D. 1998). Advisor: Andrew Appel. Researcher at SRI International. Stefanos Damianakis, Ph.D. 1998. Advisor: Kai Li. President, Netrics, Inc.

Pei Cao, Ph.D. 1996. Advisor: Kai Li. Assistant Professor of Computer Sciences, University of Wisconsin. On leave at Cisco Systems.

'-

Lujo Bauer, Ph.D. 2003. Advisor: Andrew Appel. Postdoctoral researcher at Carnegie-Mellon University.

# **Publications**

.'

#### **Books and Book Chapters**

- [1] Freedom to Tinker. Edward W. Felten. Publication expected, 2004.
- [2] Securing Java: Getting Down to Business with Mobile Code. Gary McGraw and Edward W. Felten. John Wiley and Sons, New York 1999.
- (3] Java Security: Web Browsers and Beyond. Drew Dean, Edward W. Felten, Dan S. Wallach, and Dirk Balfanz. In "Internet Besieged: Countering Cyberspace Scofflaws," Dorothy E. Denning and Peter 1. Denning, eds. ACM Press, New York, 1997.
- [4] Java Security: Hostile Applets, Holes and Antidotes. Gary McGraw and Edward Felten. John Wiley and Sons, New York, 1996.
- [5] Dynamic Tree Searching. Steve W. Otto and Edward W. Felten. In "High Performance Computing", Gary W. Sabot, ed., Addison Wesley, 1995.

#### **Journal Articles**

- [6] Mechanisms for Secure Modular Programming in Java. Software Practice and Experience, 33:461-480, 2003.
- [7] The Digital Millennium Copyright Act and its Legacy: A View from the Trenches. Illinois Journal of Law, Technology and Policy, Fall 2002.
- [8] DRM and Fair Use: A Skeptical View. Edward W. Felten. Communications of the ACM. April, 2003.
- [9] The Security Architecture Formerly Known as Stack Inspection: A Security Mechanism for Language-based Systems. Dan S. Wallach, Edward W. Felten, and Andrew W. Appel. ACM Transactions on Software Engineering and Methodology, 9:4, October 2000.
- [10] Statically Scanning Java Code: Finding Security Vulnerabilities. John Viega, Tom Mutdosch, Gary McGraw, and Edward W. Felten. IEEE Software, 17(5), Sept/Oct. 2000.
- [11] Client-Server Computing on the SHRIMP Multicomputer. Stefanos N. Damianakis, Angelos Bilas, Cezary Dubnicki, and Edward W. Felten. IEEE Micro 17(1):8-18, February 1997.
- [12] Fast RPC on the SHRIMP Virtual Memory Mapped Network Interface. Angelos Bilas and Edward W. Felten. IEEE Transactions on Parallel and Distributed Computing, February 1997.
- [13] Implementation and Performance of Integrated Application-Controlled File Caching, Prefetching and Disk Scheduling. Pei Cao, Edward W. Felten, Anna R. Karlin, and Kai Li. ACM Transactions on Computer Systems, Nov 1996.
- [14] Virtual Memory Mapped Network Interface Designs. Matthias A. Blumrich, Cezary Dubnicki, Edward W. Felten, Kai Li, and Malena Mesarina. IEEE Micro, 15(1):21- 28, February 1995.

#### **Symposium Articles**

- [15] Receiver Anonymity via Incomparable Public Keys. Brent R. Waters and Edward W. Felten. ACM Conference on Computer and Communications Security. November 2003.
- [16] Attacking an Obfuscated Cipher by Injecting Faults. Matthias Jacob, Dan Boneh, and Edward W. Felten. ACM Workshop on Digital Rights Management. November 2002.
- [17] A General and Flexible Access-Control System for the Web. Lujo Bauer, Michael A. Schneider, and Edward W. Felten. 11<sup>th</sup> USENIX Security Symposium, August 2002.
- [18] Informed Consent in the Mozilla Browser: Implementing Value-Sensitive Design. Batya Friedman, Daniel C. Howe, and Edward W. Felten. Hawaii International Conference on System Sciences, January 2002. (Best Paper award, organizational systems track.)
- [19) Reading Between the Lines: Lessons from the SDMI Challenge. Scott A. Craver, John P. McGregor, Min Wu, Bede Liu, Adam Stubblefield, Ben Swartzlander, Dan S. Wallach, Drew Dean, and Edward W. Felten. USENIX Security Symposium, August 2001. **August 2001. August 2001.**
- [20] Cookies and Web Browser Design: Toward Realizing Informed Consent Online. Lynette I. Millett, Batya Friedman, and Edward W. Felten. Proc. of CHI 2001 Conference on Human Factors in Computing Systems, April 2001.
- [21] Timing Attacks on Web Privacy. Edward W. Felten and MichaelA. Schneider. Proc. of 7th ACM Conference on Computer and Communications Security, Nov. 2000:
- [22] Archipelago: An Island-Based File System for Highly Available and Scalable Internet Services. USENIX Windows Systems Symposium, August 2000.
- [23] Proof-Carrying Authentication. Andrew W. Appel and Edward W. Felten. Proc. of 6th ACM Conference on Computer and Communications Security, Nov. 1999.
- [24] An Empirical Study of the SHRIMP System. Matthias A. Blumrich, Richard D. Alpert, Yuqun Chen, Douglas W. Clark, Stefanos, N. Damianakis, Cezary Dubnicki, Edward W. Felten, Liviu Iftode, Margaret Martonosi, Robert A. Shillner, and Kai Li. Proc. of 25th International Symposium on Computer Architecture, June 1998.
- [25] Performance Measurements for Multithreaded Programs. Minwen Ji, Edward W. Felten, and Kai Li. Proc. of 1998 SIGMETRICS Conference, June 1998.
- [26] Understanding Java Stack Inspection. Dan S. Wallach and Edward W. Felten. Proc. of 1998 IEEE Symposium on Security and Privacy, May 1998.
- [27] Extensible Security Architectures for Java. Dan S. Wallach, Dirk Balfanz, Drew Dean, and Edward W. Felten. Proc. of 16th ACM Symposium on Operating Systems Principles, Oct. 1997. Outstanding Paper Award.
- [28J Web Spoofing: An Internet Con Game. 'Edward W. Felten, Dirk Balfanz, Drew Dean, and Dan S. Wallach. Proc. of 20<sup>th</sup> National Information Systems Security Conference, Oct. 1997.

;

- [29JReducing Waiting Costs in User-Level Communication. Stefanos N. Damianakis, Yuqun Chen, and Edward W. Felten. Proc. of 11th inti. Parallel Processing Symposium, April ]997.
- [30] Stream Sockets on SHRIMP. Stefanos N. Damianakis, Cezary Dubnicki, and Edward W. Felten. Proc. of 1st Intl. Workshop on Communication and Architectural Support for Network-Based Parallel Computing. February 1997. (Proceedings available as Lecture Notes in Computer Science #1199.)
- [31] Early Experience with Message-Passing on the SHRIMP Multicomputer. Richard D. Alpert, Angelos Bilas, Matthias A. Blumrich. Douglas W. Clark. Stefanos Damianakis, Cezary Dubnicki. Edward W. Felten, Uviu Iftode, and Kai Li. Proc. of 23rd IntL Symposium on Computer Architecture, 1996. .
- [32] A Trace-Driven Comparison of Algorithms for Parallel Prefetching and Caching. Tracy Kimbrel, Andrew Tomkins, R. Hugo Patterson, Brian N. Bershad, Pei Cao, Edward W. Felten, Garth A. Gibson, Anna R. Karlin, and Kai Li. Proc. of 1996 Symposium on Operating Systems Design and Implementation.
- [33] Java Security: From HotJava to Netscape and Beyond. Drew Dean, Edward W. Felten, and Dan S. Wallach. Proc. of 1996 IEEE Symposium on Security and Privacy.
- [34] Integrated Parallel Prefetching and Caching. Tracy Kimbrel, Pei Cao, Edward W. Felten, Anna R. Karlin, and Kai Li. Proe. of 1996 SIGMETRICS Conference.
- [35] Software Support for Virtual Memory-Mapped Communication. Cezary Dubnicki, Liviu Iftode, Edward W. Felten, and Kai Li. Proc. of intI. Parallel Processing Symposium, April 1996.
- [36] Protected, User-Level DMA for the SHRIMP Network Interface. Matthias A. Blurnrich, Cezary Dubnicki, Edward W. Felten, and Kai Li. Proc. of 2nd Intl. Symposium on High-Perfonnance Computer Architecture, Feb. 1996
- [37] Improving Release-Consistent Shared Virtual Memory using Automatic Update. Liviu Iftode, Cezary Dubnicki, Edward W. Felten, and Kai Li. Proc. of 2nd intI. Symposium on High-Perfonnanee Computer Architecture, Feb. 1996
- [38] Synchronization for a Multi-Port Frame Buffer on a Mesh-Connected Multicomputer. Bin Wei, Gordon Stoll, Douglas W. Clark, Edward W. Felten, and Kai Li. Parallel Rendering Symposium, Oct. 1995.
- [39] A Study of Integrated Prefetching and Caching Strategies. Pei Cao, Edward W. Felten, Anna R. Karlin, and Kai Li. Proc. of 1995 ACM SIGMETRICS Conference. Best Paper award.
- [40] Evaluating Multi-Port Frame Buffer Designs for a Mesh-Connected Multicomputer. Gordon Stoll, Bin Wei, Douglas W. Clark, Edward W. Felten, Kai Li, and Patrick Hanrahan. Proc. of 22nd Intl. Symposium on Computer Architecture.
- [41] Implementation and Performance of Application-Controlled File Caching. Pei Cao, Edward W. Felten, and Kai Li. Proc. of 1st Symposium on Operating Systems Design and Implementation, pages 165-178, November 1994.
- [42] Application-Controlled File Caching Policies. Pei Cao, Edward W. Felten, and Kai Li. Proc. of USENIX Summer 1994 Technical Conference, pages 171-182, 1994.
- [43] Virtual Memory Mapped Network Interface for the SHRIMP Multicomputer. Matthias A. Blumrich. Kai Li, Richard D. Alpert, Cezary Dubnicki, Edward W. Felten, and Jonathan S. Sandberg. Proc. of IntI. Symposium on Computer Architecture, 1994.
- [44] Performance Issues in Non-Blocking Synchronization on Shared-Memory Multiprocessors. Juan A1emany and Edward W. Felten. Proceedings of Symposium on Principles of Distributed Computing, 1992.
- [45] Improving the Perfonnance of Message-Passing Applications 'by Multithreading. Edward W. Felten and Dylan McNamee. Proceedings of Scalable High-Performance Computing Conference (SHPCC), 1992.
- [46] A Highly Parallel Chess Program. Edward W. Felten and Steve W. Otto. 1988 Conference on Fifth Generation Computer Systems.

#### **Other Publications**

- [47] Freedom to Tinker weblog, at http://www.freedom-to-tinker.com. Commentary on technology law and policy. Approximately 4000 readers per day.
- [48] Secure, Private Proofs of Location. Brent Waters and Edward W. Felten. Submitted for publication, January 2003.
- [49] An Efficient Heuristic for Defense Against Distributed Denial of Service Attacks using Route-Based Distributed Packet Filtering. Michael A. Schneider and Edward W. Felten. Submitted for publication. January 2003.
- [50] Written testimony to House Commerce Committee, Subcommittee on Courts, the Internet, and Intellectual Property, oversight hearing on "Piracy of Intellectual Property on Peer to Peer Networks." September 2002.
- [51] Written testimony to Senate Judiciary Committee hearings on "Competition, Innovation, and Public Policy in the Digital Age: Is the Marketplace Working to Protect Digital Creativity?" March 2002.
- [52] Informed Consent Online: A Conceptual Model and Design Principles. Batya Friedman, Edward W. Felten, and Lynette I. Millett. Technical Report 2000-12-2, Dept. of Computer Science and Engineering, University of Washington. Dec. 2000.
- [53] Mechanisms for Secure Modular Programming in Java. Lujo Bauer, Andrew W. Appel, and Edward W. Felten. Technical Report CS-TR-603-99, Department of Computer Science, Princeton University, July 1999.
- [54] A Java Filter. Dirk"Balfanz and Edward W. Felten. Technical Report 567-97, Dept. of Computer Science, Princeton University, October 1997.
- [55] Inside RISKS: Webware Security. Edward W. Felten. Communications of the ACM, 40(4):130.1997.
- [56] Simplifying Distributed File Systems Using a Shared Logical Disk.Robert A. Shillner and Edward W. Felten. Princeton University technical report TR-524-96.
- (57] Contention and Queueing in an Experimental Multicomputer: Analytical and Simulation-based Results. Wenjia Fang, Edward W. Felten, and Margaret Martonosi. Princeton University technical report TR-508-96.
- [58] Design and Implementation of NX Message Passing Using SHRIMP Virtual Memory Mapped Communication. Richard D. Alpert, Cezary Dubnicki. Edward W. Felten, and Kai Li. Princeton University technical report TR-S07-96.
- [59] Protocol Compilation: High-Performance Communication for Parallel Programs. Edward W. Felten. Ph.D. dissertation, Dept. of Computer Science and Engineering, University of Washington, August 1993.
- [60] Building Counting Networks from Larger Balancers. Edward W. Felten, Anthony LaMarca, and Richard Ladner. Univ. of Washington technical report UW-CSE-93- 04-09.
- [61]The Case for Application-Specific Communication Protocols. Edward W. Felten. Univ. of Washington technical report TR-92-03-11.
- [62] A Centralized Token-Based Algorithm for Distributed Mutual Exclusion. Edward W. Felten and Michael Rabinovich. Univ. of Washington technical report TR-92-02-02.
- [63] Issues in the Implementation of a Remote Memory Paging System. Edward W. Felten and John Zahorjan. Univ: of Washington technical report TR-91-03-09.

# 858 PH Ex. 7

# IN THE UNITED STATES PATENT AND TRADEMARK OFFICE

In re Reexamination Control No:

*90/007,858* 

Filing Date: *12/2212005* 

 $\mathbf{v}_\perp$ 

Ì.

Patent No: 5,838,906

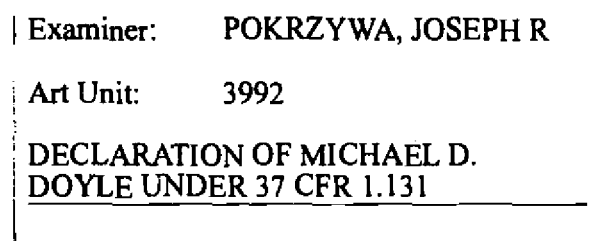

Commissioner for Patents Alexandria, VA 22313-1450

I, MICHAEL D. DOYLE, hereby declare that:-

1. I am a co-inventor of the subject matter disclosed and claimed in U.S. Patent No. 5,838,906.

2. Photocopies of drawings and records showing facts such, in character and weight, establish reduction to practice prior to the effective date of the Viola reference form part of this declaration and are attached hereto. These attachments include:

A. Digital Libraries Proposal

B. Medicine Meets Virtual Reality II Abstract and Transcript

C. Paper Submission for Visualization 94 "Integrated Control of Distributed Volwne Distribution Through the World-Wide-Web"

D. Hardin/Smarr emails

E. Hardin Letter

F. Stereo-Pair Email

G. SIGWEB Meeting Announcement

3. As set forth below, the subject matter claimed in the above patent was reduced to practice in this country prior to August 16,1994, the effective date of the reference entitled "A Brief Overview of the VIOLA Engine, and its applications, which include the "viola in a Nutshell: the Viola World Wide Web Toolkit" (hereinafter "the Viola reference") cited by the examiner.

# DEMONSTRATIONS OF SOFTWARE EMBODIMENTS WHICH ARE REDUCTIONS TO PRACTICE OF THE SUBJECT MATTER RECITED IN CLAIM 6

4. The earliest demonstrations of reductions to practice of the invention described in claims 1 and 6 of the 5,838,906 patent (referred to hereafter as 906) to individuals outside of UCSF Center for KnOwledge Management staff were given during November of 1993. These ----

 $\ddot{\bullet}$ 

demonstrations included private presentations to influential experts in the field, as well as public demonstrations to large technical and scientific audiences. The software used for these demonstrations incorporated all of the elements of claims I and 6 of the 906 patent. A detailed chronology these software demonstrations follows.

### **Dr. Donald Lindberg**

5. One of the earliest demonstrations we made was to Dr. Donald Lindberg, the Director of the National Library of Medicine (NLM) and the Director of the National Coordination Office for High Performance Computing and Communications (HPCC). The HPCC program was an important source of funding for many of the early Web innovators, including the original developers of the Mosaic browser, who worked in the software development group at the National Center for Supercomputing Applications, in Illinois. Therefore, Dr. Lindberg was keenly interested in the state of the art in Web technologies at the time, and in innovations that could push that state of the art forward.

6. Dr. Lindberg was visiting UCSF on November 17, 1993, for a conference regarding the Red Sage Project, which I was directing at the time. We pulled him aside during the conference to come down to my Center in order to view and interact with a demonstration of the 3 dimensional visualization of Visible Embryo Project data via our 906-enhanced web browser. This demonstration involved using our 906-enhanced Web browser, from a workstation in one of the Library's conference rooms, to access the Center for Knowledge Management's (CKM) Web server in order to demonstrate the features of the 906 invention. This demonstration involved showing him the Vis embedded 3·0 visualization application, as well as an embedded video player and an embedded molecular modeling application, all embedded in Web pages served up by the Center's Web server over a TCPIIP Internet connection.

# **NIHIAFIP**

7. During the November demonstration, Dr. Lindberg invited me to go to the NLM Lister Hill Center three weeks later in order to do a live demonstration of the system during a a platform presentation at an NLM technical conference, in early December, 1993. At that time, I showed the use of our 906·enhanced Web browser, from the stage at Lister Hill, to access the UCSF Web server in order to perform a demonstration similar to the one shown to Dr. Lindberg three weeks earlier at UCSF.

8. During that same trip, I also visited with Dr. Adrianne Noe, currently Director of the National Musewn of Health and Medicine, at the Armed Forces Institute of Technology (AFIP), to show her a similar demonstration of the 906 technology. Using a Silicon Graphics workstation in her Human Developmental Anatomy Center at AFIp, I installed and demonstrated our 906 enhanced Web browser, accessing the UCSF CKM Web server to show her the embedded visualization examples, as discussed above.

# **SIGWEB**

9. Less than one week after the first Lindberg demo, also in mid-November, 1993, my UCSF group presented an on-stage live demonstration of our 906-enhanced browser system to a large group of early Web developers at the second monthly meeting of SIGWEB, held at Xerox PARC on November 19, 1993. (Attachment G) SIGWEB was a special interest group for the World Wide Web that was founded, at my direction, by several members of my UCSF staff. Prominent members included Xerox PARC, Sun Microsystems, O'Reilly Publishers, Pacific Bell, NASA Ames. SCO, Lockheed, Amdahl, Netcom, Silicon Graphics, as well as researchers from eight different University of California institutions. (Later SIGWEB conferences featured presentations by Web lwninaries such as Marc Andreessen, the creator of the Mosaic browser, and Tony Johnson, the creator of the Midas browser.)

10. Among those in the audience at that SIGWEB demonstration was Sun's Jim Gosling, who later went on to develop the Java applet system at Sun, releasing it in May of 1995. Severa] individuals from Silicon Graphics Corp (SGI) were at that November '93 SIGWEB meeting, as well, and saw the 906 demonstration. As a result, John Flynn, a key individual at SGI responsible for health care technology applications, invited us to do a demonstration of the 906 system for Silicon Graphics technical management, in mid-January, at the SGI corporate headquarters.

#### NCSA and the UCSF Digital Libraries grant proposal

11. On October 6th, 1993, 1 had sent an email to Dr. Larry Smarr, Director of the National Center for Supercomputer Applications (NCSA), the home of Mosaic, asking him if NCSA would be interested in collaborating with my group on a response to a recently-announced request for proposals for an NSF grant program called the Digital Libraries Program. (Attachment D, page 4) My email mentioned that we were "about 3 weeks away from demonstrating dynamic control of 3-D medical volume visualization through Mosaic," referring to our work on the 906 invention. Dr. Smarr passed my email on to Joseph Hardin, who Dr. Smarr stated was the "NCSA Associate Director for Software Development, whose group invented Mosaic." Marc Andreessen and Eric Bina, the co-creators of Mosaic, worked for Mr. Hardin in that group. On October 30, 1993, Mr. Hardin replied in an email stating that he was interested in discussing such a collaboration. I then replied to him in an email on November 18, 1993, sending him general details of the project concept, and mentioning that Dr. Lindberg had "just asked me to use our Mosaic/visualization technology to create demonstration applications using the National Library of Medicine's Visible Human Project data." (Attachment D, page 1)

12. We then had several discussions via telephone, involving myself, Mr. Hardin, and on at least one call, members of each of our teams. During December of 1993 and January of 1994, I sent Mr. Hardin's group various materials illustrating our accomplishments on the 906 invention and my plans for using that technology as the basis for the grant proposal. These materials included a project outline with a diagram of how the 906 technology would fit into a larger digital library system (a copy of this outline is in the 906 patent prosecution file history and is attached hereto: Attachment E, pages 2-7), a draft of a grant proposal providing a description of implementation details of an embodiment of the 906 invention that had been completed in preparation for the project (Attachment A), and a videotape demonstration of the 906 invention software in operation. The videotape demonstration was created in December of 1993, and was also the basis for most of the video footage used in the MMVR demo described below. (Attachm'ent B, pages 8-16)

# Silicon Graphics

13. As mentioned above, SGI's John Flynn had invited us to do a demonstration of the 906 system. In preparation for that demonstration, SGlloaned my development team an SGI Reality Engine workstation to see if we could adapt it for use as a computational resource for integrating with our VIS volume visualization system, so that the Reality Engine hardware graphics acceleration capabilities could be used to provide a speed-enhanced capability to display and interact with our 3-dimensional embryo data via a Web page being viewed through our 906 enhanced browser. We successfully completed that adaptation and proceeded to give an on-site demonstration of the 906 system at the SGI Corporate Brieflng Center in mid-January, 1994. That demonstration was videotaped by my staff. A portion of that demonstration videotape is included in the MMVR video transcript included in the 906 patent file history and is attached hereto: Attachment B at pages 13-14).

#### MMVRII

14. On November 30, 1993, I submitted an abstract for a presentation to be given at a conference called Medicine Meets Virtual Reality II, which was being sponsored by the UCSD Medical School, the IEEE, and the ACM. Earlier on that day, I had asked Cheong Ang to run the 906 software and to do a screen-capture demonstrating the embedded volume visualization application in action. (Attachment F) This screen-grab image was included in the abstract that was submitted on the same day to the conference organizers. On December 13th, I received a mailing from the conference organizers confinning that they had received my abstract submission. A copy of this abstract is in the 906 patent prosecution file history and attached hereto: Attachment B pages 4-7.

15. Video clips of a 906 demonstration had been captured by my UCSF staff in December of'93. These were dubbed together with clips from the January '94 SGI demonstration, and then combined with a voice-over to create a 906-demonstration videotape that was shown during my platfonn presentation at the MMVR conference, which started on January 27, 1994, in San Diego, CA. (Attachment B, pages 8-16)

16. A major topic of the conference was the possibility of using the Internet to provide "telepresence" for virtual reality style applications for a variety of specialized medial applications. Since the World Wide Web was beginning to become very well known, there was tremendous interest among the attendees concerning the World Wide Web and whether it might have any relevance to the virtual reality community. As the audience was viewing the video demonstration, they also had in their possession, in their conference proceedings books, the published abstract referred to above, which showed the highly-detailed screen-grab images that Mr. Ang had prepared for me during the previous November. (Attachment B, page 6, and Attachment F) After making my platform presentation and showing the 906-demo videotape, I received immediate expressions of interest from a variety of researchers present in the conference hall at the time. A transcript of the videotape shown at this conference is in the 906 patent prosecution file history and is attached hereto: Attachment B pages 8-16.

#### AAAS

17. One of the conference chairs at the MMVR conference, the NLM's Dr. Michael Ackermann. was also to be chairing a session on scientific visualization the following month at the annual meeting of the AAAS in San Francisco, in February '94. He requested that I show the same videotape at the AAAS conference. I did a presentation at AAAS that was very similar to the one that I had given at the MMVR meeting to the large audience present at that AAAS presentation. (Attachment B, pages 19-21)

#### UMich

18. Another person who was present at the MMVR conference was Dr. Brian Athey, from the University of Michigan (UMich) Digital Libraries Project. He invited me to travel a few weeks later to Ann Arbor to present a seminar at UMich on our new browser innovations and their applicability to the Visible Embryo project and other large-scale digital-library-like informatics projects. I gave that presentation to an audience of 10-20 digital library researchers. Shortly afterward, Dr. Athey attempted to recruit me to join the faculty at Umich.

# IEEE Visualization 194

19. In April of 1994, Cheong Ang, David Martin and I submitted a paper that we had coauthored to the conference organizers of the IEEE Visualization '94 conference. This paper described an embodiment of the 906 invention. The paper was accepted by the conference committee, and a platform presentation was given at the conference in October 1994. A copy of this paper is included in the 906 patent prosecution file history and is attached hereto: Attachment C.

# UPenn

20. Also as a result of the MMVR conference, I was invited in the Spring of 1994 to give a seminar at the University of Pennsylvania (UPenn). That invitation was extended by Dr. Jayram Udupa, the Director of the UPenn Medical Image Processing Group. I showed the MMVR 906·demo videotape to a group of approximately 20 medical visualization and infonnatics researchers. One of the attendees of that demonstration, Dr. Scott Baldwin, then proceeded to spend several months trying to recruit me to join the UPenn's faculty, as a part of their prestigious Wistar Institute. Also during this time period, I did a live 906 software demonstration at George Mason University to a group of students of Dr. George Michaels, who is currently Associate Director of the Pacific Northwest National Laboratory.

21. Shortly after my group gave two very well-received private 906 demonstrations at UCSF, in August of 1994, to very technically sophisticated and well-funded commercial entities, Continuum Productions, which was personally owned by Bill Gates, and Booklink, a company which was later acquired by AOL, the 906 co-inventors decided to co-found Eolas Technologies Inc., and so I declined the various academic recuiting efforts I was receiving from institutions such as UPenn, and my team went on to launch Eolas.

#### **CONCLUSION**

22. With regard to claim 6, a computer program product including a computer usable mediwn having computer readable program code physically embodied therein to cause a client workstation to perform all the elements and limitations recited in claim 6 existed and was operable in November of 1993. The screen shot at page 6 of Attaclunent B shows a portion of a hypermedia document, having a URL beginning with http://www.library.ucsf.edu. which is displayed in a browser controlled window. An object is displayed within a display area created at said first location within the portion of said first distributed hypermedia document being displayed in said first browser-controlled window. Interactive processing of the displayed object is enabled by an executable application, external to the distributed hypermedia document displayed, when an embed text format is parsed by the browser. The browser uses the object's type information to identify and locate the executable application as referenced in Attachment A, pages 13 and 14. Different types of objects are thereby handled, as shown in Attachment A, page 28, and as referred to in Attachment A, pages 10, 11, 13, 14, 23, Attachment B, Page 7, Attachment C, page 8, Attachment D, page 2, and Attachment E, pages 2, 3, and 4.

23. With regard to claim I, al1 the method steps of claim 1 were performed when the computer program product of claim 6 was executed by a workstation in November of 1993.

24. I declare that all statements made herein of my knowledge are true and that all statements made on information and belief are believed to be true; and further that these statements were made with the knowledge that willful false statements and the like so made are punishable by fme or imprisonment, or both under 18 U.S.C. Section 1001, and that such willful false statements may jeopardize the validity of the patent.

DATED: September 22, 2007

the hel Digh

Michael D. Doyle

# NSF/ARPA/NASA Digital Libraries RFP Response (draft)

Title: Embedded Visualization Objects for Knowledge Access, Creation and Management through the World Wide Web

Principal Investigator: Michael D. Doyle, Ph.D., UCSF Library and Center for Knowledge Management

# **Table of Contents:**

# **Project Summary:**

# **Executive Summary:**

Plaintiffs' Trial Exhibit 690

**ATTACHMENT A** 

E 006776

PH\_001\_0000787077

#### Project Description:

<sup>~</sup>-

#### Objectives of Proposed Work:

l) To develop a prototype knowledge management environment for the biomedical sciences which integrates access to online representations of the scientific literature, bibliographic databases, highperformance visuali2:ation technologies. large-scale scientific databases, and tools for authoring newgeneration scientific publications;

I. a) To exp lore and evaluate the applicability of these tools in the areas of radiology and developmental' & molecular biology;

1.b) To provide a means for relating digital forms of spatial. functional, and conceptual information as a basis for linking the biomedical scientific literature, through the Red Sage electronic journals project, to data resources provided through the Visible Human Project, The Human Braln Project, The Visible Embryo Project, The Human Genome Project. The Protein Database. and other large-scale biomolecular and biostructural databases;

l.b.l) To exploit these linking strategies in the creation of a set of iotegrated semi-automatic front ends to varied scientific databases accessible through the Internet: '

l.b.2) To incorporate these linking methodologies into interactive authoring and editorial tools. allowing the creation of online publications that can embed visualizations and simulations which draw data from these Internet-accessible scientific databases:.

1.c) To develop tools which provide access to interactive visualization and analysis of massive biomedical datasets through the Internet's World Wide Web distributed hypermedia network:

, l.c.l) To refine and extend our existing algorithms enabling distributed visualization and analysis software "engines" which can be efficiently accessed by remote users through the Internet;

1.c.2) To refine and extend our existing algorithms to allow the display and real-time interactive control of three-and four-dimensional data visualization and analysis tools within hypermedia documents viewed using NCSA's MOSAIC graphical browser to the.World Wide Web:

1.c.3) To develop algorithms which use novel compression technologies for the optimized interactive remote control of computationally-intensive graphical applications through the Internet; :

1.c.4) To integrate a.b &: c into a system which allows real-time remote access to distributed parallel computational applications for visualization and analysis resources within a distributed hypermedia environment;

l.d) To explore extensions of the paradigm of scientific publishing which are made possible through use of current multimedia technologies in a networked environment, including:

.<br>I.d.l) publishing multidimensional datasets integrated with articles, eg: MRI and molecular data, perferred views. animations, interactive visualizations, interactive mathematical models, and  $\cdot$ 

l.d.2) development of scientific authoring tools for publications which exist only in the networked environment.

#### E· **006777**

PH 001 0000787078

1.d.2.a) This will include integration of HTML+ WYSIWYG authorial and editorial tools,<br>multidimensional data visualization applications, molecular modelling and database management<br>tools into an interactive scientific publ

# Background and Signiftcance

#### Knowledge Managment

Biomedical professionals today face an imposing problem. The amount of infonnation which they must assimilate just to keep current in their fields has created a situation for them which has often been described as being like "trying to drink from a firehose." This results in an environment where improvements in an individual professional's infonnation management tools can result in drastic improvements in their effectiveness in such areas as qual ity of health care, significance of research discoveries, or commercial potential for new inventions. This problem is especially significant for industrial researchers, who often have problems even in accessing the information they need. which is often found in scientific literature collections at major academic institutions. Compurer-based information technology shows promise for solving these problems eventually, but limitations in computer capacity, cost and networking speed pose formidable barriers to reaching solutions tothese problems. The presently-proposed project will attempt to exploit state-of-the-art computer, software, and networking technology to begin to tackle these problems.

In 1990, Richard Lucier, University Librarian at the University of California, San Francisco, charted out his view of the futUre of academic libraries in an information technology environment. The following is adapted from his paper published *in* EDUCOM Review {Nov.-Dec., 1992, vol 21,  $(6):24.31$ .

*Sincl! thl! 1980s, network accus to knowledge through onlinl! callJlogs* and *indicu, along with a new I!mphasis on service* and *I!ducariol1,* has *asnunl!d major importance at acadl!mlc itun'turions*  across the nation. However, during that  $\overline{\text{r}}$  in the respective roles and functions of scientists, publishers, and *librarians have remained fundamentally the same.* 

*Scientists routinely discover new knowledge and then communicate it through both writing and teaching. Publishers then disseminate that information through a variety of primary and* secondary information products. In their traditional storage-and-retrieval role, research *Ubraries use these resources to build large collections and threrby make available to users the world's published literature.* 

The limitations of this prevailing model for scienrific communication were becoming apparent by the late 1980s. The length of the hard-copy publishing process makes it increasingly difficult for scholars and sciennists to communicate their findings in a timely fashion. Faced with a long-term financial crisis evidenced in libraries by the rising cost of information, universities could no *longer afford to maintain comprehensive collectlons.* ·As *a result, the presentation o/kndwledge in static form, whether in print or as part of the emerging electronic library, has begun to appear grossly inadequate.* 

*Due in part to these factors, scientists, often on their own and with inadequate support, are* beginning to augment the passive presentation of knowledge by adding interactive, discipline*based knowledge bases. These are routinely developed, maintained, and shared across computer nl!tworks. ·Problems resulting /'!Jm thl!' heterogeneity 0/ dtJta formalS* and *IUI!r intl!Tfacl!s can*   $of$ ien be handled only in an ad hoc manner, however, because there is usually a lack of widespread and organized support for information exchange activities. Knowledge management has emerged from this environment as a creative response to managing the world's knowledge *base.* 

*What is remarkably different about the knowledge management model is that it insinuates the library at the beginning of the information transfer cycle, rather than at the end, and focuses on* information capture rather than access and use.

Encompassing the entire information life cycle, from creation of new knowledge to its dissemination and use, knowledge management represents a collaborative enterprise in which scientists and the library work together to develop and maintain knowledge bases and derivative information products. Knowledge management constitutes a new model for scientific communication in which faculty and a multidisciplinary team of computer scientists, software engineers, and research librarians share responsibility for the collection, structuring. representation, dissemination, and use of knowledge through the use of electronic information technologies. Knowledge bases are developed and maintained through knowledge management processes, which ensure content integrity and usefulness.

The collaborative nature of knowledge management, embodied in techniques of shared development of funtional specifications, rapid prototyping, and user acceptance testing, fosters an interdependency among the collaborators. The ongoing management of the knowledge base also requires funding and administrative strategies that cut across traditional departmental. disciplinary, and institutional boundaries.

The long-term implications for building and maintaining a portion of a libary's collection in this manner are enormous. Knowledge management transforms the various roles in the scientific communications proces and potentially places ownership and control back into the hands of the scientific community. It also has tremendous potential for closing the gap between research faculty and students and for integrating the library into research and education programs in a significant way.

The knowledge management view that Mr. Lucier has proposed outlines many of the fundamental principals behind UCSF's Center for Knowledge Management.

...more on CKM...

٠J د

#### The Red Sage Project

The Red Sage project was created as a first step towards achieving a functional knowledge management environment at UCSF. This project arose from the belief that university libraries must thoroughly investigate the applications and consequences of state-of-the-art information technology to their mission of serving the information needs of their campuses. The university library must become less of a storage facility and more of a center for information management, for learning, and for consultation.

It's important to note that this kind of work cannot be successful in a vacuum. Many factors in the areas of both publishing and information technologies are of critical importance. So about one and one half years ago The UCSF University Librarian, Richard Lucier, met with a major scientific publisher, Springer-Verlag, and a major player in the information technology industry, AT&T Bell  $\cdot$ Labs, to decide that it would be feasible to begin a project looking at the problem of designing, implementing and evaluating a fully digital academic library. The system would use AT&T's. innovative RightPages<sup>TM</sup> electronic journal software as the archiving and delivery platform. This agreement was struck over dinner in the Red Sage restaurant in Washington D.C., and so the Red Sage project was born. Over the last year, many additional publishers have joined the team. These include John Wiley & Sons, the American Medical Association, the Massachusetts Medical Society, publishers of the New England Journal of Medicine, and the Nature Publishing Company, publishers of Nature, as well as many others.

The primary goal of the Red Sage Project is to explore the technical, legal, economic, business, and social issues surrounding the delivery of scientific, technical, and medical information in a

Figure 1: AT&T's Right Pages client-server system presents users with a traditional library metaphor.

networked environment. An addtional objective is to establish a critical mass of content that will make this system a "must-use· resource for the faculty. staff and students on the UCSF campus. Therefore it was decided to limit the initial database to a few key content areas, so that we could achieve good coverage of content critical to a large number of research and clinical faculty on campus. These areas included both radiology and molecular biology, as well as an area called "general high impact", which included a few publications which appeal to a general audience, but which have a very high readership on campus, such as the New England Journal of Medicine. The project will have over 40 titles available online when the system is first opened to the public in the first week of January. 1994.

. The contract of the contract of the contract of the contract of the contract of the contract of the contract of the contract of the contract of the contract of the contract of the contract of the contract of the contrac There are some main features of this system which are of note: First of all the project team decided that, in order to get the system up as soon as possible, they would try to use an existing software package that was stable enough to be used as a "production system" in the Library. It needed to allow the user to follow a traditional library metaphor (Fig. 1), organizing the information in the form of stacks. journals. years, issues, and articles, just as these things are organized in the Library. It required a graphical user interface that allowed onscreen display of journal pages, providing the same "look and feel" as their paper equivalents; There had to be be a useable search engine, and it was desirable for that engine to be able to record an individual's preferences and to alert the user to pertinent articles as soon as they were loaded onto the system. To provide this funtionality, and to insure reliability and system integrity across a wide variety of client platforms. a cilent-server architecture was preferable. To allow facile analysis of human factors issues. the system needed to allow retroactive analysis of the users' practices and patterns of use. And, finally. the team was aware that, at least initially, most users will use the system for finding and screening the articles they need. but will want to print out the papers before studying them. Therefore, high quality printer output to a local machine was required. The X Window-based RightPages electronic journal system from AT&T met alJ of these needs well. .

Image quality was a primary consideration in this project. The Red Sage team realized that, in order for the users to accept the system, they must not be asked to sacrifice legibility of either text or images in the online versions of the articles. The onscreen display first shows the article so that the entire page fits on the screen. Depending upon the size of the screen, this may be adequate for easy viewing or. alternatively. the image can be zoomed to allow easier reading, as well as detailed examination of tables and figures. Photographs are shown on the pages in a binary, or black and white, mode, but if the user wants to see a higher quality view, a button on the control panel will bring up a grayscale. or eventually color. display of that photo (fig. 2). .

, .

"

# 006781

page 7 of 47

In addition to the bitmapped images of the pages, the system provides an underlying full text ASCII database that can be searched with conventional approaches. This searching capability can be automated so that the system stores user profiles of search terms, and new content is

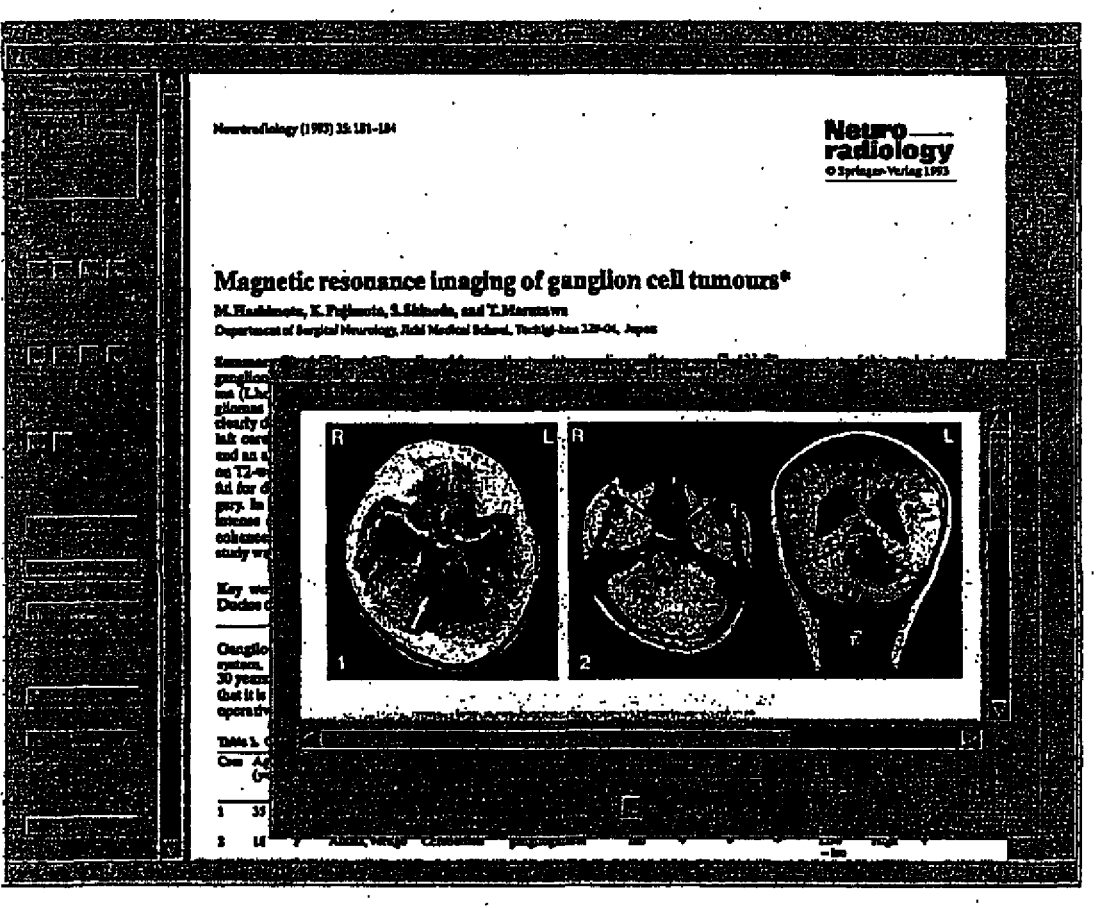

Figure 2: The Red Sage system provides high-quality grayscale images for viewing at the click of a button.

searched automatically as it is being loaded onto the system. If newly-loaded content matches those parameters, the next time the user logs on he or she will see the relevant issues highlighted on the stacks display.

This alerting feature represents perhaps the most important aspect of online literature systems in comparison to conventional printed journals. With the deluge of scientific and technical information that is printed every day, it is both physically and economically impossible for researchers to keep up to date without the aid of computer-based indexing and retrieval systems. MEDLINE, from the National Library of Medicine, provides this capability for much of the biomedical research community. The articles covered by MEDLINE, however, routinely appear 2-3 months after the date of publication. The articles included in the Red Sage database routinely appear from 1 to 8 weeks before their printed equivalents are available. This is very important to both academic and industrial researchers, where a piece of key information in a published article can drastically influence the course of an important experiment or clinical care protocol.

The World Wide Web

The delivery of 'information via electronic means has grown over the past several years to include text, images, audio and video [REF). A 5ignificant obstacle to overcome in delivering this information in a ubiquitous manner has been a combination of format and accessibility. Although significant steps have been taken to alleviate these problems, it was not until the acceptance of the World-Wide-Web  $(W^3)$  and the availability of a portable and redistributable client, in the form of Mosaic from the National Center for Supercomputer Applications (NCSA) at the University of Illinois at Urbana-Champaign (UIUC), that a method has become available to distribute a wide variety of multi-media information in an inter-networked environment.

#### 1.1 The World-wide-Web

The World-Wide-Web  $(W^3)$  provides a means for accomplishing information access, retrieval and ,structure support over the Internet through the definition of a network communications protocol for transmitting hyper- 'text documents (HYPer-Text Transfer Protocol - HTTP) and a SGML document type defintion (HYPer-Text Mark-up Language - HTHL). These two pieces of technology, combined with a client capable of presenting multi-media data, and a server maintaining a repository of information, provide the basic mechanisms for delivering multi-media information in a client/server ,fashion over the Internet. In addition to the protocol and DTD, the  $W^3$  also provides connectivity to other inter-network services, such as Telnet, FTP, Archie, WAIS, electronic mail"(SMTP/MlME) and network news (USENET). This additional connectivity allows a WWW client to be used as an inter-network *information integration* agent '  $(INIIA)$ .

#### MOSAIC-based Red Sage Browser

We have utilized content from the RedSage Project [REF], technologies from NCSA/UIUC, the Center for Network Information Discovery and Retrieval (CNIDR), the European Center for Particle Physics (CERN), the University of California at Berkeley (UCB), and other individuals and institutions to provide an on-line digital  $\cdot$ library of medical journals 'in the areas of radiology and molecular biology.'. This repository is, not only'accessible via the Internet, but may be utilized as both a retrospective and prospective information source, assisting users in the identification and dissemination of relevant articles. Our project is an experimental evolution of the RightPages<sup>x</sup> software, utilizing the same content base of journal titles, but extending the scope of information discovery and retrieval to include not only the journal literature, but also the bibliographic information available from on-line indices and catalogs as well as the breadth of services offered bY othez: Internet proyiders (e;g. GOB,· GenBank, OMIM) .

#### .. .DIAGRAM ...

Michael D. Doyle, Ph.D.: Digital Libraries Proposal, 01/25/94 page 9 of 47

 $\mathbb{R}^n$ Ţï ΤÎ 534

rorodiology (1993) 35: 181-184

**Negro** ology  $04pt$ 

# Magnetic resonance imaging of ganglion cell tumours\*

# M. Hashkuota, E. Fujimoto, S. Shkoola, mel T. Masurava<br>Department of Borghai Neurology, Fehi Medical School, Tuchigl-kan 129-04, Fepta

Summary. The MRI and CT studies of four petients with<br>gauginon cell tumours, one with a combullar gauginoy<br>tomatic chemically desired, and three with gaugino-point<br>glocals are reported. MRI in Lineralize-Ducker disease<br>de rabellum on T1-weighted apin-echo<br>area of high signal intensity with a bi ъm. echo (SE) 1486 ÷ md an an nd SB br T MRI midi on T2-weighten are the let which w u mak d at son **MAT 6** id two iso 4 TH 4

gilon call tumours  $[3-13]$ . The purpose of this study is to review the CT and MRI characteristics of these tumours.

#### rd v

tha Bland ۸ħ  $CT$ ( $D = 1$ ). $O$ ñ

CT (

Medilne

# ..DIAGRAM...

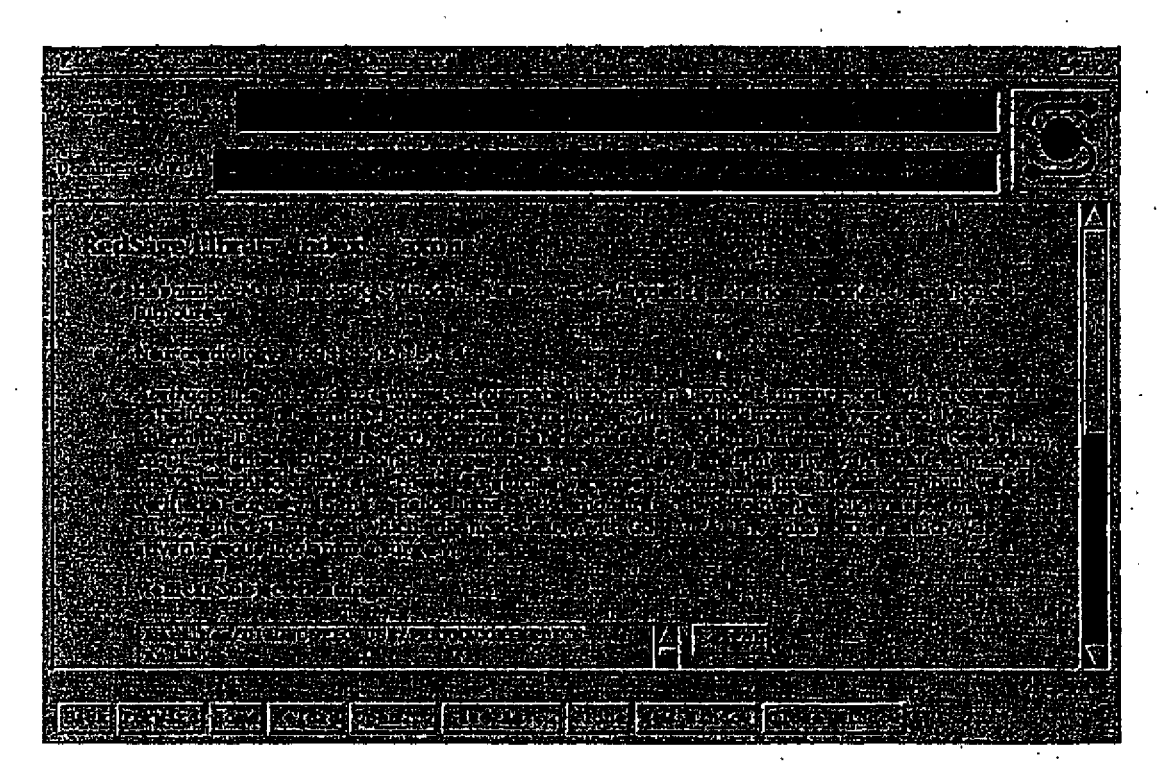

#### **Integrated Vis**

Advance scanning devices such as Magnetic Resonance Imaging (MRI). Computer Tomography (CT). and Satellite Imaging have been widely used in areas Uke medicine, defect detection on the production lines, and meteorology. The need to visualize the sampled data quickly spurred the development of various volume visualization techniques. which in tum. provided the 3D imaging related research groups a revolutionary tool that allowed noninvasive examination of the object of interest. As a result, visualization systems such as AVS, ApE. Sunvision Voxel, and 3D Viewnix have been subsequently introduced to the user communities. These high-end commercial software systems, however, are not costeffective solutions for the majority of the users who are interested in visualization of the published data and results. Accessibility of the tremendous datasets. and availability of a suitable graphics workstation further hinder most people's possibility of experiencing the authors' findings.

Our project attempted to integrate volume visualization with  $W<sup>3</sup>$ , and thus take advantage of the client-server architecture of  $W<sup>3</sup>$  to allow centralized data storage and on-demand dissemination. We enhanced the capability of the  $W<sup>3</sup>$  server, PLEXUS, from Knowledge Systems and the Computer Science Department of Carnegie Mellon University. and the  $W^3$  client, Mosaic. from the National Center for. Supercomputer Applications (NCSA) to support the 3D data object. In addition, we united our distributed volume visualization system, VIS. with Mosaic for 3D volume manipulation and image computation.· The distributed nature of VIS allows the users to utilize remote computation servers. and therefore. enables visualization on low-cost workstations.

The data storage sites run  $W^3$  servers which communicate with  $W^3$  clients such as Mosaic via Hyper-Text Transfer Protocol (HTTP), the same way the banal FIP servers serve a file transfer session. Upon receiving a service request, the  $W<sup>3</sup>$  server will establish a connection with the client, and transmit the requested digital objects (documents. sound clips. images etc.) with their respective tags in the  $\cdot$ headers. The client will read the headers. and based on the types of data, decide the appropriate actions. For example. a  $W^3$  server will reply to an image transfer request from a client by sending a header

# **E 006785**

..

containing /img? as the data type followed by the image data. The client will peek into the header and invoke its image handling function(s).

# 1.2 About the  $W<sup>3</sup>$  client Mosaic

Mosaic is one of the major  $W^3$  clients. It has versions for different platforms, which include X-Window Systems, Microsoft WindOWS 3.1, and Macintosh. Because of its fast development and wide availability, it is one of the most prevalent web browsers. The current version (2.2) supports documents written in Hyper-Text Mark-up Language (HTML). It enables not only page formatting, type-face formalting, and image displaying, but also specification of hypertext links and creation of a variety of Graphical User Interface (GUI) widgets.

#### 1.3 About the volume visualization tool VIS

VIS is a simple but complete volume visualizer that reads the Hierarchical Data Fonnat (HDF) volume data files, and performs fast texture mapping of the volume data onto the geometry formed by six axial clipping planes (cube), and One arbitrary clipping plane. It also has a distributed volume rendering routine that supports run-lime GUI based selection and desetection of computation servers, and an isosurfacing function with software Gouraud shading (thus special graphics hardware is not required) for surface extraction and rendering.

#### 1.4 Goal

Through the integration, the  $W^3$  client (Mosaic) supports 3D image data visualization by spawning VIS when the data type description passed from the  $W^3$  server is a 3D volume image.

The rest of the paper is divided intO five parts. Section 2 will describe VIS and how it fulfills the role as a  $W<sup>3</sup>$  visualization tool. Section 3 is devoted to Mosaic, and will cover the implementation of its interface with VIS. The last section is about our conclusion and possible future development.

**I:** *006786 .* 

#### 2. VIS as a  $W<sup>3</sup>$  visualization tool

VIS was first developed to be a portable visualization tool among X-Window system workstations. It is designed to carry out most of its functions as fast as possible without using any graphics hardware. We traded the possibility of real time rendering with the ability to run on most workstations: SG1's. DEC Alpha's. IBM RS 6000's. Sun SPARCStations etc. In order to provide the best interactive performance. we modified VIS in two different directions: (I) utilization of graphics hardware. and (2) distributed rendering on powerful workstations. The results of rendering are sent into Mosaic with a set of predefined network protocols.

#### 2.1 Real time VIS

With the help of an SGI Onyx with RealityEngine<sup>2</sup> (RE<sup>2</sup>) graphics, and the OpenGL implementation for the  $RE<sup>2</sup>$ , we are able to implement volumetric rendering in real time. The rendering routine defines the input volume dataset as a 3D texture map. This setup allows not only interactive transformations (rotations, translations, and scaling), but also provides the GUI for interactively defining the axial and arbitrary clipping planes. and specifying the intensity-ta-density and density-to-opaclly functions.

#### 2.2 Distributed VIS

The VIS implementation has great potentials to run in parallel. We distributed the loads of volume rendering among workstations with a greedy algorithm that chooses to give bigger portions of the picture to faster machines. The client that VIS is running on will break the load into a relatively small portions, which are still big enough such that the overhead for network transmission of the data is substantially smaller than the time to transmit the actual data. Each of the computation servers will then fetch a portion for rendering via Remote Procedure Calls (RPC). A fast server will return the results earlier. and fetch another portion. The servers will compete with each other for data. and this ensures that most servers are busy most of the time. A report of analysis of this algorithm from Giertsen and Petersen (Giertsen, 93) shows that the performance improvement is a function of the number of load portions, and the number of computation servers. The test results suggest that the performance improvement max out when the number of sections of  $512x512$  and  $1024x1024$  pictures are around 10-20 on several volume . datasets of various sizes on up to four servers. They also show that a larger number of workstations servers will subsequently enlarge the optimal number of sections. This approach may not be the best distributing algorithm, but it achieves the close-to-optimal results most of the time.

#### 2.3 Interface with Mosaic

""

The VIS/Mosaic software system consists of 3 elements: VIS, Mosaic. and Panel (which provides GUI for data manipulation). Currently, both of the above VIS iniplementation communicate with Mosaic through the standard X interclient communication protocol (ICP), but the same algorithm. will theoretically work in various windowing systems that support ICP. Upon receiving the notification to load a 3D image dataset, Mosaic creates a DrawingArea widget in its document page, and a pixmap as a . storage of rendering results. It then starts a child process, which in turn, launches Panel. The fact that both Mosaic and Panel are running on the client machine. and thus sharing the same windowing system server. provides a convenient communication bridge between the two. The pixmap created by Mosaic will serve as a chuck of shared memory (for images) accessible both by Mosaic and Panel. In addition. Panel and Mosaic may send messages through the windowing server to coordinate the image displaying.

Beside coordinating the displaying of images. Panel functions as a load distributor. It delivers the rendering parameters to the selected VIS server(s), and fetches the resulting image portion(s). Thus the scenario following a user's action on the Panel will be (1) Panel requests VIS server(5) to render the image with the parameters from its GUI. (2) Panel fetches the returned image data, then writes it to the pixmap. (3) Panel sends a message to notify Mosaic upon completion. and (4) Mosaic bit-blots the image '

""E 006787

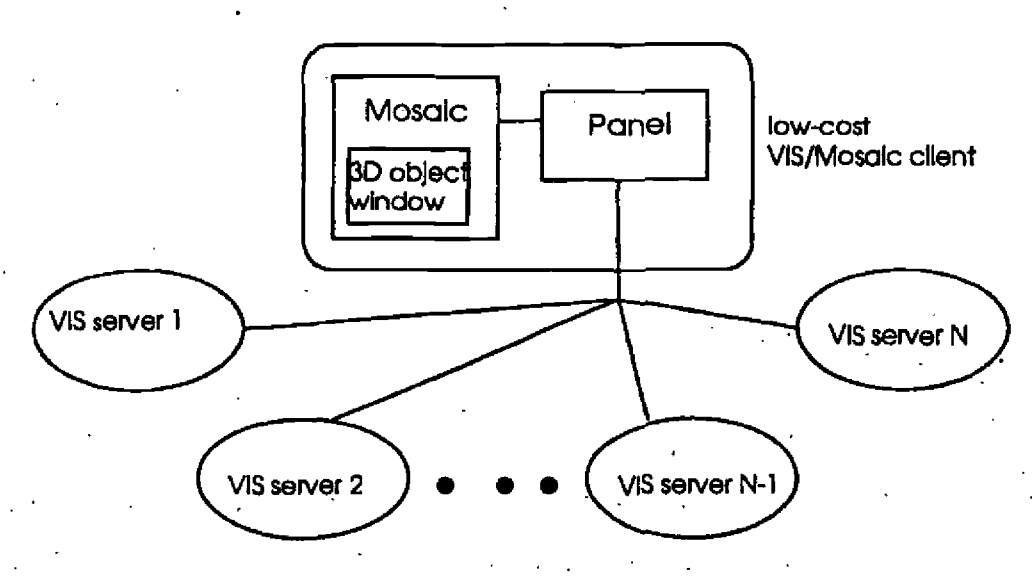

in the pixmap into its DrawingArea widget. This will be addressed in more details under section 3.2. The configuration of this software system is depicted in figure I below.

#### *Figure 1: VIS/Mosaic software system.*

3. Mosaic and the  $W^3$  server

Supporting of the 3D volume data object requires both Mosaic and the  $W<sup>3</sup>$  server (PLEXUS, in our case) to recognize this data type. We also defined the roles of each of VIS. Mosaic. and PLEXUS.

3.1 Startup coordination .

Since the administrator of a W<sup>3</sup> site will declare to its W<sup>3</sup> server the type of each W<sup>3</sup> file. we added the 3D volume data object to the PLEXUS server, and declared the HDP volume datasets to be such type. The  $W<sup>3</sup>$  client (Mosaic) is modified to handle this type of data when it sees the tag in the HTIP header. As mentioned in the last section. Mosaic creates a DrawingArea widget and a pixmap, and forks a process to start Panel. which in turn, starts the user specified VIS server(s). Once started. VIS server(s) download(s) the HDP data from the same PLEXUS server with the Universal Resource Locator (URL) from Mosaic. The modifications involve addition of a new tag into the PLEXUS code, enhancement of the HTML library on the Mosaic side, and implementation of URL loading function for VIS.

#### 3.2 Interclient communication

We recognized the minimum set of communication protocols between Mosaic and Panel:

(a) Mosaic notifies Panel in events when the window id is no longer valid. This happens when the user navigates from the current page to the previous (with BACK button). or to another document through a link. .

(b) Panel notifies Mosaic when the scene needs to be updated. This occurs when the user manipulates the data through the Panel's GUI, which may be any actions (rotations, scaling. changes in clipping planes. mode switching. for instance, from texture mapping to volume rendering) that result in rerendering of the picture.

The first case of (a> does not impose any problem since Mosaic can simply tenninate VIS. The second case is harder to handle because Mosaic caches the page, and in principle, we expect VIS to remain running because it should not be loading the HDF data, which may be quite a few megabytes, again. In the previous case, we simply have Mosaic kill the child process that launched Panel, which may subsequently send a terminate message to the VIS servers. In the latter case, Mosaic will send a message to Panel requesting it to unrealize/unmap its window. Then when the user comes back to the 3D object page, Mosaic may send another message to Panel ordering it to realize the GUI window, and update the window id of the DrawingArea that Panel has been sending message to (ironically Mosaic does not cache the widgets/windows on the cached page).

In (b), Panel will send an update message directly to the DrawingArea window id provided by Mosaic. Upon receiving the redrawing message, the DrawingArea widget calls its registered refreshing function, which simply bit-blots the pixmap Panel updated into the window.

#### 4. Conclusion and future work

Our accomplishment takes the technology of networked multimedia system (especially the  $W^3$ ) a step further by proving the possibility of adding new data types to the  $W^3$  servers and clients, and coordinating the execution of the applications that handle them with the  $W^3$  clients. The addition of the 3D volume data object in the form of HDF to the W<sup>3</sup> is welcomed by many medical researchers, for it is now possible for them to view volume datasets without a high-cost workstation, and accessing datasets in the  $W^3$ . fashion, through hypertext and hypergraphics links within an HTML page. As for the researchers who would like to share their findings with the world, they merely have to run a  $W^3$  server that serves the HDF files. which in tum, can be easily created with the various import facilities available freely from NCSA.

A very useful future development will be to define a clearer set of communication protocols, probably built on top of a popular network communication tool (ToolTalk) licensed by many major workstation/PC operating system vendors, that can be easily utilized with minimum modification in external application to communicate with Mosaic. Another possible solution is to use the Data Transfer Mechanism supported by Mosaic to handle the communication.

#### MetaMAP

*Volumetric* data-IzUg~ *data.tets'--isn 't pract!cal to* int~ract *with enrire dtututt--multj-tjered* ~stem **MetaMAP**<br>Volumetric data--huge datasets--isn't practical to interact with entire dataset--multi-tiered sy.<br>needed--Navigation is a problem--point-and-click selection of anatomical regions desirable

. The contract of the contract of the contract of the contract of the contract of the contract of the contract of the contract of the contract of the contract of the contract of the contract of the contract of the contrac

To effectively exploit the advantages of new mechanisms of information and retrieval, new approacheS musr be made towards incorporating existing programs as well as developing entirely new applications. There exists a need to integrate more sophisticated graphics into applications and to take a wider view of how that integration can take form. Nowhere is this more evident than in the design of the humancomputer interface. According to James Foley in a 1987 Scientific American article entitled "Interfaces for Advanced Computing", "The interface between the user and the computer may be the last frontier in computer design (Foley, 1987).

, .

Palette segmentation indexing (PSI) provides a new method for the creation of interactive computer applications which allows the user to interact directly with digital video images. The types of images that are most appropriate for this process are those which are made up of a number of discrete image dements, or objects, each of which has its own identity. An image of the anatomy of the arm would be a good example. The MetaMap process would allow the creation of a program where a user could interact with such an image.merely by poindng to different areas of the arm picture with a mouse and clicking a button. The system could then identify the anatomical structure being pointed to, and automatically find and

display text or additional images which explain the important concepts concerning that anatomical struClure.

MetaMapping deals with images as object-oriented entities. Single images are typically made up of multiple discrete elements, each of which has an identity in its own right. This is accomplished through a sophisticated technique, called palette segmentation indexing, for reprogramming of both the image and the color map so thai the discrete image clements comprise unique sets of color indices. This results in a highly simplified mechanism for the identification of any particular image element or "object". It also produces a very efficient form of object- identity data storage in a spatial-resolution-independent system.

A MetaMap-based interface is most appropriate for hypermedia-style applications. "Hypermedia" describes a particular type of computer interface and database structure where any particular data item (or object) can be related, or linked, 10 any other item. This concept was first proposed by Vannevar Bush (Bush. 1945). and later popularized by Ted Nelson (Nelson. 1988). The object orientation of MetaMapped images, the space efficiency of the indexing data, and the simplicity of the identification . process combine 10 extend the concept of hypertext applications 10 include hyperimages as well.

The MetaMap process is device independent. This means that programs which use it can be made to operate On many differenl kinds of computers. This process is protected by a United Stales patenl (Doyle. #4,847,604), however a royalty free license will be granted to this project for implementation of the MetaMAP process in the browsing system.

A MetaMap-based interface falls within the category of "direct manipulation" interfaces. According to Ben Schneiderman (Schneiderman, 1982, 1983), direct manipulation interfaces can be identified by the three following "essential" characteristics: I) Continuous represenlation of the objects of interest, 2) The Inleractive actlvhy comprises physical actions instead of complex syntax (especially those actions which . mimic the desired real world counlerpart's actions or changes), and 3) Rapid incremental reversible operalions whose impacl on the Objecl of interesl is immediately visible. so thai the objccts upon whicb the actions are taken are exactly the same as those upon which the evaluation is made. Hutchins, et al. . (1987). Slate that "a good Direcl Manipulation interface is invisible - The user feels as if operations are actually done directly in the task domain. And if the computer novice is already knowledgeable in the task domain, then much of what is needed to use the interface is already known." Hutchins, et al., go on to state that a problem with direct manipulation interfaces is that they have difficulty distinguishing the depiction of an individual element from a representation of a set or class of elements. Such problems do not arise with palette segmentation indexing (MetaMapping). The improvements inherent in the MetaMap process enable it to fully exploit the potential of direct manipulation without encountering the problems of earlier systems.

The Principal Investigator (Doyle) originally developed this process with the aim of improving the interactivity of computer-aided medical instructional programs on very low-end microcomputer platforms. Previous such systems that used digital imagery deall with the image as a single entity. These systems were predominantly text-based and did not allow the user direct interaction with the various elements which make up an individual image (Thursh. et al., 1985, 1986; Glickman. 1987). This was partly due to the fact that the computer hardware necessary to display high-quality color digital images was far too expensive to be considered for inclusion in an educational workstation. As a result, many existing computer-aided instructional systems have entirely text-based interfaces or depend upon the use of graphic symbols (icons) to represent real-world objects or concepts (Nelson. 1988). Using the MetaMap process. realistic images arc employed to communicale instructions and concepts 10 the user. 'This is accomplished by exploiting several capabilities of today's high-quality graphic computer display hardware.

Human color perception outstrips the abilities of even the most powerful supercomputers. Due to this fact, developers of inleractlve graphic systems are faced with numerous compromises which must be made. H monochromatic (gray-scale) images are used. this problem can be significantly reduced. Whereas humans are capable of distinguishing approximately 7.5 million colors over a wide dynamic

PH 001 0000787091

range of intensities and saturations. variations in grayscale are only perceptible to a few hundred gradations (Murch. et al.. 1988).

·If an image is rendered in too few colors or'grayscales. a phenomenon called contouring occurs. This involves the appearance of visible bands across areas that should be smoothly shaded, looking somewhat similar to elevation bands on a topographical map. Continuous tone images rendered in 2 to 8 grayscales show obvious contouring. If 16 to 32 gray levels are used. a drastic improvement is visible (figure I). This usually produces only subtle contouring for most images. High frequency images, i.e., those that are highly textured or have many abrupt changes from dark to light. can typically be rendered well with fewer gray levels than softer. smooth shaded, low-frequency images.

This requirement can usually be reduced if an image is divided up into its constituent objects. Most objccts have a characteristic tonal range which can often be repre&ented with a limlted number of gray values. As will be shown below. MetaMapping allows each class of image objects to be treated separately when determining the optimal number of grayscales or colors necessary to faithfully render the image.

Today's microcomputer systems are commonly capable of displaying 256 colors onscreen at a time. Each of these 256 colors can typically be any of 256 thousand or more possible combinations of hue. saturation and intensity. Many of the newer workstation-level computers can display between 4096 and 16 mlllion colors onscreen simultaneously. The majority of images contain no more tban 30 thousand distinguishable colors (Campbell. et al., 1986). The problem of contouring is more complicated with color imagery. Whereas with grayscale images, intensity changes alone contributed to perceptible banding, color rendition includes hue and saturation components to further complicate the issue.

One of the primary motivations in limiting the number of onscreen colors to as few as permissible, is that, with more colors displayed simultaneously, the computer must manage and store a significantly : larger amount of data. One unit of computer memory (1 byte) can store the information for eight pixels in a 2 grayscale image, or one pixel in a 256 grayscale image. If a 16 million color image is to be represented, then it will require three units of memory (3 bytes) just to store one pixel's color information.

, ,

To combat this problem. computer hardware designers introduced the concept of a color look-up table (CLUT) to allow many different color combinations to be displayed while requiring usually only one byte per pixel to store the displayed image file.

The byte for each pixel location stores an index from 0-255 which is then linked to a table that contains 3 numbers, each of which describe the relative proportions of red. green and blue to be displayed onscreen at the pixel location. This table is usually referred to as the "color look-up table" (CLUT). "palette", or "color map." The collection of indices which together describe the entire image is called the "bit map." The palette values can be reset for each image to be displayed and a file containing these values is usually stored on disk together with the image file. When the computer reads in an image for display. it first reads the image file to find the index value for each pixel location on the screen, and then it reads the palette file to find the R. O. B numbers that dictate the color for that index: Some file formats. such as the popular "PCX" type, combine the image pixel data together with the palette data into a single composite file.

If the specific colors to be used to render an image are carefully chosen, this can result in the capability to display and store pleasing, high quality images while keeping the data file sizes manageable. Several , methods' have been published for the optimal 'selection and mapping'of limited numbers of colors to render.' realistic looking images. One of the best. and the most conunonly used today is the median'cut aliorithm' (Heckbert, 1982; Campbell. 1986). This process uses a method called adaptive color quantization that uses color histogram analysis and specialized sorting techniques to convert an image from 16 million colors to a specified subset of values. I.e .. *2S6* or 4096 colors. .

'E **006791** 

Heckbert's method uses the standard R. G. B model (Murch, et al. 1988) for representing the original image space. however he states that better results could be obtained by using a color model that is more closely based on actual human color perception. Many companies. notably Kodak, are actively doing research to develop such models, but they usually keep most of their results secret so they can implement them in proprietary technology. One of the most promlsing perceptual-based models is the well-known Munsell color system. This system represents colors in an hierarchical "stem and leaf" organization where a range of similar colors appears on a single leaf. Ongoing research is underway to develop algorithms to allow computer systems to reference color values in such a way (Silverstein, 1990).

Developers of interactive computer educational training systems have just recently begun to exploit the ability to incorporate high quality graphics into their presentations. Often times it is desirable to allow the user to interact with the system by manual selection of a feature of an image on the video display. Developers using earlier computer systems with low resolution screens, and only a small number of color possibilities per pixel. often used the computer's bit map as a basis for referencing object identity on the computer display.

As was stated earlier. the computer represents each image as a set of indices corresponding to each pixel location. These pixels are arranged on a cartesian coordinate system, called the bit map. where X and Y value relate to a specific location on the screen. To identify objects on the screen using bit-map methods, one must store a set of x.y coordinates in the computer's memory for each object to be identified. One bit-map-based method constructs a secondary bit map in memory that stores for each x, y screen location an index, or pointer, that links that screen location to additional data conceming the identity of the image object at that iocation. To illustrate this point. reconsider the earlier-described example of ann anatomy (figure 2). This user would move the mouse to point at a muscle that he or she couldn't identify. If the screen location where the mouse clicked was, for example, pixel location  $x.y = 118$ , 390, the computer system would then examine the secondary bit map at x,  $y = 118$ , 390 and find that the number at that location pointed to data indicating that the object in question was the brachialis muscle. The system would then respond with text. sound or other images to explain important facts about the brachialis muscle. As we will see below, there are a variety of problems associated with this approach,

An altemative approach would be to store just the  $x$ , y locations that outlined each image object. Then to identify the object, the system would have to search through all of the outlines relating to that image and determine for each outline if the selected screen coordinate lied inside. outside or on the outline. Once the relevant outline was located, the system would then look for a pointer from that outline data to other data identifying the.anatomical structure in question. .

#### ... Mosaic's implementation of Interactive hotspots -- ISMAP...

The two methods of object identification described above have a variety of advantages and disadvantages associated with them. The first method, that of storing an Object-identity pointer' for each screen location. can be very fast if the resolution of the image is very low. It also provides good accuracy in that every pixel on the screen has a defined identity. As the resolution of the image increases, however, the speed of object identification decreases geometrically. Also the amount of extra data that the computer is required to manage for each image, the data overhead, is equivalent to the size of the original image file (100% overhead). To combat these problems, many developers instead use an invisible grid which is overlaid on the image. The system would then look for the closest grid intersection to the selected screen location. Each grid intersection would then contain a pointer to object identity information. This has resulted in drastic improvements in speed and reduced data overhead, but the accuracy of the earlier method was IOSL Irregularly-shaped 'objects would often be erroneously associated by the identification algorithm with the wrong grid intersection and consequently with the wrong object identity information.

Because of this fact, the outline-search method is the most commonly found method today (Supercard, Opus. Toolbook). This technique had the advantage of good accuracy even for irregular objects, and both

E 006792,

001 0000787093
paga 18 ol 47

fast identification times and low data overhead if the number of objects and complexity of object contours is low. If the number of objects is large, however, and/or the average complexity of object contours is high, then the advantages of this rechnique are lost. Also, oftentimes image objects can be grouped into classes on objects which share common identity information. A good example would be a microscopic image of a section through a lymph node. There may be several hundred cells visible on the screen, but they may be groupable into, for example. lymphocytes, macrophages, plasma cells and reticular cells. If one were to use outline methods and wanted to identify every cell in the image, then several hundred outlines would have to be stored. and both identification speed and data overhead would suffer considerably.

The current trend in display technology is towards megapixel (1000  $\times$  1000) and higher display resolutions. Any interactive graphics system that is to have a long-term value must be easily converted to 'operate on new generations of hardware as it becomes available. Systems based on bit-map methods for object identification will have to be entirely rewritten to adapt to the required higher--density indexing schemes. Developers will also have to compensate for the geometric decreases in identification speed and increases in data overhead that will necessarily follow. This will, to some extent, be aided by normal increases in processor speed and memeory capacity, but the performance of such systems will always suffer in comparison to color.map-bascd techniques.

The MetaMap process of palette segmentation indexing (PSI) was developed in response to the disadvantages of bit-map methods. Rather than establishing an object-identity pointer for specific screen locations based on the bit-map. MetaMapping involves using the value of the color index as the basis of 'object identification. In a 256 color system, for example. one class of objects could be rendered using color index values from 0-31. another class of objects using values 32-63 and so on. Suitable selection of R. G. B values for the CLUT would then render the objects within each class correctly. If one were again looking at an image of arm anatomy (figure 4), for example, and had clicked the mouse at pixel location  $x, y = 118, 390$ , then the system would look to see what color index was stored at that location. Let's say that the color index so selected was 55. The system would determine that this value falls between 32 and 63. The structure in question would therefore be classified as falling within the second range of index value. The system would then look to see that object #2 is the brachialis muscle and respond accordingly 'with text. sound or other images that explained the anatomical Significance of the brachialis muscle .

. MetaMapping images involves processing the image data SO that each c:lass of objects is rendered exclusively with index values that comprise a discrete subset of the available indices in the CLUT. This is the most labor intensive aspect of the process and is usually accomplished during the development of the  $\cdots$ interactive application. Although the object class subsets of indices are most easily grouped into contiguous ranges of entries in the CLUT (i.e., 0-31, 32-63, etc.), subsets may be defined by any consistent scheme, such as all even vs odd indices, common multiples, etc.

The advantages of such an object identification scheme are several:

I) Data overhead is minimized. The data storage load for a single image and object identification pointer table is typically less than 1% larger than the original image file.

2) Identification speed is maximized. Rather than searching through hundreds of thousands of pointers at each identification event, as some bit-map methods require, only 256 values must be searched for an image with 256 colors.

3) Applications are resolution independent. Performance will not degrade as display resolutions increase. MetaMap based applications can be easily converted to operate on higher-resolution systems. The contract of the contract of the contract of the contract of the contract of the contract of the contract of the contract of the contract of the contract of the contract of the contract of the contract of the c

4) Object oriented images are produced. The MetaMapping process encodes the object identification mechanism into the images themselves, so they can be easily incorporated into newlyemerging object oriented program development systems.

**E 006793** "

5) The number of objects within each class of objects is limited only by the spatial resolution of  $\cdot$ the display. The system response time and data overhead are not affected at all by large numbers of objects within object classes.

.'

The one disadvantage of palette segmentation indexing is that, as the number of object classes within an image increases, the quality of the rendered image will decrease. This is compensated for partly by the fact that objects within a given class will tend to have characteristic colors and therefore can be effectively optimized using methods such as Heckbert's Median Cut algorithm (Heckbert. 1982) Color dithering can also be used to improve object rendering in images with many object classes. Although dithering produces somewhat grainy appearing images at today's average display resolution, this effect will be progressively less noticeable as display resolution increase in the future. Another factor that will minimize the problem of multiple object class rendering is the current trend towards 12- bit, color mapped display systems capable of displaying 4096 simultaneous colors from 16 million possibilities. These display capabilities can currently be found in graphics workstations such as the Personal Iris, from Silicon Graphics, Inc., and the RS/6000 from IBM Corp. Such display systems allow many more colors for each palette segment

"A greatly simplified protocol for implementing the MetaMap process with grayscale images would be as follows. First the number of object classes in the image is determined. This number is then divided. into the number of colors in the CLUI' to calculate the average size of a palette segment. The dynamic range of grayscales in the image is then compressed to the palette segment size using linear interpolation. [mage objects within each class are then manually outlined and assigned to a particular palette segment. All of the indices of pixels within a given object class are then multiplied by the palette segment number . to map them to that segment of the CLUT. The R, G, B values for all of the entries in each palette segment are then reassigned to conespond to an optimal approximation of the original image object tonal range.

This would complete the remapping of the images. Next, an image object pointer table would be created for each image to link the object identities to associated data. This would then be integrated into an interactive application for database access, training or education.

Much more sophisticated implementations of the process are possible as well. An example would be to use 24 bit color image digitizations as the original data in an automated application development system. The application developer would outline all of the objects within an object class. The system would prompt for an object class name. This name would be stored in a table in memory. The portions of the image corresponding to this object would then be copied to a buffer in memory and erased from the original display. This process would be repeated until the original image has been progressively erased to the point that the pixels representing each object class reside in discrete buffers, with the number of buffers equal to the number of object classes. " The color or grayscale attributes of the pixels within each " object class would then be analyzed and an adaptive color quantization algorithm (Heckbert, 1982) would be applied to optimally map each object class to a discrete segment of the CLUT and to set the R, G,  $B$ values tor each segment accordingly. The object class names would then be conelated to the CLUI' entries and used as a pointer table to link object identities to other related data. The image would then be rebuilt automatically onscreen and saved to disk.

Several types of links could be created between each object and other related data. One could easily design a system for a 3-button mouse so that the left mouse button caused the program to display related text, the middle button could invoke an audio description, and the right could bring up a related image. Pressing all 3 buttons could cause a related program, such as an animation or a test program, to be executed.

The MetaMap process of palette segmentation indexing has been implemented in the creation of a prototype interactive atlas of histology (figure 4). This system allows a medical student to browse through

## 006794

a database of micrographic images in a manner similar to the way they look at slides in the lab. At any , point, a mouse click anywhere on an image will elicit further information concerning that image. A particular mouse button combination will activate the zoom feature, which will cause the display of the next higher or lower magnification image within the database that is linked to the selected object 'Ype. This system allows the student to interact with the computer in an intuitive manner much the same was that a teaching assistant is used in the laboratory. No distracting labels are visible within the images until the student asks for further information by clicking the mouse. This system can also easily be converted into a testing mode where the computer presents images in either a predefined or random sequence and prompts the student to identify named structures by pointing to them and clicking.

Another important application of the MetaMap process involves the display of multiple color images onscreen in multimedia systems. In systems that don't use MetaMapping, only one color mapped image can be displayed at a time. When another image is loaded, this causes the palette from the new image to replace the palette from the previous image. In this case the second image looki correct, but the first image is usually distorted. If a MetaMap-based system is used, each image is treated as a separate object on the display. As new images are loaded. their palettes are dynamically loaded into discrete segments of the CLUT. This allows new images to be added without affecting ones a1ready displayed. The presence of an object-identity pointer table would allow, individual images to be modified without affecting the' colors of the other images. If the CLUT has 4096 index entries, then 16 images could be simultaneously displayed with each image using 2S6 colors. The Optimal palettes for each image could be computed in real time on a powerful workstation, or they could be computed in advance for display on less expensive machines.

MetaMapping would also be of considerable value for linking object identity information to relevant data in 3-dimensional systems for Medical imaging and scientlfic visualization. In such a case, bit-map methods suffer to, a greater degree from the same problems encountered in 2-dimensions. The addition of a third dimension to the dataset exponentially compounds the difficulties of slow object identification ' speed and large data overhead. MetaMap-based systems would not suffer either of these disadvantages.

Palette segmentation indexing has additional areas of application as well. These include. but are not limited to the following: interaetive catalogs; technical manuals; interactive educational systems for other image-oriented topics such as geography, the life sciences or art; intuitive interfaces for high stress. 'mllitary situations; archiving of aerlaVsatellite photographic data; diagnostic imaging annotation and archiving systems; cognitive rehabilitation for stoke and head-injury victims; foreign language training systems; and reading programs for preschoolers.

The MetaMap interactive digital video process is an attempt to redefine the role that computer graphic display images play in the function and purpose of application programs. It extends the concept of human-computer interaction to allow a user to interface directly with an image without the distractions of unwanted information or the mechanics of computer operation.

, 's and the state of the state of

Metamapping allows useful interactive digital video applications to operate on inexpensive and  $\ddots$ commonly-available computer configurations and to utilize conventional economical mass-storage media. This process allows both direct-manipulation interfaces and hypermedia databases to begin to reach their full potentials. The tools necessary to produce truly innovative and effective interactive computer graphic presentations are now available. The most difficult aspects of generating such presentations, however. remain the initial conceptualization and design stages. Innovative tools such as the MetaMap process will not realize their fullest potentials until discipline-specific authors embrace these tecbnologies.

#### The Visibie Human Project

006795

page 21 of 47

#### Importance of 3D data

needed for clinical, educational and scientific purposes Loss of anatomists

NLM's Visible Human project -- Standard Man/Woman Huge datasets -- problems in accessing/using such data education

computer-aided diagnosis ~ deformable templates VR

only a pilot -- the start of an ongoing process applicability of embedded IRV

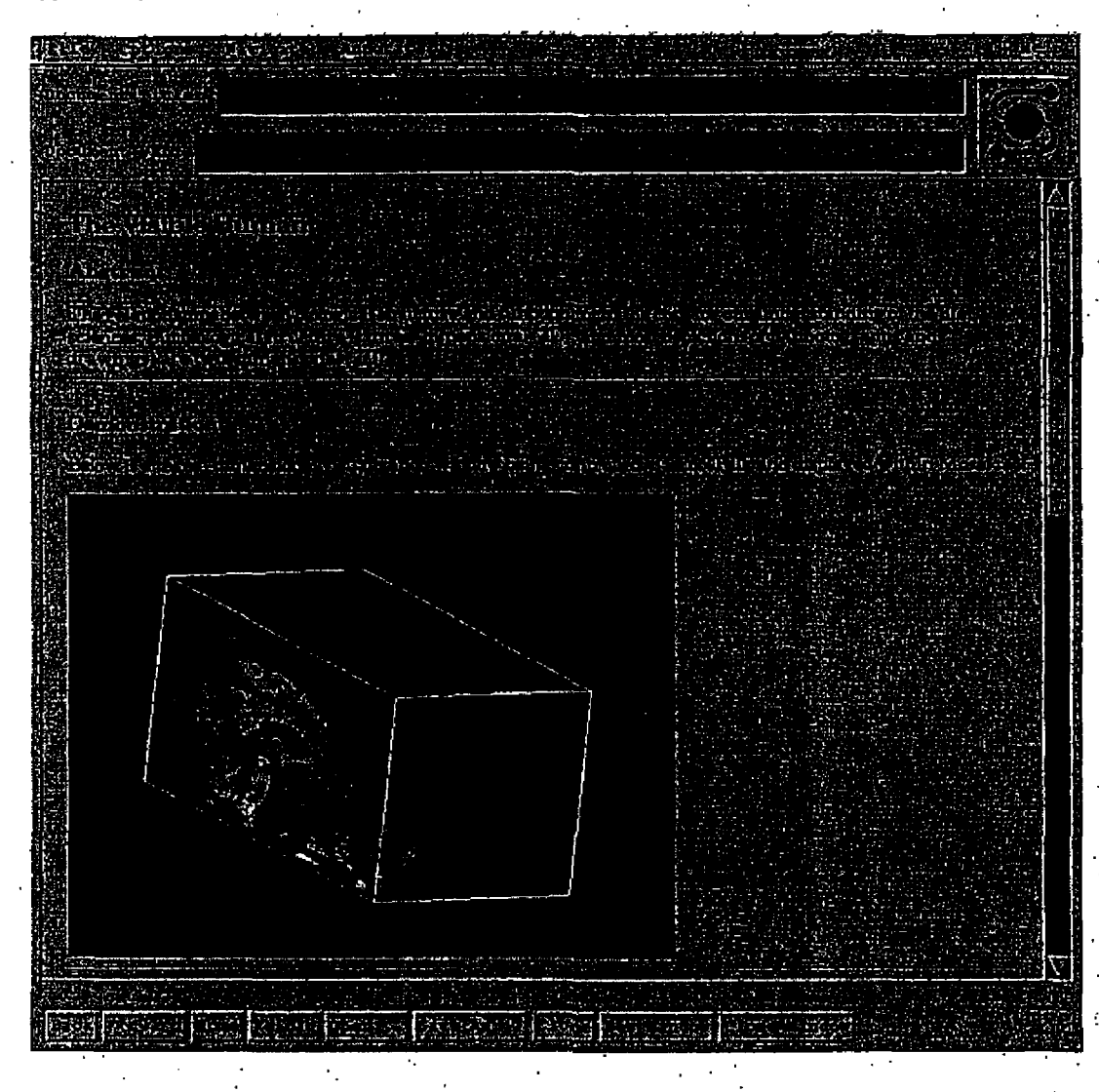

#### The Visible Embryo Project

Much of what is known about early human morphological development was discovered through careful . examination of the anatomy of embryos of human and other species at a variety of stages of growtb. Early investigators prepared meticulous collections of serial microscopic sections through these embryonic-

'-

specimens. Through analysis of consecutive sections, and through handmade models built from these . sections, pictures were generated of the development of the various shapes that would eventually transform into an adult organism; The accuracy and complexity of the models that could be generated. and. consequentially. the depth of knowledge about development that was learned. were constrained by the limitations of processing artifacts, human dexterity and a lack of adequate analytical tools. As a consequence. the study of development through the analysis of macro cellular structure seemed to hit a barrier that impeded significant further progress. Since then. advances in technologies for molecular biology have spurred many investigations into the 'molecular mechanisms of development. The important successes of these approaches have greatly shaped the study of developmental biology, and have shifted the primary focus of most investigations from macro cellular scales of interest to detailed studies of genetics. micro cellular environments and macromolecular functions. These many studies have, over the years, yielded massive amounts of information of interest to developmental investigators. Indeed the  $\cdot$  : problem of accessing, synthesizing, and using this information has often been likened to trying to take a drink from a firehose.

A new branch of infonnation science. or informatics. has sprung up to address the problems of analyzing and interpreting such massive volumes of data. Biomedical researchers are particularly needful of advances in this area. A good example of this situation concerns the Human Genome Project. Although , there is no queStion that the creation of a complete map of human genetic sequences will be an immediate boon to many areas of research, the ultimate usefulness of such voluminous and highly detailed information resources will be severely constrained without an adequate macro cellular context within which to use the data.

Recent advances in visualization technology are beginning to allow investigators to break through these previous limitations and investigate macro cellular structure in search of universally-applicable rules for pattern formation and shape development in organisms. By applying these new technologies to the existing archives of cross-sectional image information that exist in the literature and in collections around the world, we can tap into an enormous amount of new information that can be extracted from these databases. Towards this aim, we have been working for several years on strategies to allow new information to be extracted from existing "image-centric" databases. This work initially began as an assortment of inquiries into somewhat disparate topics. but quickly coligealed into' a single project, "The Visible Embryo Project," that consolidates these previously scattered activities into one coherent endeavor.

, Drawing from the world renowned Carnegie COllection of Human Embryology. the Visible Embryo Project begins with the creation of a large database of 3-dimensional image data of human embryos. covering all of the accepted developmental stages of human developmental stages of human development through the first trimester, as well as additional stages extending through the fetal period. Collections of light-microscopic serial cross-sections through preserved human embryos are used as the input data for the project. Since the specimens in these collections weren't originally prepared with the intention of 3-D computer reconstruction. fiducial markers were not introduced by the technicians when the tissue was. processed decades ago. Among the earliest problems that we addressed in the Visible Embryo project. then, was the creation of methodologies for "reverse engineering" the morphology through analysis of information within the images of consecutive serial sections. These sets of consecutive image series were digitally processed and passed through a series of analytical procedures which created a set of images that were registered with each other. so that a voxel dataset of the 3-D structure of each embryo's anatomy was produced, similar to the voxel data produced by a conventional MRI scanner.

Various strategies need to be developed to enable these 3-D datasets to be quantitatively analyzed and compared in order to extract new knowledge concerning the mechanisms of human development. No single investigator has the skills, resources or time to address all of the research issues necessary to accomplish all of the goals of this work. We have therefore brought together a multidisciplinary research team of scientists in fielda including anatomy, cell and developmental biology. surgery, image data acquisition. biomedical engineering, software development, medical imaging and visualization. educational technology. virtual reality, and many other fields in biology. medicine. engineering. and

~ ~0067.97

computer science, to initiate the conception, design, and initial implementation of a national computational resource for developmental biologists. This team of collaborators across the country is wOrking on the creation of tools for registration. segmentation. visualization. quantitative analysis & animation of embryonic anatomical developmental phenomena. One important consequence of this work will be the creation of a "morphological map" of gene expression. The three-dimensional models created by this project will provide workers in developmental genetics with a uniform "anatomical coordinate by this project with provide workers in developmental genetics with a difficult a radiomizar coordinate<br>space" within which to report their findings and through which to compare findings across a large number of studies.

This project will result in the creation of what we call a national "metacenter~ for developmental biology. The resulting national network of computational and data resources will serve the dual purpose of providing a testbed for new technology development in high performance computing and communications. as' well as creating powerful new tools for the developmental biology research community.

This effort will establish an on-line computer-based multimedia infonnation resource center which is ph'ysically distributed through high-speed networks among over 20 collaborating institutions across the nation, but in such a way that the distribution of resources is invisible to the user. Researchers, clinicians and students will be able to access the metacenter through any low-end Mac. PC Or UNIX workstations which have Internet connections. Once on-line. the user will be able to access an enormous amount of information on developmental biology, including real time interactive control of the various  $3D$ reconstructions of embryos from the Carnegie collection. The user doesn't even need to be aware of the fact that the images seen on the screen are being dynamically computed by a network of supercomputers distributed across the country. The power of this approach will allow the worldwide delivery of a complete medical school curriculum in human embryology through on-line access to the system.

The task of integrating access to such massive information and computational resources is nontrivial. Just One embryo from the 650 serially-sectioned specimens in the collection can yield as much as a terabyte of anatomical volume data (a 20mm specimen. sectioned at S microns and digitized at a resolution of ' 8000x8000 pixels/section at 36bits RGB produces 1.073 TB of voxel data). It is clear that no single workstation. Or even supercomputer. can manipulate. process and analyze such a large quantity of data as a single unit, much less perfonn computational operations on a database of hundreds of such datasets .. For this reaSon. the Visible Embryo team members at UCSF have developed tools to allow integrated Internet access (through NCSA Mosaic) to remote volume visualization engines which can distribute computation across a large number of graphics supercomputers connected by high-speed networking. This allows the integration. through NCSA Mosaic and the World Wide Web'. of text.based. image, audio, and video data with real-time interactive control of high-performance visualizations embedded within Mosaic documents. We are also exploring the potential of using this rechnology for delivering interactive access to virtual reality applications through the Internet. The success of these efforts will allow widespread access to highly accurate and complex virtual reality simulations of human developmental anatomy, using inexpensive workstations and personal computers.

As biology moves into the information age, biologists can no longer sit idly aside and wait for the computer scientists and engineers to solve'their problems with respect to dealing with the deluge of information entering the field at a constantly-increasing rate. It will be only through taking a proactive role in as part of a multidisciplinary team that biological researchers will be able to influence the directions of progress in the information sciences in ways that will support advances in the study of biological structure. function and development.

PH 001 0000787099

006798

Michael O. Doyle, Ph.O.: Digital Libraries Proposal, 01/25/94

page 24 of 47

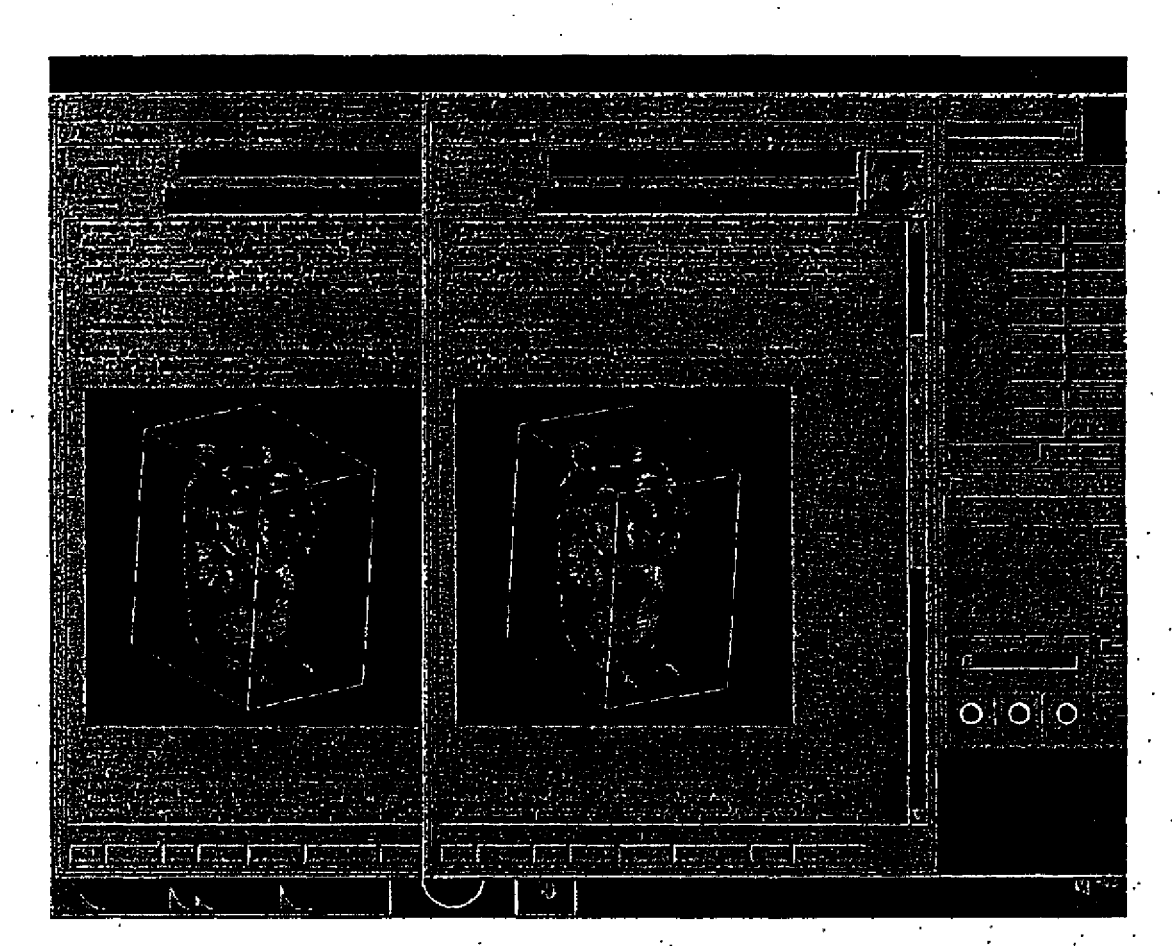

Figure 1: A stereo-pair lilustration of interactive real-time control, embedded within an NCSA MOSAIC document, of a 3-dimensional volume reconstruction of human embryonic anatomy, showing a 7-week old human embryo found in the Carnegia Collection as 1997 serial cross sections. This technology was developed by the Center for Knowledge Management at the University of California, San Francisco, and was demonstrated there in November, 1993.

#### Molecular/genetic visualization

The recent revolution in genetic engineering is having an immense and growing impact on both science and industry and is likely, over the next several decades, to have consequences comparable to the electronic revolution of the present and previous decades. Two of the key unsolved problems in this burgeoning field are (1) the prediction of the three dimensional structures of proteins and other polymers from knowledge of their monomer sequences and (2) correlation of three-dimensional structure with  $\cdot$ catalytic activity. These closely related fields of research are both of fundamental scientific importance and considerable potential economic benefit.

DNA, the double helix, carries the genetic code and is the prime raw material of the genetic engineer. The coding sequences of DNA can now be determined so rapidly that the primary sequences of several tens of thousands of proteins are known. This number is increasing very rapidly. But the ultimate function of a protein depends on its three dimensional structure, and the three dimensional structures of only a few hundred proteins are available from long, laborious and expensive X-ray diffraction analyses. New structures appear at the rate of only a few dozen a year. This rate is hardly increasing, and certainly cannot match the rate of determination of genetic coding sequences. Although techniques such as

006799

multidimensional NMR are now contributing valuable structural data to our knowledge base. no new methods are on the horizon which will provide the orders of magnitude increase in productivity required. Thus, it is critically important for scientists to utilize the existing database of protein structures with the most efficient. informative, and mentally stimulating means possible. While a couple of decades ago the case often had to be made that interactive computer graphics provided a real advantage to scientists and was not merely a generator of pretty pictures. it is now recognized by even the early critics that interactive computer graphics is a routine and useful tool in molecular modeling. Computer graphics requires ' numbers to generate its pictures, but the main value lies not in the numbers themselves, but in the insight gained when the graphics is used as a window on the process or system being studied. Computer-assisted insight is not always quantifiable, but is nonetheless real. High quality interactive computer graphics. with a well.designed graphical interface for the scientist user wbose maln interest is in chemistry or' molecular biology. is an *idea generator.* 

The UCSF Computer Graphics Laboratory has had a long history in designing. building and disseminating'interactive molecular modeling tools. The laboratory receives the majority of its funding disseminating interactive molecular modeling tools. The laboratory receives the majority or its funding<br>from the National Institutes of Health. National Center for Research Resources (grant RR-1081). The<br>specific aims of t specific aims of the Laboratory are:

• To design. build, integrate and disseminate computation and visualization tools for structural biology and volumetric biomedical imaging

• To apply these software tools to problems in medicinal chemistry and molecular biology with particular emphasis on elucidation of moleculat structure using nuclear magnetic resonance, studies of molecular interaction. drug design and protein engineering

• To apply these software tools to problems in medical radiology and human developmental anatomy ..

• To assemble hardware with which the software can best be utilize4

• To provide access to, training in, and assistance with this software and hardware for outside users

• To disseminate as documented source coed the software developed at the resource to allow others to use the software both for research application and as a starting point and training tool for their own developments

**E 006800** 

#### Michael D. Doyle, Ph.D.: Digital Libraries Proposal, 01/25/94

page 26 of 47

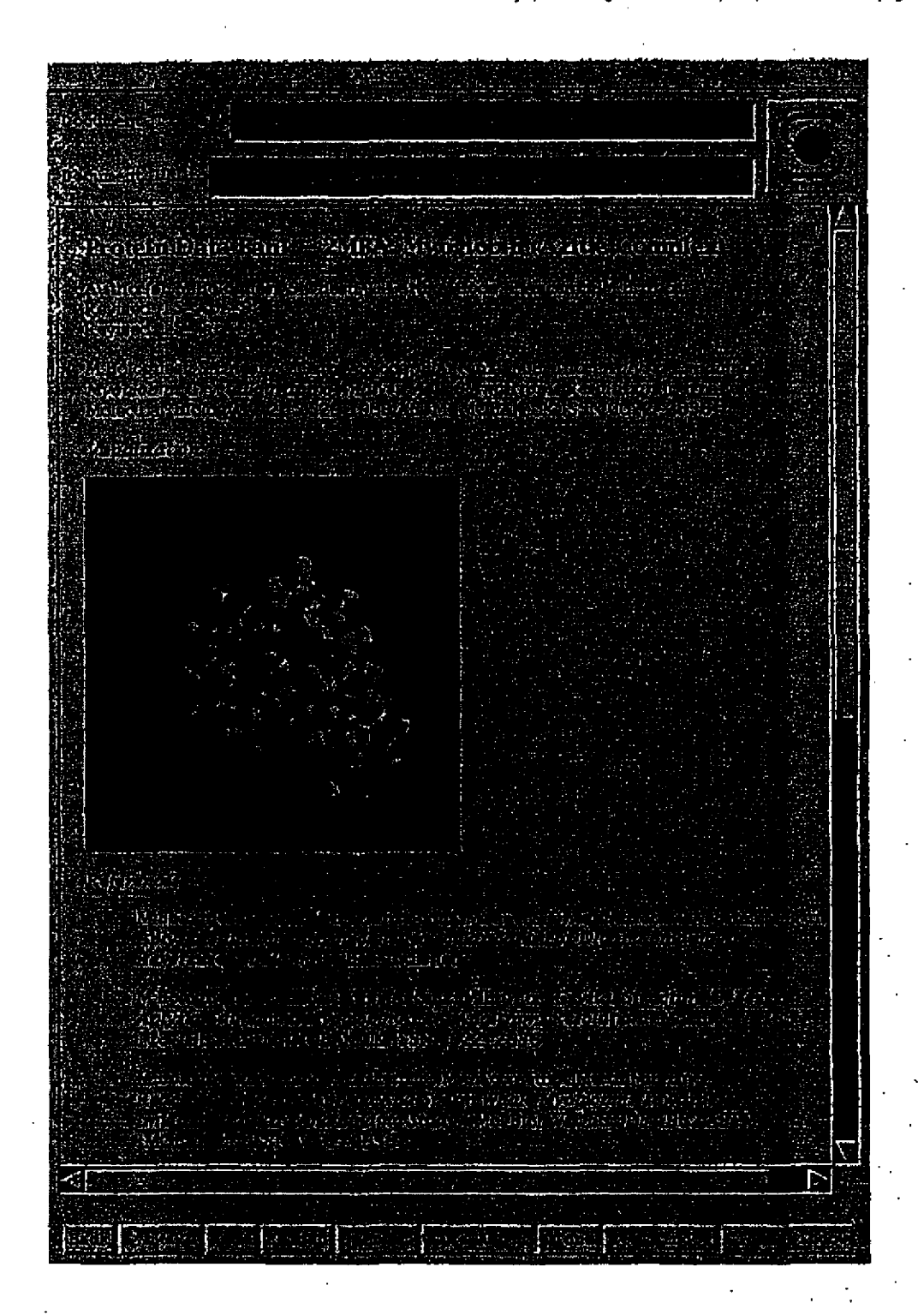

One of the key software packages that has been developed at the UCSF Computer Graphics Lab is MidasPlus (Molecular Interactive Display and Simulation). This is an interactive graphics program designed for the efficient display and manipulation of proteins and nucleic acids, including very fast van der Waals surface calculations, space filling images with shadows cast from multiple light sources, and

 $E_{006801}$ 

real time "ribbon" diagrams for depicting protein secondary structure and nucleic acid helices and base pair planarity and directionality. MidasPius emphasizes highly interactive display and manipulation. with a data structure designed for interactive selection, manipulation and docking of drugs and receptors. More than 500 papers have been published based on work done with MidasPlus and its predecessor. Midas. Through a licensing program developed by the Regents of the University of California. MidasPlus has been distributed to over 300 other laboratories. MidasPlus currently runs on the Silicon Graphics ~IRIS~ and ~Indigo· family of workstations, Digital Equipment's n Alpha AXP" workstations equipped with an optional 3·0 graphics card. and. with more limited capabilities. on the NeXT color workstation.

#### Linking information

#### Toni's stuff

#### Online Publishing

Despite the significant growth in digital networks and in the number of publications in digital form on those networks. there have been few attempts to create a comprehensive set of digital authoring tools which would allow authors, editors. and reviewers to collaborate In a networked environment to produce fully integrated documents. To be effective, these tools should be accessible and easy to use and be capable of pcrfonning all of the tasks-manuscript creation. editorial comments and reviewer tracking. copy editing and a final formatting step prior to publication--that are necessary for publishing, in print, on a network. or in a database of articles.

Authoring packages have been around for some time, but they vary by discipline. Mathematicians " routinely use complex procedural coding such as eqn in Unix, and TeX or LaTeX on a variety of platforms. Generally. these author packages decline in sophistication as one moves away from computer science and mathematics to other fields such as biology and chemistry. 'The authors in these disciplines tend to use macro packages for specific publications. which are supplied by the publisher. Furthermore, these macro packages tend to be limited to the more popular word processing programs such as WordPerfect or MicroSoft Word. Disciplines such as medicine are even less sophisticated and very few authors use any tailored software. At the editorial level mostjoumal publishers have customized software to aid editors in the management of the editorial process: that is to maintain reviewer lists and track the status of manuscripts. These programs typically feed this infonnation into a database that can be used to generate statistical reports and project publication " schedules. Very few tools exist, however. that assist in the editing and reviewing of electronic documents that contain complex mathematics, tabular material, graphic data, and video. .

In the proposed system. we will develop a set of software tools for: (1) creating in a WYSIWYG environment a manuscript that Includes features such as HTML+ coding with embedded links to visualizations; dacasets or to the author's original dataset. (2) assisting the journal editor in the efficient and thorough execution of the peer review process. The goal here would be to preserve the anonymity of the process while enhancing the speed and depth of communication between authors. editors and reviewers. (3) formatting a reviewed and 8ccepted manuscript in preparation for publication (be it in print or electronic form). This formatting program must support all different content (e.g. text. tabular. graphics) and technical (e.g. TeX. cqn. tbl) elements/requirements that may be present in the document

page 28 of 47

### **An Integrated System**

#### Integration is the key

**MOSAIC** allows that integration Common user interface, platform independent, distribution of computational load, free client, ubiquitous (de-facto standard)

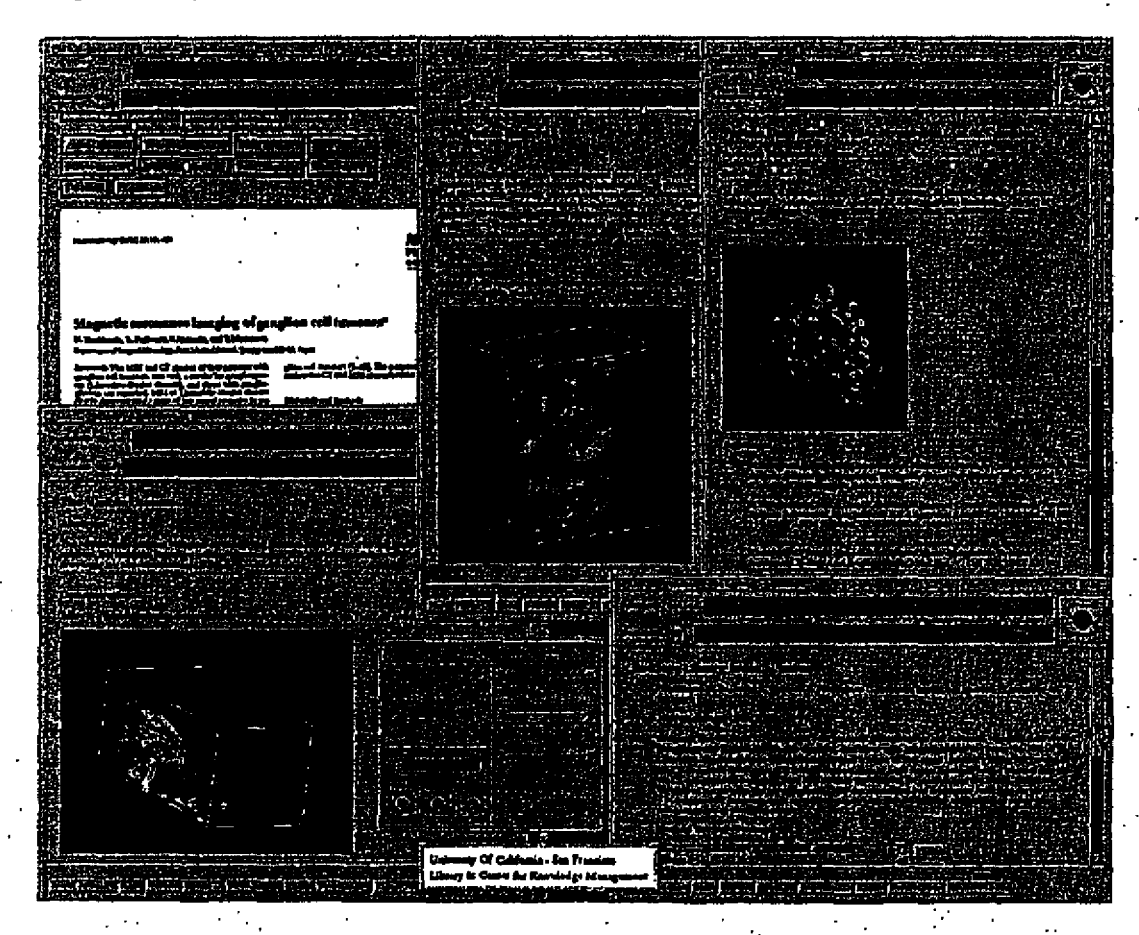

Perhaps the greatest benefit of this research is that it will provide national leadership in a number of areas critical to the success of the coming National Information Infrastructure. The presently-proposed project will begin to produce a body of information that others can use in their efforts to plan the on rampt, off ramps, bridges, and toll booths for the next century's national "information superhighway."

006803 Е.

page 29 of 47

# **Work Proposed:**

# **General System Strategy:**

Below is a diagrammatic overview of the structure of the proposed system:

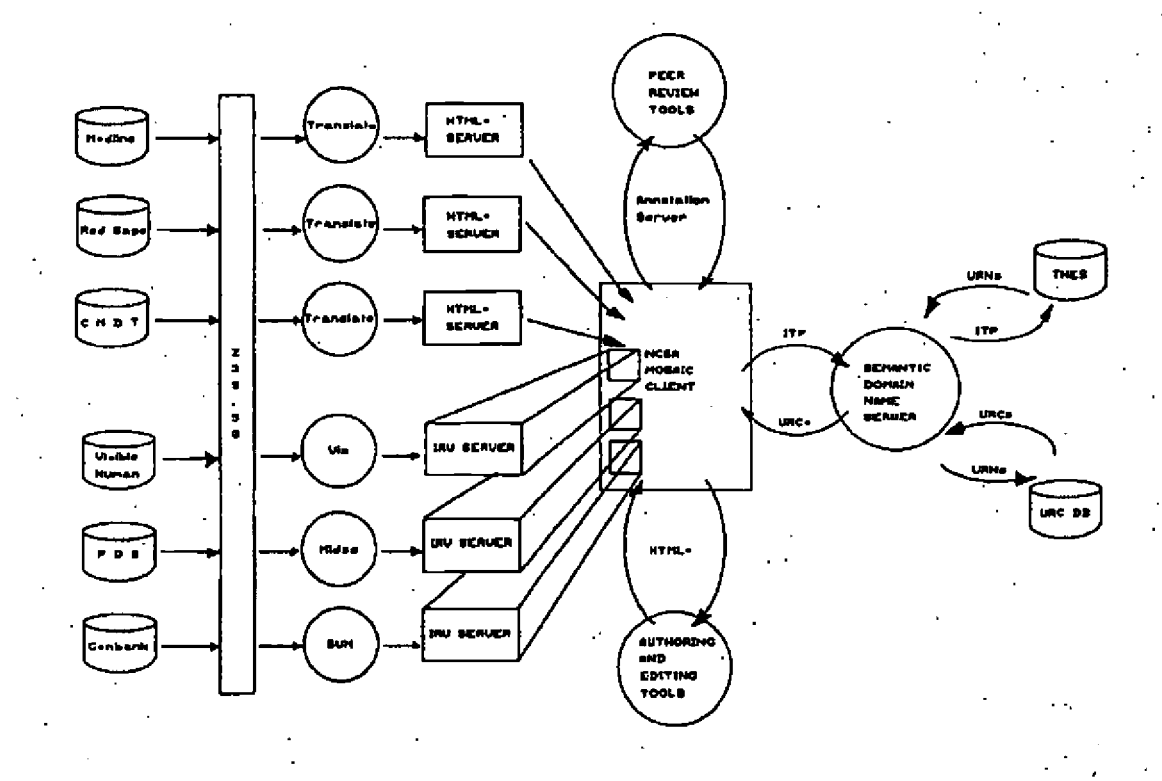

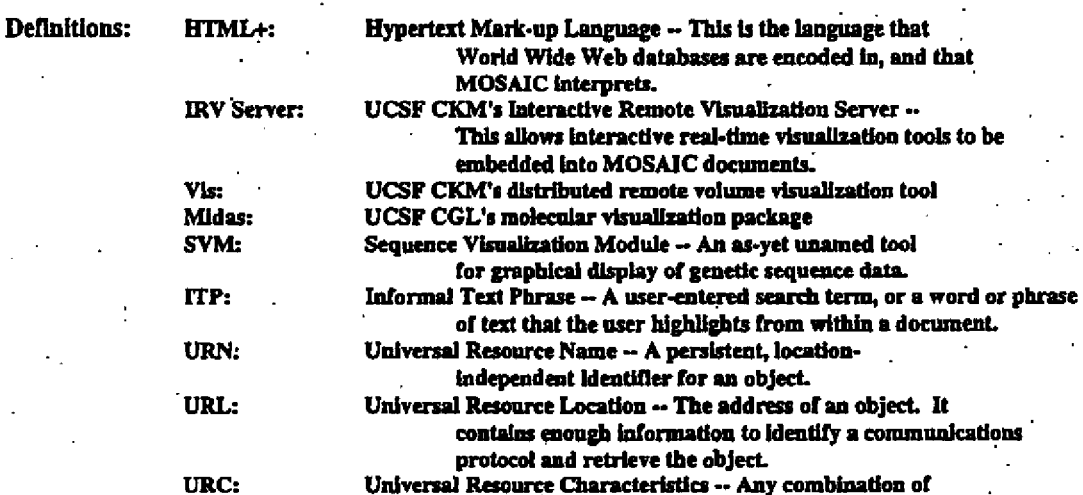

E 006804

tool

one or more URNs or URLs with meta information (e.g. author, format, compression method).

#### Explanation of system diagram:

The system will draw from a number of fundamental databases including bibliographic data (Medline) in the fonn of MARC records. journal publication data (Red Sage) in the fonn of SOML header and Postscript files. encyclopedic reference text data (CMOT) stored in an Object-oriented SGML database. volumetric anatomical data (Visible Human Project) stored as NCSA HOF datasets. protein structure data (Protein Data Bank) stored as POB ,files. and genetic sequence data (Genbank) stored as compressed ASCII strings (?. I'm guessing about Genbank).

These databases will reside'behind a *139.50* interface layer which yields. to the requesting client. the respective dataset in its native form. This data then goes through a translation layer where the data is either translated directly into HTML+ (Medline. Red Sage. CMDT) or loaded into a native-data visualization tool (Visible Human. POB. Genbank). The HTML+ code is then passed to a set of HTML+ servers. which can be browsed by the MOSAIC client. The visualization data is handled differently. 'The graphical I/O of the relevant visualization tool is passed to an interactive remote visualization (IRV) server. which handles both mapping of the display output from the visualization tool onto embedded live· visualization windows within the MOSAIC-browsable HTML+ documents. as well as capture of userentered mouse and keyboard events within the visualization windows and transmission of those mouse and keyboard events back to the relevant visualiiation tools. The user. browsing the system with the project's enhanced version of the MOSAIC client, is presented with data and visualizations derived from these various databases. yet embedded into coherent, multimedia MOSAIC documents.

For multimedia documents that have been explicitly pre-composed, the linking of these various data resources can take the form of universal resource names (URNs) that are encoded as tags into the HTML+ documents. This is passed to the system's semantic domain name server, for resolution of the information object's location and retrieval means. The URNs are used as indices in order to look up the relevant universal resource characteristics (URCs) in a URC database, which yeilds the universal resource location (URL). or physical adress, of the information object in question.

Semi-automatic means will be provided for a user to search for arbitrary information objects on the system by either keying in a search word or phrase, or by highlighting a not-already-hyperlinked section of text that (s)he happens to be viewing within the MOSAIC client at the time. This informal text phrase (ITP) is then passed to the semantic domain name server. which passes it on to a universal resource thesaurus (which will-incorporate elements of the NLM's UMLS system). The thesaurus compares the ITP to its database of terms and phrases and returns a rank-ordered list of URNs that are likely to match the object in question. These URNs are then passed to the URC database for resolution of URLs that point to information objects on the Internet that are most likely to match the ITP that the user employed to initiate the search. The user is presented with a rank ordered set of textual descriptions of likely matches which are hyperlinked, via their URLs, to the data in question. Clicking upon a selection from this list loads the related data into the relevant visualization server (IRV) or HTML+ server, and a second MOSAIC window pops up to allow viewing or interaction with that dataset.

A set of authoring and editing tools will be designed to allow the interactive WYSIWYG creation of HTMLt, documents. as well as allowiog the embedding of visualizations. etc .. ' which can be created using the interactive remote visualization tools, and which can use data from the various scientific databases' mentioned above. Alternatively, the author can use his/her own datasets, which would be uploaded to an Internet-accesible World Wide Web server. The journal editor can use the same set of tools to edit submitted articles and to communicate changes to the text with the author. This, of course, would occur in a private, access-controlled, area of the system, so that confidentiality of the material to be published can be controlled.

It is important to understand that there are two distinctly different types of links involved in this system...

PH 001 0000787106

Other private, access-controlled HTML+ servers will be used to administer the peer review process. A modification of NCSA's MOSAIC-based group annotation server will be developed to allow the journal editor to exercise precise control and documentation of each reviewer's comments and suggestions.

. ·E· **006806** 

#### Detailed Work Plan

#### Foundation Databases

Following is a sketch of the workplan for the Z39.50 interface to RightPages in the first year of the grant. I have not included development of the basic SGML technology that AT&T will be funding independently:

Z39.50 interface to RightPages (year 1)

# Months Task

. 2Design (protocol translation. client and server components)

5 Implementation of all components

2 Component testing

1 Integration into RedSage system and testing 2 Packaging and' documentation (both system and RuserS)

Our plan is to have our contractor contribute to the' implementation of the various SGML databases: CMDT, URC, and the semantic domain server and thesaurus components. Are you specifying workplan details for those efforts? I guess I am not sure at the moment how long they will take without learning

more about the contributions of the other collaborators, plus being further along in the.'

development of the underlying OO SGML stuff itself. Generic database development, depending oli complexity. might look somethiri.g like this: #. . Months· ". 'Task: . '. .' '.' . . . .' . .~

2-4 DTD definition, plus any additional class definitions

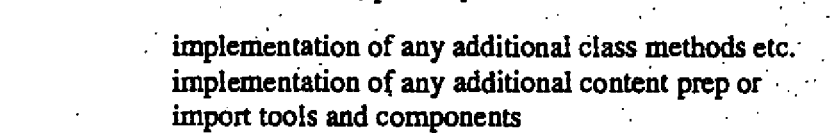

 $1-2$ 

 $0 - 4$  $0 - 2$ 

initial document data load and testing

#### **Translation Modules**

MOSAlC·based Browser-Edltor

Interactive Remote Visualization Servers

.' .E . 006807. ;

 $\ddot{\phantom{a}}$ 

#### **MOSAIC Extensions** Browsing vs detailed views Vis **Midas**

Primary goals of the molecular visualization component of the presently-proposed project include:

• To develop an "Interactive Molecular Visualizer" for display and manipulation of molecular structure data, based on UCSF CGL's MidasPlus package, which will interface with the enhanced MOSAIC client developed at UCSF's CKM. To use a client/server architecture in order to maximize the number of hardware platforms capable of interactively viewing three dimensional molecular structure:

• To convert the exiting MidasPlus User's Manual (130 pages, including an extensive index) into Hypertext Markup Language (HTML), so that an on-line hypertext-based user's guide is available;

• To collaborate on the design and implementation of a Semantic Domain Name Server with the specific goal of integrating protein structure data sources such as the Protein Databank [5] into the MOSAIC HTML framework. We intend not only to provide direct access to the PDB database (at least for experimental purposes), but also to provide a mechanism for a server to locate and access on-line protein structure data remotely as a part of "following" an HTML link.

• As resources permit, to integrate additional structure and sequence visualization tools being developed at the Computer Graphics Laboratory into the CKM enhanced MOSAIC client:

To interface MidasPlus and the enhanced MOSAIC client, CGL will collaborate with the CKM on two key project components: the requirements analysis and formulation of design specifications for data processing to be performed locally on a MidasPlus/MOSAIC client versus that processing to be performed on a more powerful server (i.e. division of functionality between client and server); and the design of the communications protocol which will be used between the client and server. The clientserver division is an important software architectural decision because it greatly influences the performance optimization possibilities. By properly dividing the work load between client and server. it is possible to reduce simultaneously the data communications between the applications as well as the computational load on each end. A careful design should permit the use of "low-end" hardware : platforma such as Intel 486-based PC's for clients, and thus make interactive three dimensional molecular visualization available to a significantly larger fraction of the scientific user community. The actual communications protocol used between client and server is also an important aspect of the software architecture. A good protocol will facilitate the software development, while a poor protocol will create more work during implementation and reduce efficiency.

Molecular structure data generally consist of a set of atomic coordinates rather than the regularly spaced sample points that an MRI scanner produces; hence the images generated from molecular structure data are more suitably described using an algorithmic format such as OpenGL [6.7]. Once a suitable data exchange format between the molecular visualizer and MOSAIC is chosen, we plan to implement the visualizer as a remote service available to the enhanced MOSAIC client. The implementation will also include performance analysis to determine whether interactive response is sufficient and to locate bottlenecks where improvements are needed

Of critical importance to the successful deployment of our new molecular visualizer for MOSAIC is the availability of high quality documentation for the scientist user. Since it is desirable that even casual users be able to efficiently manipulate and control the molecular structures that they see, we need a user "manual" that may be browsed as a standard MOSAIC HTML+ document. As stated

#### 006808

PH 001 0000787109

above. we plan to convert our existing MidasPlus User's Manual (see appendix) written using UNIX "troff" formatting commands into HTML Although this task does not present any particular challenges intellecually, it will nevertheless be demanding since the schedule calls for us to begin this project before the new authoring and ¢iting tools are completed. We must still be able to generate a printed version of the manual (using PostScript) in addition to the MOSAIC·viewable document, so there are several issues thit must be dealt with if we arc to be successful.

RE: Semantic Domain Name Server...

Semantic Domain Name Server

Kazic's stuff URN Tbesarus URC Database

Authoring and Editorial Tools

#### Work Plan for Authoring/Editing Tools Phase I (6 months)

Interview and hire scientist for technical work Under the direction of Bob Badger and Craig Van Dyck, Springer-Verlag New York will interview and hire a computer scientist who has sufficient background and knowledge to develop authoring/editing tools that are suitable and consistent with the aims of the project.

Installation of hardware and software

Under the direction of Craig Van Dyck, the scientist will install and configure hardware and install Galaxy, Avalanche and SoftQuad software systems. Thorough testing of these systems connecting with the University of California, San Francisco (UCSF) and AT&T Bell Labs through Internet will be performed at Springer-Verlag New York's office.

Phase  $\mathbb{I}$  (12 months)

1 Develop author package and sample content

-Needs analysis: Determine the specific needs of the ' authoring package' by becoming familiar with the . ... ... ... ... publishing process; and by. understanding the requirements of UCSF's Center for Knowledge **Management and the National Center for** Supercomputer Applications' HTML+ coding.

-Develop and review the specifications of the authoring program with all of the principal project investigators.

-Evaluate existing programs, tbl, and other editors, to ... .. determine which could be adapted or modified. It is very ... probable that existing editors in Unix or others could be modified to fulfill most but probably not all of the program specifications.

<sup>~</sup>006809

001 0000787110

Michael D. Doyle, Ph.D.: Digital Libraries Proposal, 01/25/94

page 35 of 47

#### --Develop final program.

--Work with Washington University, UCSF's CKM, and **UCSFs CGL** to develop sample content.

--Work with UCSF and Washington University to test the program with sample content.

#### Phase III (12 months)

1 Develop journal editor and peer review program.

--Needs analysis: assess requirements of journal editors' work flow; UCSF's hardware requirements; and information about journal editing procedures from the staff of Springer-Verlag New York.

specifications --Develop specifications for program. Revise with Springer New York staff and all key project participants. -- Write a test program with author package and content.

#### Phase IV (18 months)

I Adapt an existing commercial program to format content from SGML-based URC database.

--Access in cooperation with Bell Labs and UCSF's CKM the requirement for a program to store documents in the database.

-Develop and review specifications of the formatting program.

-Assess commercial programs that meet specifications.

-Assess storage and retrieval with sample documents.

#### HTML+ Authoring, with Embedded Objects

**Annotation Server** Peer Review

**Editorial Process** 

**Testbed Facility** 

**WWW** server

**Beta Testing Evaluation** 

# PH\_001\_0000787112

# E 006811

# **Expected Accomplishments**

Timetable<br>Year 1 Year 2<br>Year 3 Year 4

page 36 of 47

Michael D. Doyle, Ph.D.: Digital Libraries Proposal, 01/25/94

Michael D. Doyle, Ph.D.; Digital Libraries Proposal, 01/25/94

page 37 of 47

# Plans for Preservation, documentation and dissemination of results

Set up a WWW server Documented source code Papers presented at meetings

> 006812 Е.

#### **Results from Prior NSF Support**

Siggraph '92 -- Showcase demonstration funded by a combination of NSF and NIH money:

#### **3-D Visualization Tools**

Software tools were developed to allow the interactive three-dimensional visualization of the embryo reconstruction in real time. Figure 3 shows the display of the application as it appeared at the

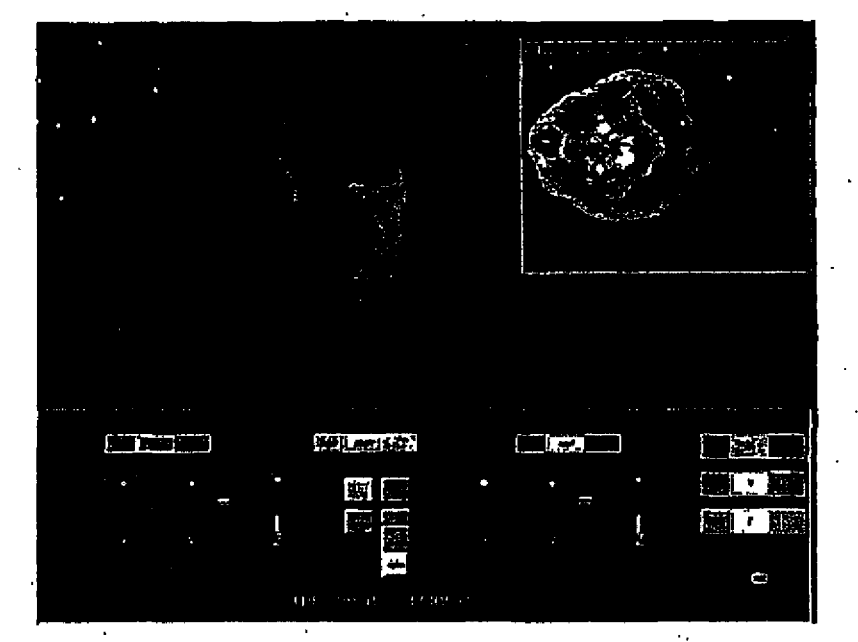

Figure 3: Screen Image of the 3-D visualization program demonstrated at SIGGRAPH '92, in Chicago. This application was distributed between a Silicon Graphics Crimson VGXT workstation and a Convex supercomputer.

SIGGRAPH '92 conference in Chicago (Doyle, et al., 1992). The left of the screen shows a surfacebased model of the embryo's exterior. This model was built from data which was derived, through three-dimensional interpolation, from the original embryo dataset. Two-hundred volume slices of the embryo (stored as texture maps) can be interactively displayed at this lower resolution while the model is rotated freely in three dimensions. A cutting-plane can be seen to intersect the surface-based model. This cutting plane can be interactively controlled to intersect with the embryo model at any arbitrary angle and position. To the right of the screen, one can see a window that displays a high-resolution image of the oblique section through the embryo as indicated by the interactive cutting plane. In order to maintain the quick response needed for effective real-time interaction, the computational load of this application was distributed so that the interface panel, seen at the bottom of the screen, and the 3-D surface model were running on the CPU of the Silicon Graphics workstation. Computation of the high-resolution oblique section image displayed in the right window took place on the Convex supercomputer. Both of these operations occurred simultaneously, communicating through a highspeed fiber optic network.

#### Virtual Reality

The surface-based embryo-model described above was also implemented within a virtual reality environment, called "The Cave," at the 1992 SIGGRAPH conference. The Cave was a 10' x 10' room made up of back-projection screens upon which were projected stereo views of three dimensional data

page 39 of 47

that a viewer, wearing LCD stereo glasses and a 3-D tracking device, could move around in as the system tracked his or her motion. One could walk around the data and receive the sensation that one was actually "in" the computer graphic environment. This system was also shown at the Supercomputing '92 conference and the 1992 meeting of the Radiological Society of North America.

 $E: 006814:$ 

#### **Bibliography**

- 1. Bush, V.: As We May Think, in The Atlantic Monthly, July 1945: 101-108.
- 2. Campbell. G., T. DeFanti. J. Fredericksen. S.A. Joyce. L.A. Leske. J.A. Lindberg and D.J. Sandin: Two Bit/Pixel Full Color Encoding. Proc. ACM SIGGRAPH. August. 1986. 20/4:215-223.
- 3. Doyle. M.D.: Method and Apparatus for Identifying Features of an Image on a Video Display. United Stated Patent #4,847.604. July 11. 1989.
- 4. Doyle. M.D.: The Interactive Digital Video Interface. in Spatial Displayd and Spatial Instruments: Proceedings of a conference sponsored by NASA Ames Research Center. NASA Conference Publication 10032. 1989. pp 24-1 to 24-4.
- 5. Foley, J.D.: Interfaces for Advanced Computing. Sci. Am., October. 1987. pp 127-135
- 6. Heckbert. P.: Color Image Quantization for Frame Buffer Display. Proc. ACM SIGGRAPH. July. 1982: 297-307.
- 7. Hutchins. E.L.. J.D. Hollan and D.A. Norman: Problems with Direct Manipulations, in Readings in Human-Computer Interaction. Ed. R.M. Baecker and W.A.S. Buxton, . 1987. pp 468-471.
- 8. Murch, G.M. and J.M. Taylor: The Effective Use of Color in Graphics. in Color in Computer Graphics: ACM SIGGRAPH Tutorial Notes. August. 1988: 1-33.
- 9. Nelson. T.: Managing Immense Storage, Byte. Jan. 1988: 225-238.
- 10. Schneiderman, B.: The Future of Interactive Systems and the Emergence of Direct Manipulation, Behavior and Information Tech.. 1982. 1:237-256.
- 11. Schneiderman. B.: Direct Manipulation: A Step Beyond Programming Languages. IEEE Computer. August. 1983, New York: IEEE Computing Society.
- 12. Silverstein. L.D.: Human Factors for Color Display Systems: Concepts. Methods. and Research, in Color and the Computer. H.J. Durrett (Ed). Academic Press. NY. 1990
- 13. Thursh. D.R., F. Mabry and A. Levy: The Knowledge Access. Management and Extension System in Pathology. in Levy. A.H. and B.T. Williams (eds) Proceedings AAMSI Congress, 1985. pp 365-406.

14. Thursh, D.R., F. Mabry and A. Levy: Computers and Videodisks in Pathology Education: ECLIPS as an Example of One Approach. Human Pathology, 1986. 17/3:216- 218.

. '.

# 15. Glickman, J., W. Eicholzar, D. Screnci and L. Glass: PC- Based Imaging, Biomed Imaging & Comm., November. 1987. pp B 12-B 16.

16. Osgood, D: The Difference in Higher Education, Byte, 1987, 12/2:165-183.

PH\_001\_0000787117

E 006816

# **858 PH Ex. 8**

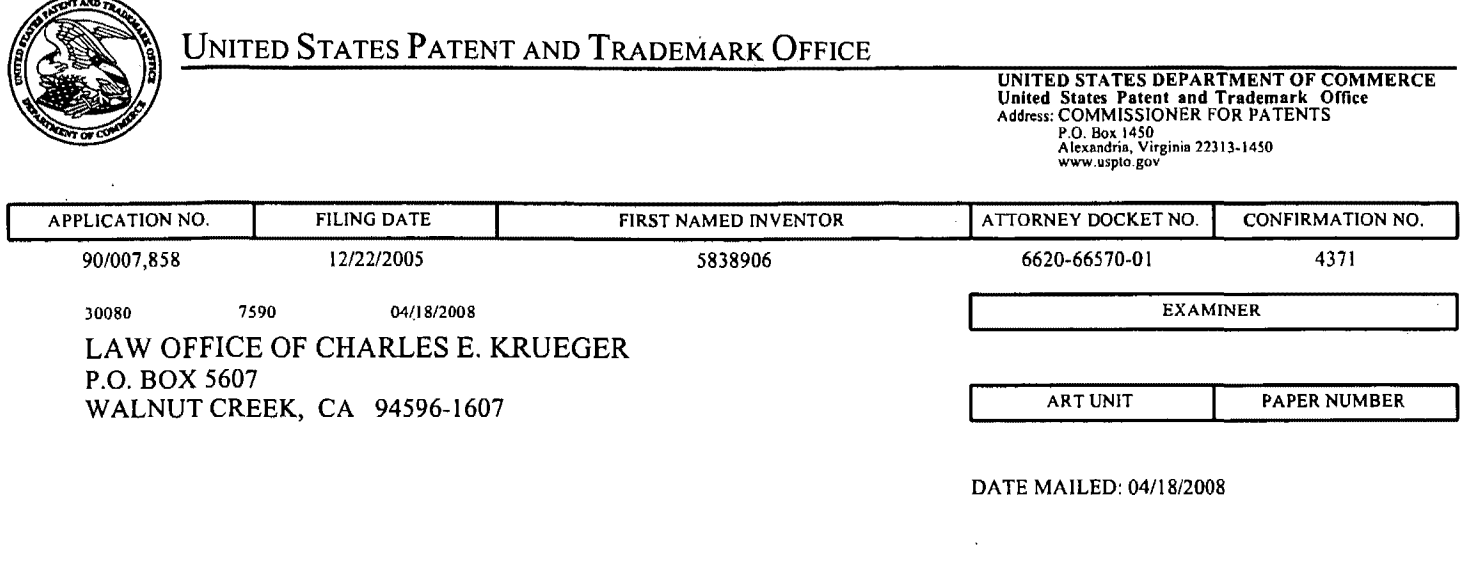

Please find below and/or attached an Office communication concerning this application or proceeding.

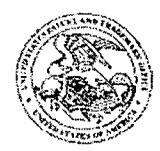

UNITED STATES PATENT AND TRADEMARK OFFICE

**Commissioner for Patents** United States Patent and Trademark Office P.O. Box 1450 Alexandria, VA 22313-1450

#### **DO NOT USE IN PALM PRINTER**

(THIRD PARTY REQUESTER'S CORRESPONDENCE ADDRESS)

STEPHEN A. WRIGHT **KLARQUIST SPARKMAN LLP** 121 SW SALMON STREET, SUITE 1600 PORTLAND, OR 97204

APR 18 2008

**MAILED** 

CENTRAL REEXAMINATION UNIT

# **EX PARTE REEXAMINATION COMMUNICATION TRANSMITTAL FORM**

REEXAMINATION CONTROL NO. 90/007,858.

PATENT NO. 5838906.

ART UNIT 3992.

Enclosed is a copy of the latest communication from the United States Patent and Trademark Office in the above identified  $ex$  parte reexamination proceeding (37 CFR 1.550(f)).

Where this copy is supplied after the reply by requester, 37 CFR 1.535, or the time for filing a reply has passed, no submission on behalf of the ex parte reexamination requester will be acknowledged or considered (37 CFR 1.550(g)).

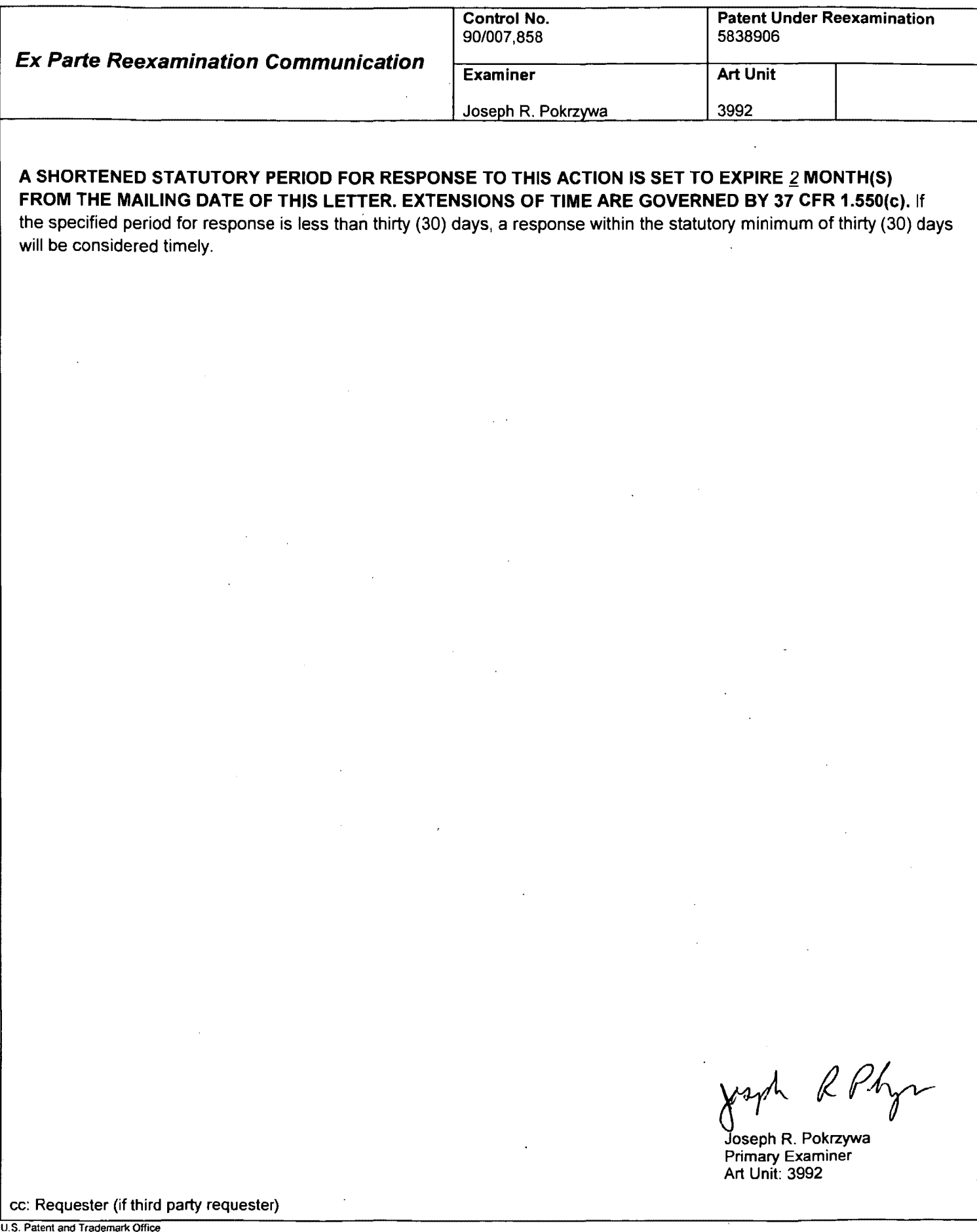

**PTOL-473 (Rev. 04-01)** 

 $\ddot{\phantom{0}}$ 

 $\hat{\mathcal{A}}$ 

Ex Parte Reexamination Communication

 $\mathcal{A}$ 

 $\mathcal{L}^{\mathcal{L}}$ 

 $\bar{z}$ 

Paper No. 20071219

 $\frac{3}{2}$ 

 $\begin{array}{c} \begin{array}{c} 1 \\ -1 \end{array} \\ \begin{array}{c} \end{array} \end{array}$ 

 $\frac{1}{2}$ 

 $\ddot{\phantom{a}}$ 

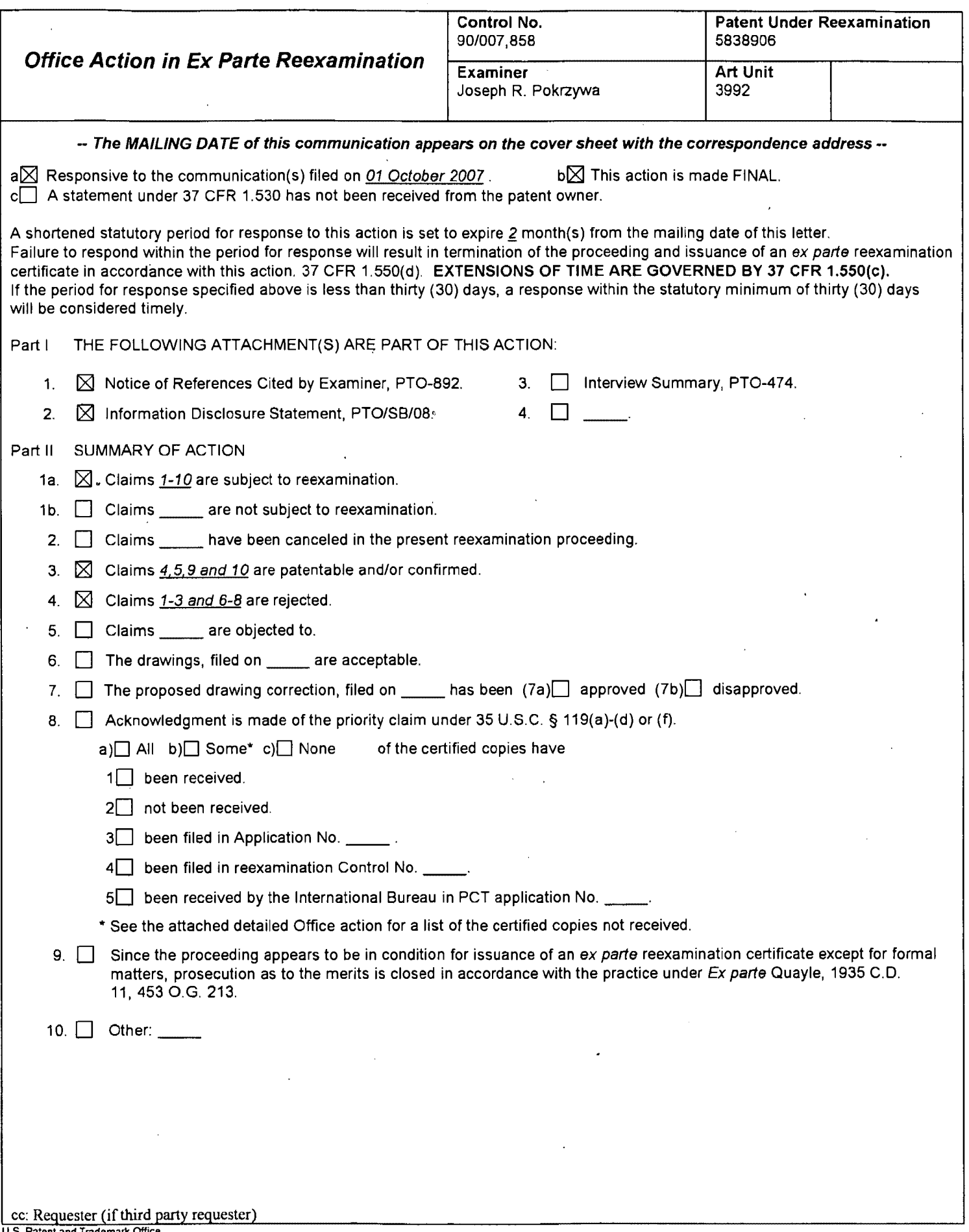

 $\bar{z}$ 

 $\mathcal{A}$ 

 $\bar{\beta}$ 

 $\hat{\mathcal{A}}$ 

 $\bar{z}$ 

 $\hat{\mathcal{L}}$ 

 $\hat{\mathbf{y}}$ 

 $\bar{z}$ 

#### **DETAILED ACTION**

### **Summary of Current Proceedings**

Claims 1-10 of U.S. Patent Number 5,838,906 (hereafter "the '906 Patent")  $1<sub>1</sub>$ remain subject to reexamination.

2. A previous reexamination certificate for the '906 Patent (in reexamination number 90/006,831) was issued June 6, 2006.

 $3.$ Within the current reexamination proceeding, an Office action dated 7/30/07 rejected claims 1-10 with the references of "A Brief Overview of the VIOLA Engine, and it's applications", written by Pei Wei, noted as "Viola", and rejected claims 1-3 and 6-8 with the reference of Cohen et al. (U.S. Patent Number 5,367,621), noted as "Cohen", when viewed with "Introducing NCSA Mosaic", noted as "NCSA Mosaic".

 $\tilde{\Sigma}$ 

#### **Oath/Declaration**

 $4.$ The Patent Owner submitted arguments on 10/1/07 and submitted a Declaration under 37 CFR 1.131, which establishes the invention prior to August 16, 1994, being the date utilized as the publication date of the Viola reference noted above.

5. With this, the Declaration filed on 10/1/07 under 37 CFR 1.131 is sufficient to overcome the Viola reference utilized in the rejection noted in the Office action dated 7/30/07. The examiner notes that the Viola reference lists on the first page, titled "The Viola Home Page" (being TT 05441), that "Vintage Viola screendumps" are included from "applications of the old viola (1991)". However, the examiner cannot find any other documents in the record that disclose the specific teachings of the Viola browser, as described in the previous Office action dated 7/30/07, that establish a date prior to August 16, 1994. Therefore, the rejection of claims 1-10, as indicated in the previous Office action under 35 U.S.C. 102(e), as being anticipated by Viola, has been withdrawn.

#### **Response to Arguments**

6. Patent Owner's arguments filed 10/1/07, with respect to the Cohen reference, have been fully considered, but they are not persuasive.

 $7.$ First, regarding much of the Patent Owner's arguments, which beginning on page 1, the Patent Owner states that the claim construction set forth in the Markman ruling in the related litigation, which was affirmed by the U.S. Court of Appeals for the Federal Circuit, is utilized in the subsequent remarks. For instance, the Patent Owner argues on page 10 that Cohen fails to expressly teach of the feature of "interactive processing", whereby the Patent Owner interprets the limitation as being the processing of the user utilizing a mouse or keyboard or similar device, to change the structure or presentation of an object. However, the examiner notes that this is not the proper standard for claim construction during examination before the Office, as recognized by the Courts.

8. In this regard, MPEP 2111 [R-5], under the title, "CLAIMS MUST BE GIVEN THEIR BROADEST REASONABLE INTERPRETATION" states:

During patent examination, the pending claims must be "given their broadest reasonable" interpretation consistent with the specification." > The Federal Circuit's en banc decision in Phillips v. AWH Corp., 415 F.3d 1303, 75 USPQ2d 1321 (Fed. Cir. 2005) expressly recognized that the USPTO employs the "broadest reasonable interpretation" standard...

#### 9. MPEP 2111 continues,

See also In re Morris, 127 F.3d 1048, 1054-55, 44 USPQ2d 1023, 1027-28 (Fed. Cir. 1997) (The court held that the PTO is not required, in the course of prosecution, to interpret claims in applications in the same manner as a court would interpret claims in an infringement suit. Rather, the "PTO applies to verbiage of the proposed claims the broadest reasonable meaning of the words in their ordinary usage as they would be understood by one of ordinary skill in the art, taking into account whatever enlightenment by way of definitions or otherwise that may be afforded by the written description contained in applicant's specification.").

The broadest reasonable interpretation of the claims must also be consistent with the interpretation that those skilled in the art would reach. In re Cortright, 165 F.3d 1353, 1359, 49 USPQ2d 1464, 1468 (Fed. Cir. 1999).

[Emphasis added].

 $10.$ Continuing, MPEP 2111.01 [R-5] states under heading "I. THE WORDS OF A CLAIM MUST BE GIVEN THEIR "PLAIN MEANING" UNLESS \*\*>SUCH MEANING IS INCONSISTANT WITH<THE SPECIFICATION":

\*\*>Although<claims of issued patents are interpreted in light of the specification, prosecution history, prior art and other claims, this is not the mode of claim interpretation to be applied during examination. During examination, the claims must be interpreted as broadly as their terms reasonably allow. In re American Academy of Science Tech Center, 367 F.3d 1359, 1369, 70 USPQ2d 1827, 1834 (Fed. Cir. 2004) (The USPTO uses a different standard for construing claims than that used by district courts; during examination the USPTO must give claims their broadest reasonable interpretation >in light of the specification<.). This means that the words of the claim must be given their plain meaning unless \*\*>the plain meaning is inconsistant with< the specification. [Emphasis added].

11. If the Patent Owner wishes the claims to be narrowed based upon the Court's construction of the claim terms, then the claims must be amended accordingly. The case law above makes clear that claims during examination are interpreted broadly not narrowly. To incorporate the limitations into the claims would countermand the case law prohibiting reading of limitations from the specification into the claims during examination. The same standard applies to issued patents under reexamination because, the statutory presumption of validity, 35 U.S.C. 282, has no application in reexamination (*In re Etter*, 756 F.2d 852, 225 USPQ 1 (Fed. Cir. 1985)).

 $12.$ With this, in response to the Patent Owner's arguments on page 10, which argue that Cohen fails to expressly teach of the feature that "enable[s] interactive processing of said object", whereby, as noted above, the Patent Owner defines "interactive processing" as being a processing of the user utilizing the mouse or keyboard or similar device, that changes the structure or presentation of the object, thus being an interactive process. However, the current claim language does not specify this. Further, there is no requirement that the "interactive processing" be a process performed by the "user".

13. Further, on pages 10 and 11 of the Patent Owner's arguments, the Patent Owner additionally provides sections in the specification of the '906 Patent that describe the "interactive processing". However, the examiner notes that it is improper to import features found in the specification into the claim language. In this regard, MPEP 2111.01 [R-5] states under the heading "II. IT IS IMPROPER TO IMPORT CLAIM LIMITATIONS FROM THE SPECIFCATION":

Page 6

"Though understanding the claim language may be aided by explanations contained in the written description, it is important not to import into a claim limitations that are not part of the claim. For example, a particular embodiment appearing in the written description may not be read into a claim when the claim language is broader than the embodiment." Superguide Corp. v. DirecTV Enterprises, Inc., 358 F.3d 870, 875, 69 USPQ2d 1865, 1868 (Fed. Cir. 2004). [Emphasis added.]

14. Currently, claim 1 states "said embed text format is parsed by said browser to automatically invoke said executable application to execute on said client workstation in order to display said object and *enable interactive processing of said object* within a display area created at said first location within the portion of said first distributed hypermedia document ...". With this, the reference of Cohen states in column 9, lines 41-49, that "The profile 300 includes the hardware types for a particular I/O function, characteristics for each hardware type, and the software drivers, which **enable** the application programs and I/O handler programs to interact with the particular I/O hardware or software." [Emphasis added]. Thus, Cohen recognizes that the application programs perform an interactive process with the particular I/O hardware or software, and are enabled by the profile 300. There is no limitation in the current claim language that particularly requires that the process of interactive processing includes the function that the user, by using a mouse or keyboard or similar input device, can change the structure or presentation of the object, as argued. If the Patent Owner wishes that this function be considered, the Patent Owner must add the particular language to the claim.
Further, as noted by the Patent Owner on page 11 of the arguments, the previous  $15.$ Reexamination proceeding stated in the Reasons for Patentability/Confirmation mailed 09/27/05 on page 4 that:

To be consistent with the specification, the claimed "interactive processing" necessarily requires some capability of ongoing real-time manipulation and control by the user of the object displayed within the browser-controlled window.

However, that Reasons for Patentability/Confirmation mailed 9/27/05 continues with:

In particular, the claimed "interactive processing," when properly construed in a manner consistent with the specification, requires:

"Interprocess communication between the hypermedia browser and the embedded application program is ongoing after the program object has been launched" [see instant '906 patent, col. 7, lines I-4].

16. As similarly noted above, in column 9, lines 39-49, Cohen sates that "FIG. 5 depicts the user's workstation profile 300, which characterizes the input and output devices which are available to the workstation 200 in FIG. 4. The profile 300 includes the hardware types for a particular I/O function, characteristics for each hardware type, and the software drivers, which enable the application programs and I/O handler programs to interact with the particular I/O hardware or software." [Emphasis added]. Thus, with this, Cohen is seen as teaching of interprocess communication that is "ongoing after the program object is launched", whereby through the user's profile 300, there is "some capability of ongoing real-time manipulation and control by the user" [Emphasis added].

Thus, as mentioned above, there is no specific limitation in the current claim language that requires the interactive processing be the process where the user, by using a mouse or keyboard or similar input device, can change the structure or presentation of the object. As described above, Cohen is seen as teaching, in a broad and reasonable manner, without reading limitations from the specification of the '906 Patent, the claimed "interactive processing" limitation, as currently worded in independent claims 1 and 6.

 $17.$ Continuing, in response to the Patent Owner's arguments regarding the "embed" text format", whereby the Patent Owner argues on pages 15 and 16 that Cohen does not teach of the "embed text format", which, as claimed, is located at a first location in said first distributed hypermedia document, and which specifies the location of at least a portion of an object external to the first distributed hypermedia document. The Patent Owner continues, arguing that the LDESC tag of Cohen "is not located at a first location in the document where a display window is created", and the link tag :L of Cohen "lacks" the claimed feature that the embed text format specifies the location of at least a portion of an object external to the first distributed hypermedia document".

18. First, the examiner notes that independent claims 1 and 6 do not particularly require tags "located at a first location in the document where a display window is created", as argued, but rather require the "embed text format" be "located at a first location in said first distributed hypermedia document", having "an object within a display area created at said first location within the portion of said first distributed hypermedia document being displayed in said first browser-controlled window". Thus,

Page 9

in view.

the display area for the object that is within the displayed portion of said first distributed hypermedia document is "created at said first location". With this, the current claim language does not necessarily require that the "said first location" is within the displayed portion of the hypermedia document, or that the "said first location" is within the created "display area", as the claim only that states that a display area for said object is "created at said first location".

19. Therefore, with this interpretation, Cohen can be interpreted that the :LDESC tag seen in Fig. 1a can be considered as an :embed text format". Particularly, Cohen states in col. 3, lines 23 and 24, referring to Fig. 1a, that a "display area" is created within "the link description tags 102 of the softcopy book file 100", being at the :LDESC tag location, which is within the hypermedia document. Further, as seen in Figs. 4b and 4c, the display buffer 238 includes the chart 190', titled "Worldwide Elephant Population", and the text 174'. Continuing, in col. 9, lines 20-26, Cohen states that "The display buffer 238 stores the resulting picture displayed on the monitor display screen 208." Thus, the created "display area" will be displayed within a portion of the hypermedia document that is displayed in the browser-controlled window, as seen in Figs. 4b and 4c.

20. However, the examiner also notes that the term "embed text format" is not particularly defined in the specification of the '906 Patent. Thus, the phrase "embed text" format" will be given the "plain meaning" of the phrase. In the specification of the '906 Patent, in col. 12, line 54-col. 13, line 36, an HTML tag format is described "to embed a link to an application program within a hypermedia document". Therefore, the plain

meaning of the phrase "embed text format", being consistent with the specification, will thus be viewed as a format that can embed a link, being text, to an application program within a hypermedia document.

21. Continuing, with this, an alternate interpretation of the claim language is also seen. Particularly, claim 1 requires a format, being characterized as embedding text. Thus, the format of Cohen, has a multimedia hypertext link tag, which is text, is embedded in the document, as seen in Fig. 1b. Further the format includes a corresponding link description tag, which is seen in Fig. 1a. Therefore, as an example, in the link 164 seen in Fig. 1b, the embedded text contains "eleph movie". The format of Cohen further specifies in Fig. 1a that the tag 120 includes the embedded text "eleph movie", whereby the object "family clip.vid" is stored "external" to the workstation. Thus, with this, Cohen is seen as teaching of an "embed text format" that is "located at a first location in said first distributed hypermedia document", being seen in Fig. 1b, whereby the format "specifies the location of at least a portion of an object external to the first distributed hypermedia document", as seen in Fig. 1a. Further, Cohen is seen in Figs. 4b and 4c, that the object, being in this case "population gph", seen in Fig. la at tag 150, is within a display area created at said first location, as seen in Fig. 1b at portion 172, within the portion of said first distributed hypermedia document being displayed in said first browser-controlled window, whereby Cohen states in col. 9, lines 20-26, that "The display buffer 238 stores the resulting picture displayed on the monitor display screen 208." Thus, the "embed text format", as currently worded in independent claims 1 and 6, can be interpreted as being taught by Cohen.

22. Continuing, in response to Patent Owner's arguments on page 17, which state that Cohen fails to expressly teach of the claimed element of "a display area created at said first location within the portion of said first distributed hypermedia document being displayed in said first browser-controlled window". As noted in the previous Office action, the IBM BookManager READ program can be considered as a "browser", as the functionality is equivalent. Further, the displays produced when utilizing the BookManager READ program can be subsequently interpreted as "browser controlled" windows". This is further seen in a newly introduced reference of "How People Use" Softcopy Documentation: A Case Study", written by Dave Hendry et al., whereby as seen on page 87 in Figure 6, the display of a book is within a "browser controlled window". As seen in Figure 6, using the BookManager READ/DOS 1.2 program, the displayed page of a book's "Table of Contents" includes page controls on the bottom of the page, noted as "F1=Help F3=Exit F7=Bkwd F8=Fwd F10=Actions", and also includes various headings for other browser controls, noted as "Books GoTo Search Notes" serVices Options Help". With this, the BookManager READ program, which is taught by Cohen, is seen as inherently displaying a page of a book with these various controls, which can thus be equated to a browser-controlled window.

23. Thus, the items that are to be displayed, as shown in Figs. 4b and 4c of Cohen, would inherently include page controls, as well as the drop-down headings across the top of the displayed page, as seen in the controls for the BookManager READ program. This display can be considered as a "browser-controlled window". Further, as seen in Figs. 4b

and 4c, Cohen is teaching that the object to be displayed (noted as the graph 190', being the "population.gph", as seen in Figs. 1a and 1b) would be displayed in the same window as the text 174'. Therefore, the reference of Cohen can be interpreted as teaching the claimed features of "a display area created at said first location within the portion of said first distributed hypermedia document being displayed in said first browser-controlled window."

24. Continuing, in response to Patent Owner's arguments on page 19, whereby the Patent Owner argues that Cohen fails to explicitly teach of the claimed element of type information, associated with the object, utilized by the browser to identify and locate an executable application external to the first distributed hypermedia document. The term "type information" can be understood in a broad and reasonable interpretation as being information regarding the type of object. As seen in Fig. 1a, Cohen is seen as teaching of object data (being "family clip.vid", "trumpet.aud", and/or "population.gph"). With this, as also seen in Fig. 1a, Cohen teaches of "type information" being the information that describes the type of object, such as "CD Video File Format A" or "GOCA Format C", as well as "STORE=external" or "OBJTYPE=video". Further, as read in col. 9, lines 39-53, "The profile 300 includes the hardware types for a particular I/O function, characteristics for each hardware type..." Thus, this "information" is utilized to identify and locate an executable application external to the first distributed hypermedia document

25. Further, as seen in Figs. 7a-7c, Cohen shows that the executable applications of "video.exe", "audio.exe", and "graph.exe", as seen in steps 504, 534, and 564, respectively, are each started. The method continues with the data string being parsed by the BookManager READ program, which as discussed above, is equivalent to a browser, to find the required hardware and software support, as read in steps 506, 536, and 566, via the profile 300 seen in Fig. 5. Finally, as an example, in step 584 in Fig. 7c, the diagram states "If workstation profile includes required graphics support, then output data string to graphics support and access object at store location and output object to graphics support", with the corresponding text in col. 13, line 52-col. 14, line 10, wherein "In this case, the required support is the GOCA Format C characteristic, which the workstation profile indicates is present in the workstation 200." Thus, Cohen is seen as teaching of type information, associated with the object, that is utilized by the browser to identify and locate an executable application external to the first distributed hypermedia document.

## **Information Disclosure Statements**

26. First, it is noted that the Court documents submitted on 10/15/07 have been considered by the examiner. However, the citations listed in the Information Disclosure Statement dated 10/15/07 within the "Other Prior Art – Non Patent Literature Documents" section of the various Court papers and documents have been indicated as having a line through their citations. The indicated Court documents are not considered as "Prior Art" documents, since the Court documents are each dated June-August 2007, which is not prior to the filing date of the '906 Patent of Oct. 17, 1994. Thus, the citations of these Court documents should not be listed in the Information Disclosure Statements.

27. Continuing, the examiner notes that 37 CFR 1.98, having the heading "Content of information disclosure statement", under Section (b)5 states:

> Each publication listed in an information disclosure statement must be identified by publisher, author (if any), title, relevant pages of the publication, date, and place of publication.

With this, the Information Disclosure Statements filed on 10/31/07 and 1/8/08, both include listings in the "Other Prior Art - Non Patent Literature Documents" section that do not conform with 37 CFR 1.98 (b)5. As an example, the first listing noted in the IDS dated 10/31/07 is cited as "DTX1031-c.pdf (MS SUPP1205 002 part 1)" and the first listing in the IDS dated 1/8/08 is cited as "DX273-text.pdf". These listings do not identify the "publisher, author (if any), title, relevant pages of the publication, date, and place of publication".

alice control

أولي

 $\dot{\gamma}$ 

 $\frac{4}{3}$ 

#### 28. Further, MPEP 609.05(b) states:

The information contained in information disclosure statements which comply with both the content requirements of 37 CFR 1.98 and the requirements, based on the time of filing the statement, of 37 CFR 1.97 will be considered by the examiner. Consideration by the examiner of the information submitted in an IDS means that the examiner will consider the documents in the same manner as other documents in Office search files are considered by the examiner while conducting a search of the prior art in a proper field of search. The initials of the examiner placed adjacent to the citations on the \*\* PTO/SB/08A and 08B or its equivalent mean that the information has been considered by the examiner to the extent noted above. [emphasis added]

With this, the above noted citations in the Information Disclosure Statements dated 10/31/07 and 1/8/08 do not comply with the content requirement of 37 CFR 1.98. Therefore, the information has not been considered by the examiner and has been indicated so by the line through the citations.

## Claim Rejections - 35 USC § 102

The text of those sections of Title 35, U.S. Code not included in this action can be 29. found in a prior Office action.

30. Claims 1-3 and 6-8 are rejected under 35 U.S.C. 102(e) as being anticipated by Cohen et al. (U.S. Patent Number 5,367,621, hereafter "Cohen"), when viewed with "Introducing NCSA Mosaic", written by the Software Development Group, National Center for Supercomputing Applications, University of Illinois at Urbana-Champaign, December 1993, being the Defendant's Trial Exhibit Number 226 (hereafter referred to as "NCSA Mosaic").

31. As noted in the previous Office action dated 7/30/07, MPEP 2131.01 states in part:

Normally, only one reference should be used in making a rejection under 35 U.S.C. 102. However, a 35 U.S.C. 102 rejection over multiple references has been held to be proper when the extra references are cited to:

(A) Prove the primary reference contains an "enabled disclosure;"

Explain the meaning of a term used in the primary reference; or (B)

Show that a characteristic not disclosed in the reference is inherent.  $(C)$ 

Thus, in the instant rejection of independent *claims 1 and 6*, the secondary reference of NCSA Mosaic is being utilized to show that the BookManager READ product of the primary reference of Cohen can be considered as a "browser application", therein proving that the Cohen reference has an "enabled disclosure". A full discussion follows below.

Regarding *claim 1*, Cohen discloses a method for running an application program in a computer network environment, comprising:

providing at least one client workstation and one network server coupled to said network environment, wherein said network environment is a distributed hypermedia environment [see col. 4, lines 20-55, wherein "The link tags described herein specify hypertext links which are created within on-line documents and between on-line documents....Hypertext links connect elements in one part of an on-line document to elements in another part of the same document or in a separate on-line document or in an external file or database."; also see col. 9, lines 27-30, wherein "The softcopy book file 100 can be downloaded from a host through the LAN interface 210 to the workstation  $200$ "];

executing, at said client workstation, a browser application [whereby workstation] 200 executes the BookManager READ program seen in Figs. 6-7c, which can be interpreted as a "browser application", as further discussed below], that parses a first distributed hypermedia document to identify text formats included in said distributed hypermedia document and for responding to predetermined text formats to initiate processing specified by said text formats [see col. 2, lines 10-26; also see Figs. 1a and 1b; also see col. 6, lines  $7-64$ ;

utilizing said browser to display, on said client workstation, at least a portion of a first hypermedia document received over said network from said server, wherein the portion of said first hypermedia document is displayed within a first browser-controlled window on said client workstation [see col. 10, lines 12-29, wherein "In step 410, the page of text from the softcopy book is displayed on the display 208."],

wherein said first distributed hypermedia document includes an embed text format [interpreted as the multimedia link description tags LDESC included within the document, see col. 5, lines 8-38, wherein "The BookMaster tags are improved upon, in accordance with the invention, to provide a new multimedia link description tag LDESC in the prologue of the document..."; also see col. 7, lines 22-30, wherein "The link tag : L and its matching end tag : eL enclose a word or phrase in the body of the document that the author wants to create a link from. The LID attribute refers to one or more LDESC *document link tags.* "], located at a first location in said first distributed hypermedia document, that specifies the location of at least a portion of an object external to the first distributed hypermedia document [see Fig. 4a, wherein the Internal Graphics Object 110, seen in Fig. 1e, is external to the Book Text with Tags 104, seen in Fig. 1b; also see col. 8, lines 16-26, wherein "the external video object 195 which would be stored in another storage medium separate from that for the softcopy book file 100"; also see col. 15, lines 31-43, wherein The resulting invention provides a generalized link from a reference point within an organized hierarchy of text in a softcopy on-line book, to an arbitrary multimedia object within the softcopy book, or alternately from external files or external data bases."],

wherein said object has type information associated with it utilized by said browser to identify and locate an executable application external to the first distributed hypermedia document [see Fig. 1a, whereby the external executable application is specified as "DATA = 'graph.exe\GOCA FORMAT C'", seen in Fig. 1a, wherein the graph.exe program is external to the hypermedia document], and

Page 19

wherein said embed text format is parsed by said browser to automatically invoke said executable application to execute on said client workstation in order to display said object and enable interactive processing of said object within a display area created at said first location within the portion of said first distributed hypermedia document being displayed in said first browser-controlled window [see steps 410-426 in Fig. 6 and steps 562-578 in Fig. 7c; also see col. 10, lines 33-60, wherein "In step 412, the link tags are located in the softcopy book text. In particular, the link tags 164, 168, and 172 in the book text of Fig. 1b are located. Then in step 414, a determination is made as to whether any link tags have a link description with the AUTOLAUNCH parameter equaling "yes" in the corresponding link descriptor tag....In step 416 of Fig. 6, if an AUTOLAUNCH parameter is equal to "yes", then the program gets the DATA string from the link description. Reference to Fig. 1a will show that the link description tag 150 has the  $DATA = 'graph.exe \setminus GOCA$  Format C'.... With reference to the graphic object type link descriptor 150 of Fig. 1a, the string 'graph.exe  $\bigtriangleup$ GOCA Format C' is output by the softcopy book READ program 400 to begin execution of the specified I/O handler program, namely graph.exe, whose flow diagram handler program is shown in Fig. 7c."; also see col. 13, lines 52-67, wherein "In step 566, the data string is parsed to identify if the graphic software support specified by the author in the link descriptor 150, is present in this workstation."].

However, Cohen does not expressly state that the application run by the workstation that parses the text data and invokes the object to enable interactive processing of the object within a display area, is specifically a **browser application**.

Page 20

Contrarily, Cohen does state in col. 1, lines 29-40 that "The BookManager READ product can then manage, search, and show the on-line books created by BookManager Build." It is noted that this is the same functionality as a browser application. Furthermore, NCSA Mosaic discloses a method for running an application program in a computer network environment, whereby the method utilizes a browser to display, on said client workstation, at least a portion of a first hypermedia document received over said network from said server, wherein the portion of said first hypermedia document is displayed within a first browser-controlled window on said client workstation [see Fig. 1; also see page 463, col. 1,  $I^{st}$  paragraph, wherein "As a distributed hypermedia browser designed for information discovery and retrieval, NCSA Mosaic provides a unified interface to the diverse protocols, data formats, and information archives used on the *Internet.* "] Further, as read on page 463, col. 1,  $3<sup>rd</sup>$  paragraph, NCSA Mosaic states "The NCSA Mosaic interface is based on the idea of hypermedia, where electronic links known as hyperlinks are embedded in richly formatted documents that can include fullcolor images and sounds. These documents are presented to users like the pages of an interactive, scrollable, online book." [Emphasis added.]

Thus, at the time of the invention, one of ordinary skill in the art would consider the BookManager READ program of Cohen as a "browser application". The NCSA Mosaic browser application, which presents hypermedia documents "that can include full color images and sounds" to users in "pages like an interactive, scrollable, on-line book", include the same basic functions as the BookManager READ product, which also presents full color images and sounds within hypermedia documents, and manages,

searches, and shows on-line books to users. Therefore, the BookManager READ product, taught by Cohen, can be considered as an equivalent to a browser application, as shown by the NCSA Mosaic reference, thus obtaining the invention as specified in claim 1.

Regarding *claim 2*, Cohen discloses the method discussed above in claim 1, and further teaches that said executable application is a controllable application [see the discussion throughout col. 11, line 30-col. 14, line 20, whereby the executable *application, being the I/O handler programs are "controllable"*] and further comprising the step of:

interactively controlling said controllable application on said client workstation via inter-process communications between said browser and said controllable application [see Figs. 7a-7c; also see the discussion throughout col. 11, line 30-col. 14, line 20, wherein the client computer interactively controls the handler programs, whereby alternate media can be utilized if the capabilities of the handler programs are not appropriate to handle the media; also see col. 15, lines 36-43].

Regarding *claim 3*, Cohen discloses the method discussed above in claim 2, and further teaches that the communications to interactively control said controllable application continue to be exchanged between the controllable application and the browser even after the controllable application program has been launched [see Figs. 6, and 7a-7c; also see the discussion throughout col. 11, line 30-col. 14, line 20, wherein the client computer interactively controls the handler programs, whereby alternate media 将上面小区

can be utilized if the capabilities of the handler programs are not appropriate to handle the media; also see col. 15, lines  $36-43$ ].

Regarding *claim 6*, Cohen discloses a computer program product for use in a system having at least one client workstation and one network server coupled to said network environment, wherein said network environment is a distributed hypermedia environment [see col. 4, lines 20-55, wherein "The link tags described herein specify hypertext links which are created within on-line documents and between on-line documents....Hypertext links connect elements in one part of an on-line document to elements in another part of the same document or in a separate on-line document or in an external file or database."; also see col. 9, lines 27-30, wherein "The softcopy book file 100 can be downloaded from a host through the LAN interface 210 to the workstation 200", the computer program product comprising:

a computer usable medium having computer readable program code physically embodied therein [see col. 9, lines 6-13, wherein "Also stored in the memory 220 is the softcopy book READ program 400 of Fig. 6, the I/O handler programs 500, 530, and 560 of Figs. 7a, 7b, and 7c, respectively, and the drivers and operating system 590. The CPU 204 of Fig. 4, executes the instructions embodied in the program 400 and in the handler programs 500, 530, and 560, in accordance with the invention."], said computer program product further comprising:

computer readable program code for causing said client workstation to execute a browser application [whereby workstation 200 executes the BookManager READ program seen in Figs. 6-7c, which can be interpreted as a "browser application", as

further discussed below] to parse a first distributed hypermedia document to identify text formats included in said distributed hypermedia document and to respond to predetermined text formats to initiate processes specified by said text formats [see col. 2, lines  $10-26$ ; also see Figs. 1a and 1b; also see col. 6, lines  $7-64$ ];

computer readable program code for causing said client workstation to utilize said browser to display, on said client workstation, at least a portion of a first hypermedia document received over said network from said server, wherein the portion of said first hypermedia document is displayed within a first browser-controlled window on said client workstation [see col. 10, lines 12-29, wherein "In step 410, the page of text from the softcopy book is displayed on the display  $208$ . "],

wherein said first distributed hypermedia document includes an embed text format [interpreted as the multimedia link description tags LDESC included within the document, see col. 5, lines 8-38, wherein "The BookMaster tags are improved upon, in accordance with the invention, to provide a new multimedia link description tag LDESC in the prologue of the document..."; also see col. 7, lines 22-30, wherein "The link tag : L and its matching end tag : eL enclose a word or phrase in the body of the document that the author wants to create a link from. The LID attribute refers to one or more LDESC *document link tags.* "], located at a first location in said first distributed hypermedia document, that specifies the location of at least a portion of an object external to the first distributed hypermedia document [see Fig. 4a, wherein the Internal Graphics Object 110, seen in Fig. 1e, is external to the Book Text with Tags 104, seen in Fig. 1b; also see col. 8, lines 16-26, wherein "the external video object 195 which would be stored in another storage medium separate from that for the softcopy book file 100"; also see col. 15, lines

Page 24

31-43, wherein The resulting invention provides a generalized link from a reference point within an organized hierarchy of text in a softcopy on-line book, to an arbitrary multimedia object within the softcopy book, or alternately from external files or external data bases."],

wherein said object has type information associated with it utilized by said browser to identify and locate an executable application external to the first distributed hypermedia document [see Fig. 1a, whereby the external executable application is specified as "DATA = 'graph.exe\GOCA FORMAT C'", seen in Fig. 1a, wherein the graph.exe program is external to the hypermedia document], and

wherein said embed text format is parsed by said browser to automatically invoke said executable application to execute on said client workstation in order to display said object and enable interactive processing of said object within a display area created at said first location within the portion of said first distributed hypermedia document being displayed in said first browser-controlled window [see steps 410-426 in Fig. 6 and steps 562-578 in Fig. 7c; also see col. 10, lines 33-60, wherein "In step 412, the link tags are located in the softcopy book text. In particular, the link tags 164, 168, and 172 in the book text of Fig. 1b are located. Then in step 414, a determination is made as to whether any link tags have a link description with the AUTOLAUNCH parameter equaling "yes" in the corresponding link descriptor tag.... In step 416 of Fig. 6, if an AUTOLAUNCH parameter is equal to "yes", then the program gets the DATA string from the link description. Reference to Fig. 1a will show that the link description tag 150 has the  $DATA = 'graph.exe \setminus GOCA$  Format C'.... With reference to the graphic object type link descriptor 150 of Fig. 1a, the string 'graph.exe  $\set{GOCA}$  Format C' is output by the

softcopy book READ program 400 to begin execution of the specified I/O handler program, namely graph.exe, whose flow diagram handler program is shown in Fig. 7c."; also see col. 13, lines 52-67, wherein "In step 566, the data string is parsed to identify if the graphic software support specified by the author in the link descriptor 150, is present in this workstation."].

However, Cohen does not expressly state that the application run by the workstation that parses the text data and invokes the object to enable interactive processing of the object within a display area, is specifically a **browser application**. Contrarily, Cohen does state in col. 1, lines 29-40 that "The BookManager READ product can then manage, search, and show the on-line books created by BookManager Build." It is noted that this is the same functionality as a browser application. Furthermore, NCSA Mosaic discloses a method for running an application program in a computer network environment, whereby the method utilizes a browser to display, on said client workstation, at least a portion of a first hypermedia document received over said network from said server, wherein the portion of said first hypermedia document is displayed within a first browser-controlled window on said client workstation [see Fig. 1; also see page 463, col. 1, 1<sup>st</sup> paragraph, wherein "As a distributed hypermedia browser designed for information discovery and retrieval, NCSA Mosaic provides a unified interface to the diverse protocols, data formats, and information archives used on the *Internet.* "] Further, as read on page 463, col. 1,  $3<sup>rd</sup>$  paragraph, NCSA Mosaic states "The NCSA Mosaic interface is based on the idea of hypermedia, where electronic links known as hyperlinks are embedded in richly formatted documents that can include full-

Page 26

color images and sounds. These documents are presented to users like the pages of an interactive, scrollable, online book." [Emphasis added.]

Thus, at the time of the invention, one of ordinary skill in the art would consider the BookManager READ program of Cohen as a "browser application". The NCSA Mosaic browser application, which presents hypermedia documents "that can include full color images and sounds" to users in "pages like an interactive, scrollable, on-line book", include the same basic functions as the BookManager READ product, which also presents full color images and sounds within hypermedia documents, and manages, searches, and shows on-line books to users. Therefore, the BookManager READ product, taught by Cohen, can be considered as an equivalent to a browser application, as shown by the NCSA Mosaic reference, thus obtaining the invention as specified in claim 6.

Regarding *claim* 7, Cohen discloses the computer program product discussed above in claim 6, and further teaches that said executable application is a controllable application [see the discussion throughout col. 11, line 30-col. 14, line 20, whereby the executable application, being the I/O handler programs are "controllable"] and further comprising:

computer readable program code for causing said client workstation to interactively control said controllable application on said client workstation via interprocess communications between said browser and said controllable application [see Figs. 7a-7c; also see the discussion throughout col. 11, line 30-col. 14, line 20, wherein

the client computer interactively controls the handler programs, whereby alternate media can be utilized if the capabilities of the handler programs are not appropriate to handle the media; also see col. 15, lines 36-43].

Regarding claim 8, Cohen discloses the computer program product discussed above in claim 7, and further teaches that the communications to interactively control said controllable application continue to be exchanged between the controllable application and the browser even after the controllable application program has been launched [see Figs. 6, and 7a-7c; also see the discussion throughout col. 11, line 30-col. 14, line 20, wherein the client computer interactively controls the handler programs, whereby alternate media can be utilized if the capabilities of the handler programs are not appropriate to handle the media; also see col. 15, lines 36-43].

## STATEMENT OF REASONS FOR PATENTABILITY AND/OR **CONFIRMATION**

32. The following is an examiner's statement of reasons for patentability and/or confirmation of the claims found patentable in this reexamination proceeding:

Claims 4, 5, 9, and 10 are confirmed as patentable.

33. With respect to dependent *claims 4 and 9*, the examiner believes that it would not have been obvious to one of ordinary skill in the art at the time of the invention to have the method and computer program product, as claimed, further include the features of issuing one or more commands to the network server from the client workstation, executing the one or more instructions on the network server, and sending the information from the network server to the client workstation in response to the executed instructions, and processing the information at the client workstation to interactively control the application.

34. As discussed above, the prior art of Cohen can be interpreted as teaching of a system that includes an embed text format that specifies a location of at least a portion of the object external to a hypermedia document, which is further utilized to identify and locate an executable application that is external to the hypermedia document. However, Cohen does not explicitly teach if the external application is located at a server, whereby the instructions would be executed at the server, with the client workstation and server performing the process defined in claims 4 and 9, respectively. Further, the examiner can find no other teaching that would motivate one of ordinary skill in the art to modify the Cohen teachings so perform these features.

## Conclusion

#### 35. THIS ACTION IS MADE FINAL.

A shortened statutory period for response to this action is set to expire TWO MONTHS from the mailing date of this action.

Extensions of time under 37 CFR 1.136(a) do not apply in reexamination proceedings. The provisions of 37 CFR 1.136 apply only to "an applicant" and not to parties in a reexamination proceeding. Further, in 35 U.S.C. 305 and in 37 CFR 1.550(a), it is required that reexamination proceedings "will be conducted with special dispatch within the Office."

## Extensions of time in reexamination proceedings are provided for in 37 CFR

**1.550(c).** A request for extension of time must be filed on or before the day on which a response to this action is due, and it must be accompanied by the petition fee set forth in 37 CFR 1.17 $(g)$ . The mere filing of a request will not effect any extension of time. An extension of time will be granted only for sufficient cause, and for a reasonable time specified.

The filing of a timely first response to this final rejection will be construed as including a request to extend the shortened statutory period for an additional month, which will be granted even if previous extensions have been granted. In no event

however, will the statutory period for response expire later than SIX MONTHS from the mailing date of the final action. See MPEP § 2265.

36. The patent owner is reminded of the continuing responsibility under 37 CFR 1.565(a), to apprise the Office of any litigation activity, or other prior or concurrent proceeding, involving Patent No. 5,838,906 throughout the course of this reexamination proceeding. See MPEP §§ 2207, 2282 and 2286.

## **NOTICE RE PATENT OWNER'S CORRESPONDENCE ADDRESS**

Effective May 16, 2007, 37 CFR 1.33(c) has been revised to provide that:

The patent owner's correspondence address for all communications in an ex parte reexamination or an *inter partes* reexamination is designated as the correspondence address of the patent.

> Revisions and Technical Corrections Affecting Requirements for Ex Parte and Inter Partes Reexamination, 72 FR 18892 (April 16, 2007)(Final Rule)

The correspondence address for any pending reexamination proceeding not having the same correspondence address as that of the patent is, by way of this revision to  $37$  CFR 1.33(c), automatically changed to that of the patent file as of the effective date.

This change is effective for any reexamination proceeding which is pending before the Office as of May 16, 2007, including the present reexamination proceeding, and to any reexamination proceeding which is filed after that date.

Parties are to take this change into account when filing papers, and direct communications accordingly.

In the event the patent owner's correspondence address listed in the papers (record) for the present proceeding is different from the correspondence address of the patent, it is strongly encouraged that the patent owner affirmatively file a Notification of Change of Correspondence Address in the reexamination proceeding and/or the patent (depending on which address patent owner desires), to conform the address of the proceeding with that of the patent and to clarify the record as to which address should be used for correspondence.

Telephone Numbers for reexamination inquiries:

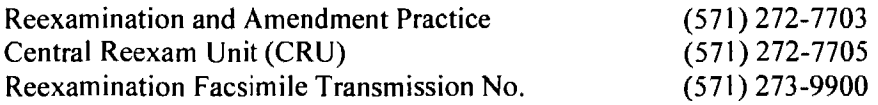

All correspondence relating to this ex parte reexamination proceeding should be 37.

directed:

 $\ddot{\phantom{a}}$ 

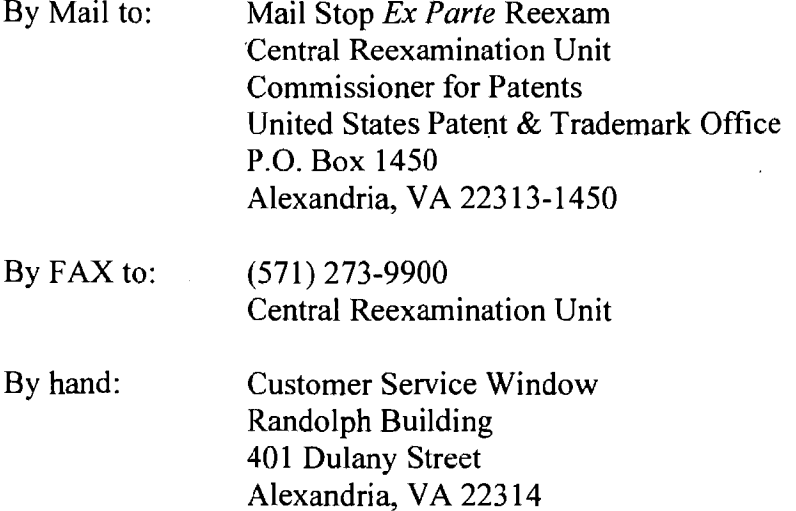

Any inquiry concerning this communication should be directed to the Central Reexamination Unit at telephone number 571-272-7705.

Signed:

2 Phys

Joseph R Pokrzywa Primary Patent Examiner Central Reexamination Unit 3992  $(571)$  272-7410

Conferees:

RGF Indon

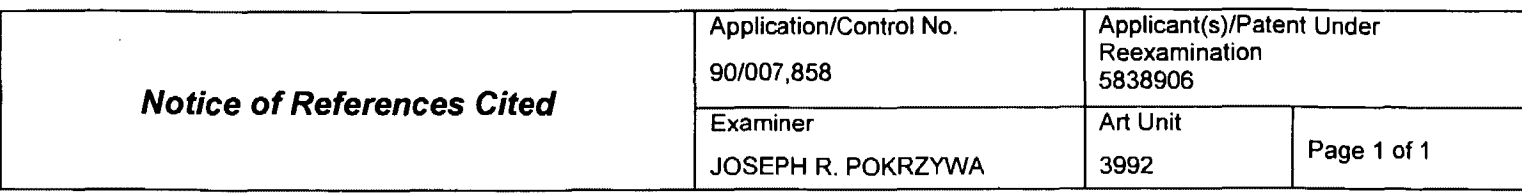

### **U.S. PATENT DOCUMENTS**

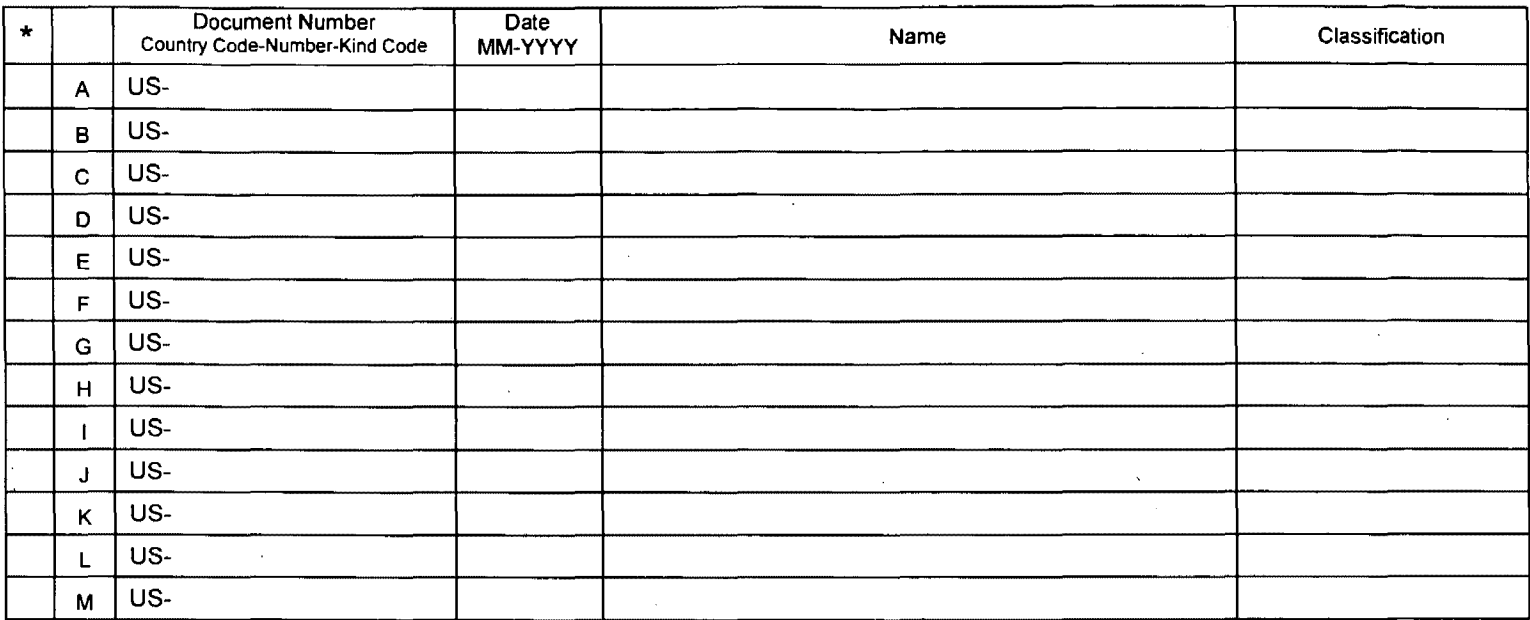

### **FOREIGN PATENT DOCUMENTS**

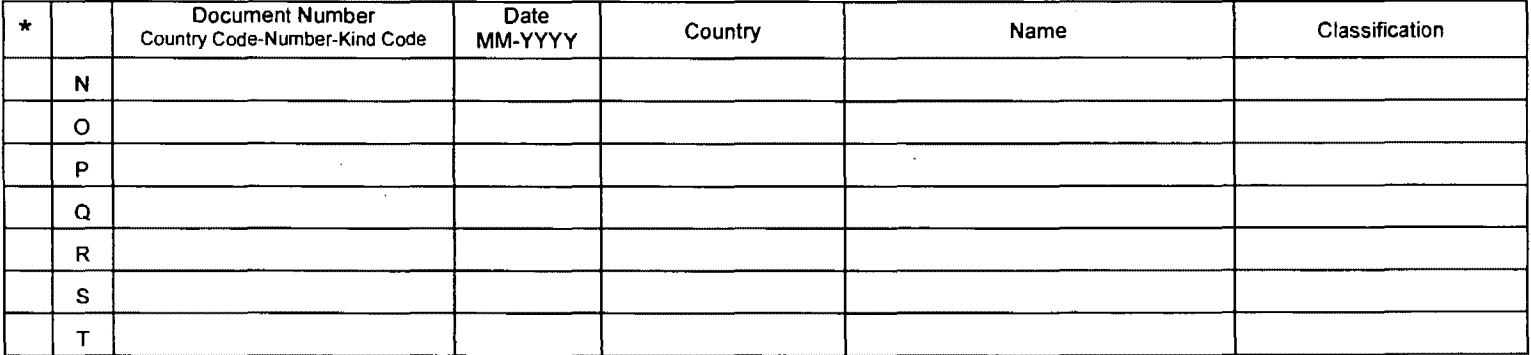

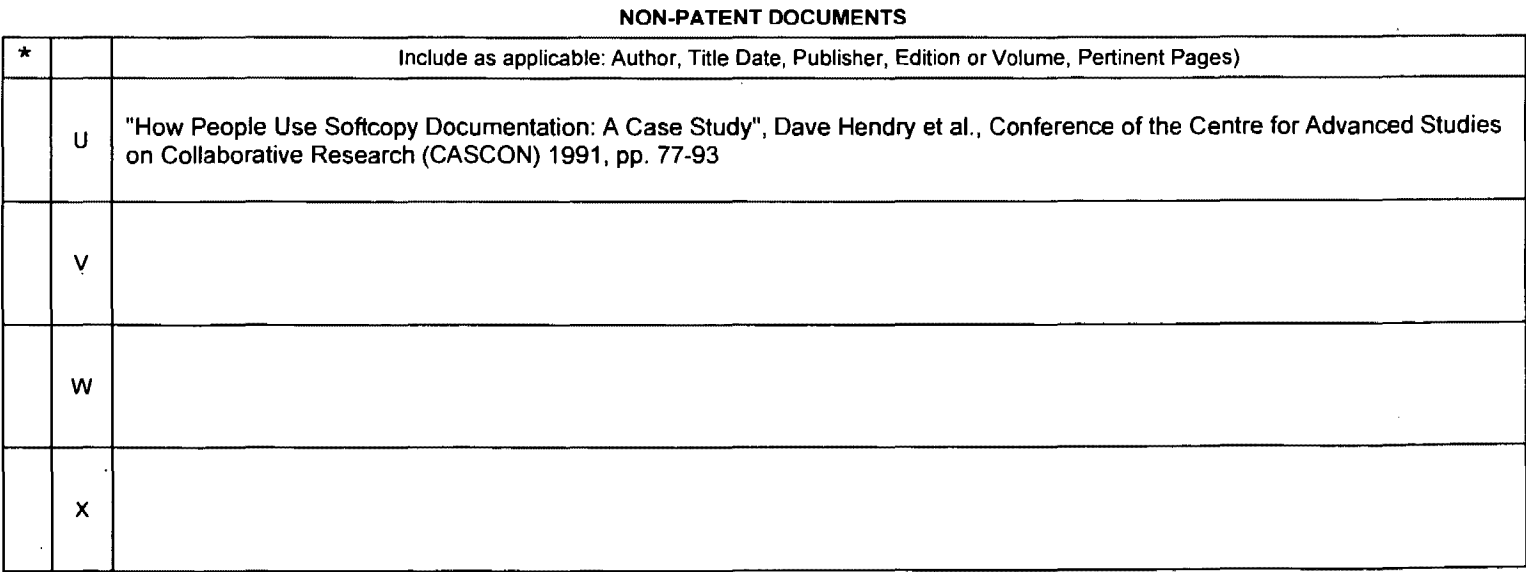

\*A copy of this reference is not being furnished with this Office action. (See MPEP § 707.05(a).)<br>Dates in MM-YYYY format are publication dates. Classifications may be US or foreign.

Part of Paper No. 20071219

## **858 PH Ex. 9**

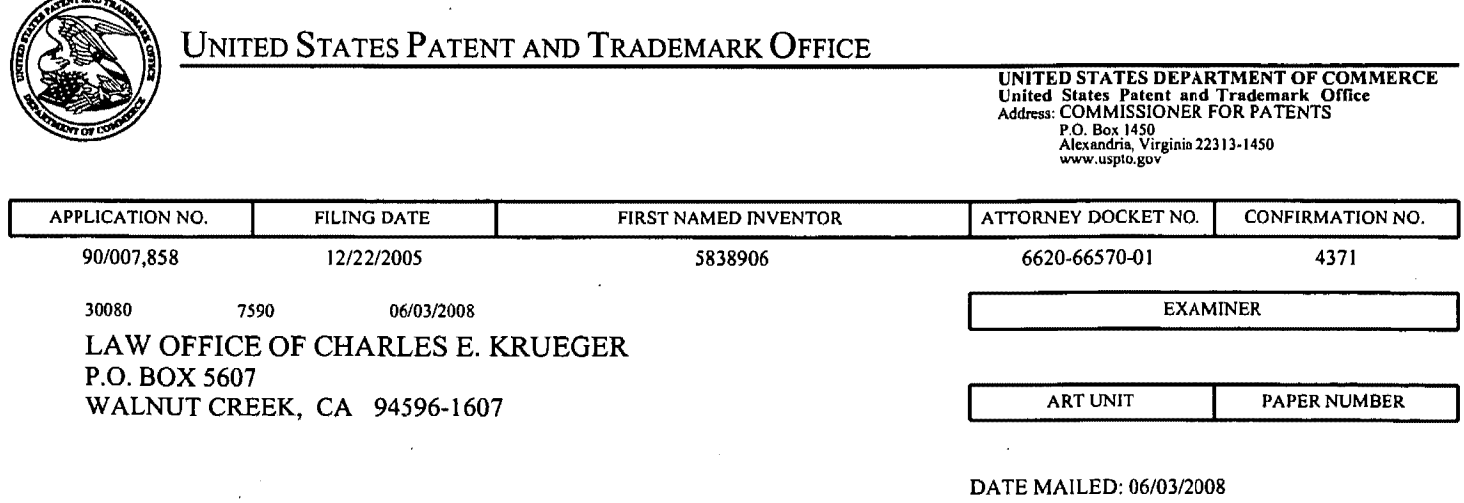

Please find below and/or attached an Office communication concerning this application or proceeding.

 $\sim$ 

 $\hat{\boldsymbol{\gamma}}$ 

 $\mathcal{L}$ 

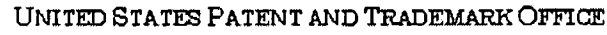

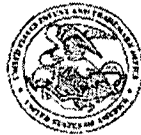

Commissioner for Patents United States Patent and Trademark Office P.O. Box 1450 ---- Alexandria, VA 22313-1450<br>Alexandria, VA 22313-1450

## DO NOT USE IN PALM PRINTER

· (THIRD PARTY REQUESTER'S CORRESPONDENCE ADDRESS)

STEPHEN A. WRIGHT **KLARQUIST SPARKMAN LLP** 121 SW SALMON STREET, SUITE 1600 PORTLAND, OR 97204

## **EX PARTE REEXAMINATION COMMUNICATION TRANSMITTAL FORM**

REEXAMINATION CONTROL NO. 90/007,858.

PATENT NO. 5838906.

ART UNIT 3992.

Enclosed is a copy of the latest communication from the United States Patent and Trademark Office in the above identified ex parte reexamination proceeding (37 CFR 1.550(f)).

Where this copy is supplied after the reply by requester, 37 CFR 1.535, or the time for filing a reply has passed, no submission on behalf of the ex parte reexamination requester will be acknowledged or considered (37 CFR 1.550(g)).

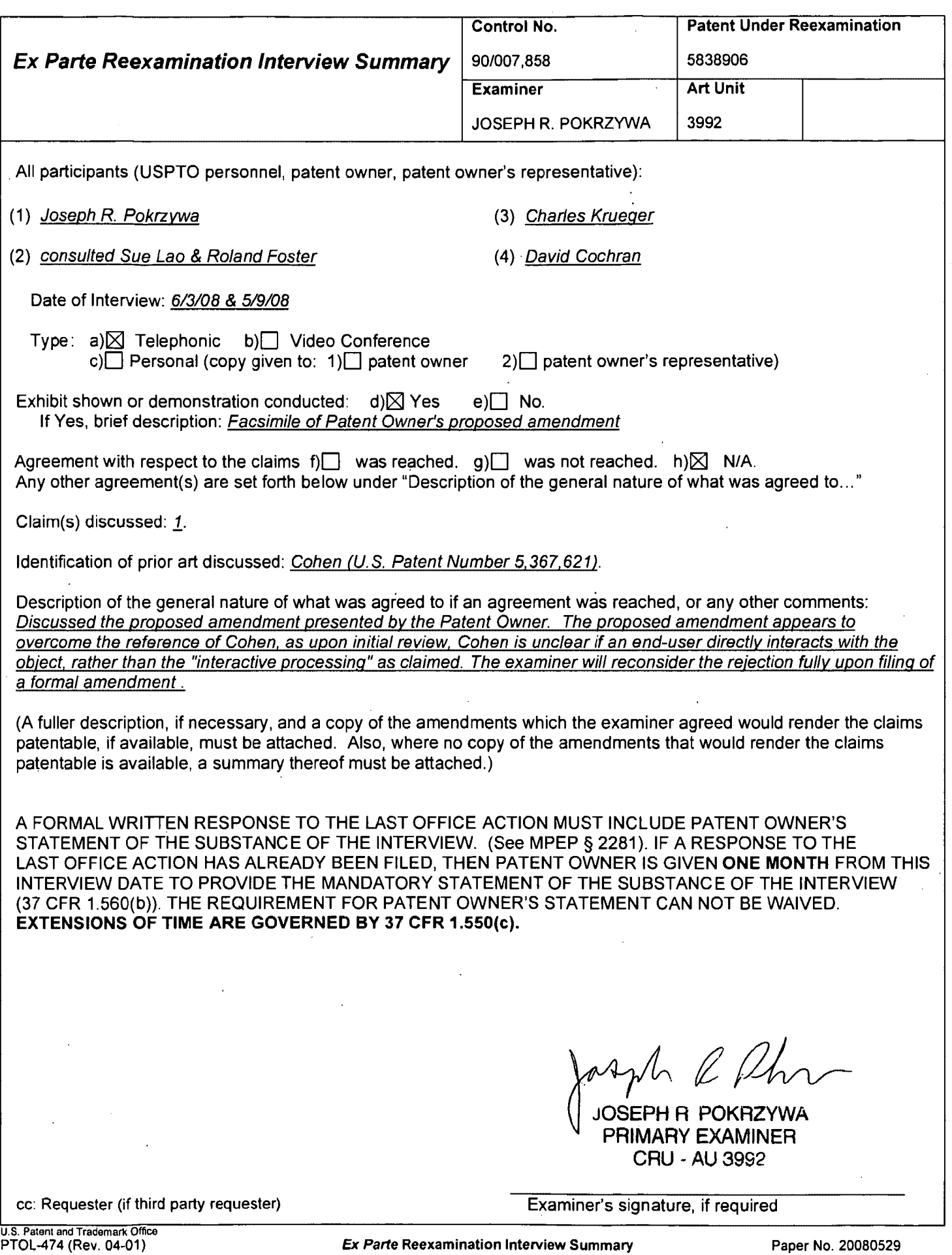

PH\_001\_0000787256

# **858 PH Ex. 10**
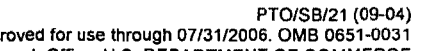

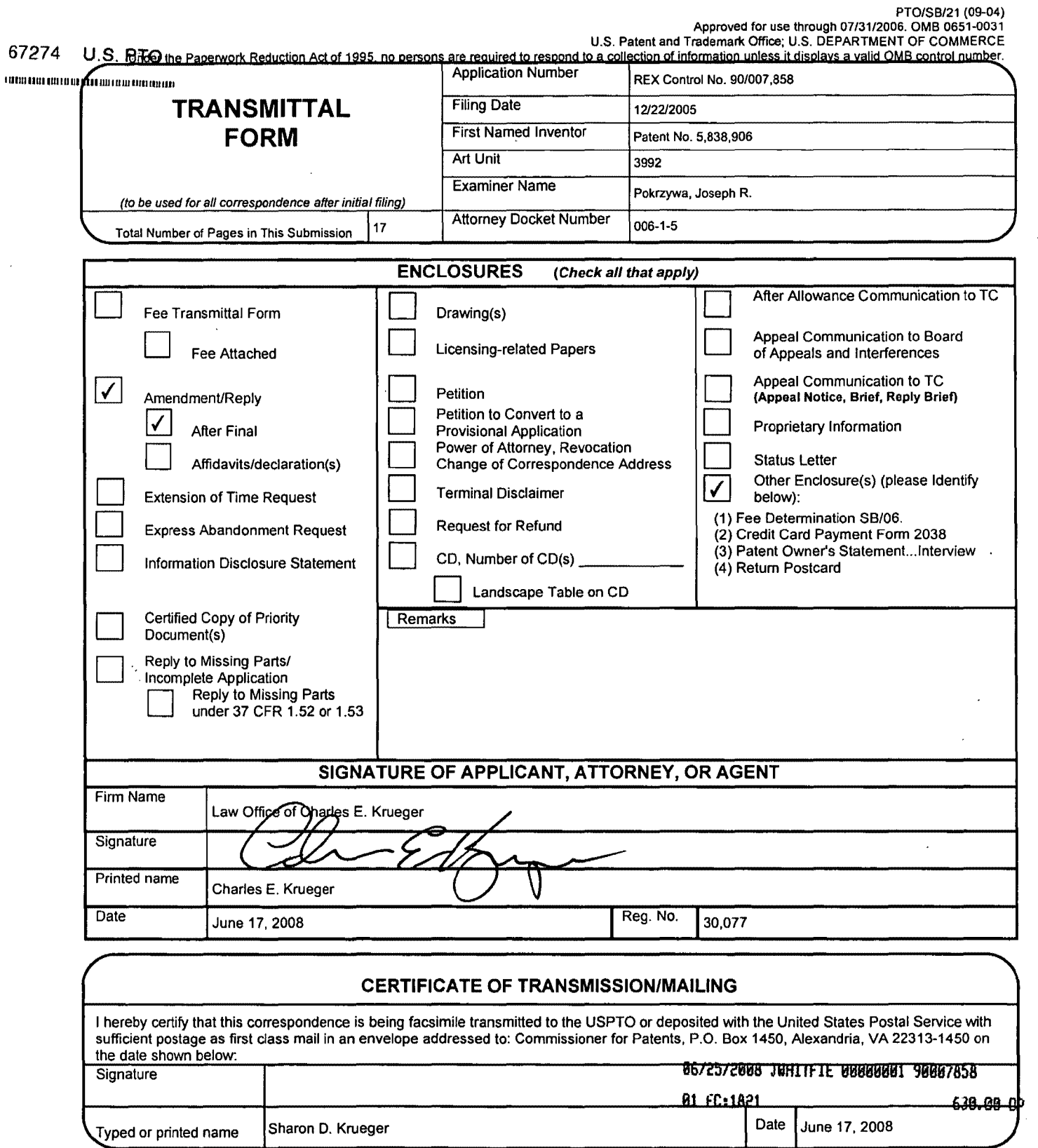

This collection of information is required by 37 CFR 1.5. The information is required to obtain or retain a benefit by the public which is to file (and by the USPTO to process) an application. Confidentiality is governed b ADDRESS. SEND TO: Commissioner for Patents, P.O, Box 1450, Alexandria, VA 22313-1450.

If you need assistance in completing the form, call 1-800-PTO-9199 and select option 2.

PTO/SB/06 (10-07)

Approved for use through 06130/2010. OMB'0651-0032

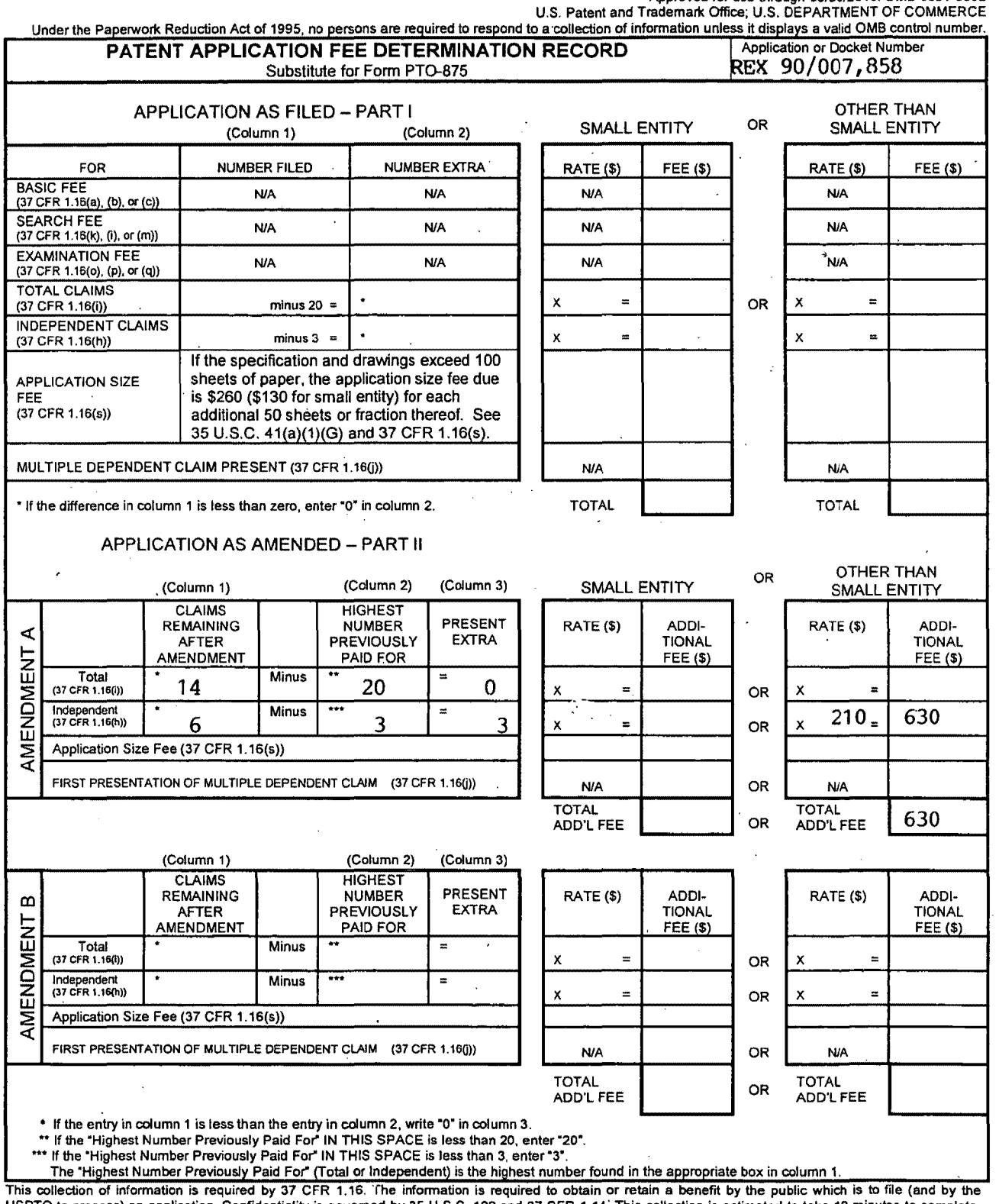

USPTO to process) an application. Confidentiality is govemed by 35 U,S.C. 122 and 37 CFR 1.14: This collection is estimated to take 12 minutes to complete, including gathering, preparing, and submitting the completed application form to the USPTO. Time will vary depending upon the individual case. Any comments on the amount of time you require to complete this form and/or suggestions for reducing this burden, should be sent to the Chief Information Officer, U.S. Patent and Trademark Office, U.S, Department of Commerce, P,O. Box 1450, Alexandria, VA 22313-1450. DO NOT SEND FEES OR COMPLETED FORMS TO THIS ADDRESS. SEND TO: Commissioner for Patents. P.O. Box 1450, Alexandria, VA 22313·1450.

If you need assistance in completing the form, call 1-800-PTO-9199 and select option 2.

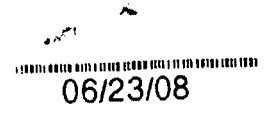

## IN THE UNITED STATES PATENT AND TRADEMARK OFFICE

### 67274 U.S. PTO

11111111111111111111111111111111111111111111111111

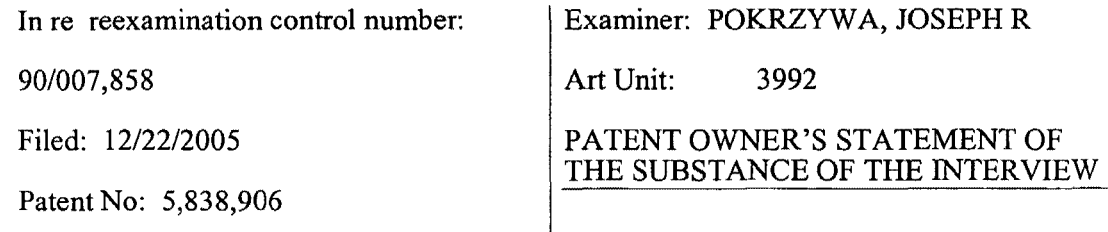

Commissioner for Patents Alexandria, VA 22313 -1450

DATE: 5/9/2008 and 6/3/2008

TYPE: Telephonic

ATTENDEES: Examiner Pokryzwa, Attorney of Record Charles E. Krueger and associated attorney David Cochran.

EXHIBITS AND DEMONSTRATIONS: None.

CLAIMS DISCUSSED: Independent claims 1 and 6.

REFERENCES DISCUSSED: Cohen.

SUMMARY: An amendment to claims 1 and 6 was proposed to overcome the outstanding rejection. The examiner indicated that upon initial review the amendment appears to overcome the rejection based on the Cohen reference.

Respectfully submitted Charles E. Kruege Reg. No. 30,077

LAW OFFICE OF CHARLES E. KRUEGER P.O. Box 5607 Walnut Creek, CA 94596 Tel: (925) 944-3320/ Fax: (925) 944-3363

 $\ddot{\phantom{0}}$ 

*86/2512888* JWHITFIE 88888881 98887858 81 FC:1821 638.88 OP

REX Control No. 90/007,858 Attorney Docket No. 006-1-5

## CERTIFICATE OF SERVICE

I hereby certify that on this date I caused a true and correct copy of the attached Patent Owner's Statement of the Substance of the Interview to be served via first class mail on the following:

Stephen A. Wight Klarquist Sparkman, LLP One World Trade Center, Suite 1600 121 S.W. Salmon St. Portland, OR 97204

*(P/IZ/OZOOYJ* •

Date

 $\epsilon$  in

 $\mathcal{L}_{\mathbf{m}}$ 

Charles E. Krueger

Registration No. 30,077

Law Office of Charles E. Krueger P.O. Box 5607 Walnut Creek, CA 94549 (925) 944-3320

06/23/08

J.

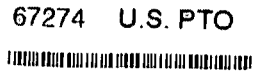

# IN THE UNITED STATES PATENT AND TRADEMARK OFFICE

In re Reexamination Control No:

90/007,858

Filing Date: 12/22/2005

Patent No: 5,838,906

Examiner: POKRZYWA, JOSEPH R.

Art Unit: 3992

AMENDMENT AFTER FINAL

**Commissioner for Patents** Alexandria, VA 22313-1450

5 Sir:

> In response to the Office Action mailed 04/18/2008, please amend the application as follows:

> > Amendments to the Claims begin on page 2 of this paper.

 $10\,$ Remarks/Conclusion begins on page 10 of this paper. Š.

Doyle et a1. Reexamination Control No. 90/007,858 Page 2

#### AMENDMENT TO THE CLAIMS:

Please amend the following claims.

1 1. (Amended) A method for running an application program in a computer 2 network environment, comprising:

3 providing at least one client workstation and one network server coupled to 4 said network environment, wherein said network environment is a distributed hypermedia 5 environment;

6 executing, at said client workstation, a browser application, that parses a first 7 distributed hypermedia document to identify text formats included in said distributed 8 hypermedia document and for responding to predetermined text formats to initiate processing 9 specified by said text formats; utilizing said browser to display, on said client workstation, at 10 least a portion of a first hypermedia document received over said network from said server, 11 wherein the portion of said first hypermedia document is displayed within a first browser-12 controlled window on said client workstation, wherein said first distributed hypermedia 13 document includes an embed text format, located at a first location in said first distributed 14 hypermedia document, that specifies the location of at least a portion of an object external to 15 the first distributed hypermedia document, wherein said object has type information 16 associated with it utilized by said browser to identify and locate an executable application 17 external to the first distributed hypermedia document, and wherein said embed text format is 18 parsed by said browser to automatically invoke said executable application to execute on said 19 client workstation in order to display said object and enable an end-user to directly interact 20 with [interactive processing of] said object within a display area created at said first location 21 within the portion of said first distributed hypermedia document being displayed in said first 22 browser-controlled window.

 $\mathbf{1}$ 4. (Amended) [The method of claim 3,] A method for running an 2 application program in a computer network environment, comprising: 3 providing at least one client workstation and one network server coupled to 4 said network environment, wherein said network environment is a distributed hypermedia 5 environment; 6 executing, at said client workstation, a browser application, that parses a first 7 distributed hypermedia document to identify text formats included in said distributed 8 hypermedia document and for responding to predetermined text formats to initiate processing

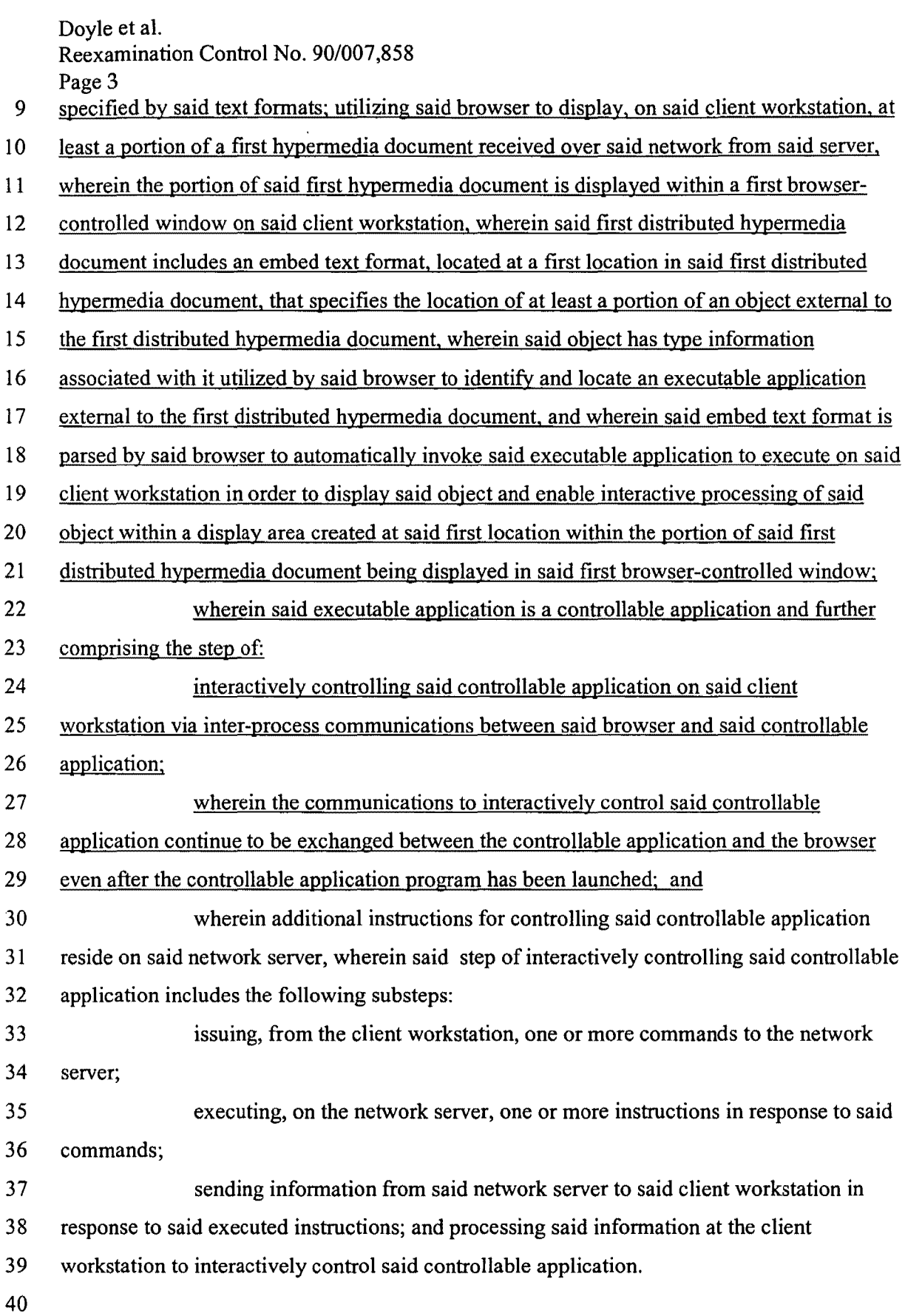

 $\downarrow$ 

 $\bullet$ 

PH\_001\_0000787263

 $\cdot$ 

Doyle et al. Reexamination Control No. 90/007,858 Page 4

1 5. (Amended) [The method of claim 4,] A method for running an application 2 program in a computer network environment, comprising:

3 providing at least one client workstation and one network server coupled to 4 said network environment, wherein said network environment is a distributed hypermedia 5 environment;

6 executing, at said client workstation, a browser application, that parses a first 7 distributed hypennedia document to identify text fonnats included in said distributed 8 hypennedia document and for responding to predetennined text fonnats to initiate processing 9 specified by said text formats; utilizing said browser to display, on said client workstation, at 10 least a portion of a first hypennedia document received over said network from said server, 11 wherein the portion of said first hypennedia document is displayed within a first browser-

12 controlled window on said client workstation, wherein said first distributed hypermedia

13 document includes an embed text fonnat, located at a first location in said first distributed

14 hypermedia document, that specifies the location of at least a portion of an object external to

15 the first distributed hypennedia document, wherein said object has type infonnation

16 associated with it utilized by said browser to identify and locate an executable application

17 external to the first distributed hypennedia document, and wherein said embed text fonnat is

18 parsed by said browser to automatically invoke said executable application to execute on said

19 client workstation in order to display said object and enable interactive processing of said

20 object within a display area created at said first location within the portion of said first

21 distributed hypermedia document being displayed in said first browser-controlled window;

22 wherein said executable application is a controllable application and further 23 comprising the step of:

24 interactively controlling said controllable application on said client

25 workstation via inter-process communications between said browser and said controllable

26 application;

27 wherein the communications to interactively control said controllable

28 application continue to be exchanged between the controllable application and the browser

29 even after the controllable application program has been launched;

30 wherein additional instructions for controlling said controllable application

31 reside on said network server, wherein said step of interactively controlling said controllable

32 application includes the following substeps:

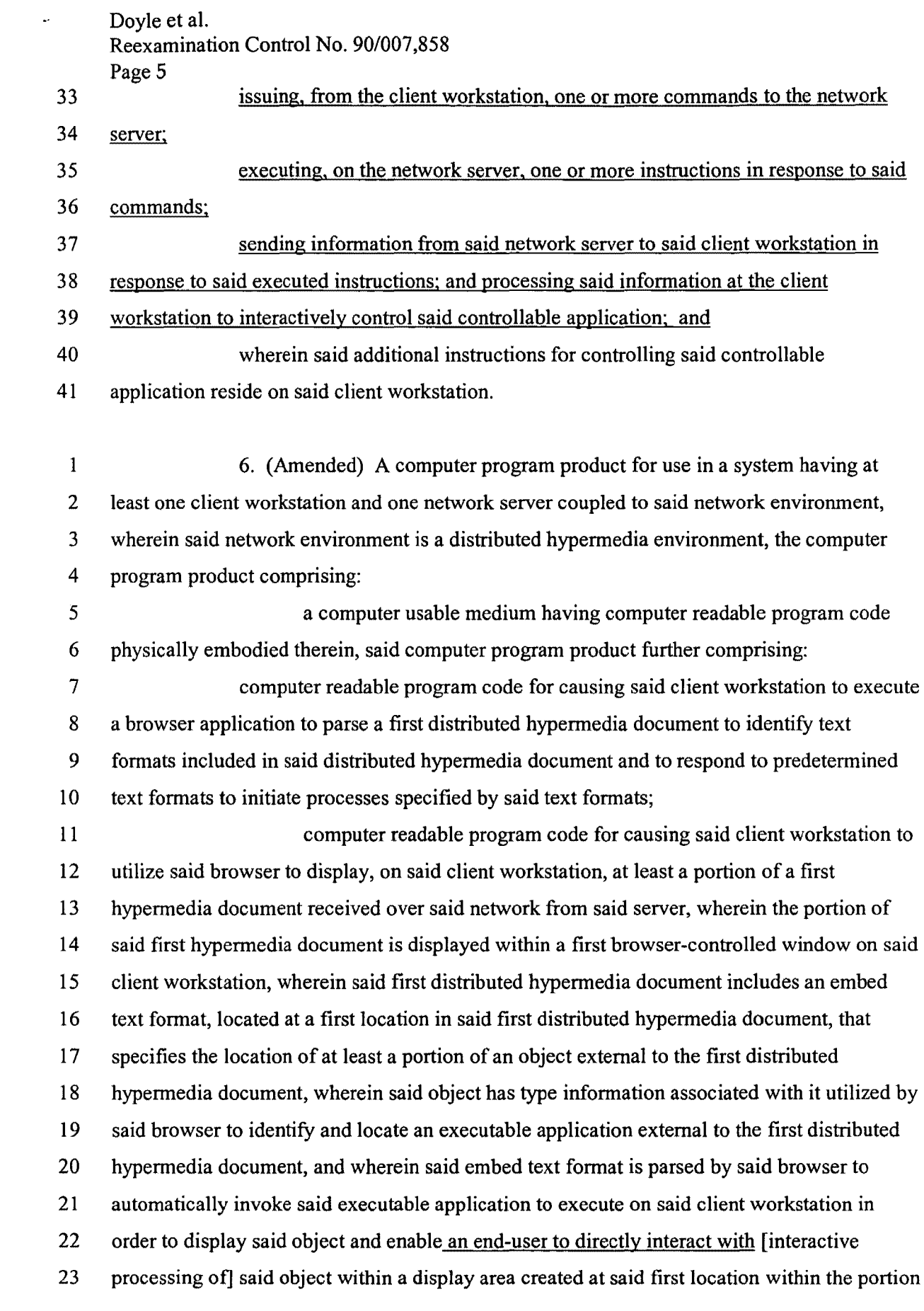

 $\ddot{\phantom{1}}$ 

# PH\_001\_0000787265

Doyle et al.

Reexamination Control No. 90/007,858

Page 6

 $\hat{\mathbf{r}}$ 

24 of said first distributed hypermedia document being displayed in said first browser-controlled

25 window.

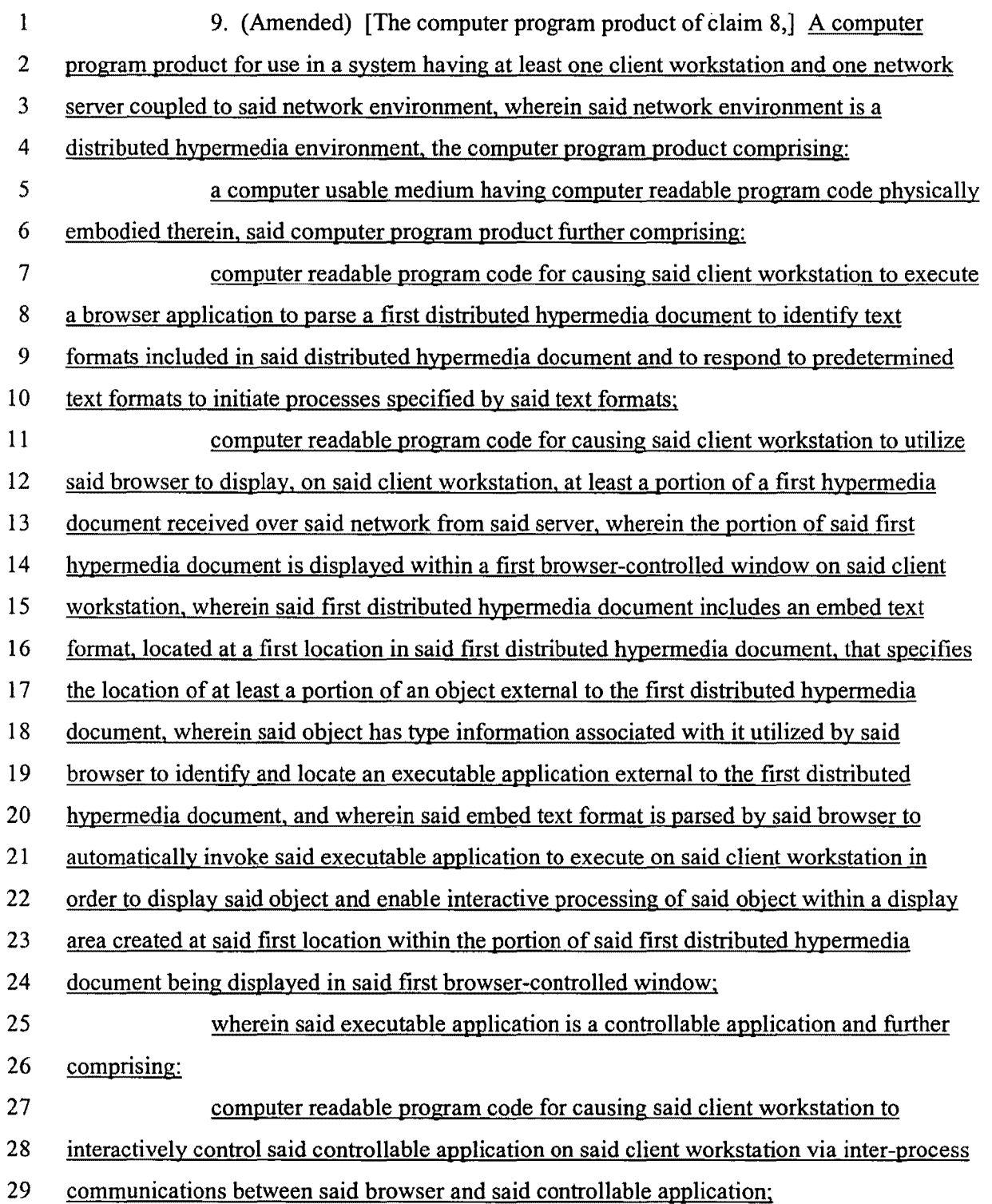

Doyle et al. Reexamination Control No. 90/007,858

Page 7 30 wherein the communications to interactively control said controllable 31 application continue to be exchanged between the controllable application and the browser 32 even after the controllable application program has been launched; and 33 wherein additional instructions for controlling said controllable application 34 reside on said network server, wherein said computer readable program code for causing said 35 client workstation to interactively control said controllable application on said client 36 workstation [step of interactively controlling said controllable application] includes: 37 computer readable program code for causing said client workstation to issue, 38 from the client workstation, one or more commands to the network server; 39 computer readable program code for causing said network server to execute 40 one or more instructions in response to said commands; 41 computer readable program code for causing said network server [sever] to 42 send information to said client workstation in response to said executed instructions; and 43 computer readable program code for causing said client workstation to process 44 said information at the client workstation to interactively control said controllable 45 application.

1 10. (Amended) [The computer program product of claim 9,] A computer 2 program product for use in a system having at least one client workstation and one network 3 server coupled to said network environment, wherein said network environment is a 4 distributed hypermedia environment, the computer program product comprising: 5 a computer usable medium having computer readable program code physically 6 embodied therein. said computer program product further comprising; 7 computer readable program code for causing said client workstation to execute 8 a browser application to parse a first distributed hypermedia document to identify text 9 formats included in said distributed hypermedia document and to respond to predetermined 10 text formats to initiate processes specified by said text formats; 11 computer readable program code for causing said client workstation to utilize 12 said browser to display, on said client workstation, at least a portion of a first hypermedia 13 document received over said network from said server, wherein the portion of said first 14 hypermedia document is displayed within a first browser-controlled window on said client 15 workstation, wherein said first distributed hypermedia document includes an embed text 16 format, located at a first location in said first distributed hypermedia document, that specifies

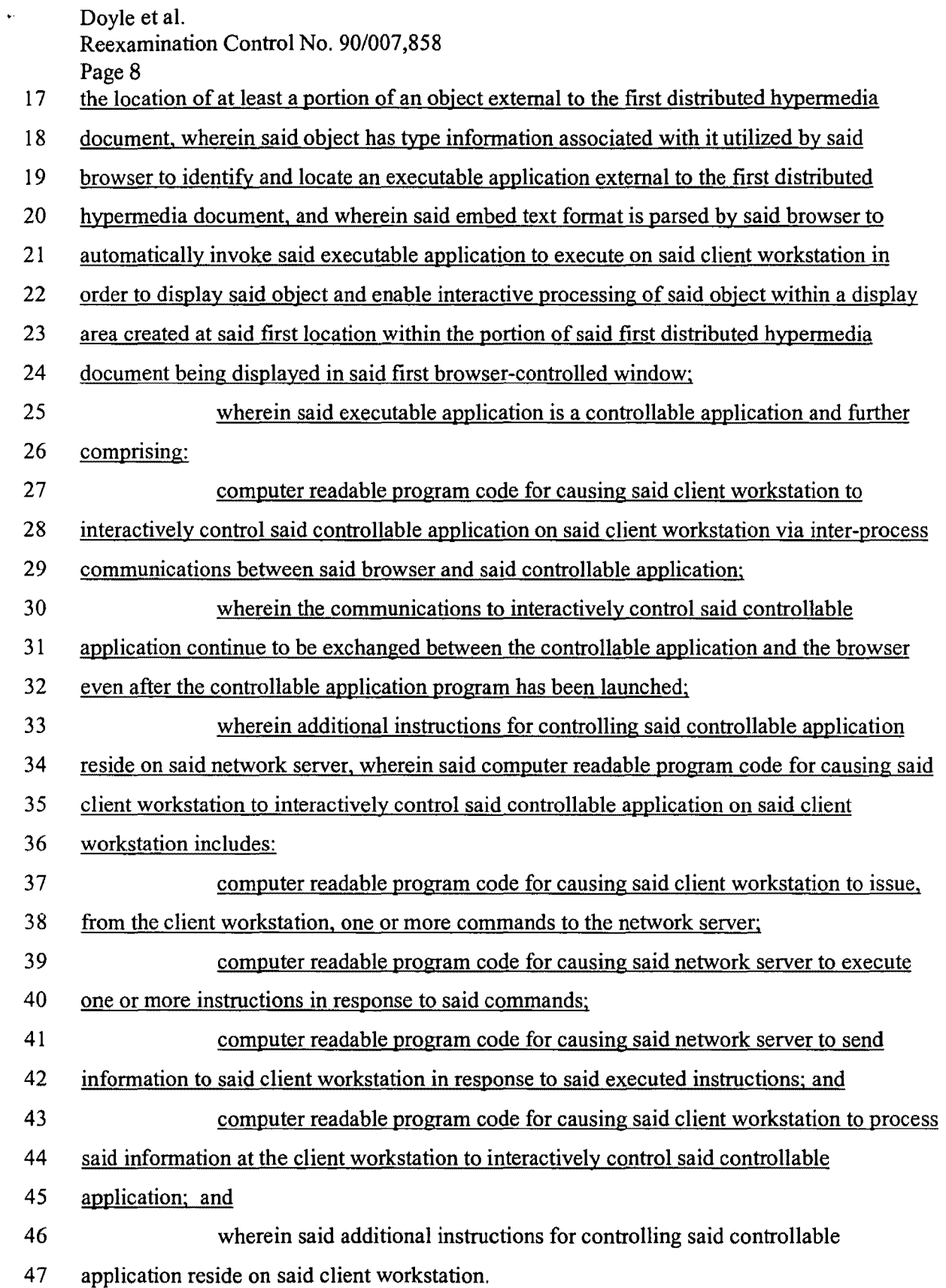

 $\bullet$ 

Doyle et al.

Reexamination Control No. 90/007,858

Page 9  $\mathbf{1}$ 11. (New) The method of claim 3, wherein additional instructions for  $\overline{2}$ controlling said controllable application reside on said network server, wherein said step of 3 interactively controlling said controllable application includes the following substeps:  $\overline{4}$ issuing, from the client workstation, one or more commands to the network 5 server; 6 executing, on the network server, one or more instructions in response to said  $\overline{7}$ commands: 8 sending information from said network server to said client workstation in 9 response to said executed instructions; and processing said information at the client 10 workstation to interactively control said controllable application.  $\mathbf 1$ 12. (New) The method of claim 11, wherein said additional instructions for  $\overline{2}$ controlling said controllable application reside on said client workstation.  $\mathbf{1}$ 13. (New) The computer program product of claim 8, wherein additional  $\overline{2}$ instructions for controlling said controllable application reside on said network server. 3 wherein said computer readable program code for causing said client workstation to  $\overline{4}$ interactively control said controllable application on said client workstation includes: 5 computer readable program code for causing said client workstation to issue. 6 from the client workstation, one or more commands to the network server;  $\overline{7}$ computer readable program code for causing said network server to execute 8 one or more instructions in response to said commands; 9 computer readable program code for causing said network server to send 10 information to said client workstation in response to said executed instructions; and 11 computer readable program code for causing said client workstation to process  $12\,$ said information at the client workstation to interactively control said controllable 13 application.  $\mathbf{1}$ 14. (New) The computer program product of claim 13, wherein said  $\overline{2}$ additional instructions for controlling said controllable application reside on said client

3 workstation. Doyle et al. Reexamination Control No. 90/007,858 Page 10

#### REMARKS

Claims 1-10 have been reexamined, claims 1,4,5,6,9 and 10 are amended and claims 11-14 are added herewith. Accordingly, claims 1-14 are now pending in this reexamination. Patent Owner hereby requests reconsideration of all outstanding rejections and objections and notes with appreciation that claims 4, 5, 9 and 10 were confirmed as patentable.

Confirmed claims 4,5,9, and 10 have been rewritten in independent form including all the limitations of the base and intervening claims.

Further, claim 9 has been amended to replace "said step of interactively controlling said controllable application" with -- computer readable program code for causing said client workstation to interactively control said controllable application on said client workstation-- to correct a typographical error that occurred when the method claim 4 was being converted to the computer program product claim 9. Also, "sever" has been changed to --server- - to correct a typographical error.

Claims 11 and 12 are the original claims 4 and 5 which depend on amended claim 1, and are thus allowable for the same reasons as claim 1. Claims 13 and 14 are the original claims 9 and 10 which depend on amended claim 6 and are thus allowable for the same reasons as claim 6. Claim 13 has been changed to correct the typographical errors noted above regarding claim 9.

Claims 1-3 and 6-8 stand finally rejected under 35 U.S.C. § 102(e) as being anticipated by Cohen *et al.* (U.S. Patent Number 5,367,621, hereafter "Cohen"), when viewed with "Introducing NCSA Mosaic", written by the Software Development Group, National Center for Supercomputing Applications, University of Illinois at Urbana-Champaign, December 1993. This rejection is traversed.

The same rejection under 35 U.S.C. §102(e) was set forth in the non-final office action mailed 7/30/2007 and a response to the non-final rejection was filed by Patent Owner that presented a detailed traverse to all the grounds of rejection set forth in the non-final office action. In particular, the response set forth a detailed analysis respectfully traversing the examiner's assertions that the Cohen reference fairly teaches or suggests the interactive processing, embed text format, the display area, and the type information recited in claims 1 and 6.

In the final office action, in particular with regard to interactive processing, the examiner did not assert that Cohen teaches interactive processing as argued in the traverse. Instead, the examiner asserted that the language of claims 1 and 6 can be read more broadly than

Doyle et al.

## Reexamination Control No. 90/007,858

Page 11

argued in the traverse by applying the examiner's view of the broadest reasonable interpretation of the claims.

In paragraph 7 of the office action, the examiner notes that the Patent Owner's argument "states that the claim construction set forth in the Markman ruling in the related litigation, which was affirmed by the U.S. Court of Appeals for the Federal Circuit, is utilized in the [Patent Owner's] subsequent remarks." The examiner further notes "that this is not the proper standard for claim construction during examination before the Office .... " In paragraph 8 of the office action, this standard is stated to be "claims must be given their broadest reasonable interpretation consistent with the specification."

The Patent Owner continues to respectfully assert the position argued in its response to the non-final office action that Cohen does not fairly teach or suggest many of the features of the claims, including at least interactive processing, an embed text format, a display area and type information as those features are defined by the unamended language of claims 1 and 6, and that this position is correct in view of the cases cited by the examiner. Claims I and 6 have now been amended to include the language that said executable application enables "an end-user to directly interact with said object" in order to obviate the grounds of rebuttal relating to interactive processing asserted by the examiner under his view of the broadest reasonable interpretation of claims 1 and 6. This language is consistent with the claim construction set forth in thc Markman ruling as affirmed by the Court of Appeals for the Federal Circuit and therefore this language does not change the scope of claims 1 and 6.

#### **CONCLUSION**

In view of the foregoing, all claims now pending in this Reexamination are in condition for confirmation. The mailing of a formal Notice of Intent to Issue Reexamination Certificate (NIRC) at an early date is respectfully requested.

Doyle et al. Reexamination Control No. 90/007,858 Page 12

, ring

 $\label{eq:conformal} \mathcal{L}(\mathcal{L}(\$ 

 $\hat{\mathbf{v}}$ 

 $\ddot{\phantom{a}}$ 

If the Examiner believes a telephone conference would expedite prosecution,

please telephone the undersigned at 925-944-3320.

Respectfully submitted,

Charles E. Krueger Reg. No. 30,077

LAW OFFICE OF CHARLES E. KRUEGER P.o. BOX 5607 WALNUT CREEK, CA 94596 TEL: 925-944-3320 FAX: 925-944-3363 EMAIL: ckrueger@sbcglobal.net

REX Control No. 90/007,858 Attorney Docket No. 006-1-5

# CERTIFICATE OF SERVICE

I hereby certify that on this date I caused a true and correct copy of the attached Amendment After Final to be served via first class mail on the following:

Stephen A. Wight Klarquist Sparkman, LLP One World Trade Center, Suite 1600 121 S.W. Salmon St. Portland, OR 97204

 $\bar{z}$ 

 $6/17/2008$ 

Date

 $\ddot{\phantom{a}}$ 

Charles E. Krueger Registration No. 30,077

Law Office of Charles E. Krueger P.O. Box 5607 Walnut Creek, CA 94549 (925) 944-3320

# 858 PH Ex. 11

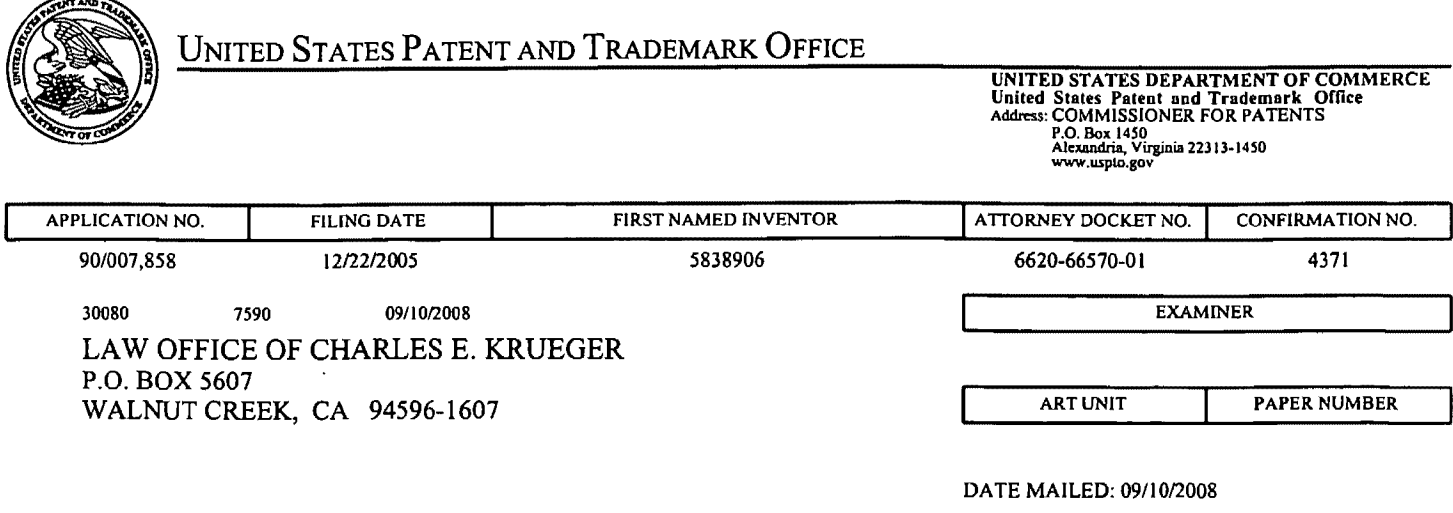

Please find below and/or attached an Office communication concerning this application or proceeding.

 $\hat{\mathcal{A}}$ 

 $\label{eq:2.1} \frac{1}{2\pi}\sum_{i=1}^n\frac{1}{2\pi\sqrt{2\pi}}\left(\frac{1}{2\pi\sqrt{2\pi}}\right)^2\frac{1}{2\pi\sqrt{2\pi}}\frac{1}{2\pi\sqrt{2\pi}}\frac{1}{2\pi\sqrt{2\pi}}\frac{1}{2\pi\sqrt{2\pi}}\frac{1}{2\pi\sqrt{2\pi}}\frac{1}{2\pi\sqrt{2\pi}}\frac{1}{2\pi\sqrt{2\pi}}\frac{1}{2\pi\sqrt{2\pi}}\frac{1}{2\pi\sqrt{2\pi}}\frac{1}{2\pi\sqrt{2\pi}}\frac{1}{2\pi$ 

 $\sim 10^{-10}$ 

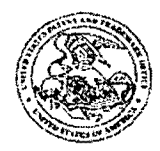

**Commissioner for Patents** United States Patent and Trademark Office P.O. Box1450 Alexandria, VA 22313-1450

#### DO NOT USE IN PALM PRINTER

(THIRD PARTY REQUESTER'S CORRESPONDENCE ADDRESS)

STEPHEN A. WRIGHT KLARQUIST SPARKMAN LLP 121 SW SALMON STREET, SUITE 1600 PORTLAND, OR 97204

# EX PARTE REEXAMINATION COMMUNICATION TRANSMITTAL FORM

REEXAMINATION CONTROL NO. 90/007,858.

PATENT NO. 5838906.

ART UNIT 3992.

Enclosed is a copy of the latest communication from the United States Patent and Trademark Office in the above identified ex parte reexamination proceeding (37 CFR 1.550(f)).

Where this copy is supplied after the reply by requester, 37 CFR 1.535, or the time for filing a reply has passed, no submission on behalf of the ex parte reexamination requester will be acknowledged or considered (37 CFR 1.550(g)).

PTOL-465 (Rev.07-04)

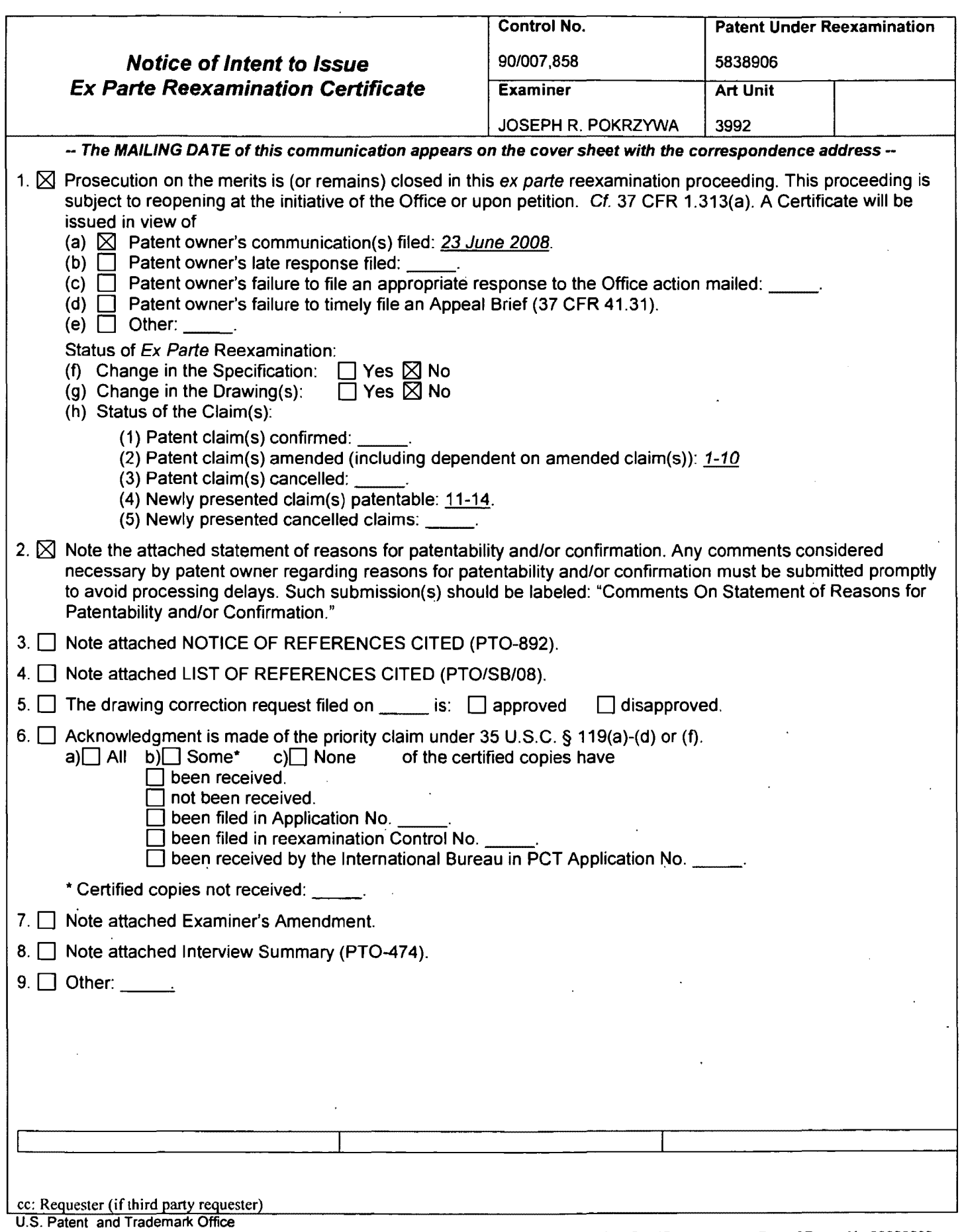

PTOL-469 (Rev.08-06)

 $\bar{\beta}$ 

 $\bar{\mathcal{A}}$ 

Notice of Intent to Issue Ex Parte Reexamination Certificate

 $\label{eq:2.1} \frac{1}{2} \sum_{i=1}^n \frac{1}{2} \sum_{j=1}^n \frac{1}{2} \sum_{j=1}^n \frac{1}{2} \sum_{j=1}^n \frac{1}{2} \sum_{j=1}^n \frac{1}{2} \sum_{j=1}^n \frac{1}{2} \sum_{j=1}^n \frac{1}{2} \sum_{j=1}^n \frac{1}{2} \sum_{j=1}^n \frac{1}{2} \sum_{j=1}^n \frac{1}{2} \sum_{j=1}^n \frac{1}{2} \sum_{j=1}^n \frac{1}{2} \sum_{j=1}^n \frac{$ 

 $\mathcal{A}^{\mathcal{A}}$ 

Part of Paper No 20080808

 $\mathbb{Z}^2$ 

# **DETAILED ACTION**

#### **Response to Amendment**

 $\mathbf{1}$ . Patent Owner's amendment was received on 6/23/08, and has been entered and made of record. The examiner notes that claims 1-10 originally issued in U.S. Patent Number 5,838,906 (hereafter "the '906 Patent"). With the current amendment dated 6/23/08, claims 1, 4, 5, 6, 9, and 10 were amended and claims 11-14 were newly added. Thus, currently, claims 1-14 are pending, and are the subject of the current reexamination proceeding.

#### **Brief Summary of the Instant Proceedings**

 $2.$ Within the current reexamination proceeding, an Office action dated 7/30/07 rejected claims 1-10 with the references of "A Brief Overview of the VIOLA Engine, and it's applications", written by Pei Wei, noted as "Viola", and rejected claims 1-3 and 6-8 with the reference of Cohen et al. (U.S. Patent Number 5,367,621, noted as "Cohen"), when viewed with "Introducing NCSA Mosaic" (noted as "NCSA Mosaic").

 $3<sub>1</sub>$ Subsequently, the Patent Owner submitted a Declaration under 37 CFR 1.131 on 10/1/07, which establishes the invention prior to August 16, 1994, being the date utilized as the publication date of the previously cited Viola reference. With that, in the Office action dated 4/18/08, the examiner withdrew the rejection of claims 1-10 as being anticipated by the Viola reference, but maintained the rejection of claims 1-3 and 6-8 as being unpatentable over Cohen in view of NCSA Mosaic. Finally, the Patent Owner submitted the current amendment dated 6/23/08, which amends claims 1 and 6, and places the noted patentable claims 4, 5, 9, and 10 in independent form.

### STATEMENT OF REASONS FOR PATENTABILITY AND/OR CONFIRMATION

The following is an examiner's statement of reasons for patentability and/or confirmation of the claims found patentable in this reexamination proceeding:

Claims 1-14 are deemed as patentable, as amended.

With the amendment dated  $6/23/08$ , *claims 1*, 4, 5, 6, 9, and 10 are independent.

With respect to independent claims 1 and 6, in the examiner's opinion, based on the prior art of record, it would not have been obvious to have the system, as claimed, include the features of an embed text format being parsed by the browser to automatically invoke the executable

application to execute on the client workstation in order to display the object and enable an enduser to directly interact with the object within a display area created at the first location within the portion of the hypermedia document within the browser controlled window. The examiner notes that the closest prior art, Cohen (U.S. Patent Number 5,367,621), utilizes the IBM BookManager system, whereby Cohen teaches of the AUTOLAUNCH function, which automatically launches an object, whereby the system can automatically invoke multimedia objects, such as "photographic quality graphics, motion video, or sound", as read in col. 2, lines 50-66.

However, Cohen does not specifically disclose the feature of allowing an end-user to directly interact with the object within the display area of the browser window after the object is automatically invoked. Cohen shows that the graphic 190', as seen in Fig. 4b is automatically invoked. However, there is no indication that an end-user can directly interact with this graphic. Further, the specification of Cohen discusses inserting an audio object "eleph sound.Audio 1 -Elephant's trumpet" and a movie object "eleph movie. Motion Picture of African Elephant family", as seen in Fig. 1b. But these examples are not automatically invoked using the AUTOLAUNCH function, and if they would be set to AUTOLAUNCH, there is no indication in Cohen that would provide the function allowing the end-user to directly interact with the automatically invoked object.

As noted in the specification of the '906 Patent in col. 7, lines 12-15 "Also, the user is able to rotate, scale and otherwise reposition the viewpoint with respect to these images without

Page 4

exiting the hypermedia browser software." There is no indication in Cohen that the BookManager READ program allows the end-user to perform this direct interaction of the object once the multimedia is launched automatically. Further, the examiner can find no other teaching in the prior art of record that would motivate one of ordinary skill in the art to modify the Cohen teachings so as to allow the end-user to directly interact with the automatically invoked object. Therefore, because of this feature that was added in the amendment dated 6/23/08, the invention defined in claims 1 and 6 is rendered as patentable.

With respect to independent claims  $4, 5, 9,$  and  $10$ , the examiner believes that it would not have been obvious to one of ordinary skill in the art at the time of the invention to have the method and computer program product, as claimed, further include the features of issuing one or more commands to the network server from the client workstation, executing the one or more instructions on the network server, and sending the information from the network server to the client workstation in response to the executed instructions, and processing the information at the client workstation to interactively control the application.

As discussed above, the prior art of Cohen can be interpreted as teaching of a system that includes an embed text format that specifies a location of at least a portion of the object external to a hypermedia document, which is further utilized to identify and locate an executable application that is external to the hypermedia document. However, Cohen does not explicitly teach if the external application is located at a server, whereby the instructions would be executed at the server, with the client workstation and server performing the process defined in

claims 4 and 9, respectively. Further, the examiner can find no other teaching that would motivate one of ordinary skill in the art to modify the Cohen teachings so perform these features. Therefore, because of these features, the invention defined in now independent claims 4, 5, 9, and 10 is rendered as patentable.

Any comments considered necessary by PATENT OWNER regarding the above statement must be submitted promptly to avoid processing delays. Such submission by the patent owner should be labeled: "Comments on Statement of Reasons for Patentability and/or Confirmation" and will be placed in the reexamination file.

### **Conclusion**

4. ALL correspondence relating to this ex parte reexamination proceeding should be

directed as follows:

#### Please mail any communications to:

Attn: Mail Stop "Ex Parte Reexam" **Central Reexamination Unit Commissioner for Patents** P. O. Box 1450 Alexandria VA 22313-1450

#### Please FAX any communications to:

 $(571)$  273-9900 **Central Reexamination Unit** 

#### Please hand-deliver any communications to:

**Customer Service Window** Attn: Central Reexamination Unit Randolph Building, Lobby Level 401 Dulany Street Alexandria, VA 22314

Any inquiry concerning this communication or earlier communications from the Reexamination Legal Advisor or Examiner, or as to the status of this proceeding, should be directed to the Central Reexamination Unit at telephone number (571) 272-7705.

Signed:

Joseph R. Pokrzywa **Primary Patent Examiner** Central Reexamination Unit 3992  $(571)$  272-7410

Conferees: ESK  $RGF$ 

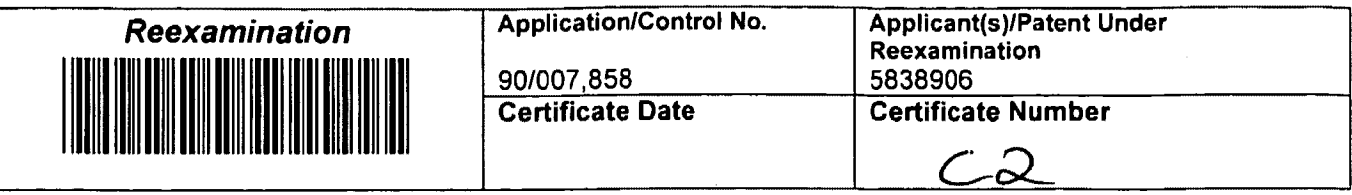

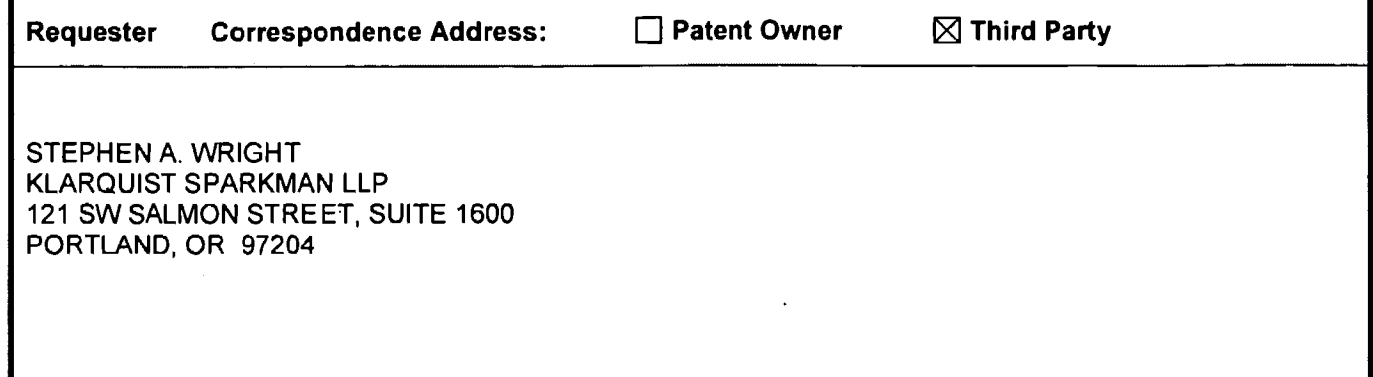

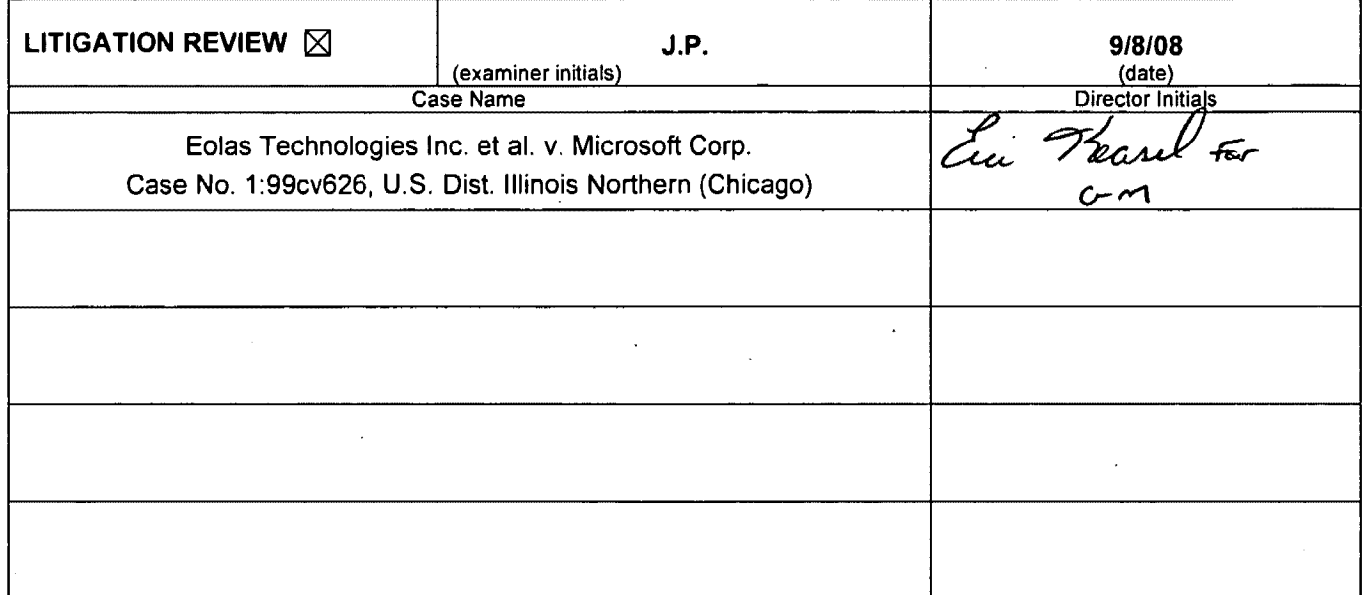

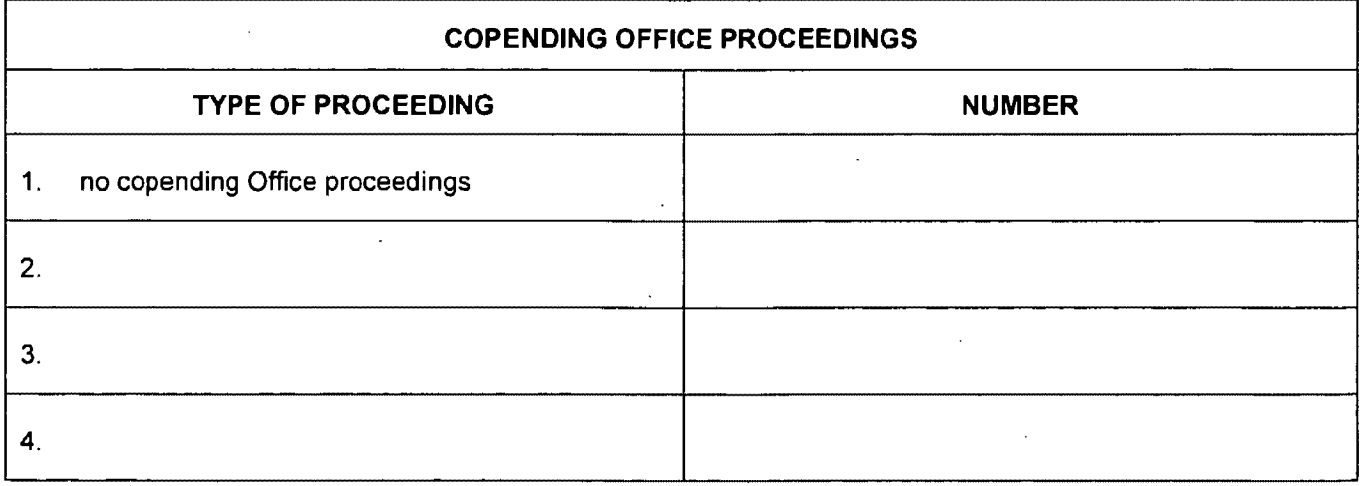

U.S. Patent and Trademark Office

DOC. CODE RXFILJKT

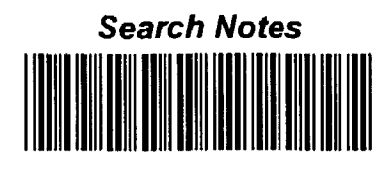

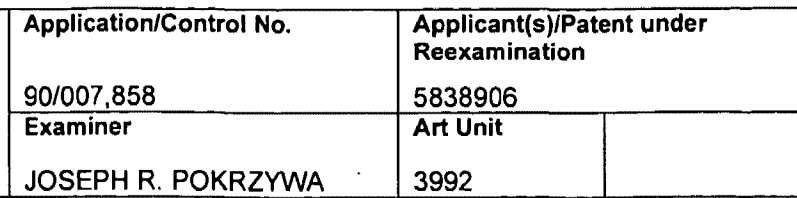

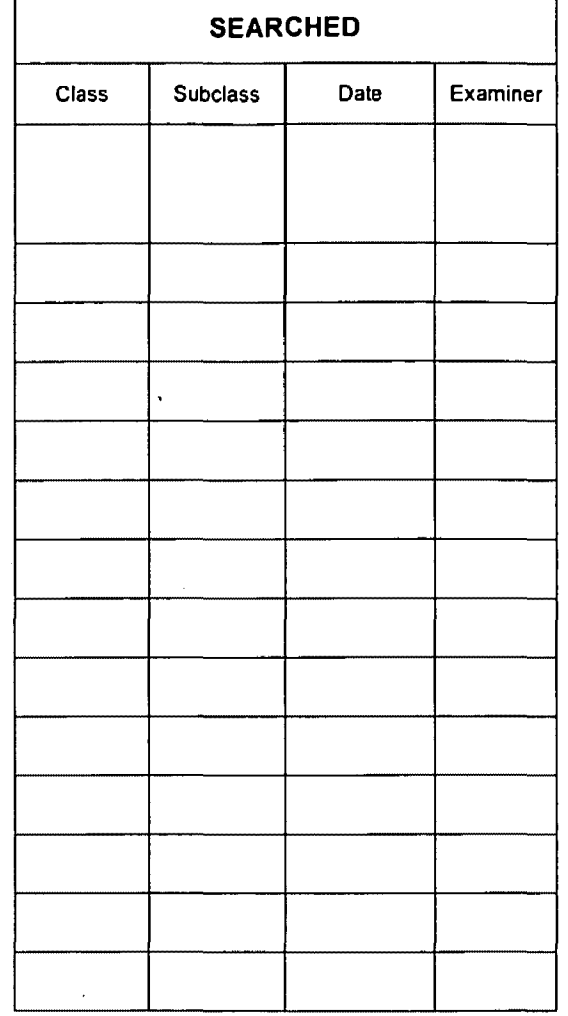

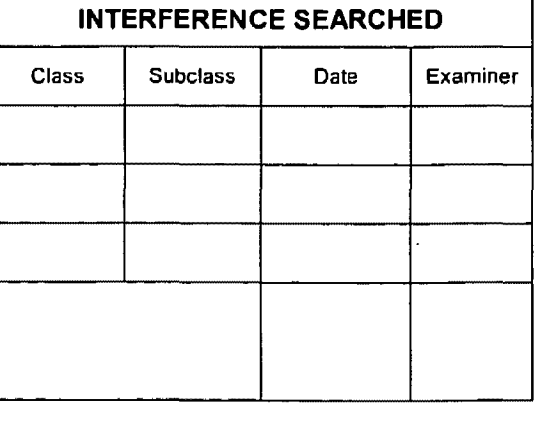

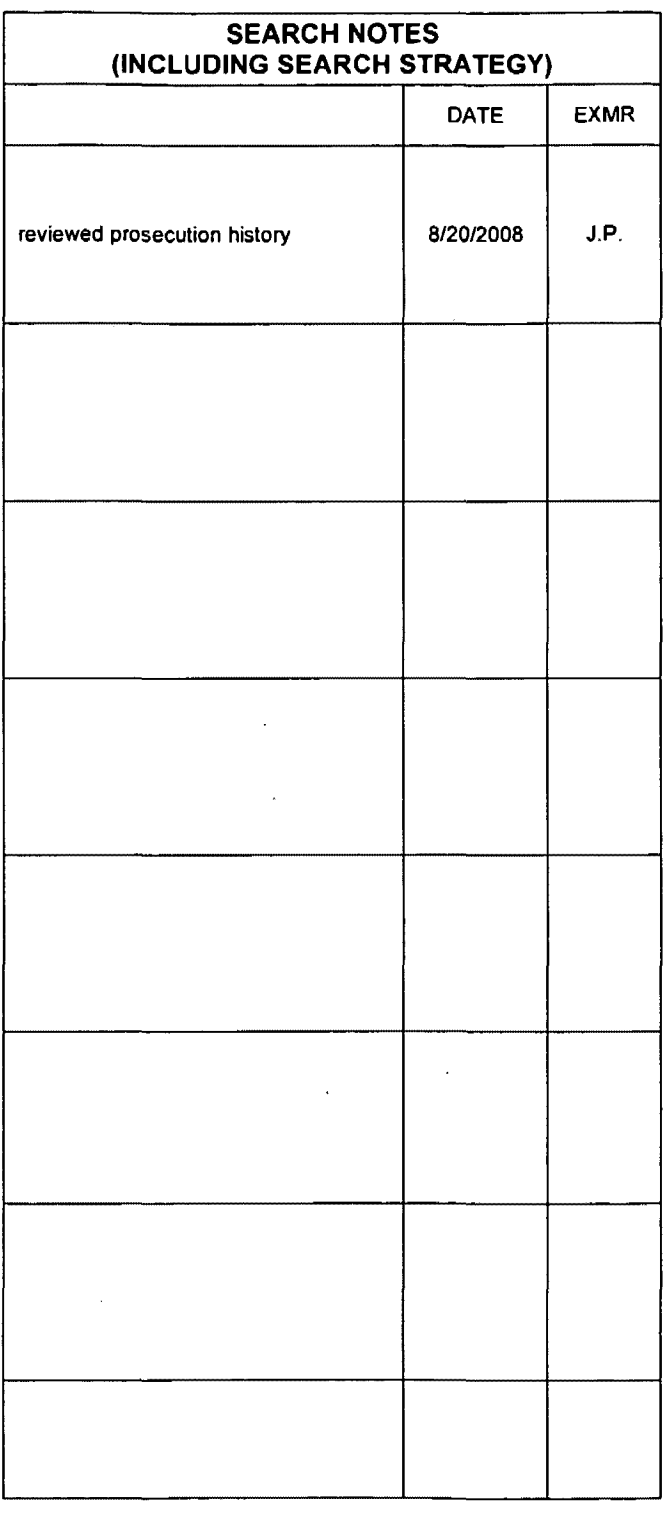

 $\langle \cdot \rangle$ 

U.S. Patent and Trademark Office

 $\ddot{\phantom{0}}$ 

Part of Paper No. 20080808

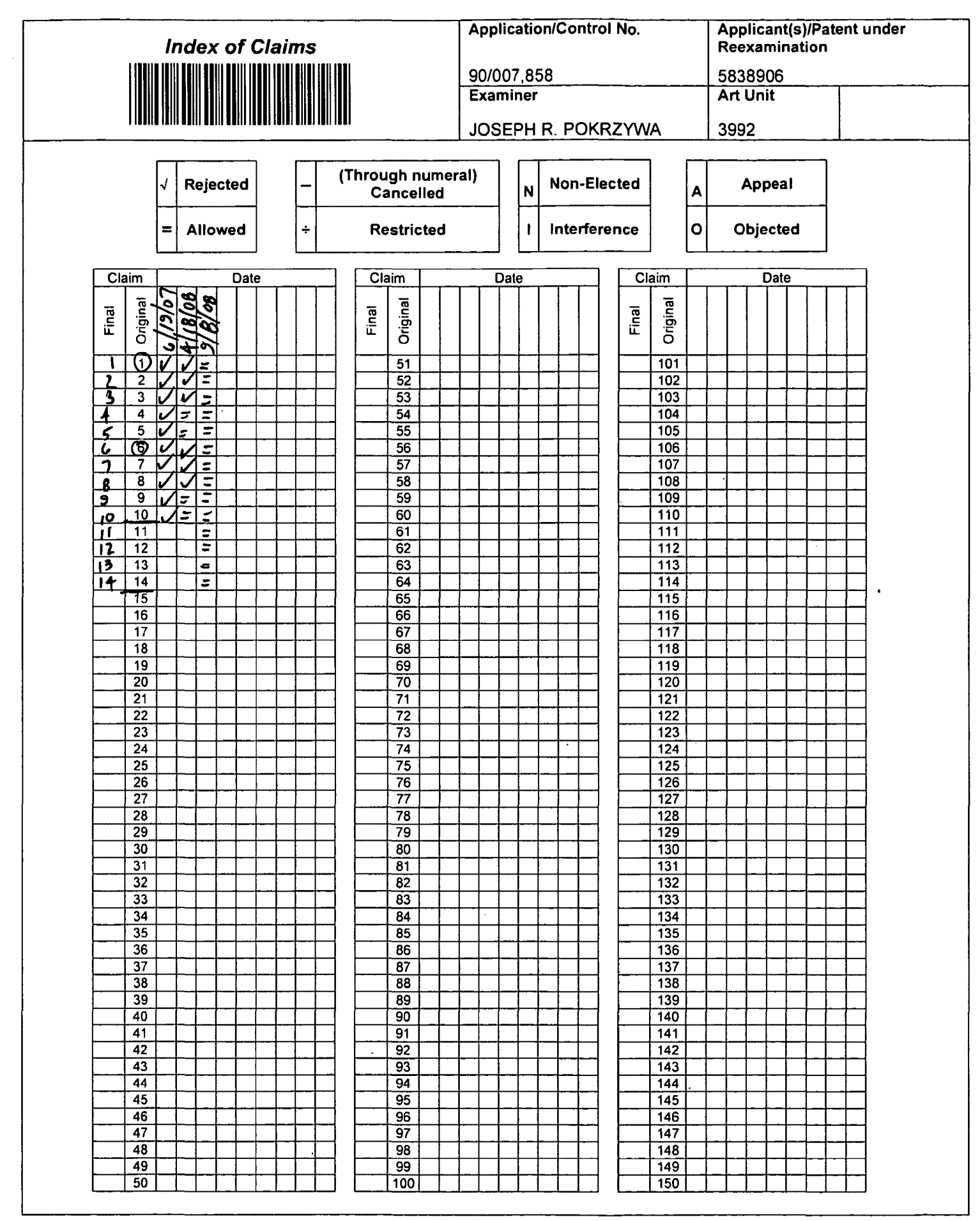

U.S. Patent and Trademark Office

Part of Paper No. 20080808

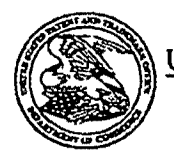

# UNITED STATES PATENT AND TRADEMARK OFFICE

UNITED STATES DEPARTMENT OF COMMERCE<br>United States Patent and Trademark Office<br>Address COMMISSIONER FOR PATENTS<br>Reduced Maria (1910)<br>Alexandra Maria 12111-1450<br>Comparing Maria 22111-1450

# **INTERNATIONAL PRODUCTION**

**Bib Data Sheet** 

# **CONFIRMATION NO. 4371**

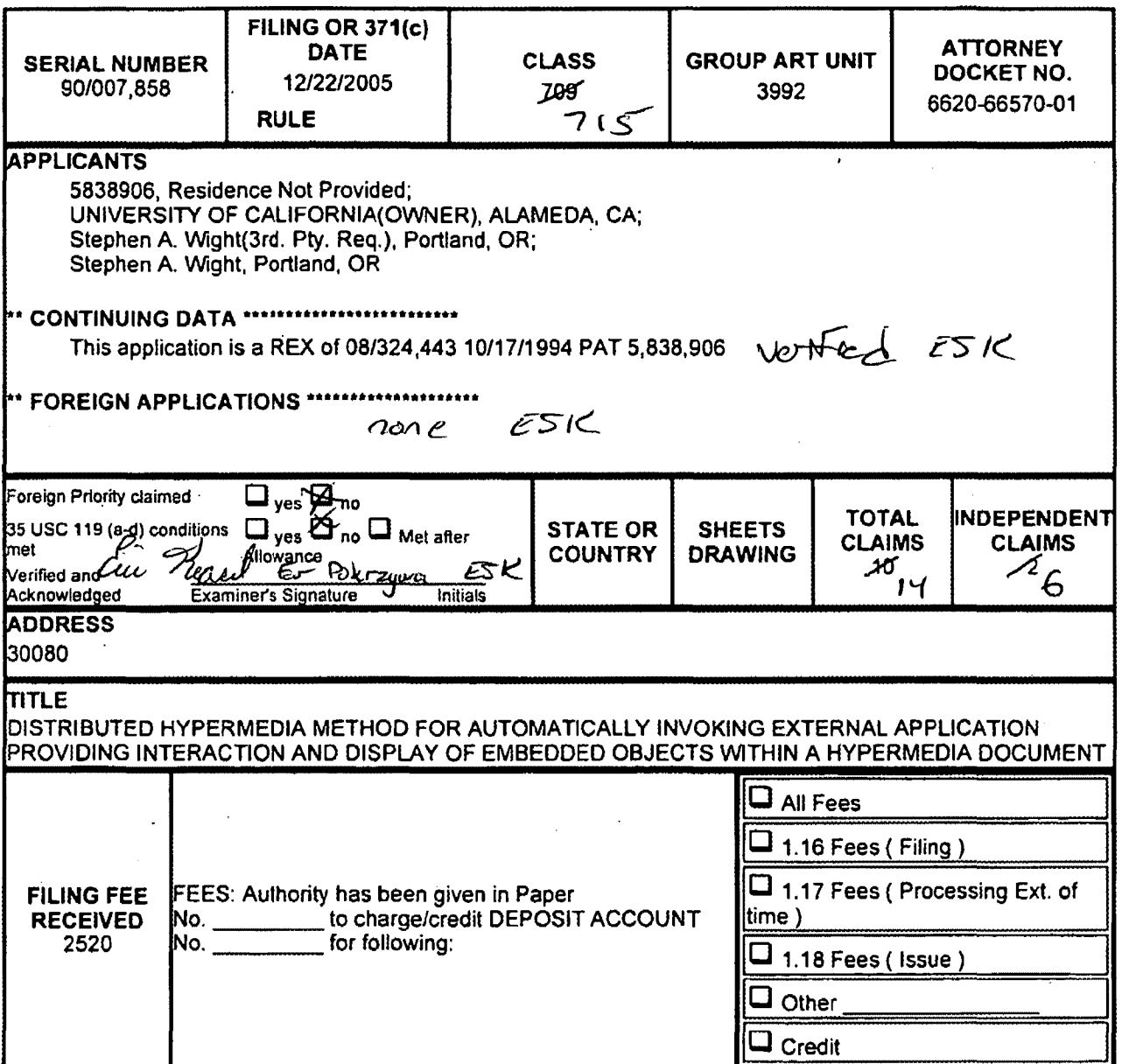

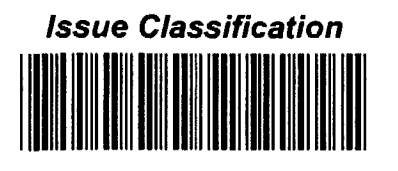

 $\overline{\phantom{a}}$ 

 $\bar{z}$ 

 $\mathbf{c}$ 

# **Application/Control No.** 90/007,858

JOSEPH R. POKRŻYWA

**Examiner** 

Applicant(s)/Patent under<br>Reexamination 5838906 **Art Unit** 3992

 $\bar{\mathcal{A}}$ 

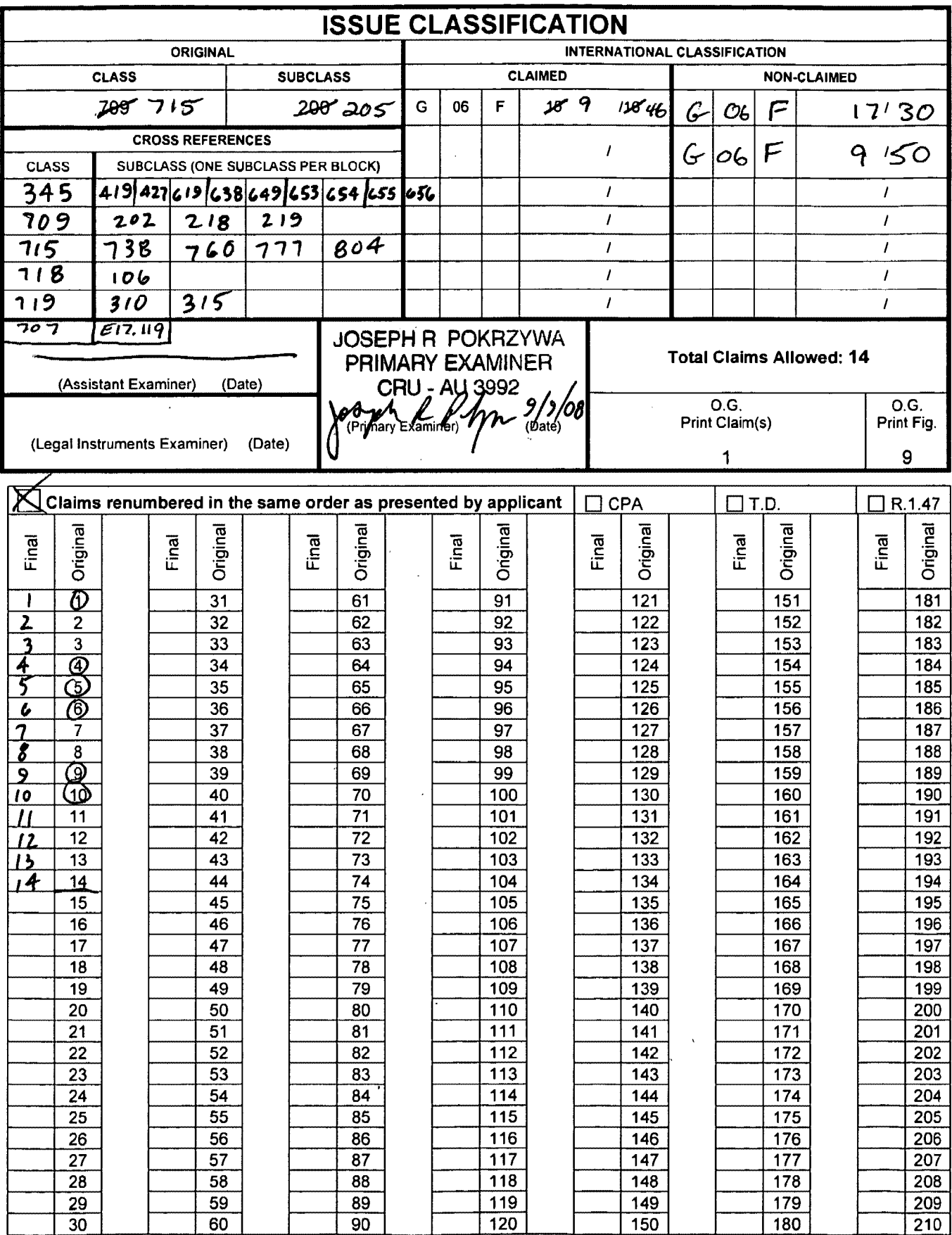

U.S. Patent and Trademark Office

Part of Paper No. 20080808